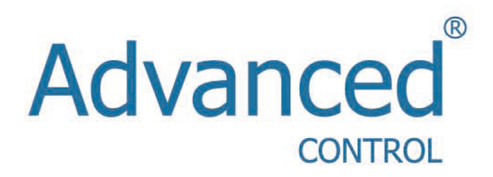

# Инструкция по эксплуатации

Серия М420

# Содержание

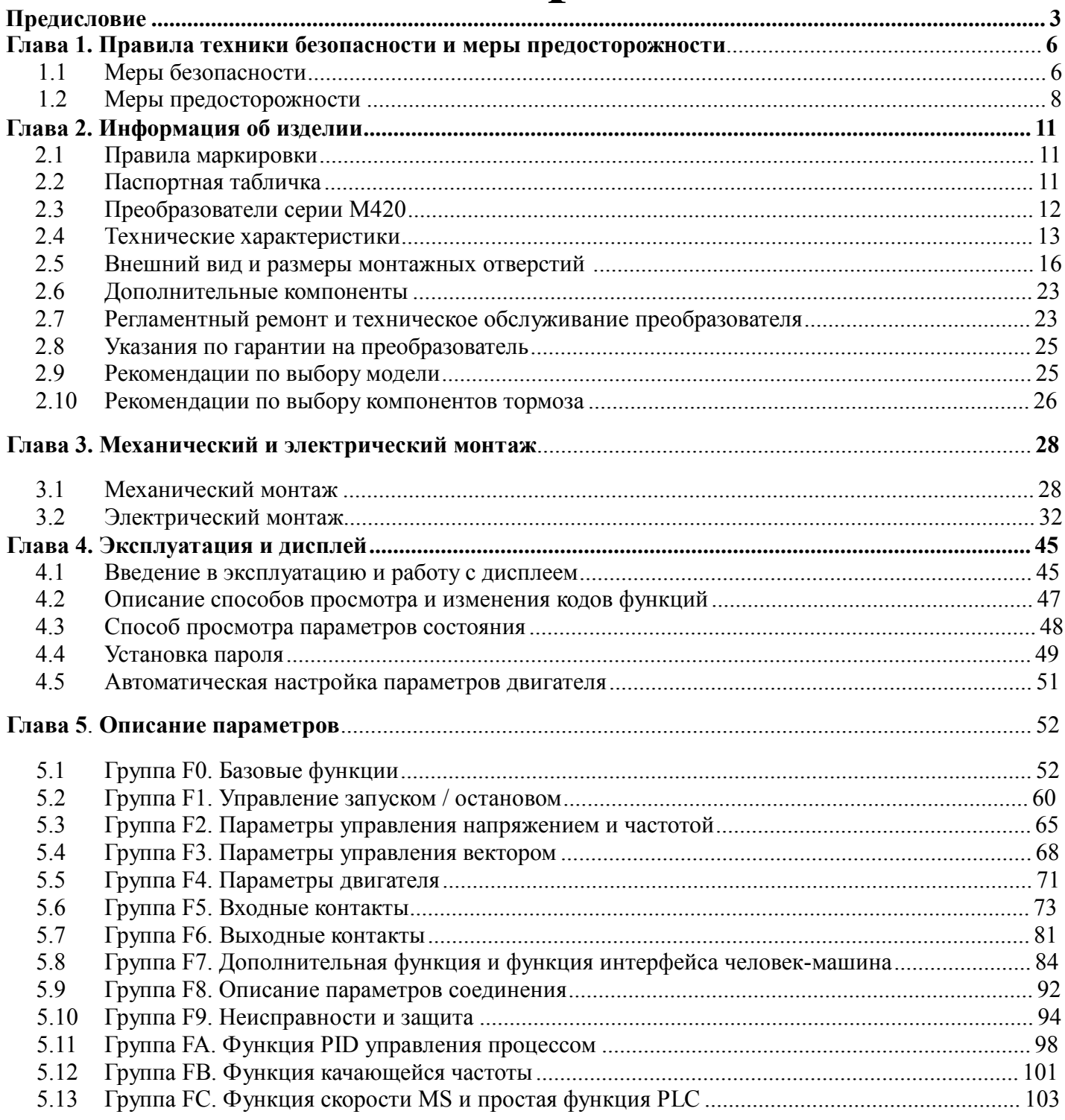

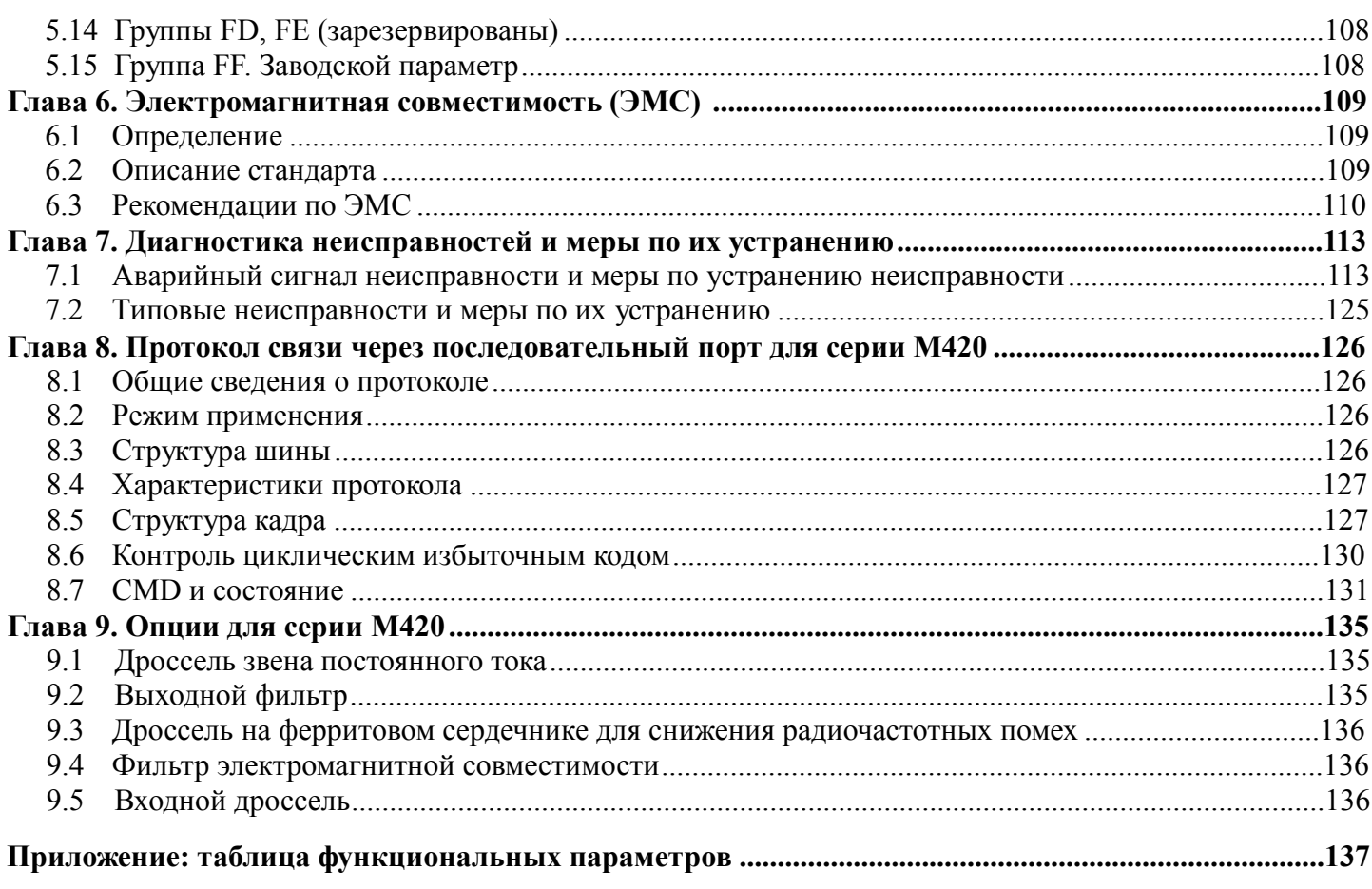

# Предисловие

Благодарим вас за приобретение преобразователя серии М420 с управлением вектором потока. Преобразователи серии М420, являющиеся новым поколением модульных систем, способны удовлетворять самые разные требования конкретного потребителя и промышленности за счет расширенных возможностей настройки под требования конкретной площадки и соответствовать общим направлениям применения, нацеленным на дальнейшее развитие отрасли производства преобразователей. Полное соответствие требованиям, предъявляемым ко всем типам сложных высокоточных приводов с функциями встроенного расширяемого универсального интерфейса, управления скоростью и мощностью, управления крутящим моментом, работы в реальных производственных процессах с замкнутыми системами управления, простого РС, гибкого терминала ввода / вывода, объединения импульсных каналов запрограммированной частоты, каналов запрограммированной частоты и канала передачи команд, запрограммированного главного дополнительного управления, управления качанием частоты, отслеживания скорости, контроля прерывания кодировщика, внутренним блоком прерывания, 28 образцов контроля неисправностей, управления скорости более чем 16 MS, копирования параметров и другими, а также возможности, предоставляемые производителям оборудования с точки зрения законченного решения с высокой степенью интеграции, позволяющие снизить стоимость системы и повысить ее надежность, делают эти приборы исключительно выгодным приобретением.

Мы предлагаем также два дополнительных подмодуля, а именно функциональный модуль М420 и высокопроизводительный функциональный модуль преобразователя с управлением модуляцией вектора магнитного потока, и такое модульное построение способствует расширению возможностей преобразователя в будущем. Различия между двумя модулями сведены в таблицу 1.

Таблица 1. Различия между модулями М420 и высокопроизводительным функциональным модулем преобразователя с управлением модуляцией вектора магнитного потока

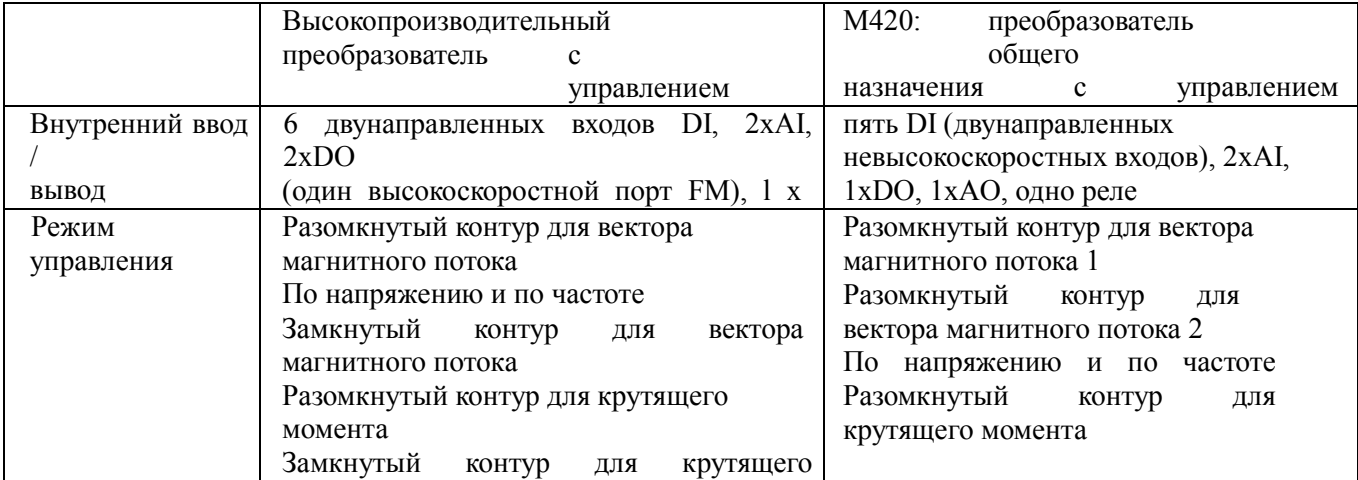

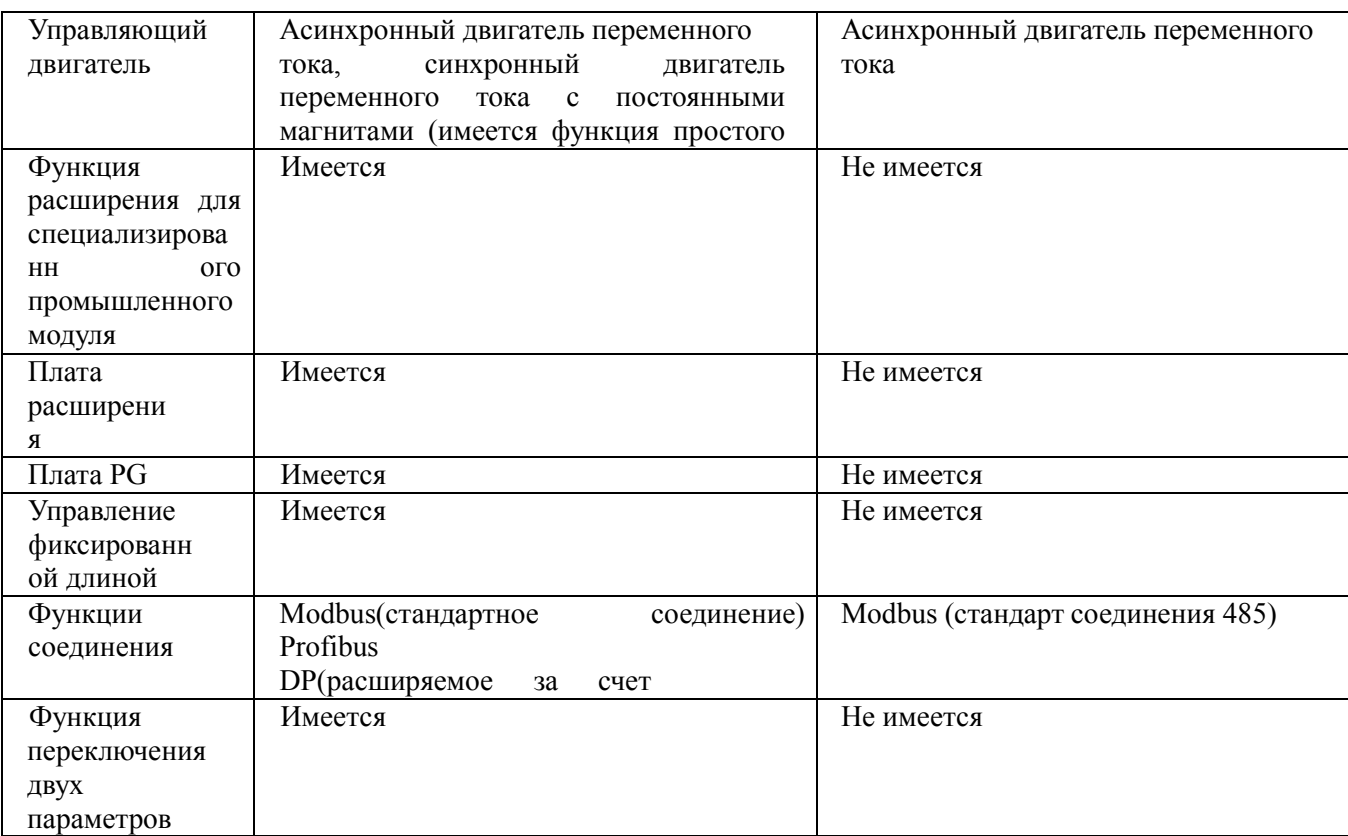

По сравнению с традиционным управлением вектором напряжения управление вектором тока имеет следующие преимущества:

1. Пусковой момент 0,5 Гц, 180 % номинального крутящего момента (разомкнутый контур управления вектором магнитного потока);

2. Алгоритм управления ослаблением потока, максимум может превышать в два раза базовую частоту работы двигателя;

3. Высокая точность управления скоростью: разомкнутый контур управления вектором магнитного потока ≤ ±0,5 % (номинальная синхронная скорость), замкнутый контур управления вектором магнитного потока ≤ ±0,2 % (номинальная синхронная скорость);

4. Более высокая стабильность управления скоростью: разомкнутый контур управления вектором магнитного потока  $\leq \pm 0.3$  (номинальная синхронная скорость), замкнутый контур управления вектором магнитного потока  $\leq \pm 0, 1$  % (номинальная синхронная скорость);

5. Ускоренная реакция на изменение крутящего момента < 40 мс (разомкнутый контур управления вектором магнитного потока); ≤ 20 мс (замкнутый контур управления вектором потока).

Настоящее руководство содержит указания по эксплуатации Высокопроизводительного преобразователя с управлением модуляцией вектора магнитного потока и модуля управления М420. Что касается работы модуля управления Высокопроизводительным преобразователем с управлением модуляцией вектора магнитного потока, с этими сведениями можно ознакомиться для получения дополнительной информации.

В настоящем руководстве содержатся меры предосторожности и указания по разработке прототипа, монтажа, установке параметров, вводу в эксплуатацию, диагностике неисправностей, регламентному ремонту и техническому обслуживанию преобразователя. Перед применением преобразователей серии М420 следует внимательно ознакомиться с руководством и сохранить его для обращения к нему впоследствии. Поддерживающие оборудование заказчики должны передавать настоящее руководство конечным пользователям вместе с оборудованием.

### Распаковка и осмотр

При распаковке тары следует обратить внимание на следующее.

1 Соответствие модели и номинальных параметров преобразователя на паспортной табличке данным в заказе. В упаковке имеется сертификат соответствия оборудования, руководство пользователя и гарантийный талон.

2 Если изделие повреждено при транспортировке, следует обратиться в нашу компанию или к поставщику немедленно при обнаружении какой-либо недостачи или повреждения.

Первое применение:

Пользователи, применяющие данное изделие в надлежащее время, должны внимательно ознакомиться с настоящим руководством. При любых сомнениях относительно определенных функций и характеристик следует обратиться к персоналу технической поддержки нашей компании за помощью в надлежащем применении настоящего изделия.

Из-за постоянно проводимой работы по улучшению преобразователей предоставляемая нашей компанией информация может быть изменена без предварительного уведомления.

# $\epsilon$

Преобразователи серии М420 соответствуют международным стандартам, некоторые изделия соответствуют стандартам СЕ

IEC/EN61800-5-1: Правила техники безопасности при эксплуатации систем электроприводов.

IEC/EN61800-3: Эксплуатация систем электрических приводов. Часть третья. Стандарт электромагнитной совместимости и соответствующие процедуры испытаний изделий.

## **Глава 1. Правила техники безопасности и меры предосторожности**

### Определение мер безопасности

В настоящем руководстве меры безопасности разбиты на два типа:

➀ Опасность

Опасность, возникающая при ненадлежащей эксплуатации и могущая вызвать тяжелую травму или смерть.

Предостережение

Опасность, возникающая при ненадлежащей эксплуатации и могущая вызвать травму легкой или средней степени тяжести или повреждение оборудования.

# **1.1 Меры безопасности**

### **1.1.1 Перед монтажом:**

Опасность

- 1. Не следует использовать поврежденный преобразователь или преобразователь с отсутствующими компонентами. В противном случае это может привести к травме.
- 2. Следует использовать двигатель с изоляцией класса В или более высокого. В противном случае это может привести к поражению электрическим током.

### **1.1.2 Действия во время монтажа**

Опасность

- 1. Преобразователь следует установить на негорючую поверхность, например металлическую, и оградить от попадания веществ семейного применения. Несоблюдение этого правила может привести к пожару. Предостережение
- 2. При монтаже в одном шкафу более чем двух преобразователей следует обратить надлежащее внимание на места монтажа (обратитесь к Главе 3. Механический и электрический монтаж) с точки зрения обеспечения достаточного теплоотведения.
- 3. Не следует ронять в преобразователь обрезки токоподводящих проводников или болты. В противном случае это может повредить преобразователь.

### **1.1.3 Действия во время разводки кабелей**

Опасность  $\langle \uparrow \rangle$ 

- 1. Эта работа должна выполняться профессионально обученным техником. В противном случае возможно поражение электрическим током!
- 2. Между преобразователем и источником питания должен быть установлен автоматический выключатель. В противном случае может возникнуть возгорание!
- 3. Перед выполнением соединений следует убедиться в отключении питания. В противном случае возможно поражение электрическим током!
- 4. Контакт заземления должен быть надежно заземлен. В противном случае возможно поражение электрическим током.

Предостережение

- 5. Подводимая линия питания не может быть подключена к выходу U, V, W. В противном случае произойдет повреждение, вызванное преобразователем частоты!
- 6. Следует соблюдать соответствие линии электропитания региональным требованиям ЭМС стандартов безопасности. Сечение проводов следует выбирать согласно рекомендуемому руководству. В противном случае возможен несчастный случай!
- 7. Тормозное сопротивление не может подключаться непосредственно к контактам (+), (-) шины пост. тока. Несоблюдение этого правила может привести к пожару!

### **1.1.4 Действия перед подачей питания**

Опасность

- 1. Следует убедиться в соответствии класса напряжения питания номинальному напряжению преобразователя и в правильности подключения кабеля ввода/вывода, а также проверить на короткое замыкание внешние цепи и откуда идет линия подключения. В противном случае это может повредить преобразователь. Перед подачей питания на преобразователь его крышка должна быть надежно закрыта. В противном случае возможно поражение электрическим током.
- 2. Перед подачей питания на преобразователь его крышка должна быть надежно закрыта. В противном случае возможно поражение электрическим током!

Предостережение

- 3. Преобразователь не нужно испытывать на качество изоляции, поскольку такие испытания проводятся перед отправкой. В противном случае возможен несчастный случай!
- 4. Проверить правильность подключения всех внешних компонентов в соответствии с приведенной в настоящем руководстве схемой. В противном случае возможен несчастный случай!

### **1.1.5 Действия после подачи питания**

Опасность

- 1. Не открывать крышку преобразователя при поданном на него питании. В противном случае возможно поражение электрическим током!
- 2. Не прикасаться к преобразователю и окружающим его цепям влажными руками. В противном случае возможно поражение электрическим током!
- 3. Не прикасаться к контактам преобразователя (включая управляющий контакт). В противном случае возможно поражение электрическим током!
- 4. После того как на преобразователь подано питание, он автоматически проведет проверку безопасности внешних сильноточных цепей. В это время не следует прикасаться к контактам U, V и W и контактам двигателя, поскольку в противном случае возможно поражение электрическим током.
- Предостережение
- 5. Если требуется проверка параметра, следует обратить особое внимание на защиту от повреждения вращающимся двигателем. В противном случае возможен несчастный случай!
- 6. Не следует изменять заводские установки по своему собственному усмотрению. В противном случае это может повредить оборудование!

### **1.1.6 Действия во время эксплуатации**

Опасность

- 1. В случае выбора функции перезапуска не следует находиться близко к механизмам и оборудованию. В противном случае возможно получение травмы!
- 2. Не следует прикасаться к вентилятору или разрядному резистору для оценки температуры. В противном случае возможно получение ожогов!
- 3. Обнаружение сигналов в процессе эксплуатации должно производиться только уполномоченным персоналом. В противном случае возможно получение травмы или повреждение оборудования!
- Предостережение
- 4. Не следует допускать попадания предметов внутрь преобразователя в процессе его работы. В противном случае это может повредить оборудование!
- 5. Не следует запускать или останавливать преобразователь с помощью автоматического выключателя. В противном случае это может повредить оборудование!

### **1.1.7 Действия при проведении ремонта**

Опасность

1. Не следует производить ремонт и техническое обслуживание оборудования при подключенном питании. В противном случае возможно поражение электрическим током!

2. Производить ремонт и техническое обслуживание следует только после ВЫКЛЮЧЕНИЯ светодиодного индикатора заряда. В противном случае остаточный заряд конденсатора может вызвать травму!

3. Преобразователь должен ремонтироваться и обслуживаться только уполномоченным на это персоналом, прошедшим производственное обучение. Нарушение этих условий может привести к травме или повреждению оборудования!

### **1.2 Меры предосторожности**

### **1.2.1 Проверка изоляции двигателя**

Если двигатель будет использоваться впервые или он используется после хранения или при проведении периодической проверки, следует проверить изоляцию двигателя с целью предотвращения повреждения преобразователя, вызванного нарушением изоляции обмоток двигателя. При проведении проверки изоляции кабели двигателя должны быть отсоединены от преобразователя. Рекомендуется применять мегаметр на 500 В, при этом измеренное сопротивление изоляции должно быть не менее 5 МОм.

### **1.2.2 Тепловая защита двигателя**

Если номинальные характеристики двигателя не соответствуют характеристикам преобразователя, особенно если номинальная мощность преобразователя выше номинальной мощности двигателя, следует настроить в преобразователе соответствующие параметры защиты двигателя или следует установить термореле защиты двигателя.

### **1.2.3 Работа на частоте, превышающей стандартную частоту**

Выходная частота настоящего преобразователя может изменяться в диапазоне от 0 Гц до 400 Гц. Если пользователю необходимо, чтобы преобразователь работал на частоте, превышающей 50 Гц, следует учитывать прочностные характеристики механических устройств.

#### 1.2.4 Вибрация механического устройства

При определенных выходных частотах в преобразователе может возникать механический резонанс, который можно предотвратить, установив в преобразователе параметры запрещенной частоты.

#### 1.2.5 Нагрев и шум двигателя

Поскольку выходным напряжением преобразователя является сигнал ШИМ, содержащий определенные гармоники, температура двигателя, создаваемый им шум и вибрации будут превышать соответствующие значения при работе на стандартной частоте.

### 1.2.6 Чувствительное к напряжению устройство или конденсатор, увеличивающий коэффициент мощности на выходе

Поскольку на выходе преобразователя присутствует сигнал ШИМ, то если на выходе установить конденсатор, повышающий коэффициент мощности, или варистор для защиты от искровых перенапряжений, можно легко вызвать мгновенную перегрузку преобразователя по току, могущую повредить преобразователь. Такие устройства использовать не рекомендуется.

### 1.2.7 Применение выключающих устройств, таких как автоматические выключатели, на входных и выходных контактах

Если между источником питания и входными контактами преобразователя установлен автоматический выключатель, не разрешается использовать его для управления запуском или остановом преобразователя. Если применение такого автоматического выключателя неизбежно, его надлежит использовать не чаще чем один раз в час. Частый заряд и разряд снижают срок эксплуатации размещенного в преобразователе конденсатора. Если выключающие устройства наподобие автоматического выключателя установлены между выходом преобразователя и двигателем, управлять ими следует только при отсутствии напряжения на выходе преобразователя. В противном случае можно повредить модули преобразователя.

#### 1.2.8 Использование при напряжении, отличающемся от номинального

Если преобразователь серии М420 используется при напряжении вне указанного в настоящем руководстве диапазона, может возникнуть повреждение входящих в его состав устройств.

При необходимости следует использовать надлежащие способы повышения или снижения напряжения.

#### 1.2.9 Изменение трехфазного входа на двухфазный

Переделка трехфазного преобразователя серии М420 на двухфазный запрещена. Это может вызвать отказ или повреждение преобразователя.

#### 1.2.10 Защита от искровых перенапряжений

Преобразователь серии снабжен устройством защиты от искровых перегрузок по току и имеет определенную защиту от молнии. При применении в условиях частых искровых перенапряжений пользователь должен установить на входе преобразователя дополнительные защитные устройства.

### **1.2.11 Высота и ограничение допустимых значений**

При применении на высоте более 1000 метров теплоотведение от преобразователя может ухудшиться по причине недостаточного давления воздуха. Поэтому следует пересмотреть допустимые параметры преобразователя. В случае применения в таких условиях необходимо проконсультироваться с нашей компанией.

#### **1.2.12 Случаи особого применения**

Если предполагается применение преобразователя в условиях, отличающихся от рекомендованных в настоящем руководстве схем подключения, например при наличии совместно используемой шины пост. тока, следует проконсультироваться в нашей компании.

### **1.2.13 Замечание об утилизации преобразователя**

Электролитические конденсаторы основных цепей и печатных плат могут взрываться при нагреве. При сгорании пластмассовых компонентов может выделяться ядовитый газ. Преобразователь следует утилизировать как промышленные отходы.

### **1.2.14 Штатный двигатель**

1) Стандартный штатный двигатель – это четырехполюсный асинхронный двигатель с короткозамкнутым ротором. Если такого двигателя в наличии нет, следует выбрать подходящий двигатель согласно его номинальному току. В тех случаях, когда требуется приводной синхронный двигатель с постоянным магнитом, следует обратиться в нашу компанию.

2) Охлаждающий вентилятор и вал ротора двигателя с постоянной частотой допускают крепление на одной оси. При снижении скорости вращения степень охлаждения снижается. Поэтому в целях предотвращения перегрева двигателя следует установить мощный вытяжной вентилятор или заменить такой двигатель на другой, работающий при переменной частоте.

3) Поскольку в преобразователе установлены стандартные внутренние параметры для штатных двигателей, необходимо выяснить параметры двигателя или изменить значения по умолчанию так, чтобы они как можно более точно соответствовали фактическим значениям, в противном случае могут пострадать рабочие характеристики и эффективность защиты.

4) При коротком замыкании кабеля или двигателя может появиться аварийный сигнал или произойти взрыв преобразователя. Поэтому после установки нового двигателя и кабеля следует провести испытания изоляции и проверку на наличие коротких замыканий. Такие проверки следует также проводить при регламентном техническом обслуживании. Следует отметить, что при проведении проверок преобразователь должен быть полностью отключен от испытываемых компонентов.

### **Глава 2. Информация об изделии 2.1 Правила маркировки**

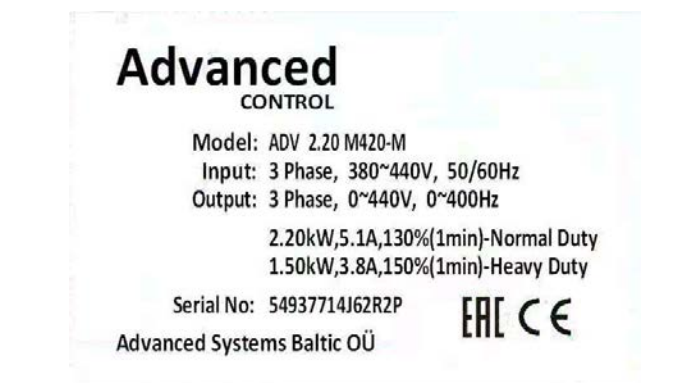

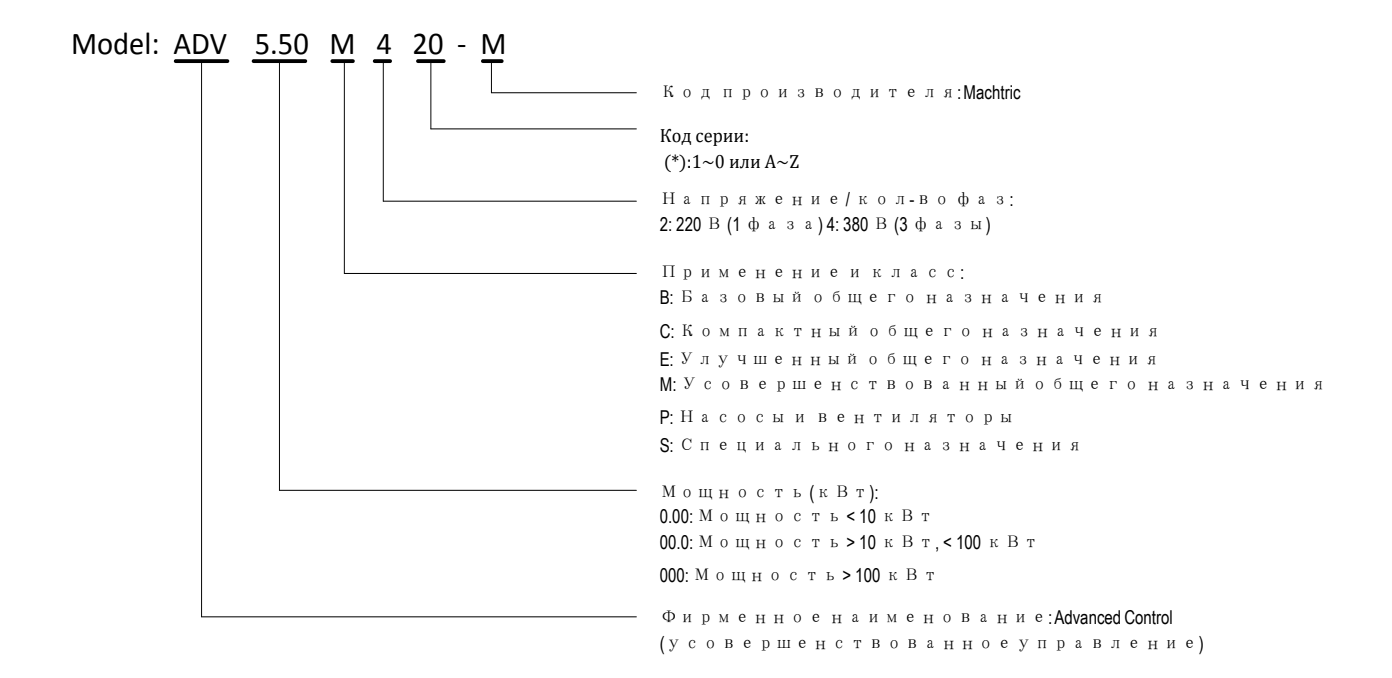

Рисунок 2-2. Паспортная табличка

## **2.2 Преобразователи серии M420**

| Модель          | Входное                                     | Входной ток | Выходной ток |                          |  |
|-----------------|---------------------------------------------|-------------|--------------|--------------------------|--|
| преобразователя | напряжение<br>(B)                           | (A)         | (A)          | Мощность двигателя (кВт) |  |
| ADV 1.50 M420-M | 3 фазы<br>380 B<br>Диапазон:<br>$-15\%$ 20% | 5.0/3.4     | 3.8/2.1      | 1.5/0.75                 |  |
| ADV 2.20 M420-M |                                             | 5.8/5.0     | 5.1/3.8      | 2.2/1.5                  |  |
| ADV 4.00 M420-M |                                             | 10.5/5.8    | 9.0/5.1      | 4.0/2.2                  |  |
| ADV 5.50 M420-M |                                             | 14.6/10.5   | 13.0/9.0     | 5.5/4.0                  |  |
| ADV 7.50 M420-M |                                             | 20.5/14.6   | 17.0/13.0    | 7.5/5.5                  |  |
| ADV 11.0 M420-M |                                             | 26.0/22.0   | 25.0/20.0    | 11.0/9.0                 |  |
| ADV 15.0 M420-M |                                             | 35.0/26.0   | 32.0/25.0    | 15.0/11.0                |  |
| ADV 18.5 M420-M |                                             | 38.5/35.0   | 37.0/32.0    | 18.5/15.0                |  |
| ADV 22.0 M420-M |                                             | 46.5/38.5   | 45.0/37.0    | 22.0/18.5                |  |
| ADV 30.0 M420-M |                                             | 62.0/46.5   | 60.0/45.0    | 30.0/22.0                |  |
| ADV 37.0 M420-M |                                             | 76.0/62.0   | 75.0/60.0    | 37.0/30.0                |  |
| ADV 45.0 M420-M |                                             | 92.0/76.0   | 90.0/75.0    | 45.0/37.0                |  |
| ADV 55.0 M420-M |                                             | 113.0/92.0  | 110.0/90.0   | 55.0/45.0                |  |
| ADV 75.0 M420-M |                                             | 157.0/113.0 | 152.0/110.0  | 75.0/55.0                |  |
| ADV 90.0 M420-M |                                             | 180.0/157.0 | 176.0/152.0  | 93.0/75.0                |  |
| ADV 110 M420-M  |                                             | 214.0/180.0 | 210.0/176.0  | 110.0/93.0               |  |
| ADV 132 M420-M  |                                             | 256.0/214.0 | 253.0/210.0  | 132.0/110.0              |  |
| ADV 160 M420-M  |                                             | 307.0/256.0 | 304.0/253.0  | 160.0/132.0              |  |
| ADV 185 M420-M  |                                             | 345.0/307.0 | 340.0/304.0  | 185.0/160.0              |  |
| ADV 200 M420-M  |                                             | 385.0/345.0 | 380.0/340.0  | 200.0/185.0              |  |
| ADV 220 M420-M  |                                             | 430.0/385.0 | 426.0/380.0  | 220.0/200.0              |  |
| ADV 250 M420-M  |                                             | 468.0/430.0 | 465.0/426.0  | 250.0/220.0              |  |
| ADV 280 M420-M  |                                             | 525.0/468.0 | 520.0/465.0  | 280.0/250.0              |  |
| ADV 315 M420-M  |                                             | 590.0/525.0 | 585.0/520.0  | 315.0/280.0              |  |
| ADV 355 M420-M  |                                             | 665.0/590.0 | 650.0/585.0  | 355.0/315.0              |  |
| ADV 400 M420-M  |                                             | 758.0/665.0 | 725.0/650.0  | 400.0/355.0              |  |
| ADV 450 M420-M  |                                             | 883.0/758.0 | 820.0/725.0  | 450.0/400.0              |  |

Таблица 2-1. Преобразователь M420. Модели и технические характеристики

# **2.3 Технические характеристики**

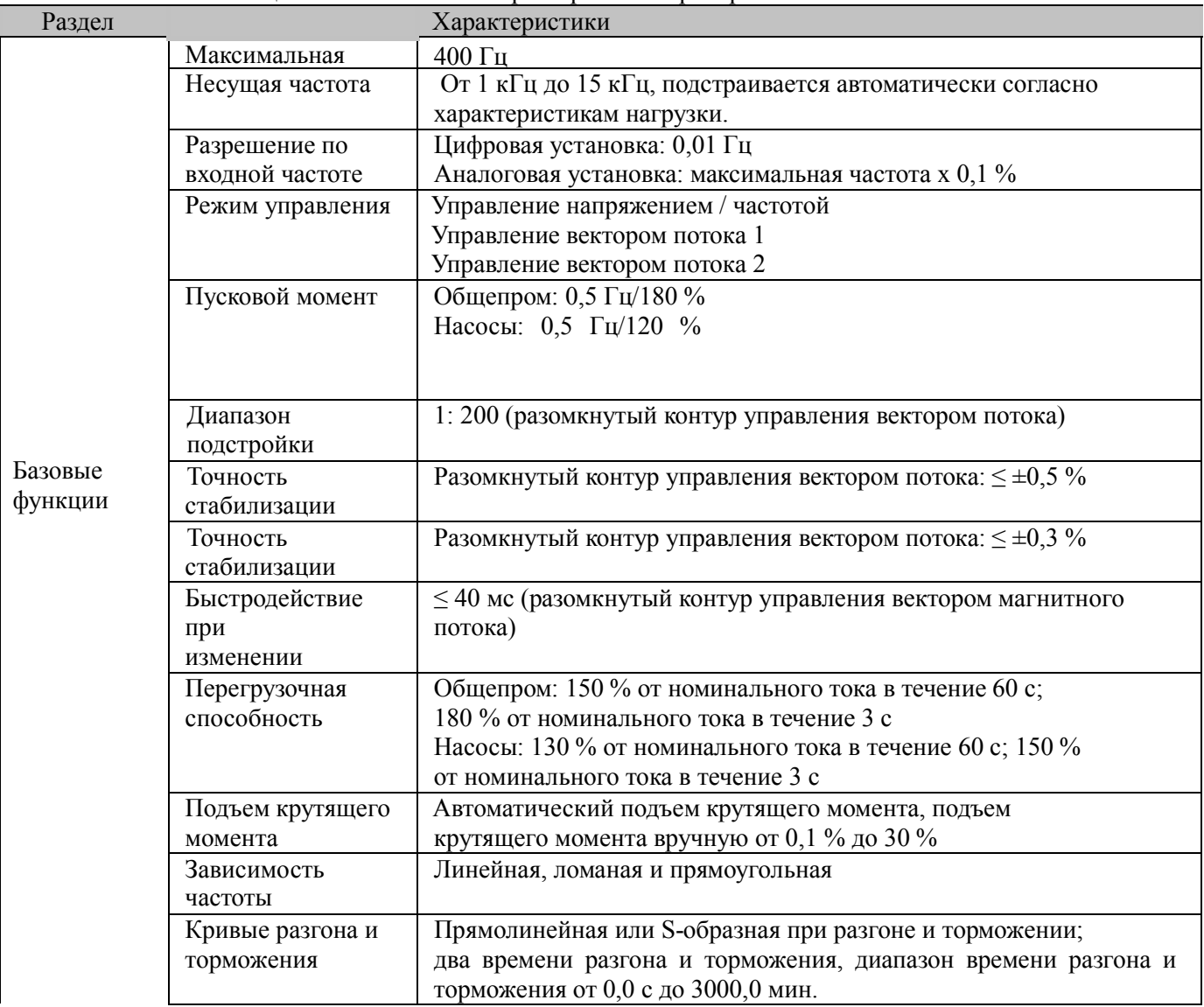

### Таблица 2-2. Технические характеристики преобразователя M420

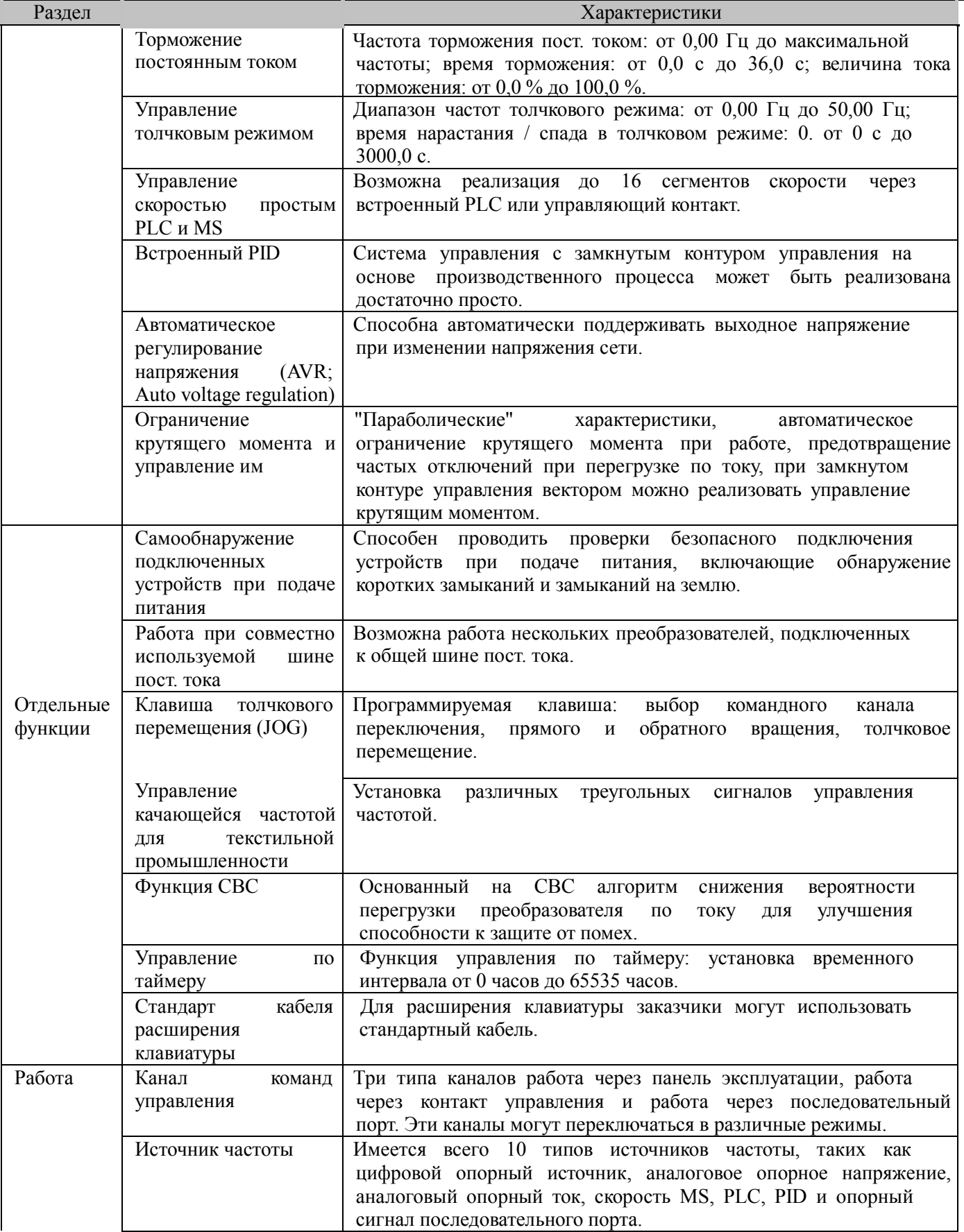

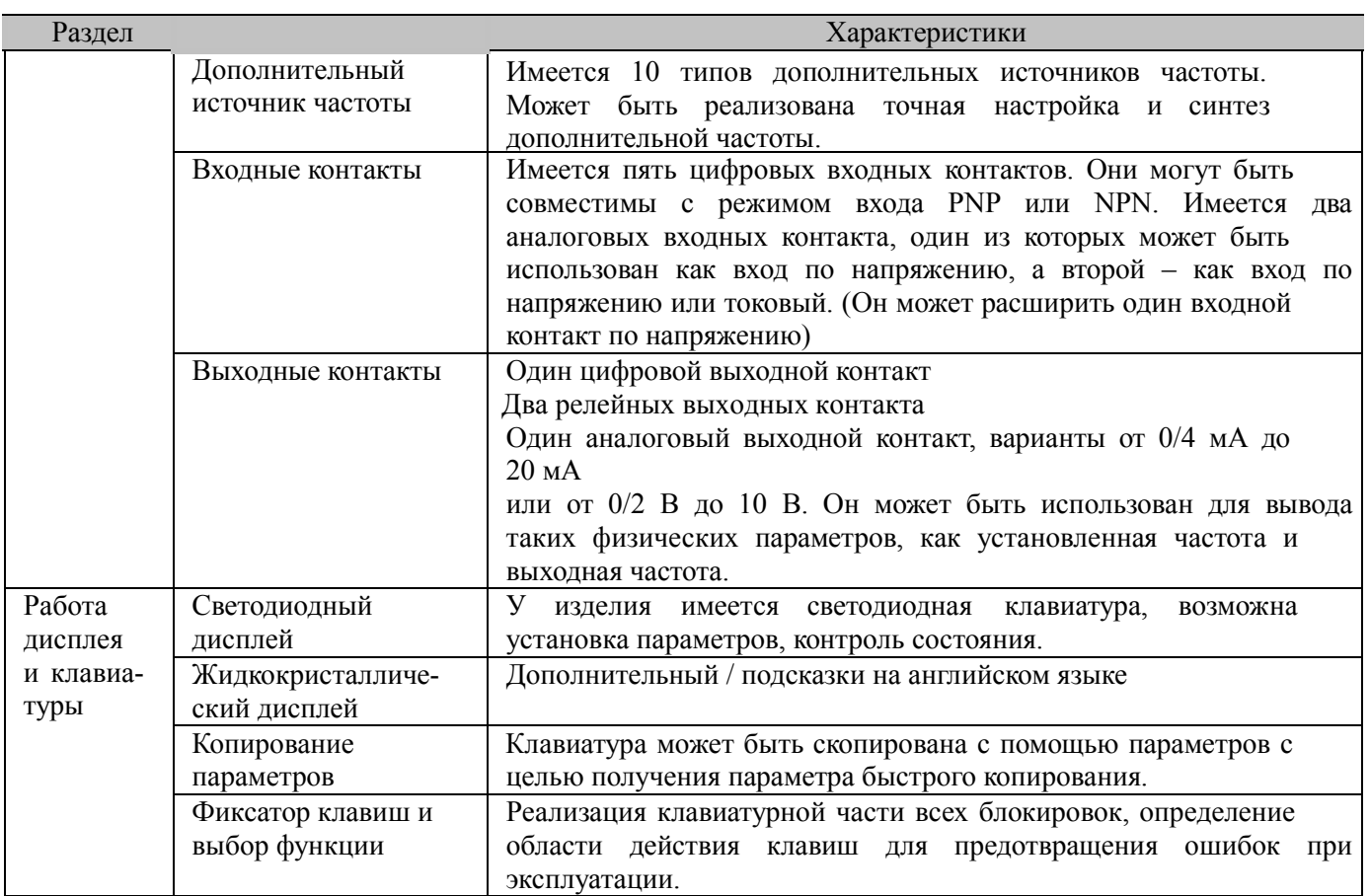

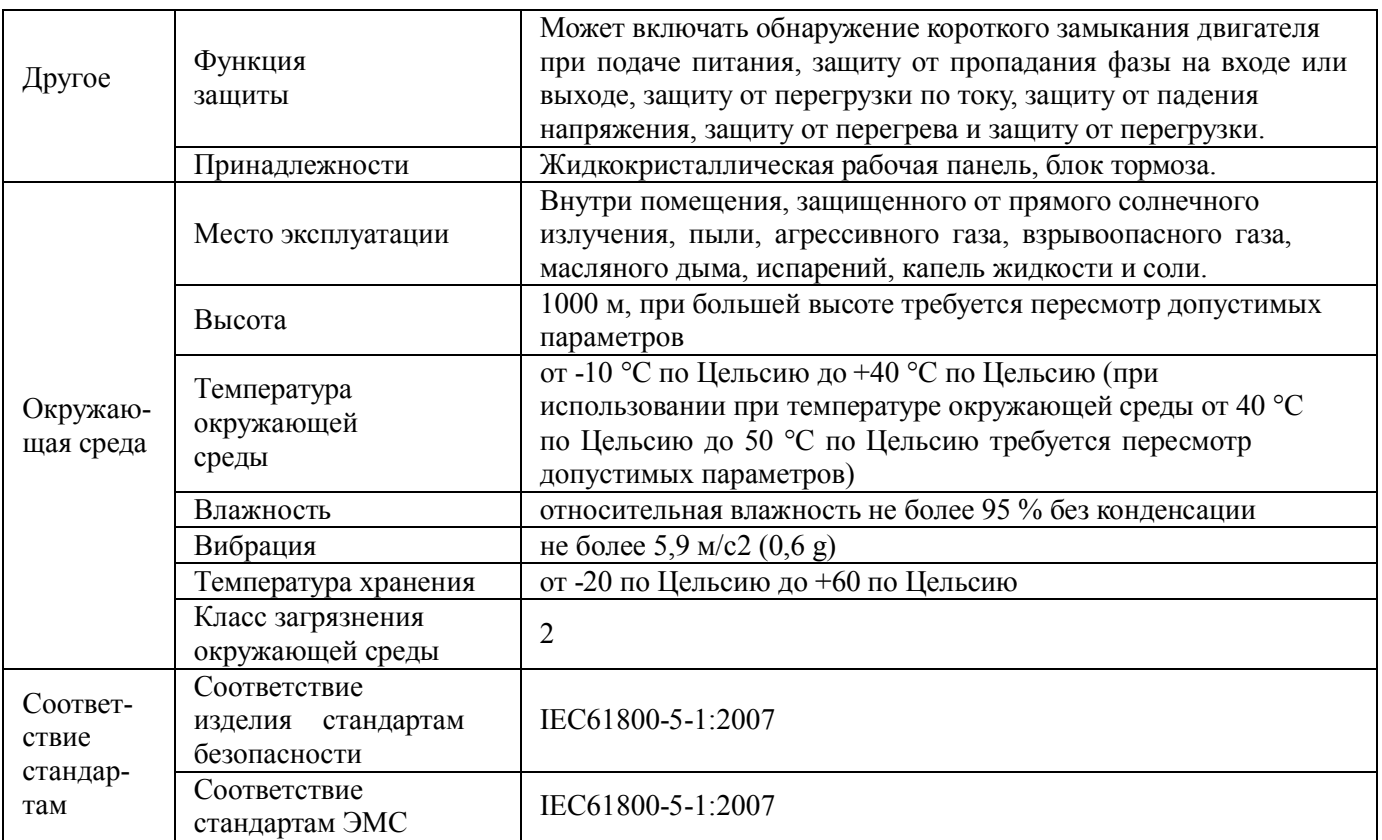

# **2.4 Внешний вид и размеры монтажных отверстий**

**2.4.1 Внешний вид изделия**

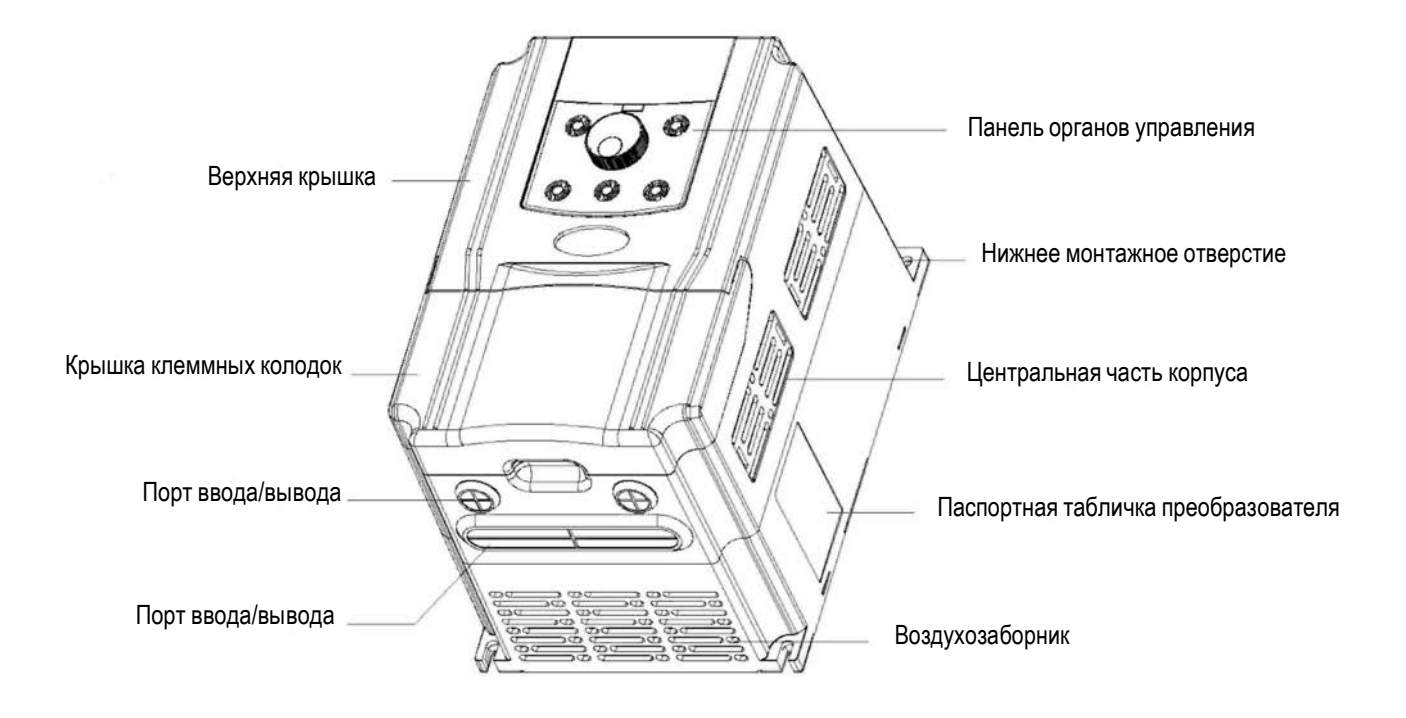

Рисунок 2-3. Внешний вид преобразователя

### **2.4.2 Размеры монтажных отверстий**

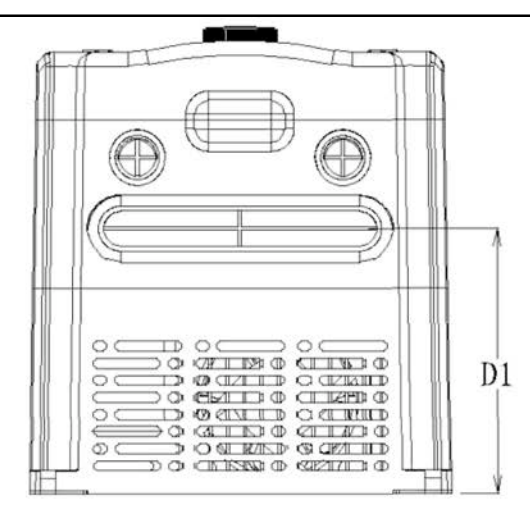

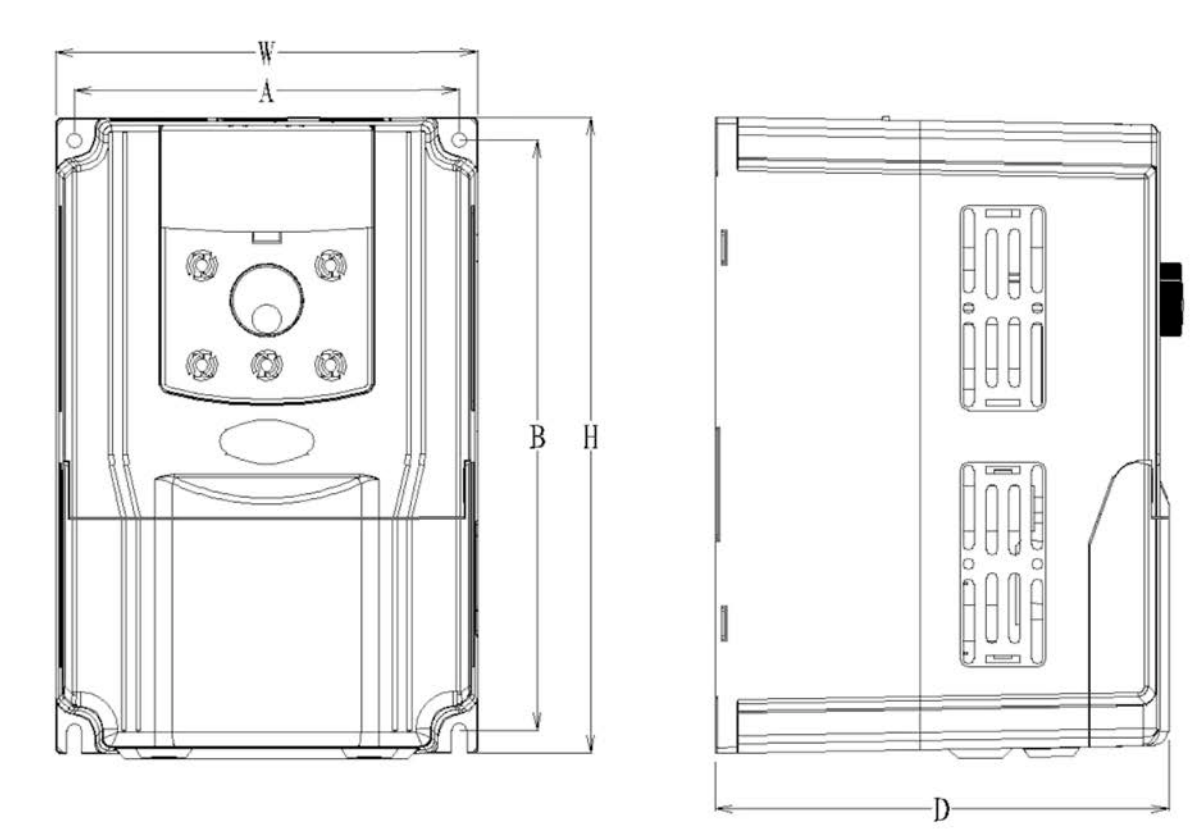

Рисунок 2-4. Габаритные и установочные размеры

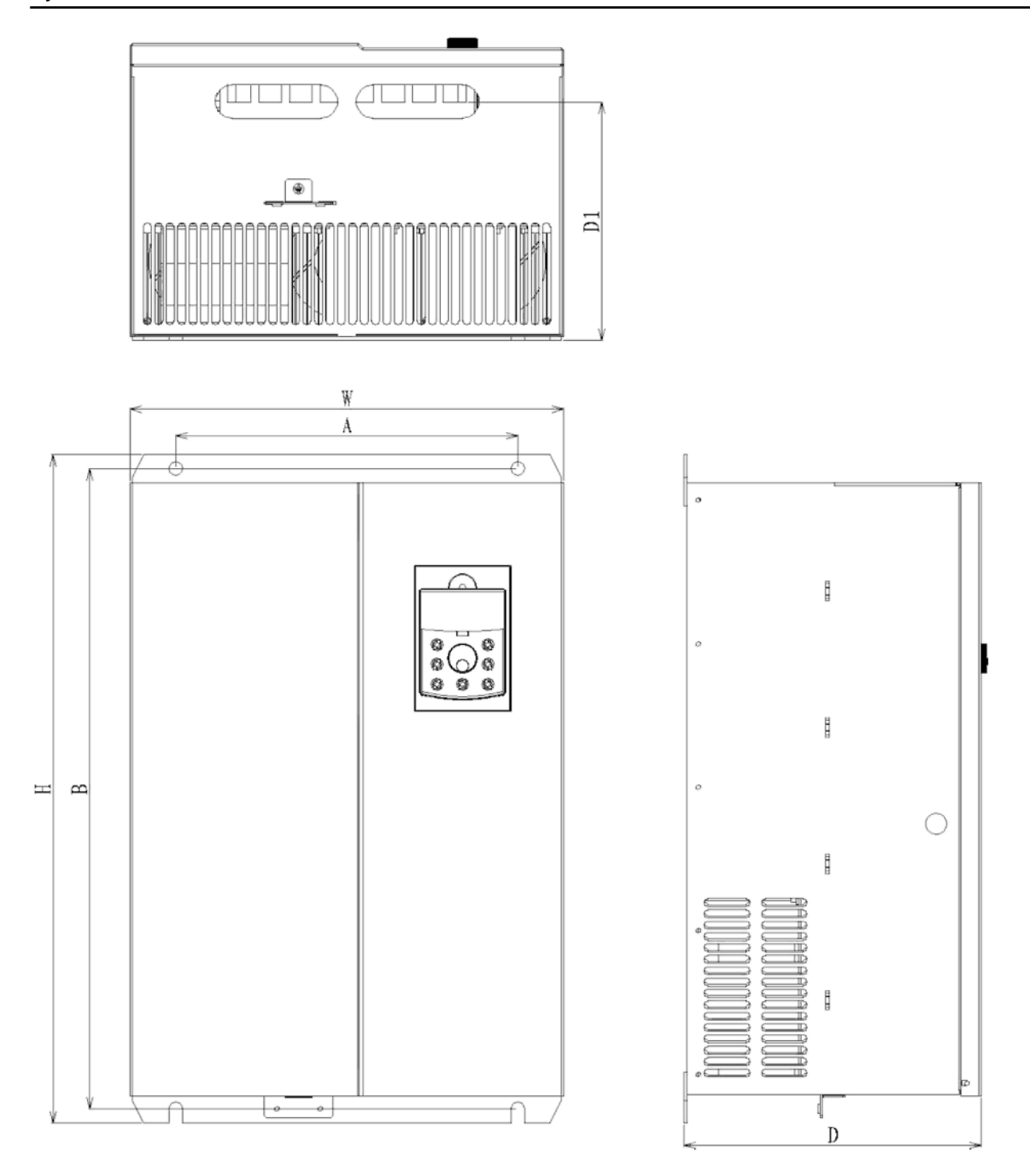

Рисунок 2-5. Размеры металлического листа преобразователя и установочные размеры

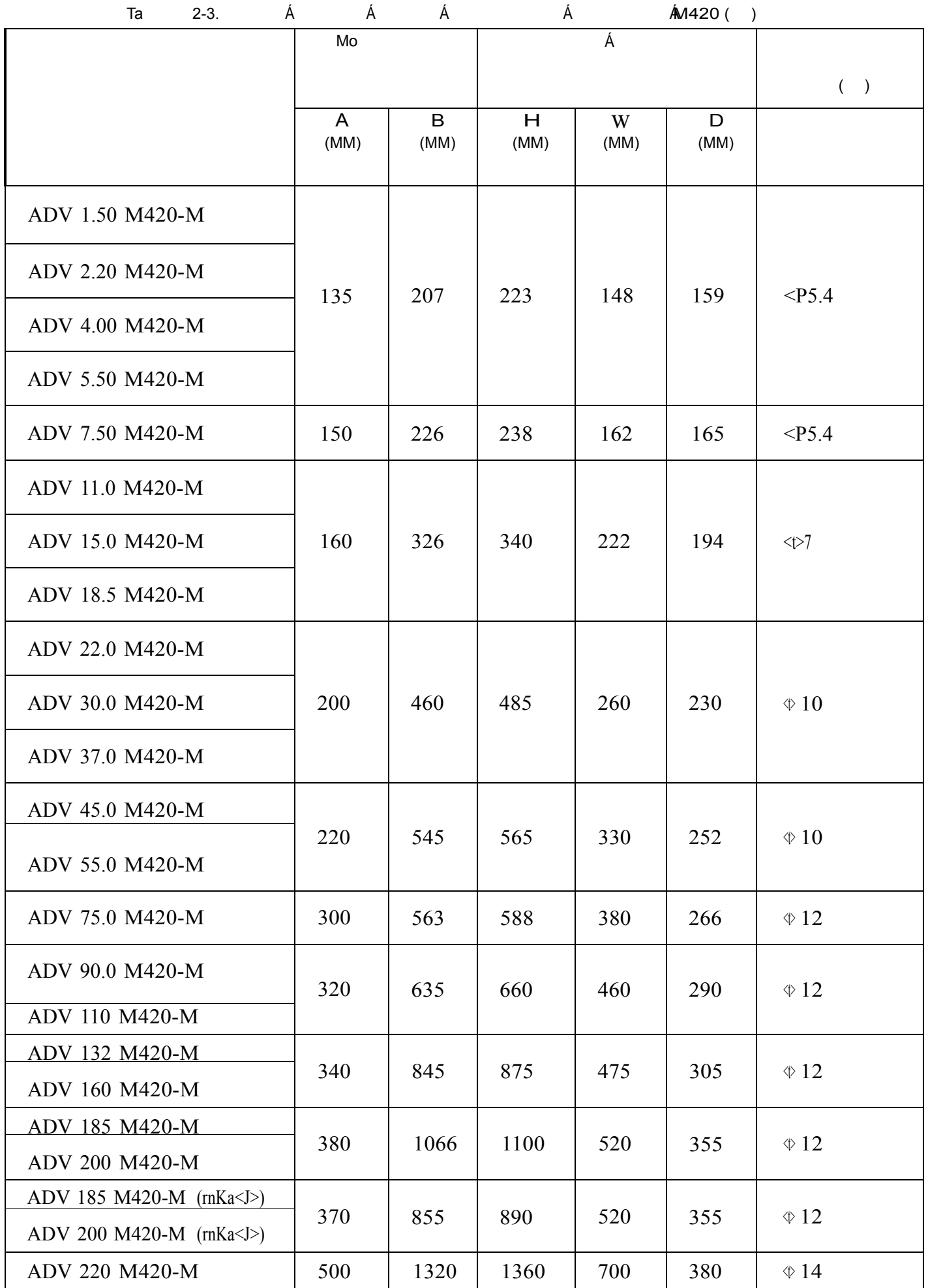

Преобразователь М 420 общего назначения с управлением вектором потока. Механический и электрический монтаж Руководство пользователя

| ADV 250 M420-M        |     |      |      |     |     |           |
|-----------------------|-----|------|------|-----|-----|-----------|
| ADV 280 M420-M        | 500 | 1320 | 1360 | 700 | 380 | $\phi$ 14 |
| ADV 315 M420-M        |     |      |      |     |     |           |
| ADV 355 M420-M        |     |      |      |     |     |           |
| <b>ADV 400 M420-M</b> | 750 | 1300 | 1350 | 900 | 455 | $\Phi$ 16 |
| <b>ADV 450 M420-M</b> |     |      |      |     |     |           |

**2.4.2 1) Физические размеры внешней клавиатуры 2) Размеры монтажных отверстий внешней клавиатуры**

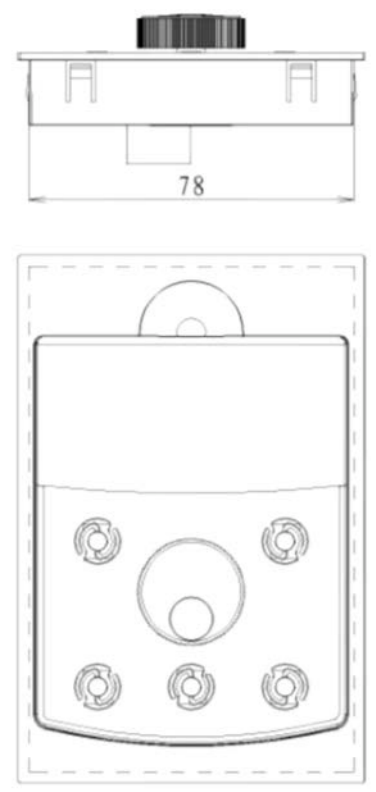

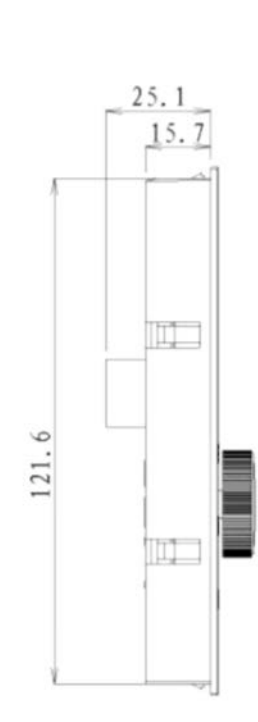

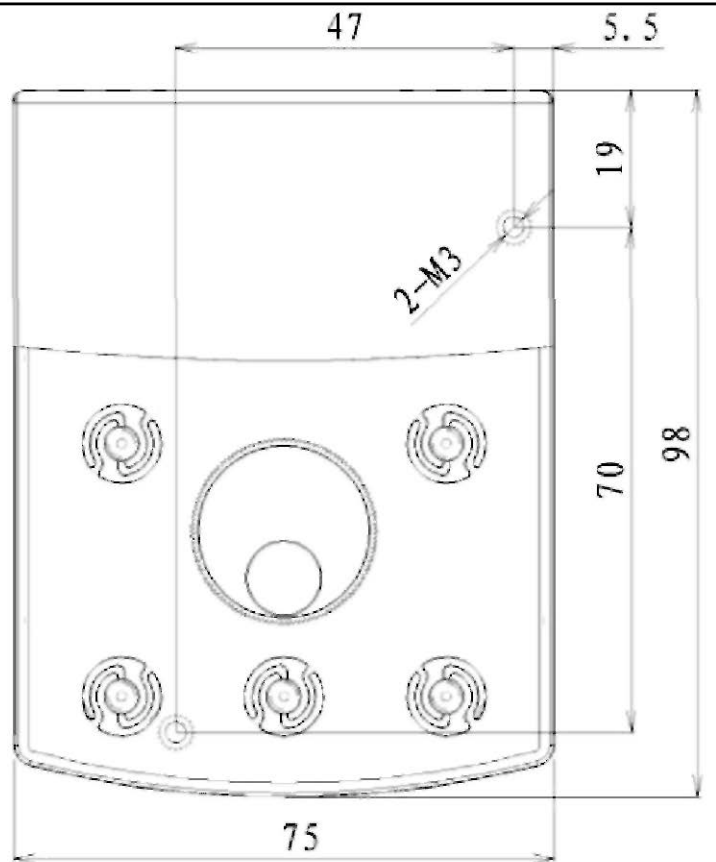

Рисунок 2-5. Чертеж клавиатуры и размеры отверстий

### **2.5 Дополнительные компоненты**

Если пользователю требуются эти дополнительные компоненты, следует указать это при размещении заказа.

Таблица 2-5. Дополнительные компоненты преобразователей M420

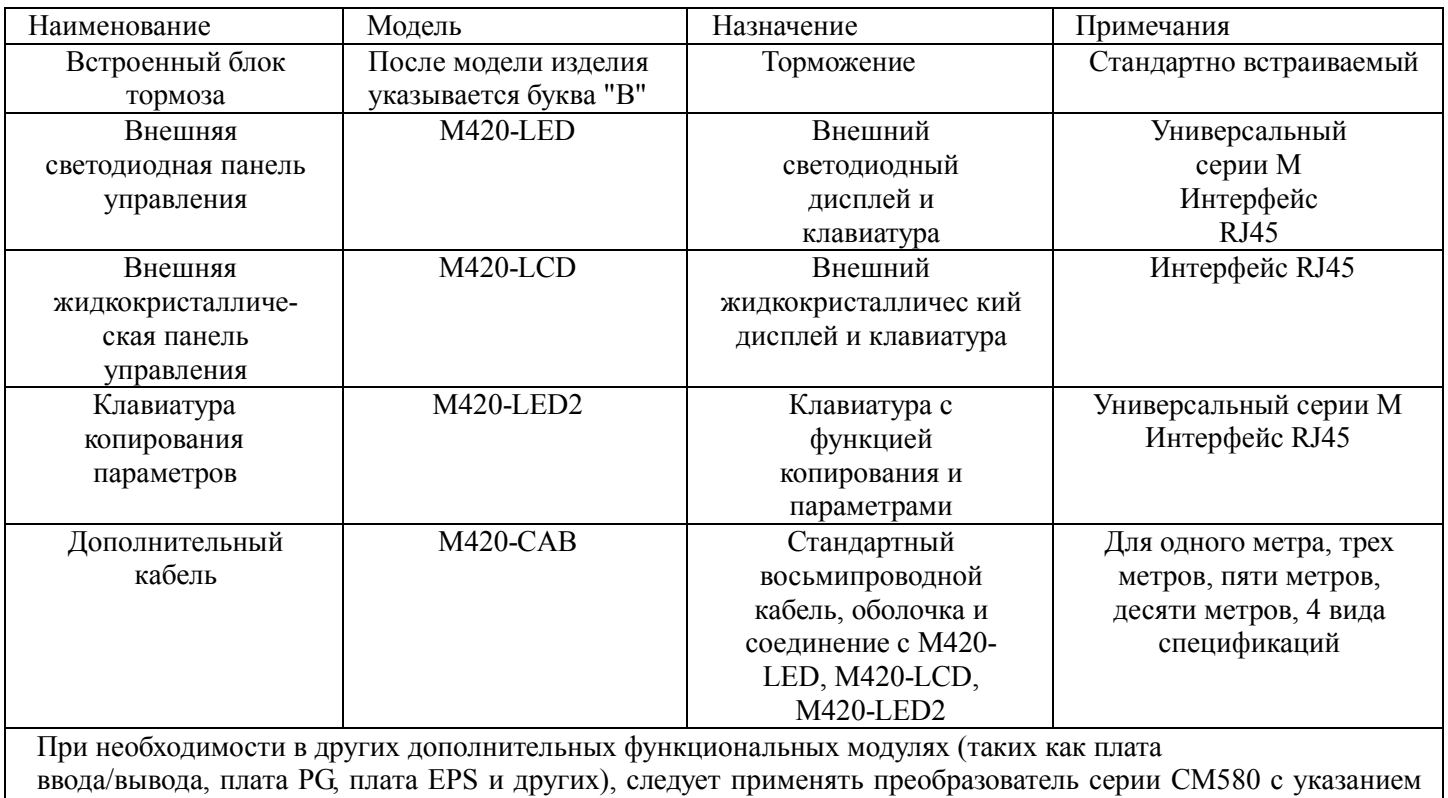

заказа платы функционального модуля при заказе.

# **2.6 Регламентный ремонт и техническое обслуживание преобразователя**

### **2.7.1 Регламентный ремонт**

Под воздействием температуры окружающей среды, влажности, пыли и вибрации происходит износ устройств преобразователя, могущий вызвать отказ преобразователя или сократить срок его эксплуатации. Поэтому необходимо проводить регламентное и периодическое техническое обслуживание преобразователя. При обследовании проверяется следующее:

1) не изменился ли ненормальным образом звук, издаваемый работающим двигателем;

- 2) нет ли вибрации работающего двигателя;
- 3) не произошло ли изменений в условиях монтажа преобразователя;
- 4) нормально ли работает вентилятор охлаждения;

5) не повышена ли температура преобразователя.

### Регламентная очистка

Преобразователь должен всегда быть чистым.

Грязь на поверхности преобразователя должна полностью удаляться, чтобы грязь не попадала внутрь преобразователя. Особенно опасна металлическая пыль.

Масляные пятна на вентиляторе охлаждения преобразователя должны полностью удаляться.

### **2.7.2 Периодическая проверка**

В местах, где проведение проверки затруднено, следует проводить периодические проверки. При периодических проверках проводится следующее:

- 1) периодическая проверка и очистка воздуховода;<br>2) проверка затяжки болтов;
- 2) проверка затяжки болтов;
- 3) проверка наличия коррозии преобразователя;<br>4) проверка наличия признаков электрической ду
- 4) проверка наличия признаков электрической дуги на проводных соединителях;
- 5) испытание изоляции основных цепей.

Оставшаяся часть: при работе с мегаметром (рекомендуется мегаметр на 500 В пост. тока) для измерения сопротивления изоляции следует отсоединить от преобразователя основные цепи. Применять для проверки сопротивления цепи измеритель сопротивления изоляции не следует. Проводить проверки высокого напряжения не требуется (они выполнялись при доставке).

### **2.7.3 Замена изнашивающихся компонентов преобразователя**

К изнашивающимся компонентам преобразователя относится вентилятор охлаждения и электролитический конденсатор фильтра, срок службы которых определяется условиями эксплуатации и состоянием технического обслуживания. Типовой срок эксплуатации:

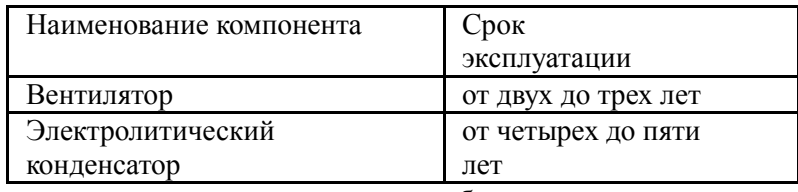

Пользователь может определить срок замены исходя из времени работы.

### 1) Вентилятор охлаждения

Возможные причины отказа: износ подшипников и износ лопастей.

Критерии: наличие трещины на лопасти и ненормальная вибрация и звук при запуске.

2) Возможные причины отказа электролитического конденсатора: ненадлежащее качество источника, высокая температура окружающей среды, частые скачкообразные изменения нагрузки и выгорание электролита.

Критерии: наличие утечки жидкости, срабатывание защитного клапана, измерение статической емкости, измерение сопротивления изоляции.

### **2.7.4 Хранение преобразователя**

При временном и долговременном хранении преобразователя необходимо обратить внимание на следующее.

- 1) Следует поместить преобразователь в упаковочную тару, подобную оригинальной.
- 2) При долговременном хранении характеристики электролитического конденсатора ухудшаются. На изделие следует подавать питание каждые два года, время подачи питания не должно быть менее пяти часов.

Входное напряжение должно медленно повышаться регулятором вплоть до номинального значения.

### **2.7 Указания по гарантии на преобразователь**

Бесплатная гарантия относится только к самому преобразователю.

- 1. Наша компания предоставляет 18-месячную гарантию (гарантийный срок начинается с даты отгрузки с производства согласно дате на штрихкоде), распространяющуюся на неисправности и повреждения, возникшие при нормальных условиях эксплуатации. Если оборудование эксплуатировалось более 18 месяцев, будет взиматься обоснованная плата за ремонт.
- 2. Обоснованная плата за ремонт будет взиматься в течение указанных 18 месяцев в следующих случаях:
	- 1) оборудование повреждено по причине несоблюдения пользователем требований, изложенных в руководстве пользователя;
	- 2) повреждение вызвано пожаром, наводнением и отклонением напряжения от допустимого диапазона;
	- 3) повреждение вызвано применением преобразователя не по назначению.

Расходы на обслуживание будут исчисляться согласно стандартам производителя. В случае наличия какого-либо соглашения его условия имеют преимущество.

### **2.8 Рекомендации по выбору модели**

При выборе преобразователя сперва следует прояснить технические требования в отношении подстройки скорости изменением частоты, область применения преобразователя и нагрузочные характеристики, а также полностью учесть все характеристики штатного двигателя, выходного напряжения, номинального выхода и иные факторы, а затем выбрать модель, удовлетворяющую требованиям, и определить режим работы.

Основной принцип: номинальный ток нагрузки двигателя не должен превышать номинальный ток преобразователя. В общем случае модель выбирается исходя из мощности обслуживаемого двигателя согласно указаниям в руководстве пользователя, при этом обращается внимание на сравнение номинальных токов двигателя и преобразователя. Перегрузочная способность преобразователя учитывается только при процессах запуска и торможения. При возникновении во время работы мгновенной перегрузки, частота вращения под нагрузкой будет изменяться. Если существуют высокие требования к точности поддержания частоты вращения, следует выбрать более мощную модель.

### **2.9 Рекомендации по выбору компонентов тормоза**

Таблица 2-5. Выбор компонентов тормоза преобразователя

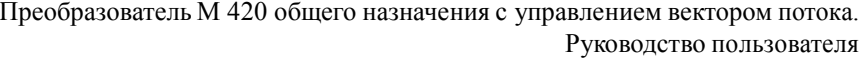

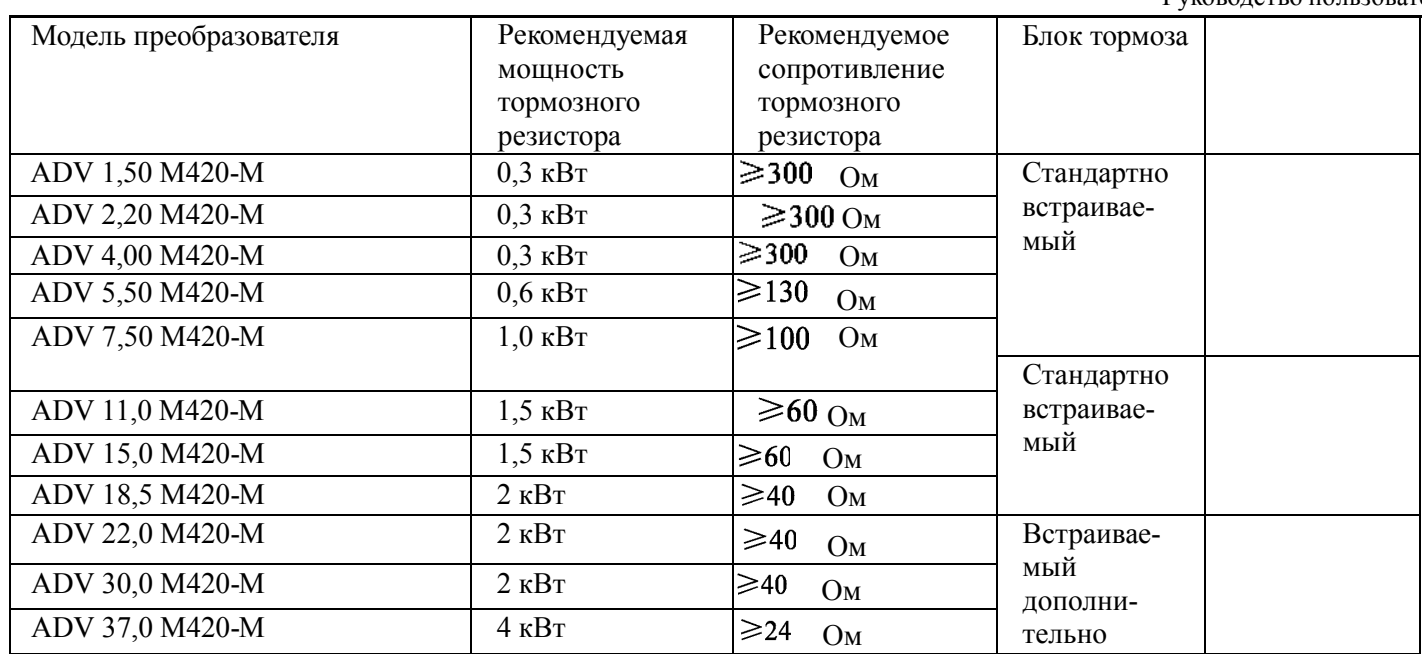

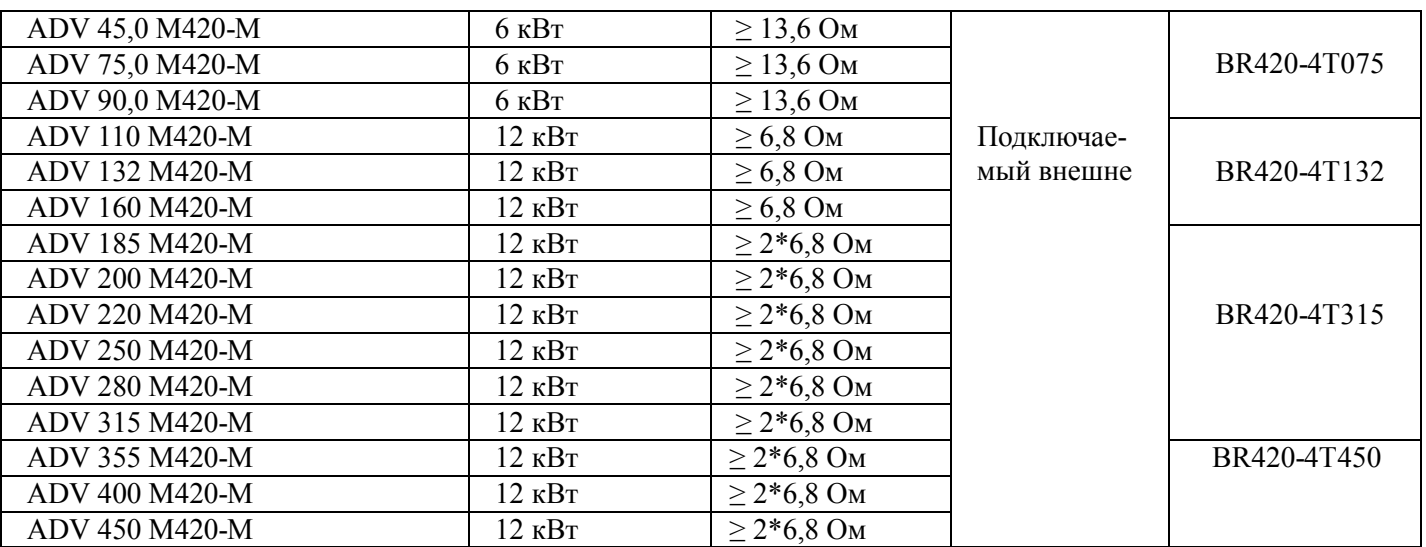

Предостережение: x2 относится к двум блокам тормоза, установленным параллельно с их соответствующими тормозными резисторами, значение х3 то же, что и у х2.

## **Глава 3. Механический и электрический монтаж**

### **3.1 Механический монтаж**

### **3.1.1 Условия при монтаже**

1) Температура окружающей среды: температура окружающей среды оказывает серьезное воздействие на срок службы преобразователя и не должна выходить за пределы диапазона допустимых температур (от -10 °C Цельсия до 50 °C Цельсия).

2) Преобразователь должен устанавливаться на поверхность из негорючих веществ, при этом должно оставляться достаточное для отведения тепла пространство. Во время работы преобразователь выделяет большое количество тепла. Преобразователь должен монтироваться на основание вертикально и закрепляться болтами.

3) Преобразователь должен монтироваться на основание, не подверженное вибрации или допускающее вибрацию не более 0,6 g, и не должен располагаться вблизи такого оборудования, как штанцевальная машина.

4) Преобразователь должен монтироваться в местах, защищенных от прямого солнечного излучения, высокой влажности и конденсата.

5) Преобразователь должен монтироваться в местах, защищенных от агрессивных газов, взрывоопасных газов или горючих газов.

6) Преобразователь должен монтироваться в местах, защищенных от попадания масла, пыли и металлических опилок.

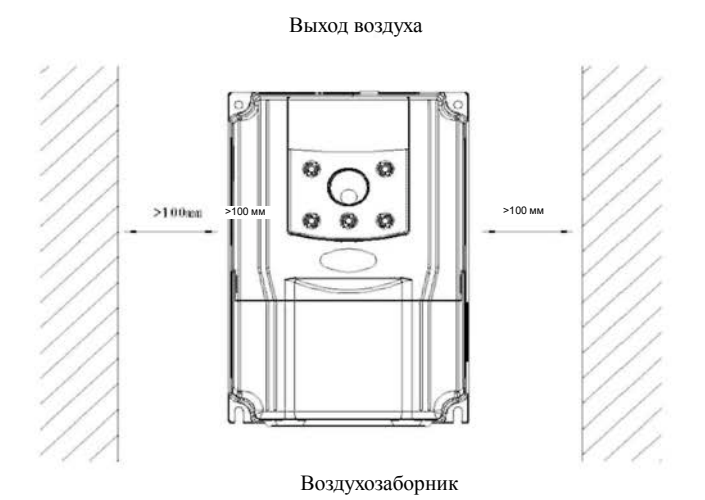

Выход воздуха >150 мм Воздухозаборник >150 мм

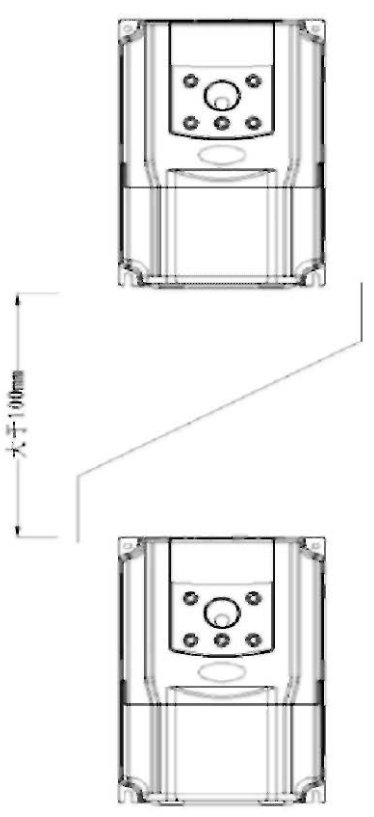

Рисунок 3-1. Схема монтажа преобразователя M420

### **3.1.2 При монтаже следует учитывать условия теплоотведения. Необходимо обратить внимание на следующее:**

1) Преобразователь должен монтироваться вертикально таким образом, чтобы обеспечить теплоотведение сверху. Однако нельзя монтировать оборудование вверх ногами. Если в шкафу устанавливаются несколько преобразователей, лучше монтировать их параллельно. Если требуется установка друг над другом, необходимо смонтировать термоизолирующую пластину согласно чертежам для монтажа одиночного устройства и монтажа при размещении друг над другом.

2) В обеспечение достаточного пространства для отведения тепла от преобразователя пространство для монтажа должно соответствовать вышеприведенным чертежам. Однако при этом следует также учитывать условия охлаждения других размещенных в шкафу устройств.

3) Монтажный кронштейн должен быть изготовлен из огнезащитных материалов.

4) Если в зоне установки присутствует металлическая пыль, рекомендуется установить снаружи шкафа радиатор. В этом случае пространство герметизированного шкафа должно быть как можно больше.

### **3.1.3 Снятие и установка нижней крышки**

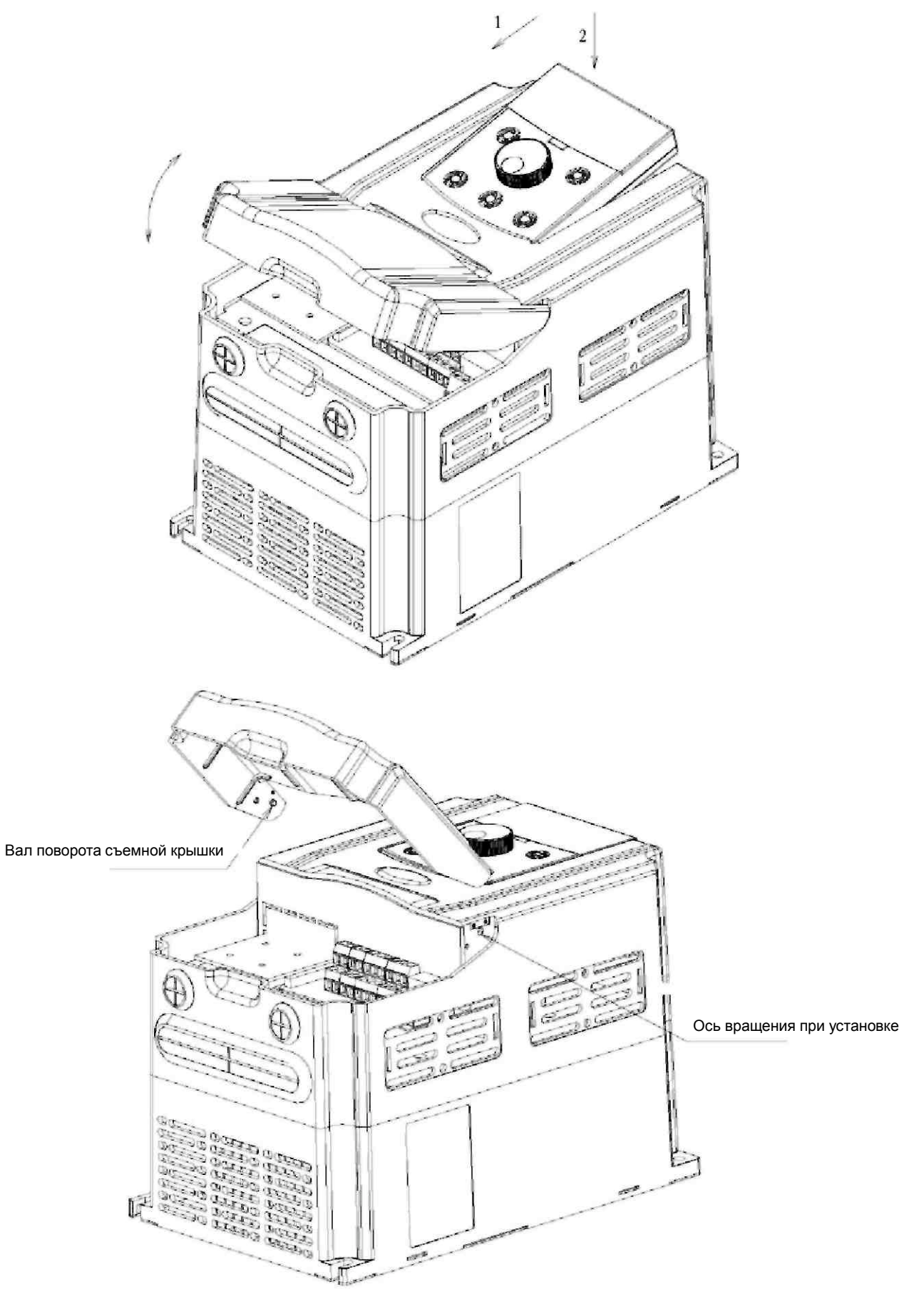

Рисунок 3-2. Схема снятия пластиковой крышки

KpLIIIIKa rrpeo6pa3oBaTemicepHH CM Ha 9 KBT H3roToBneHa H3 MeTanna. CxeMa cJUITIUI MeTanJIHIlecKoil: KphliiiKH IIOКаЗаНа На рНСут<е 3-3. 0СВ060)I; НТһ ВННТһІ КреіііТеННХ КрLIІІІКН МО)КНО С ІІОМОІІІРІО НМеІОт; НХСХ ННСгр)'МеНТОВ. IIpH CHIDIIIiKphliiiKH C 060py):IOBaHHX CITe)zyeT C06ITIO):laTh OCTOpO)KHOCTh BO H36e)KaHHe IIOIT)IlleHHX rpaBMLI!

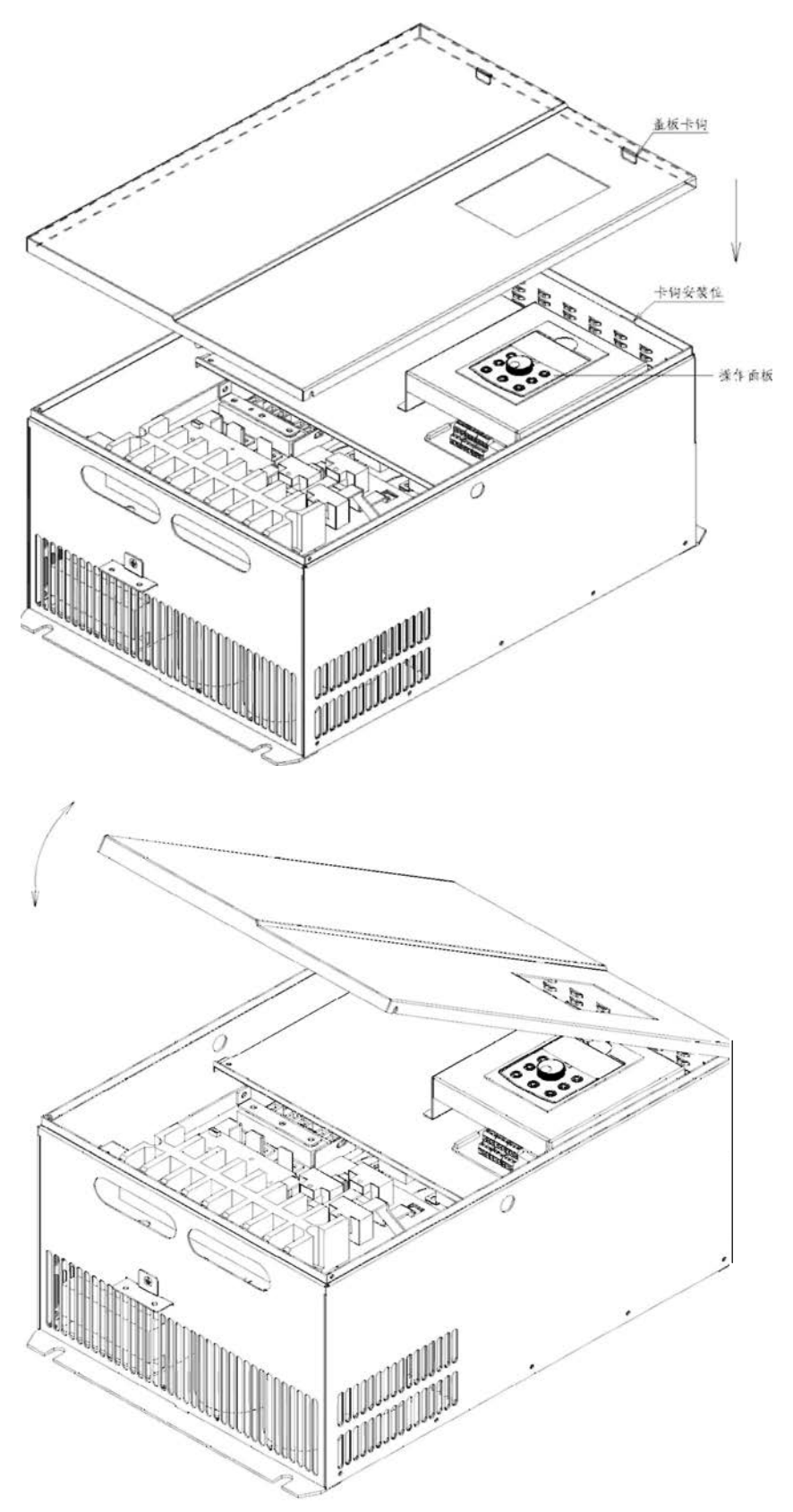

Рисунок 3-3. Схема снятия металлической крышки

# **3.2 Электрический монтаж**

### **3.2.1 Рекомендации по выбору внешних электрических компонентов**

Таблица 3-1. Рекомендации по выбору внешних электрических компонентов преобразователя M420

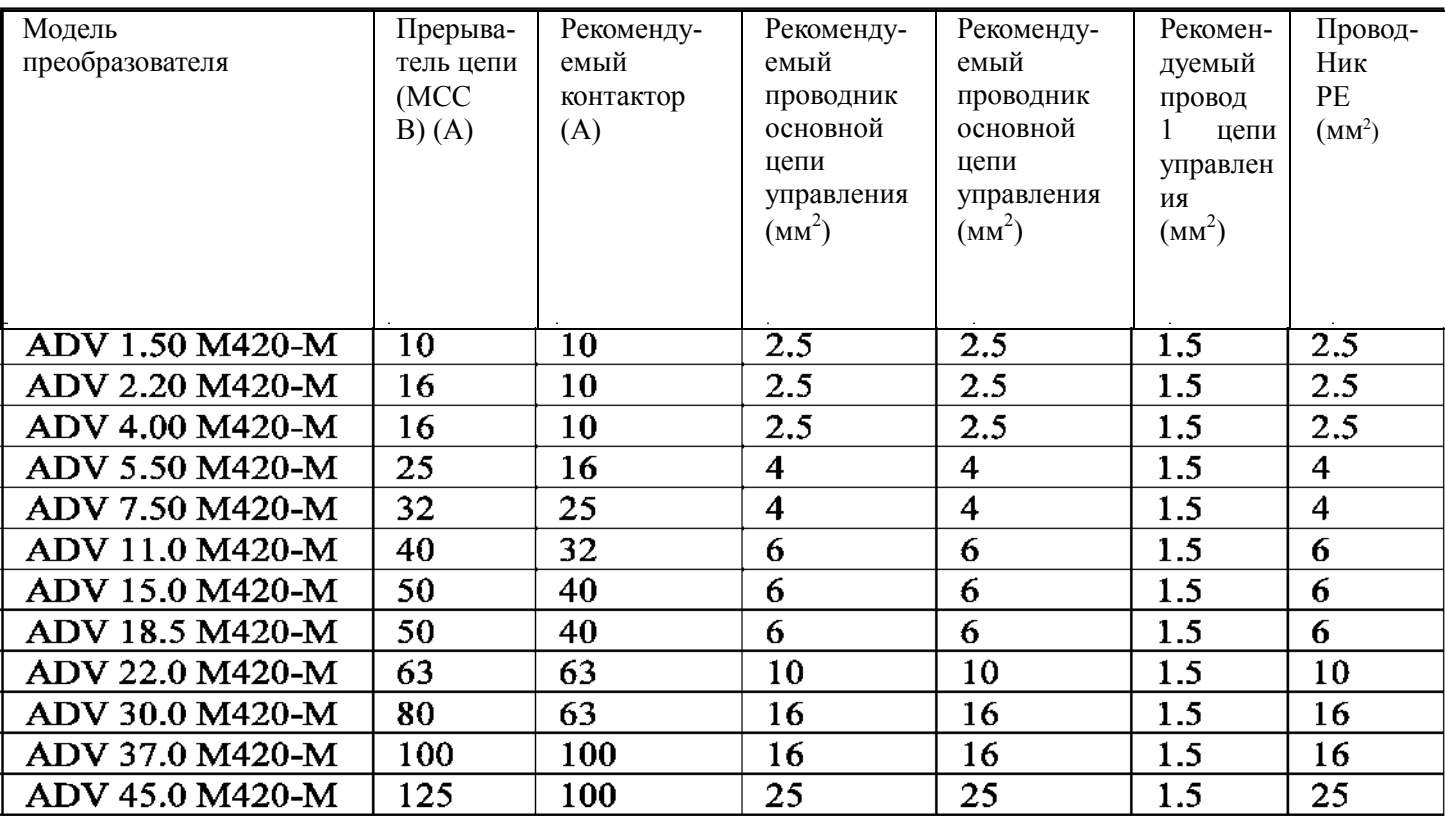

Преобразователь М 420 общего назначения с управлением вектором потока. Механический и электрический монтаж Руководство пользователя

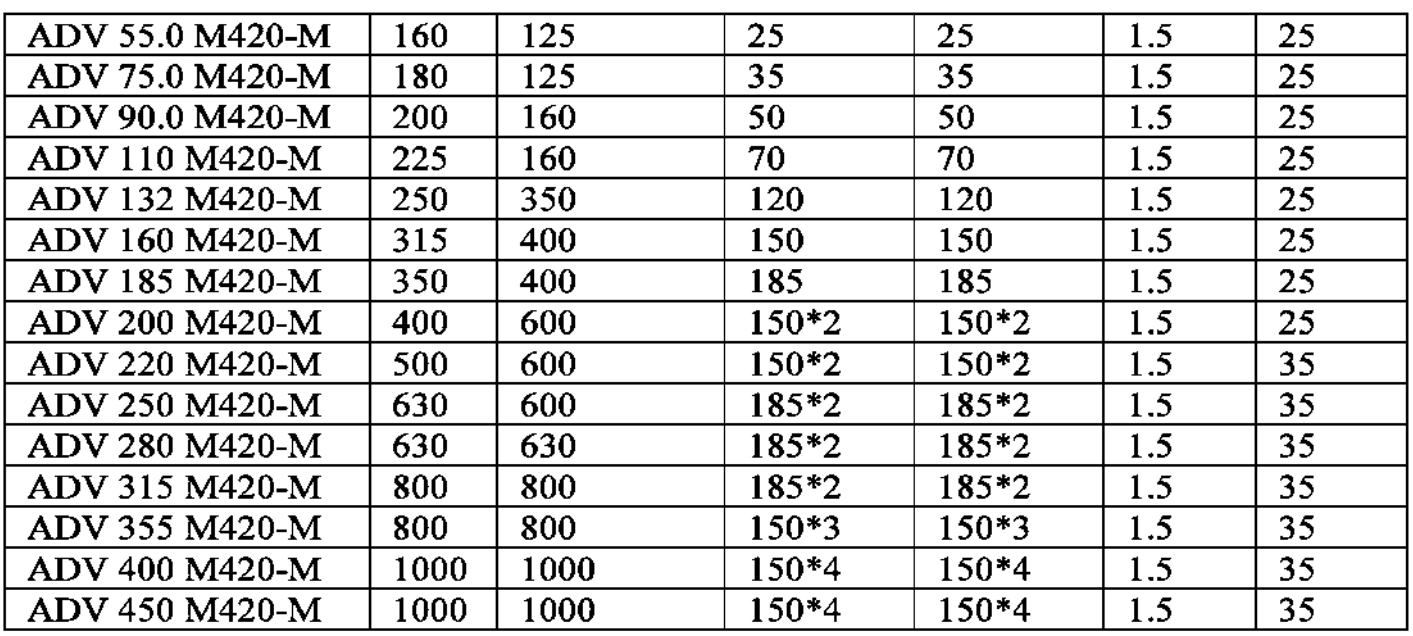

### **3.2.2 Инструкции по применению внешних электрических компонентов**

Таблица 3-1. Наставления к рекомендациям по применению внешних электрических компонентов преобразователя M420

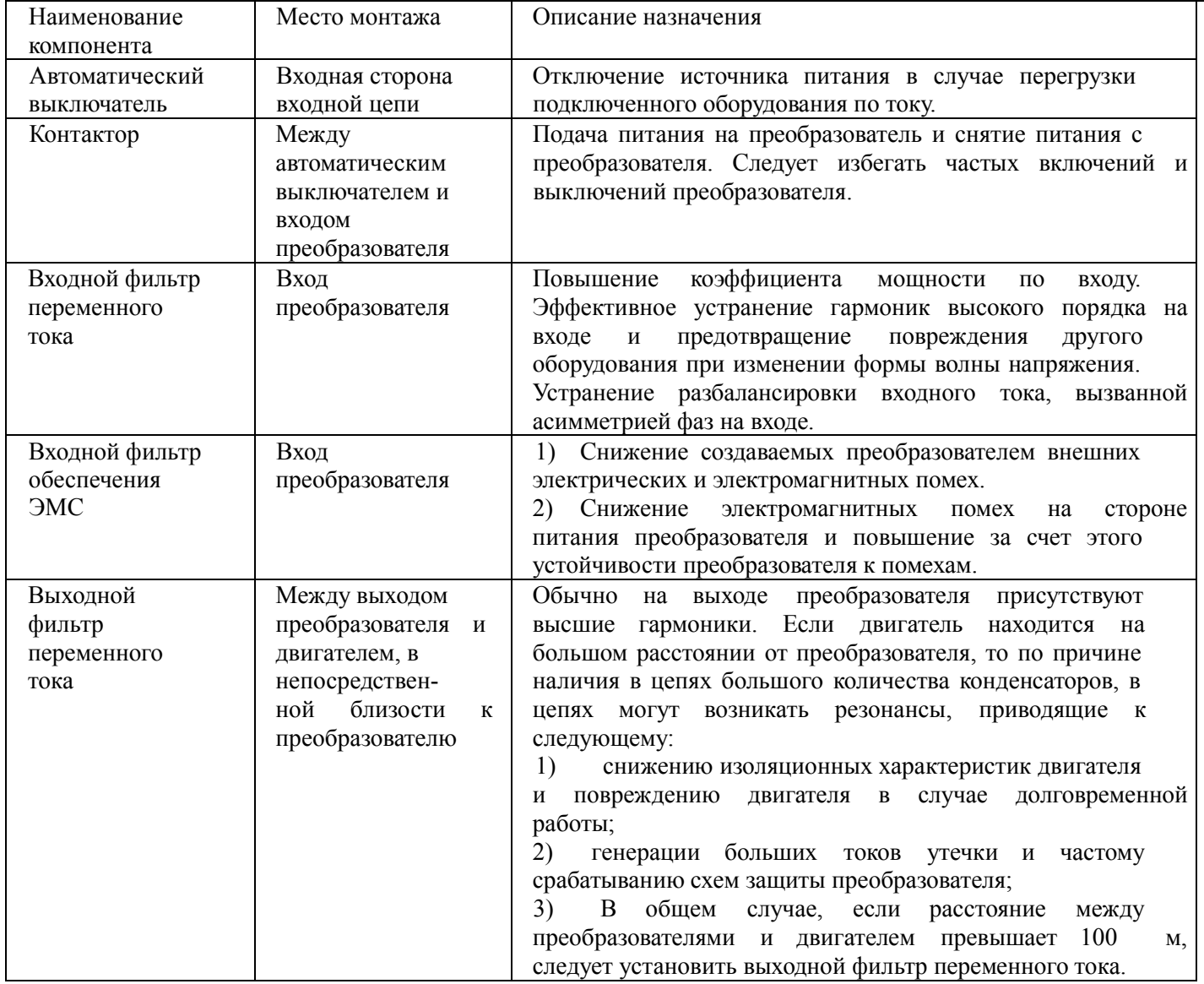

### **3. 2. 3 Подключение кабелей**

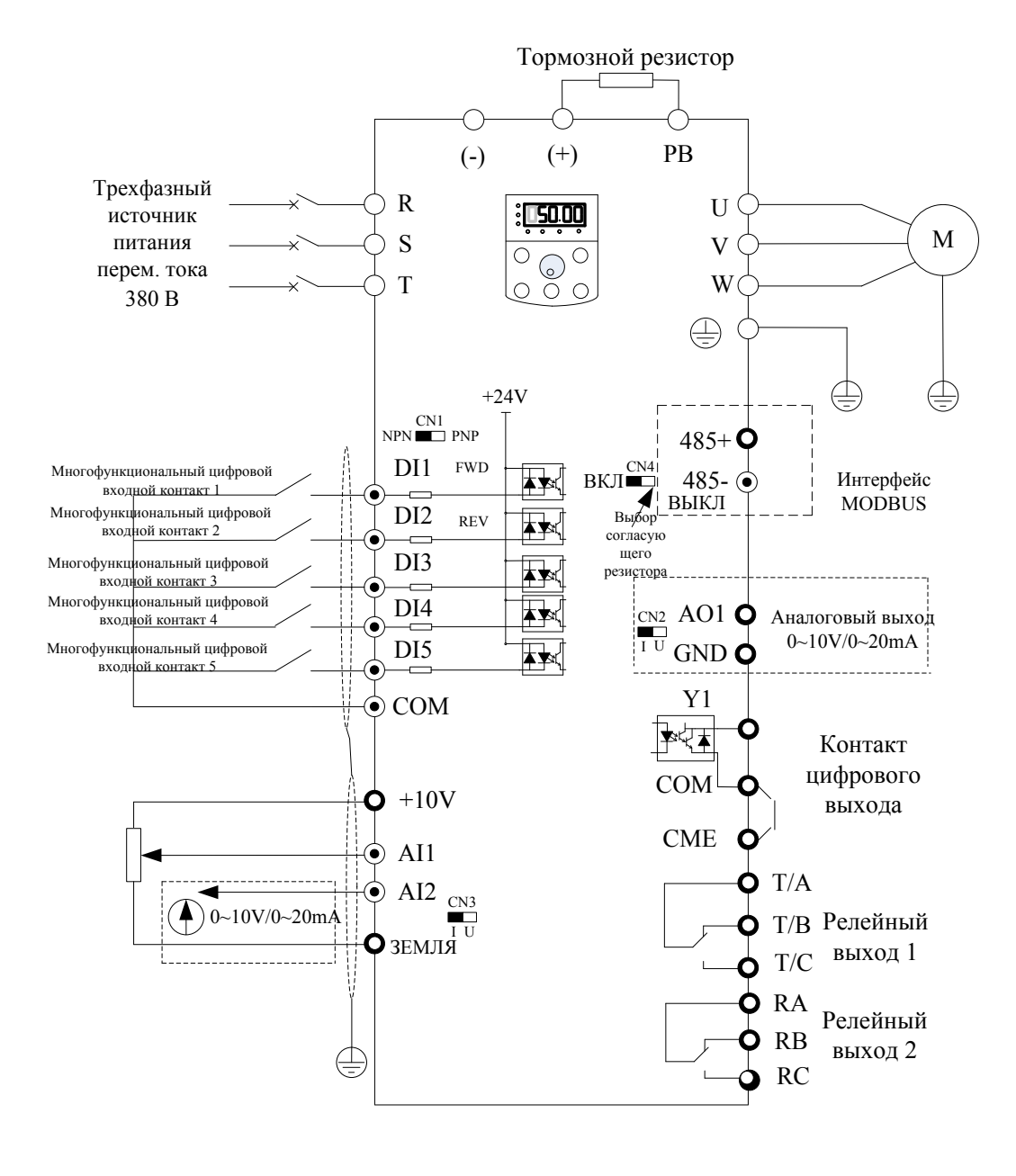

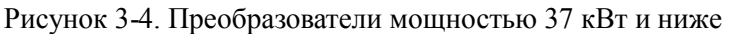

Примечание. Этот рисунок соответствует ADV 1.50 M420-M ~ ADV 37 M420-M (для преобразователей мощностью 22 ~ 37 кВт блок тормоза – часть функции согласования, если есть потребность, следует указать при заказе)
#### **Тормозной резистор**

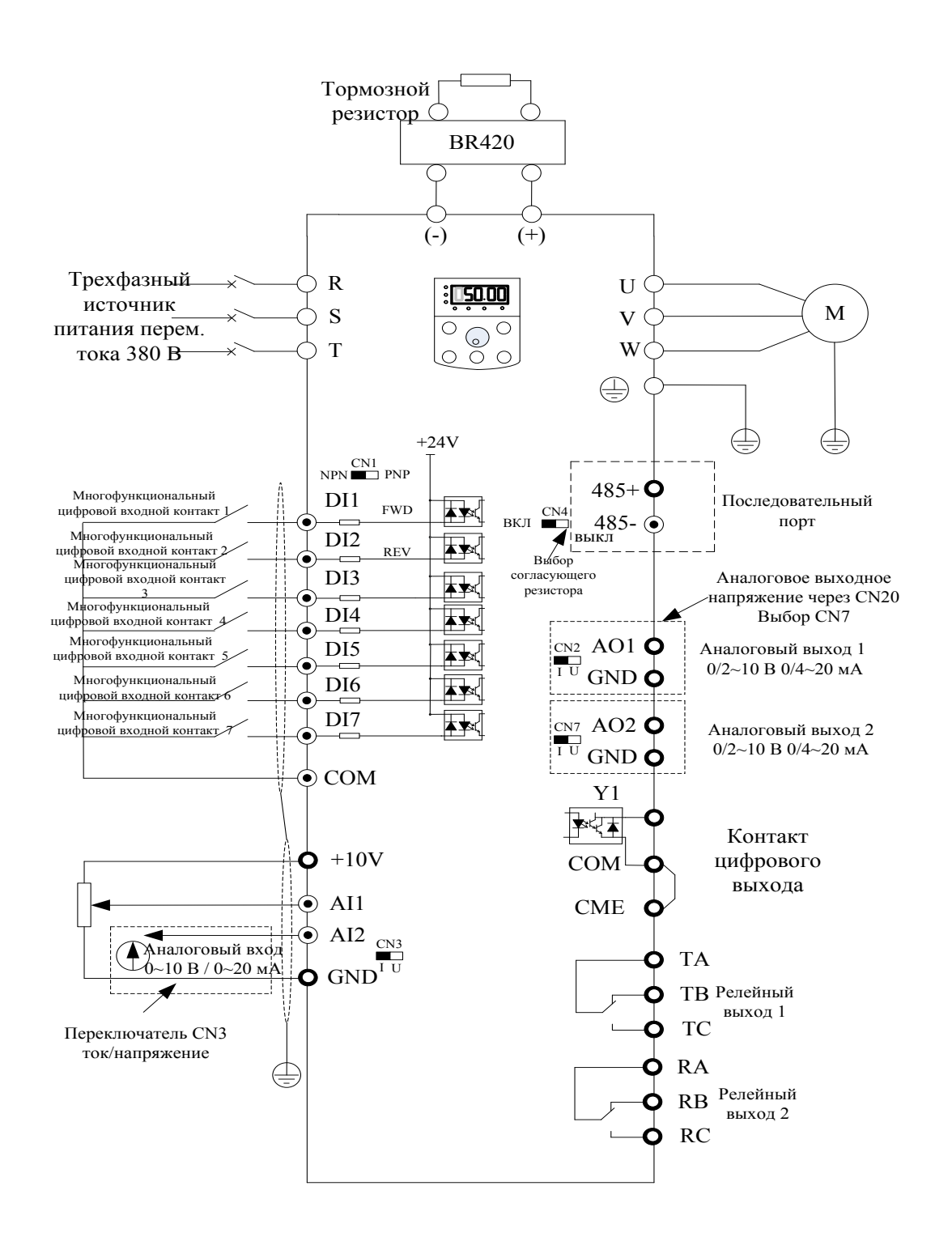

Рисунок 3-5. Преобразователи мощностью свыше 45 кВт Примечание. 22 кВт ~ 37 кВт, если не выбирается подключение встроенного блока тормоза, как показано на рисунке 3-5

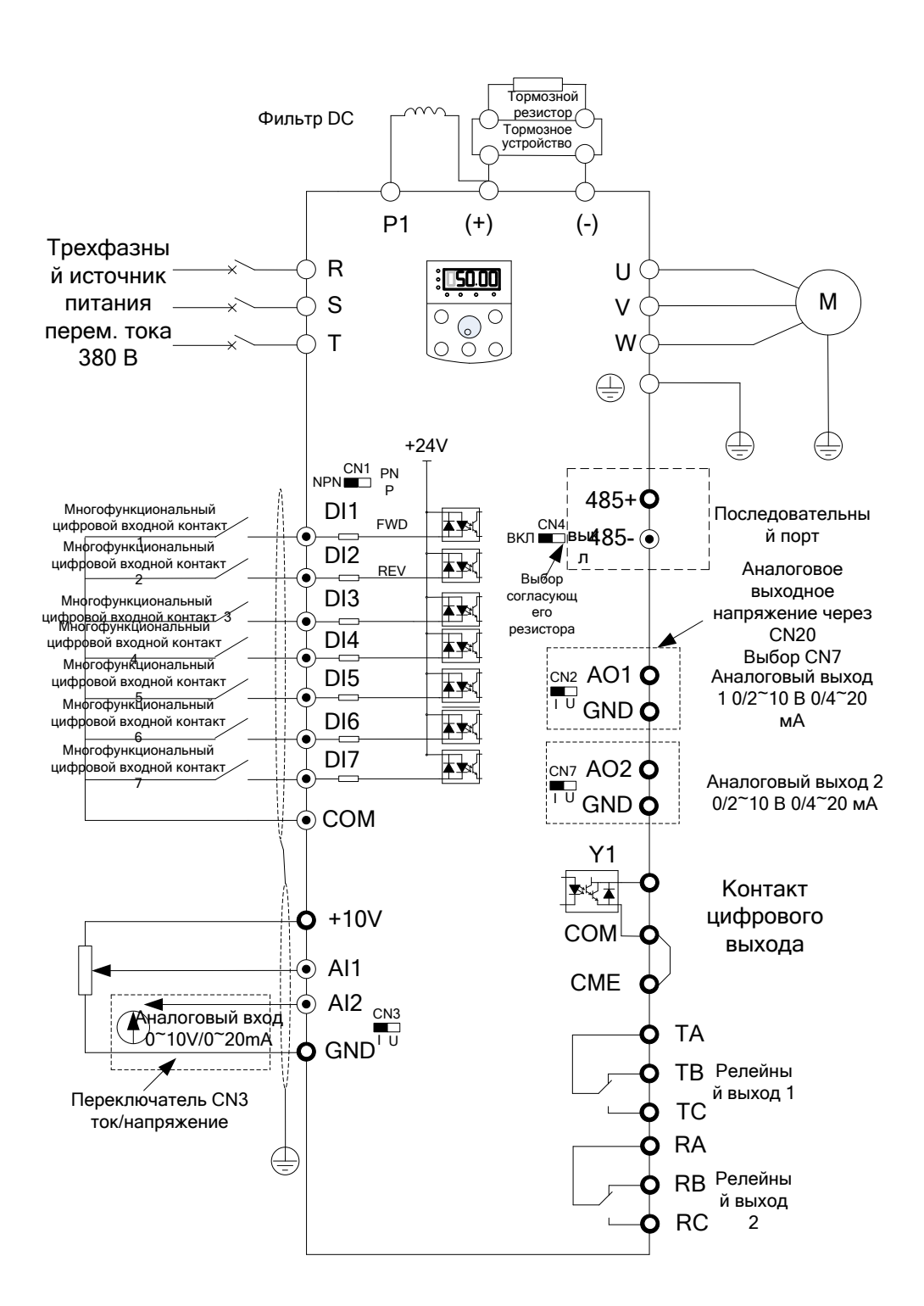

**Тормозной резистор**

Рисунок 3-6. Трехфазный преобразователь мощностью свыше 90 кВт

## **3.2.4 Контакты основных цепей и кабельная разводка**

Опасность

1. Кабельная разводка должна выполняться только при положении ВЫКЛ включателя источника питания, в противном случае возможно поражение электрическим током. .

2. Кабельная разводка может выполняться только профессиональными техниками, прошедшими обучение, в противном случае возможно повреждение оборудования и травмы.

3. Должно быть обеспечено надежное заземление, в противном случае возможно поражение электрическим током или пожар.

Предостережение

1. Следует обеспечить соответствие входного источника питания и номинала преобразователя, в противном случае возможно повреждение преобразователя.

2. Следует обеспечить соответствие двигателя и преобразователя, в противном случае возможно повреждение двигателя или срабатывание защиты преобразователя.

3. Не следует подключать источник питания к контактам U, V, W, это может повредить преобразователь.<br>4. Не следует подключать тормозной резистор непосредственно к контактам шины пост. тока (+) и (-),

4. Не следует подключать тормозной резистор непосредственно к контактам шины пост. тока (+) и (-), это может вызвать возгорание.

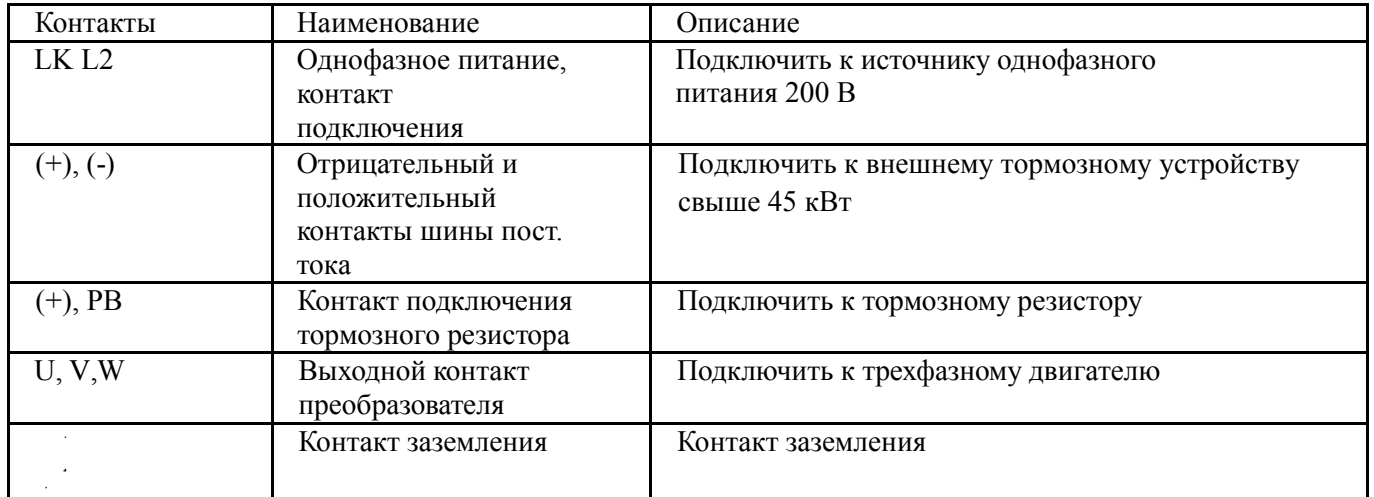

## **3.2.4.1 Описание контактов основных цепей однофазного преобразователя**

## **3.2.4.2 Описание контактов основных цепей однофазного преобразователя**

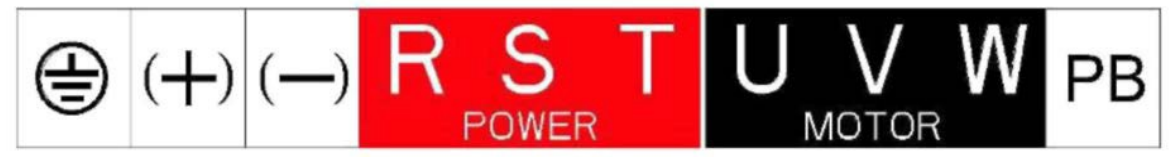

Обозначение контакта трехфазной основной цепи на 11 кВт

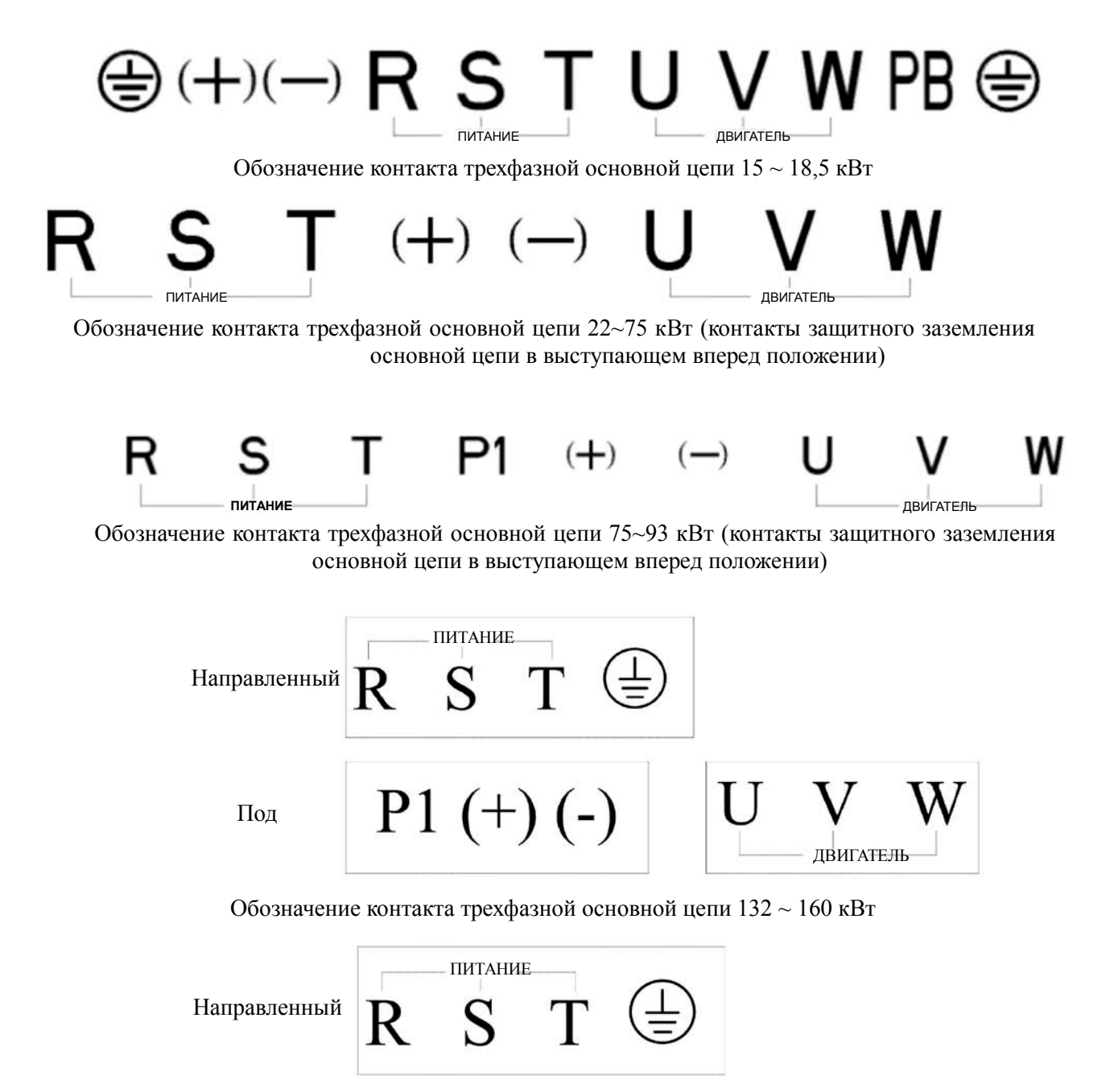

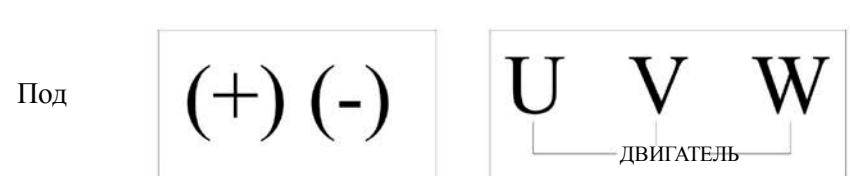

Обозначение контакта трехфазной основной цепи 185~315 кВт (свыше 160 кВт встроенный фильтр пост. тока)

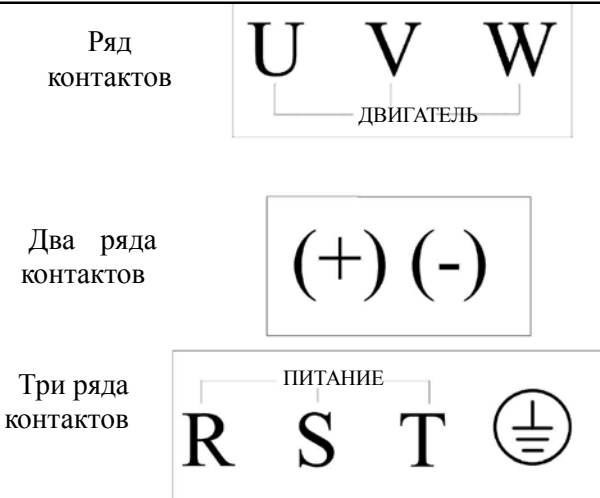

## Обозначение контакта трехфазной основной цепи 350~450 кВт

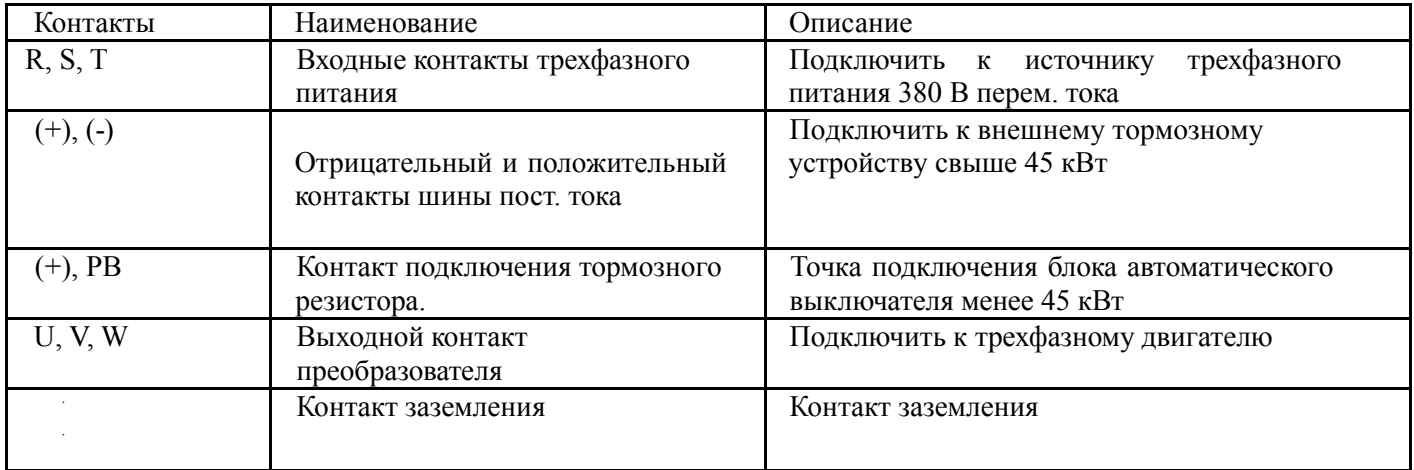

## **3.2.4.3 Меры предосторожности**

## **a) Входные контакты питания L1, L2, R, S или T**

Требований по последовательности выполнения кабельных соединений на входной стороне преобразователя нет. **b)** Контакты шины пост. тока (+) и (-)

На контактах шины пост. тока (+) и (-) при отключении питания имеется остаточное напряжение. Не следует прикасаться к оборудованию при включенном светодиоде заряда и падении напряжения по показаниям мультиметра выше 36 В.

При выборе компонентов внешнего тормоза для преобразователя мощностью выше 37 кВт следует соблюдать полярность подключения, в противном случае возможно повреждение преобразователя или даже несчастный случай.

Длина кабелей блока тормоза не должна превышать 10 метров. Следует использовать соединенные витые пары проводников.

Не следует подключать тормозной резистор непосредственно к шине пост. тока, это может привести к повреждению преобразователя или пожару.

## **c) Подключение контактов (+) и PB тормозного резистора**

Контакты подключения тормозного резистора имеются только у преобразователя ниже ADV 45.0 M420-M со встроенным тормозным блоком.

Рекомендуется подключать тормозной резистор не далее чем в пяти метрах. В противном случае возможно повреждение преобразователя.

Подключение контактов Ρ и (+) внешнего реактора:

При монтаже преобразователя выше 90 кВт с внешним реактором следует удалить соединитель между контактами Ρ и (+) и вместо него подключить реактор.

## **d) Выход преобразователя U, V и W**

На стороне выхода преобразователя нельзя подключать конденсатор или разрядник, потому что это приведет к частому срабатыванию защиты преобразователя или его повреждению. Если длина кабеля между двигателем и преобразователем слишком велика, его распределенная емкость может вызвать электрический резонанс, который повредит изоляцию двигателя или вызовет появление большого тока утечки, служащего причиной срабатывания защиты преобразователя от перегрузки по току. При длине кабеля более 100 метров на выходе должен быть установлен фильтр перем. тока.

## **e) Контакт заземления**

Этот контакт должен быть надежно подключен, сопротивление проводника заземления не должно превышать 0,1 Ом. В противном случае возможен отказ или повреждение преобразователя.

Контакт заземления  $\equiv$  и контакт N нейтрали источника питания не подлежат совместному использованию.

## **3.2.5 Контакты управления и кабельная разводка**

## **3.2.5.1 Организация контактов управления представлена на следующем рисунке:**

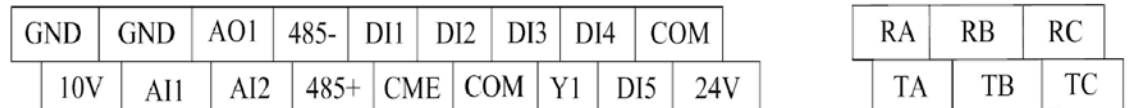

## Схема контактов управления для трехфазного 380 В 37 кВт

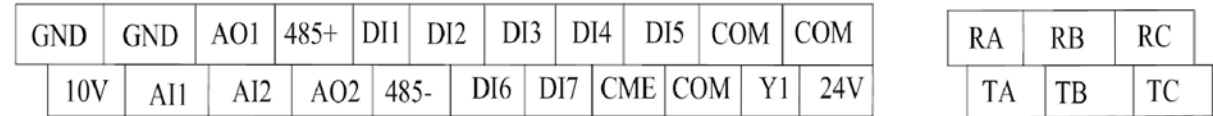

Схема контактов управления для трехфазного 380 В свыше 45 кВт

## **3.2.5.2 Описание назначения контактов управления**

Таблица 3-3. Описание назначения контактов управления преобразователя M420

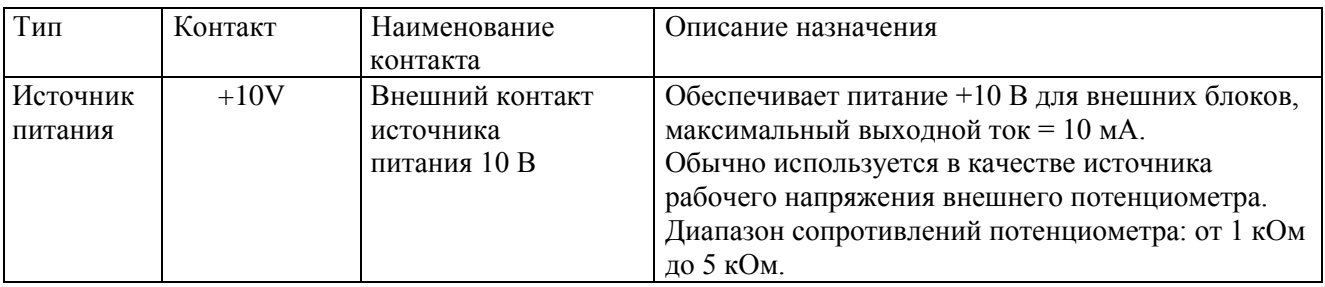

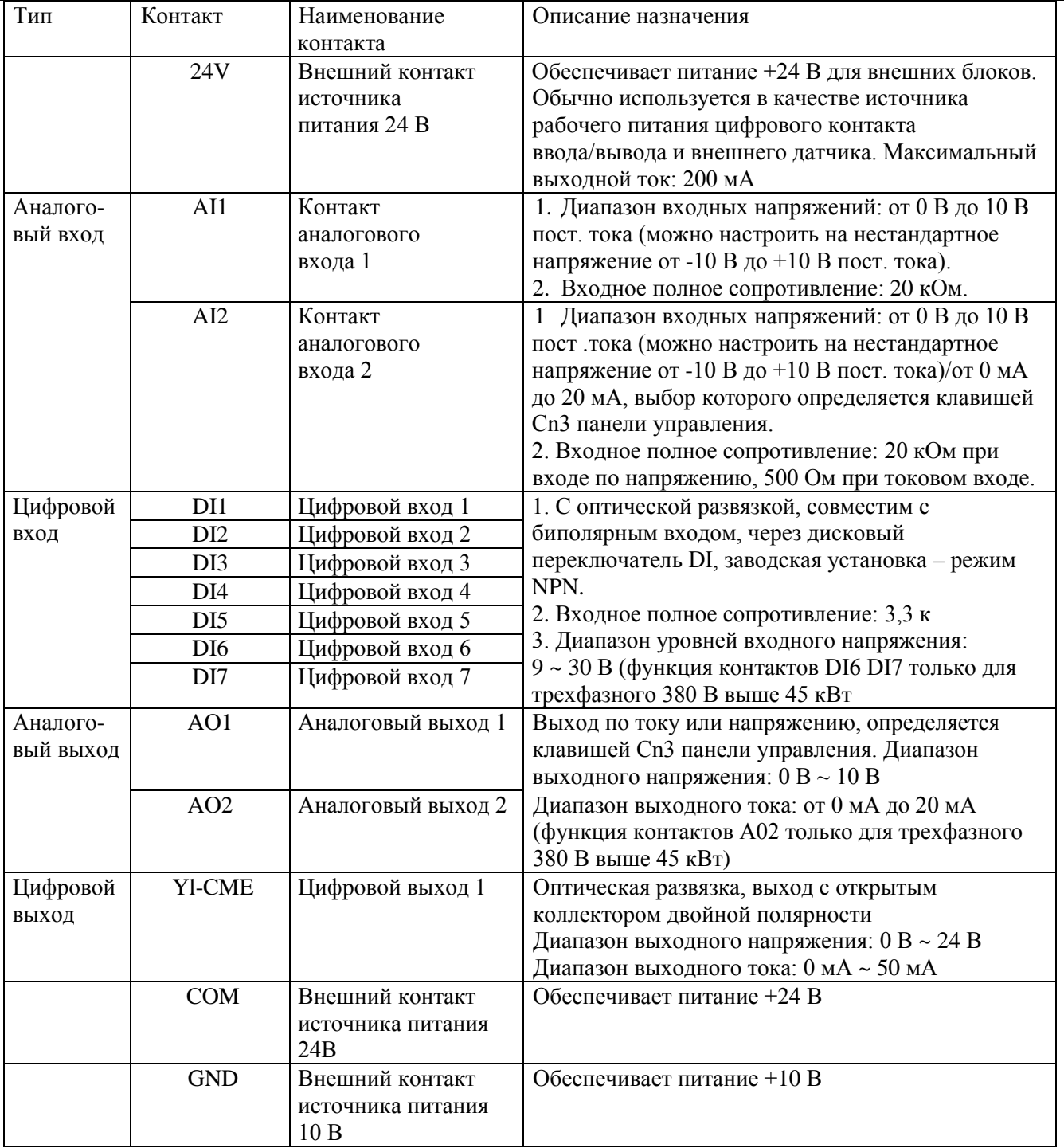

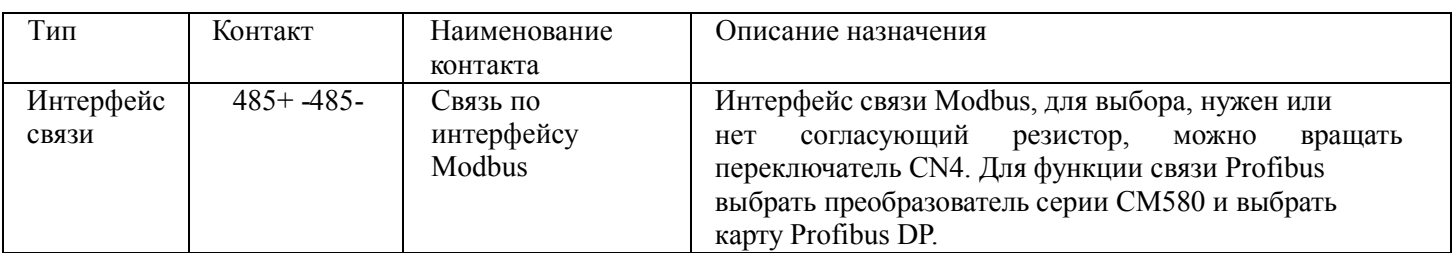

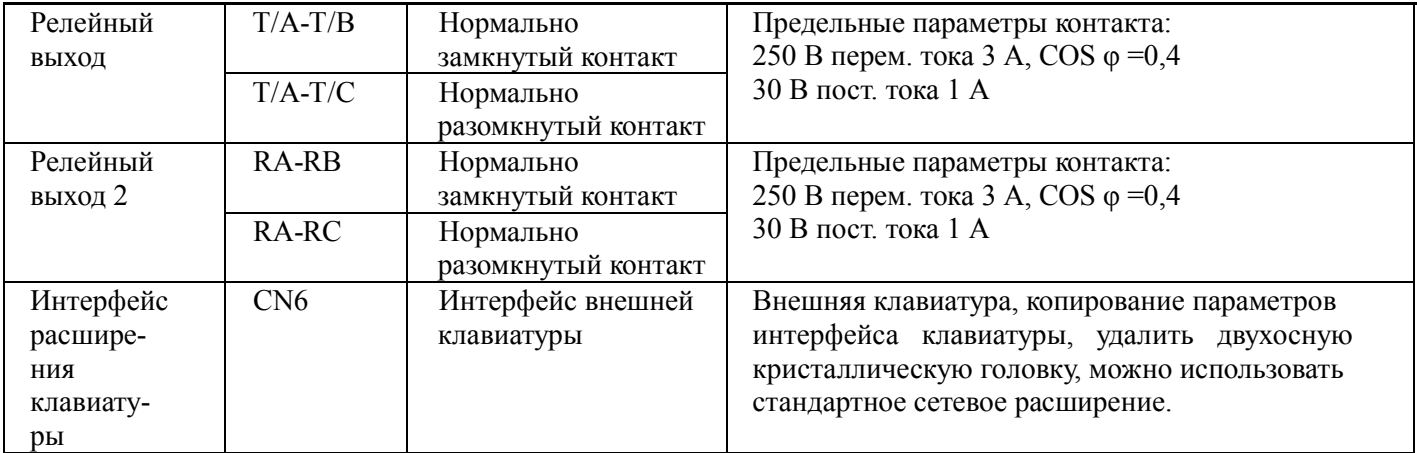

## **3.2.5.3 Описание подключения контактов управления:**

## **A. Аналоговые входные контакты**

Поскольку небольшое аналоговое напряжение подвержено влиянию внешних помех, обычно требуется применение экранированного кабеля длиной не более 20 метров, что показано на рисунке 3-5. Если аналоговый сигнал подвержен сильным помехам, и на стороне источника аналогового сигнала требуется установить конденсатор фильтра или ферритовый сердечник.

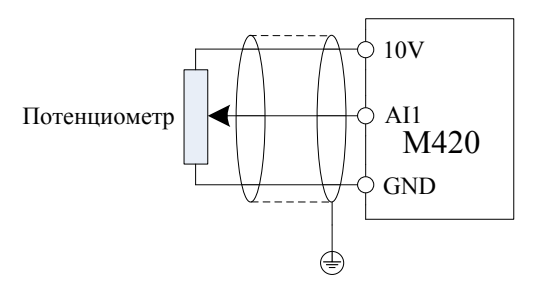

Рисунок 3-7. Схема подключения входных контактов аналогового сигнала

## **B. Цифровой входной контакт**

Обычно требуется применение экранированного кабеля длиной не более 20 метров. Если применяется активный привод, необходимо принять меры по фильтрации, предотвращающие помехи на источник питания. Рекомендуется применять режим управления контактом.

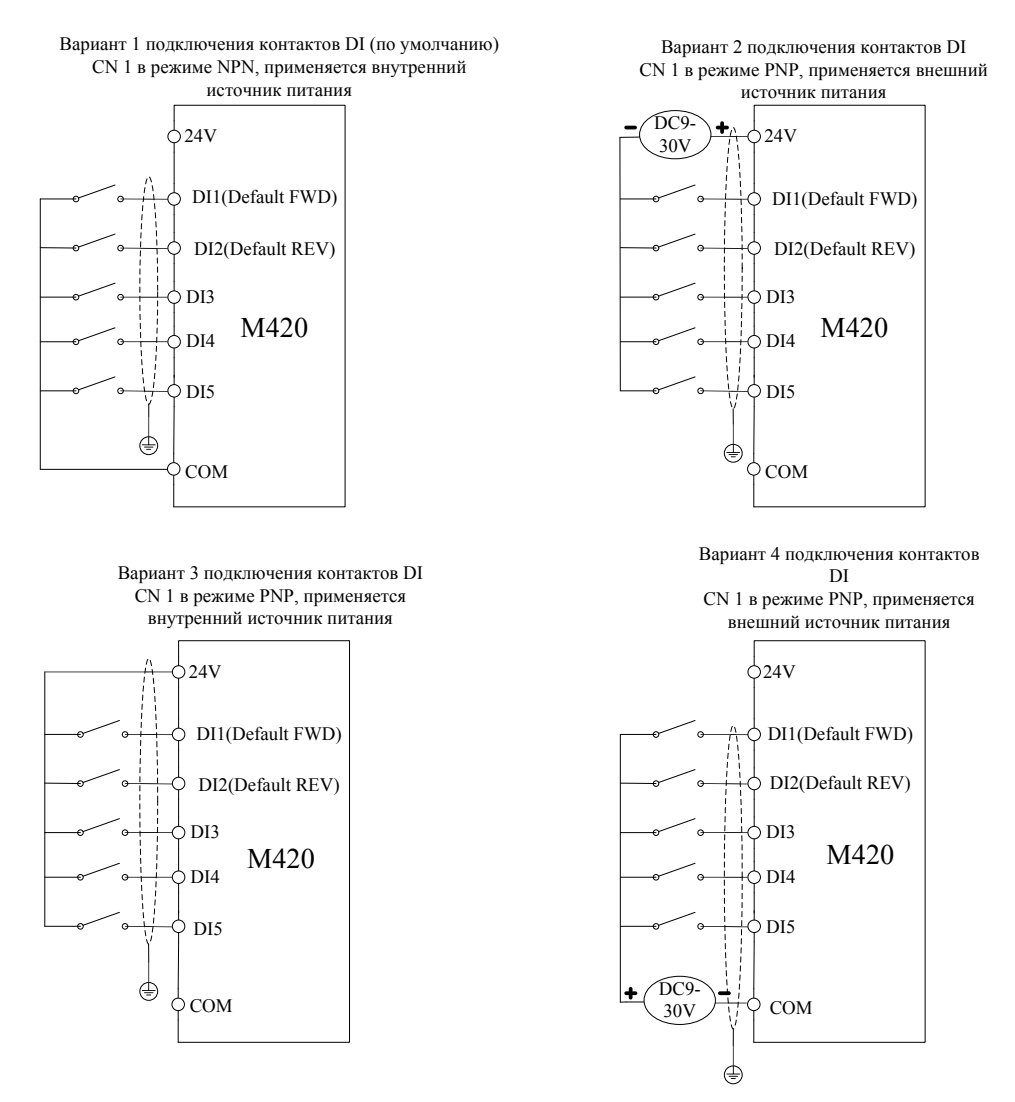

Рисунок 3-8. Четыре варианта подключения

## **C. Контакты цифрового выхода:**

когда цифровые выходные контакты используются для управления реле, на двух сторонах катушки реле следует установить защитный диод. В противном случае очень просто повредить источник питания 24 В. Предостережение: защитный диод должен быть установлен в нужной полярности согласно рисунку 3-9. В противном случае, когда на цифровых выходных контактах будет выход, источник питания 24 В пост. тока и выходная цепь будут немедленно повреждены.

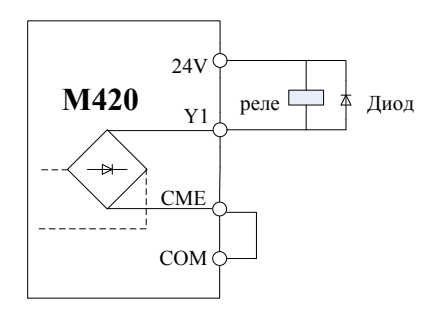

Внутренний источник питания

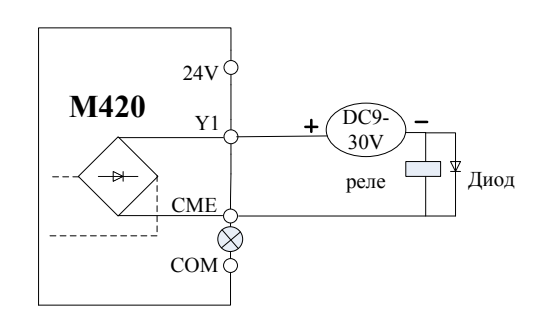

Внешний источник питания

Рисунок 3-9. Схема подключения цифровых выходных контактов

## **Глава 4 Эксплуатация и дисплей 4.1 Введение в эксплуатацию и работу с дисплеем**

На панели управления могут быть изменены: изменение функциональных параметров, рабочее состояние минитор преобразователя и управление работой преобразователя (запуск/останов). Обратитесь к рисунку и функциям в таблице 4-1.

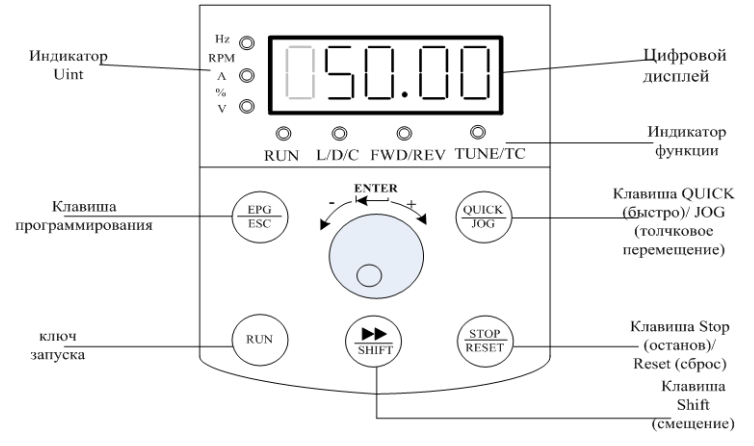

Рисунок 4-1. Схематическое изображение панели управления 1 (стандартная светодиодная клавиатура)

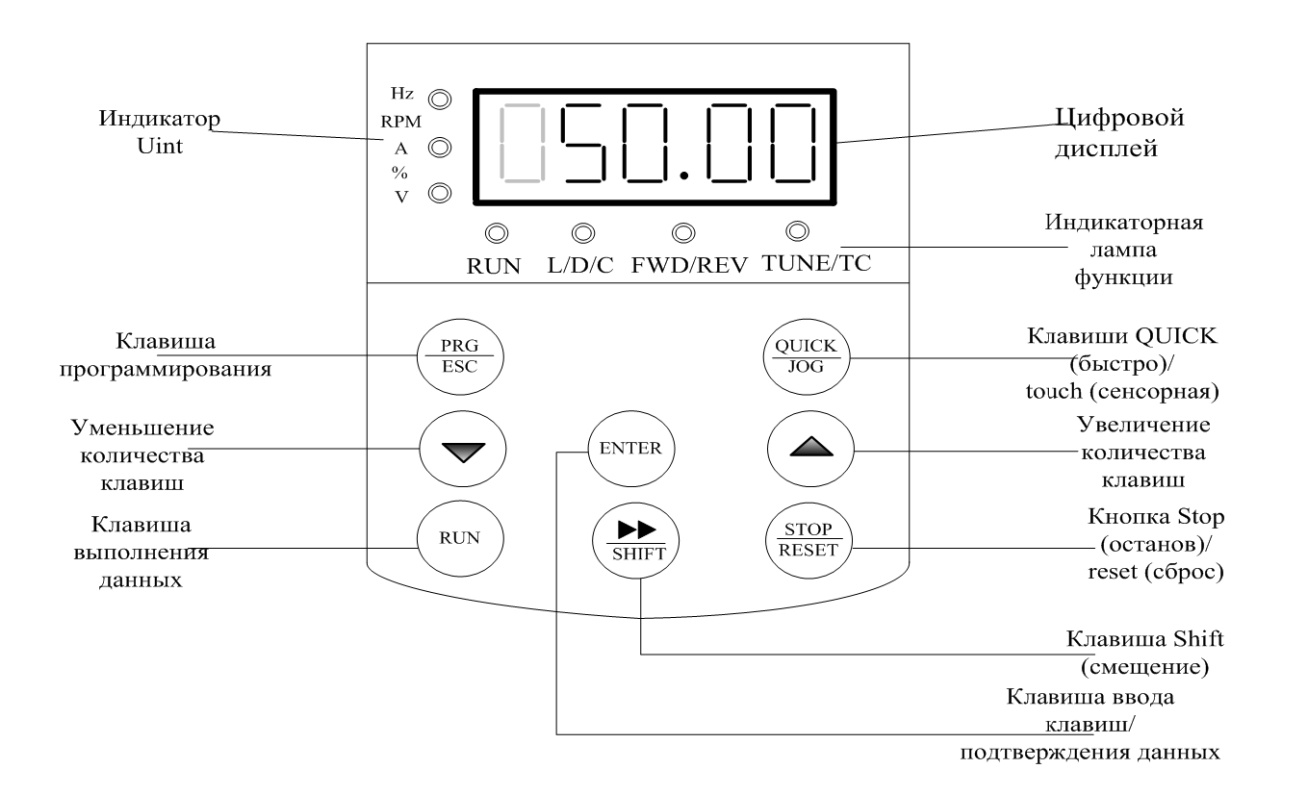

Схематическое изображение панели управления 2 (со светодиодной клавиатурой 2, такой как необходимость выбора клавиатуры, указать в заказе)

Переключение режима работы 1 клавиатура и клавиатура 2: нажав клавишу PRG, дождаться появления STOP "----" и отпустить, переключение произошло успешно.

## **4.1.1 Описание светодиодного индикатора функций**

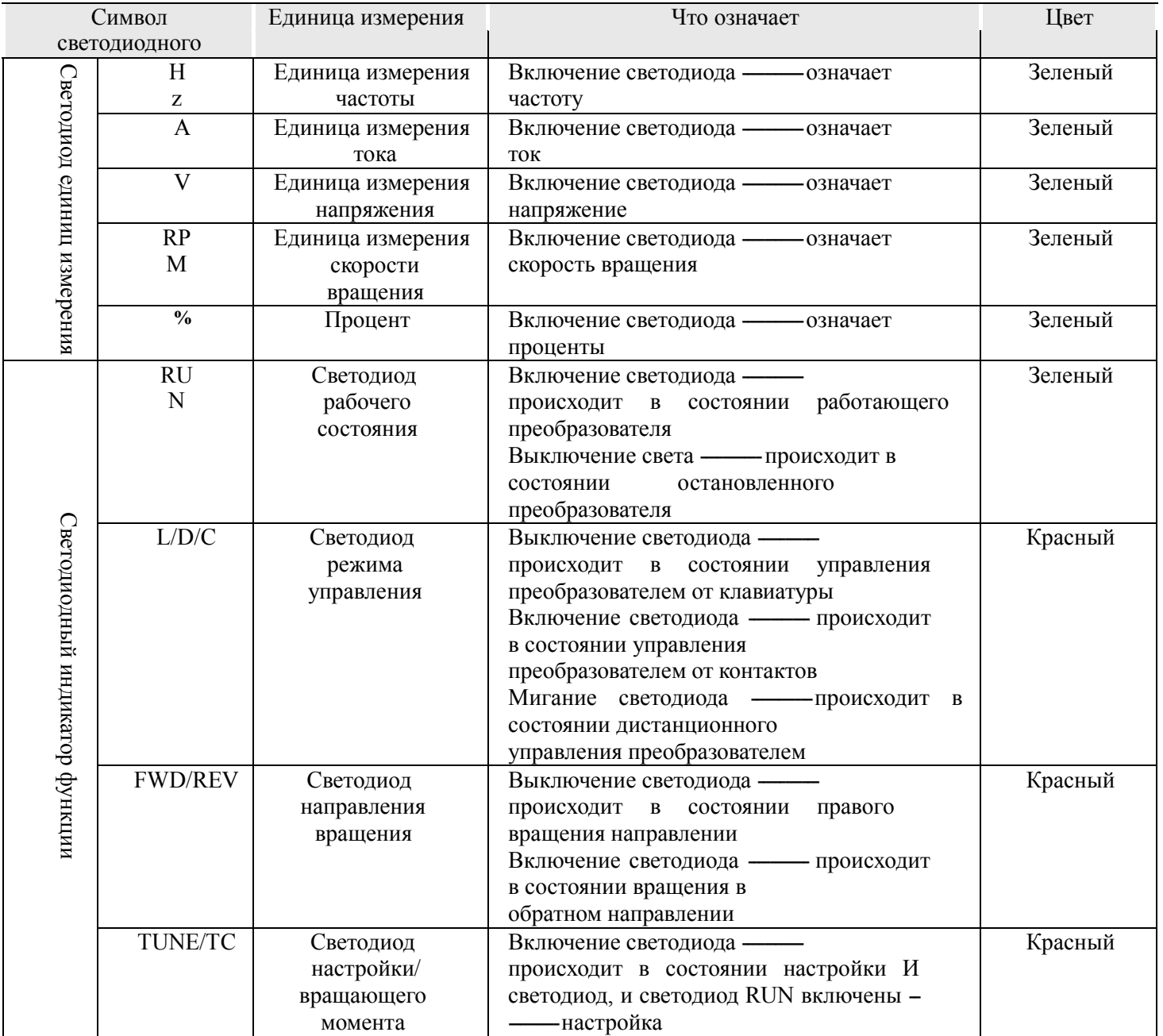

## 4.1.2 Область цифрового дисплея

На пятизначном цифровом светодиодном дисплее может быть показана установленная частота, различные данные мини-тора и код аварийного сигнала. Согласно коду функции F7-29/F7-30, пользователь может устанавливать нужные данные, при этом все подробности показаны в коде функции F7-29/F7-30.

## 4.1.3 Описание ключевых кнопок

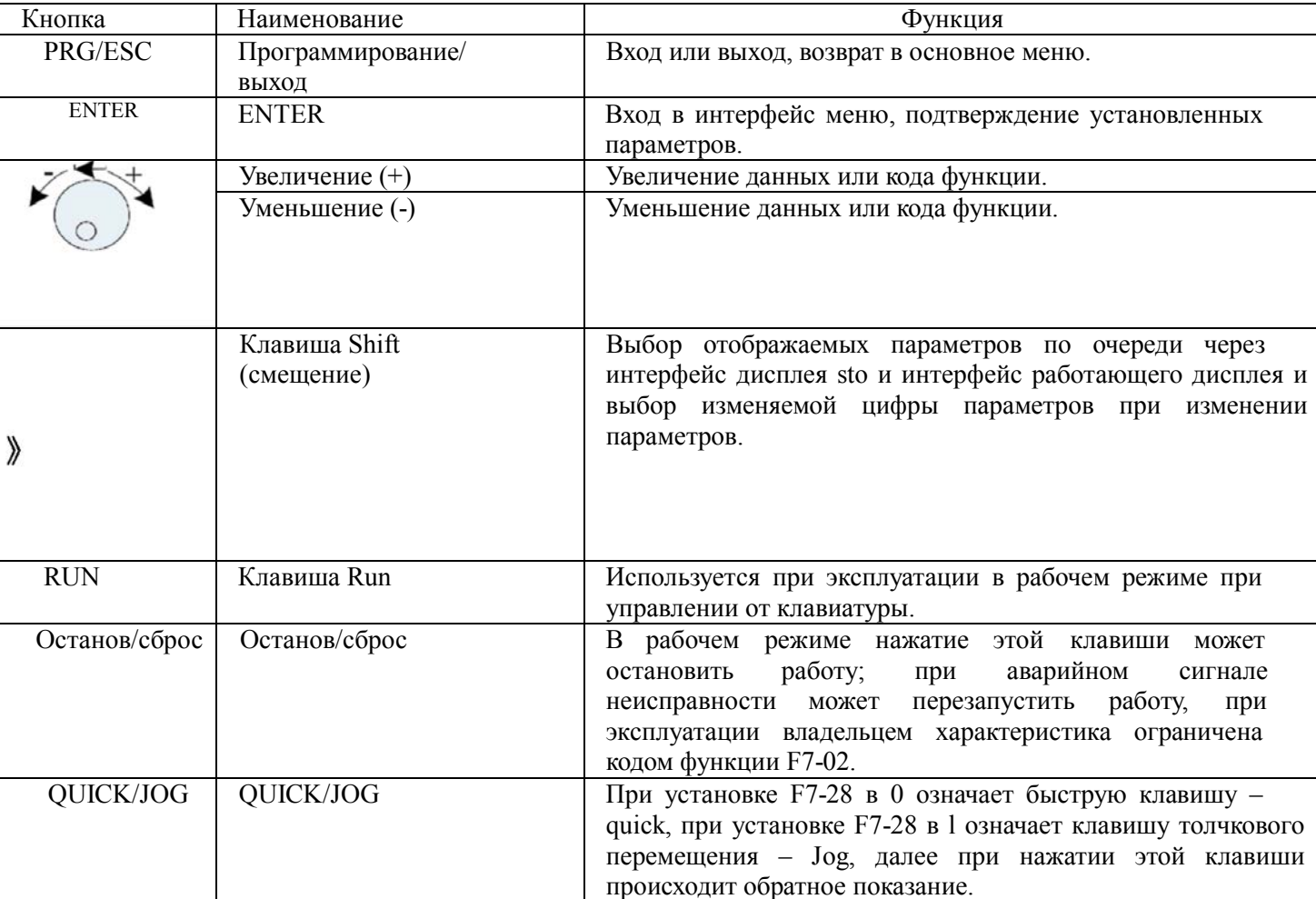

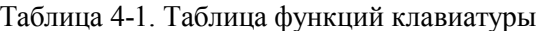

## 4.2 Описание способов просмотра и изменения кодов функций

В панели управления преобразователем М420 реализовано трехуровневое меню, позволяющее выполнять различные операции, такие как установка параметров.

В трехуровневое меню входят наборы функциональных параметров (меню уровня 1)  $\rightarrow$  код функции (меню уровня 2)  $\rightarrow$  установленное значение кода функции (уровень 3). Процедура работы с меню показана на рисунке 4-2.

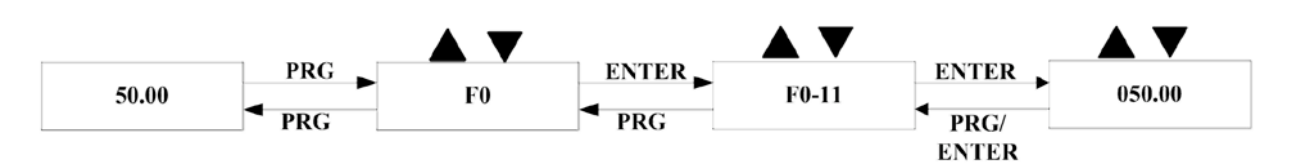

Рисунок 4-2. Процедура работы с трехуровневым меню

Предостережение: при работе в меню уровня 3 нажатие клавиши PRG или Enter приводит к переходу в меню уровня 2. Различие между этими вариантами заключается в том, что при нажатии клавиши Enter установленный параметр будет сохранен, произойдет переход в меню уровня 2, а затем произойдет автоматическое смещение к следующему коду функции, тогда как при нажатии клавиши PRG произойдет переход в меню уровня 2 без сохранения параметра, а затем возврат к текущему коду функции.

Пример: изменение кода функции F2-02 со значения 50.00H2 на 20.00H2 (жирным шрифтом помечен мигающий бит)

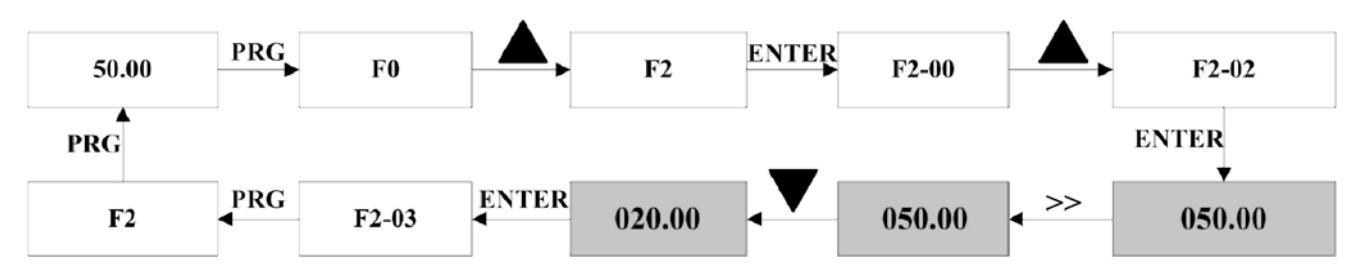

Рисунок 4-3. Пример операции редактирования параметра

Предупреждение: в меню уровня 3, если у параметра нет мигающего бита, это означает, что код функции не может быть изменен. Возможные причины:

1) код функции - это неизменяемый параметр, такой как параметр фактического обнаружения, параметр текущей записи и др.;

2) код функции не изменяется в рабочем режиме, но может быть изменен в режиме останова.

# 4.3 Способ просмотра параметров состояния

В режиме останова и работы могут быть просмотрены многочисленные параметры состояния, можно выбрать, отображать ли параметры через коды функций F7-29 (рабочие светодиодные параметры) или через F7-30 (параметр останова) в соответствии с двоичными битами. Кодировка двоичными битами разъясняется в главе 6 F7-29 и F7-30.

В состоянии останова можно выбрать семь параметров состояния, а именно setup frequency (заданная частота), bus voltage (напряжение шины), DI input status (состояние входа DI), DO output status (состояние выхода DO), напряжение аналогового входа A 11, PLC running step (шаг работы PLC), при этом выбор отображаемого параметра определяется последовательным нажатием клавиши shift

(отображение параметров преобразуется в двоичную систему с помощью F7-30).

В режиме работы отображаются тринадцать рабочих параметров: пять параметров – для рабочей частоты, заданной частоты, напряжения шины, выходного напряжения и выходного тока и следующие восемь параметров – для выходной мощности, состояния входа DI, состояния выхода DO, напряжения аналогового входа А 11, напряжения аналогового входа А 12, установки PID, обратной связи PID и PLC. Эти параметры отображаются в соответствии с выбором в F7-29 (преобразование в двоичную систему). Выбор отображаемых параметров осуществляется последовательным нажатием кнопки.

Когда преобразователь перезапущен после снятия питания, отображаются параметры, выбранные до снятия питания.

## **4.4 Установка пароля**

В преобразователе имеется функция защиты с помощью пароля. Если F7-49 установлен в ненулевое значение, это означает пользовательский пароль. Перед установкой пароля необходимо нажать клавишу ОК, когда все параметры в F7-49 установлены на «0», а затем мигающий светодиод сообщит о готовности к установке пароля. При неверно введенном пароле невозможно войти в общие функции меню, будет отображаться «0», а последний мигающий светодиод показывает, что пользователь не сможет войти в меню, пока не будет введен правильный пароль.

Чтобы отменить функцию защиты на основе пароля, следует войти с паролем и установить F7-49 в «0». В пользовательском пароле нет параметров из меню быстрого вызова, которые будут видны при защите пароля.

Примечание. Если пользователь забыл пароль и при этом преобразователь не может работать, следует обратиться к производителю.

Следует обратиться к показанной далее схеме работы с паролем.

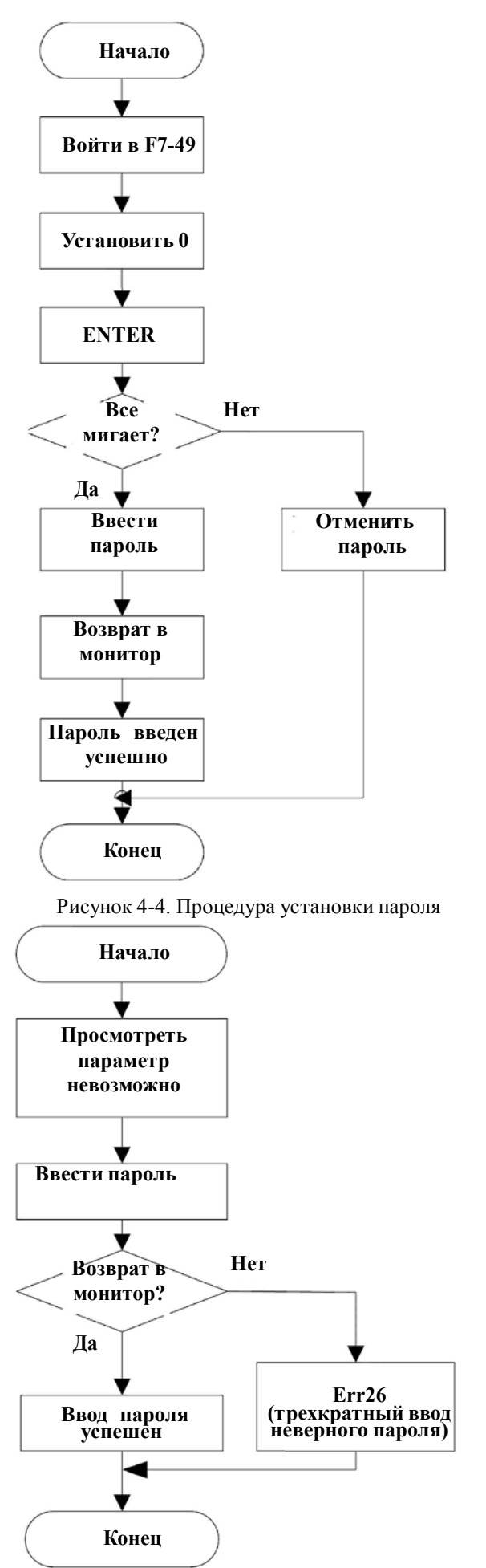

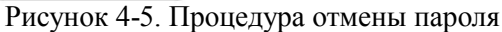

# **4.5 Автоматическая настройка параметров двигателя**

Чтобы выбрать рабочий режим управления вектором, следует перед запуском преобразователя точно ввести параметр двигателя на паспортной табличке. При этом преобразователь М420 выберет стандартные параметры двигателя, соответствующие параметру паспортной таблички; в зависимости от параметров двигателя режим управления вектором должен получить точные параметры управляемого двигателя для обеспечения хорошего качества управления.

Процедуры автоматической настройки параметров двигателя описываются ниже.

Во-первых, следует выбрать источник команды (F0-04) как канал команды панели управления.

Во-вторых, ввести следующие параметры в соответствии с фактическими параметрами двигателя.

Во-вторых, ввести следующие параметры в соответствии с фактическими параметрами двигателя:

F4-01: номинальная мощность двигателя F4-02: номинальное напряжение двигателя

F4-04: номинальный ток двигателя F4-05: номинальная частота двигателя

F4-06: номинальная скорость вращения двигателя

Если двигатель возможно полностью отсоединить от нагрузки, выбрать 2 (полная настройка, c вращением) в F4-00, а затем нажать на панели клавиатуры клавишу RUN, при этом преобразователь автоматически вычислит следующие параметры:

F4-07: ток холостого хода F4-08: сопротивление статора

F4-09: сопротивление ротора F4-10: взаимное индуктивное сопротивление

F4-11: индуктивное сопротивление утечки

Наконец, выполнить автоматическую настройку параметров двигателя.

 Если двигатель невозможно полностью отсоединить от нагрузки, выбрать, выбрать 1 (работа в статическом режиме, без вращения) в F4-00, а затем нажать клавишу RUN на панели клавиатуры."

## **Примечание. Завод рекомендует заказчикам выбрать вариант полной настройки, при котором можно более точно определить параметры двигателя.**

# Глава 5 Описание параметров

# 5.1 Группа FO, базовая функция

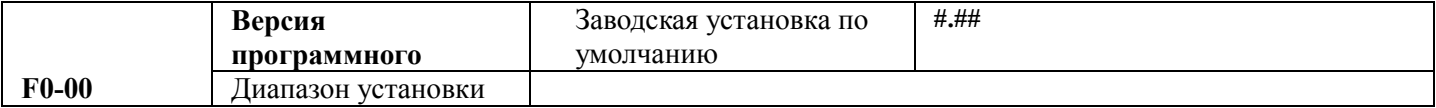

Этот параметр просто дает возможность пользователю просмотреть версию программного обеспечения, он не может быть изменен.

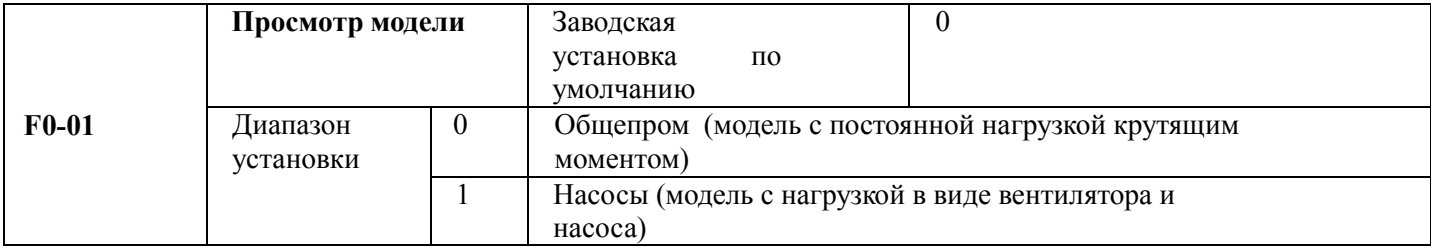

Этот параметр просто дает возможность пользователю просмотреть модель, он не может быть изменен. 0: применимо к постоянному крутящему моменту из назначенных номинальных параметров.

1: применимо к нагрузкам с переменным крутящим моментом (нагрузки в виде вентилятора и насоса) из назначенных номинальных параметров.

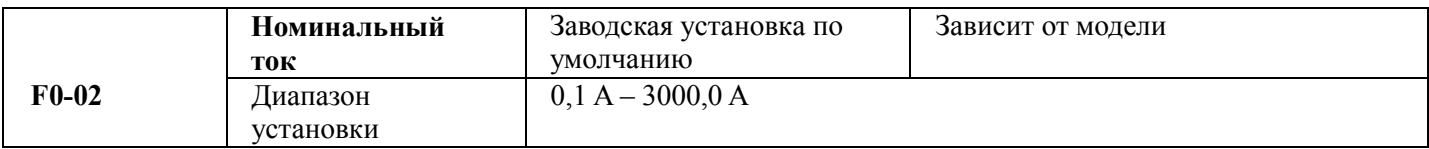

Этот параметр просто дает возможность пользователю просмотреть номинальный ток, он не может быть изменен.

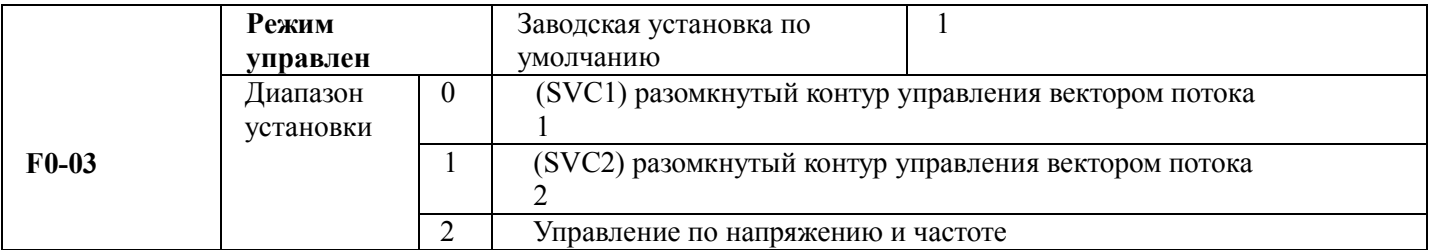

0: разомкнутый контур управления вектором 1.

Это управление вектором нечувствительно к параметрам двигателя, в общем случае статическая настройка параметров двигателя может обеспечивать стабильную надежную работу, а большинство параметров двигателя можно автоматически подстроить при работе, это такие параметры как ток холостого хода, нижняя рабочая частота для IH2; и только для работы при частоте ниже основной. Он применяется в общих случаях управления с высокой производительностью, когда на инверторе может работать на двигателе.

1: открытое управление вектором 2.

Он применяется в общих случаях управления с высокой производительностью, включающих станки, центрифуги, установки для волочения проволоки и установки для литья под давлением, когда возможна работа с

управлением ослаблением потока при частоте ниже основной, при этом один преобразователь может управлять одним двигателем.

2: управление по напряжению и частоте.

Применяется при относительно низких требованиях к нагрузке или когда один преобразователь управляет несколькими двигателями, такими как двигатели вентиляторов или насосов, и может работать в ситуациях, когда один преобразователь управляет несколькими двигателями.

При выборе режима управления вектором следует провести оперативное определение параметров двигателя. Преимущества режима управления вектором проявляются только при правильном определении параметров двигателя. Лучшие результаты можно получить при настройке параметров регулятора скорости (группа F3).

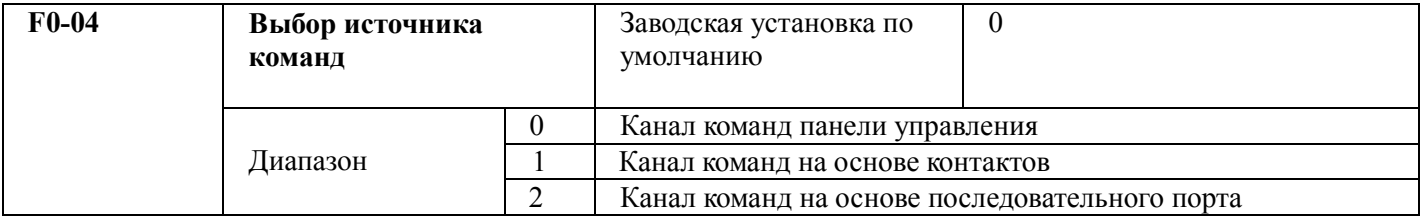

Выбор канала команд управления преобразователем.

К командам управления преобразователем относятся команды запуска, останова, вращения в прямом и обратном направлении, а также управления толчковым режимом.

0: канал команд панели управления (светодиод не горит).

Команды управления вводятся клавишами панели управления, такими как RUN, STOP/RES.

1: канал команд на основе контактов (светодиод горит).

Ввод команд управления через многофункциональные входные контакты, командами могут быть такие, как FWD > REV, JOGF, JOGR и т. д.

2: канал команд на основе последовательного порта (светодиод мигает).

Команда посылается управляющим компьютером в режиме связи с преобразователем.

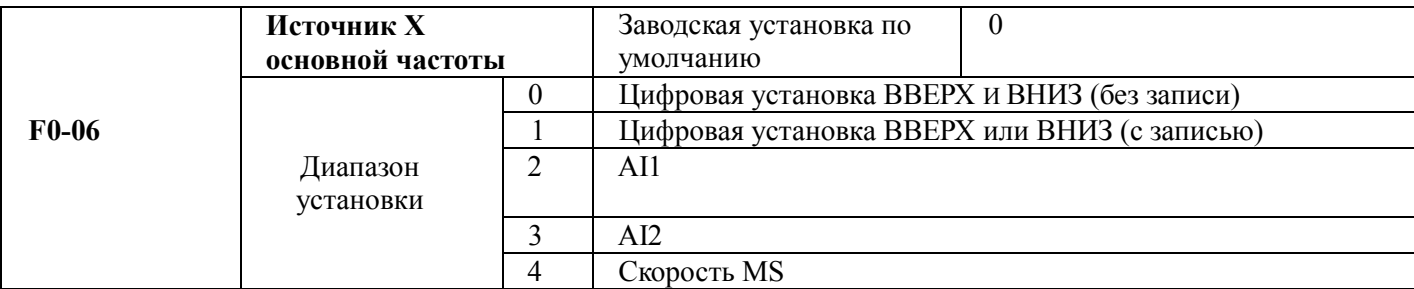

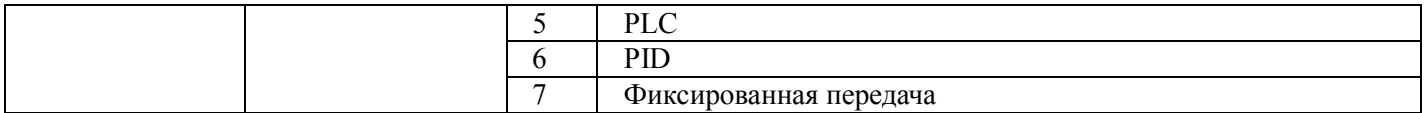

Выбор канала передачи в преобразователь основной опорной частоты. Имеются восемь типов каналов основной частоты:

0: цифровая установка (без записи).

Начальное значение – это значение F0-11 «Текущая цифровая установка частоты».

Изменить установленное значение частоты преобразователя можно клавишей  $\blacktriangle$  и  $\blacktriangledown$ на клавиатуре (или функциями UP и DOWN многофункциональных входных контактов).

«Без записи» означает, что при пропадании питания преобразователя установленное значение частоты восстанавливается в значение в F0-11

«Текущая цифровая установка частоты».

1: цифровая установка (с записью).

Начальное значение – это значение FO-11 «Текущая цифровая установка частоты». Установленное значение частоты преобразователя можно клавишей  $\blacktriangle$  и  $\nabla$  на клавиатуре (или функциями UP и DOWN многофункциональных входных контактов).

«С записью» означает, что установленная частота после перезапуска преобразователя по причине отказа по питанию остается неизменной.

2: AI1.

3: AI2.

Это означает, что частота определяется аналоговыми входными контактами. Драйвер М420 имеет два аналоговых входных контакта А11 и А12, при этом входное напряжение А11 составляет от 0 В до 10 В, а второй – это токовый вход от 4 мА до 20 мА. Тот или другой можно выбрать перемычкой CN3 на плате управления. 4: скорость MS.

Режим работы "скорость MS" выбирается при необходимости установить группу F5 "Входной контакт" и группу FC "Скорость MS" и параметры PLC для определения зависимости между опорным сигналом и опорной частотой.

## 5. Простой PLC

Режим «Простой PLC» выбирается при необходимости установить группу FC «Скорость MS» и параметр «PLC» для задания опорной частоты, если ее источником является простой PLC. 6: PID.

Выбор управления процессом PID. При этом необходимо установить группу FA «Функция PID». Рабочая частота преобразователя будет определяться функциями PID. Касательно опорного источника PID величины опорного значения и источника обратной связи. Следует проверить группу FA «Функция»

7: опорная частота передается.

Это означает, что источником опорной частоты является управляющий компьютер, передающий ее по каналу связи (подробности см. в описании последовательного протокола для серии М420).

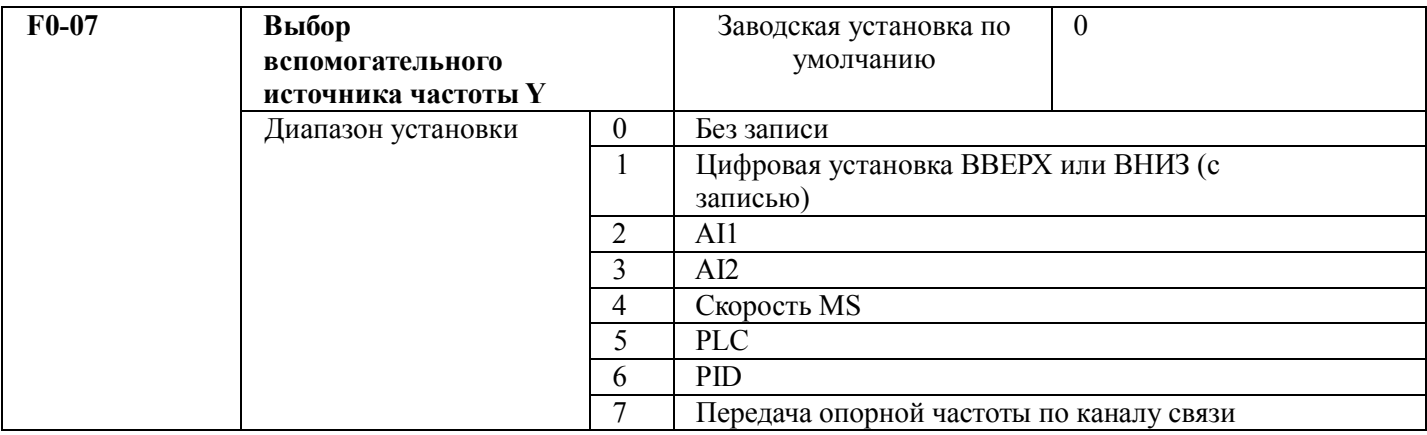

Если дополнительный источник частоты используется как независимый канал опорной частоты, он используется так же как и основной источник частоты Х.

Если дополнительный источник частоты используется как источник опорного сигнала с перекрытием, то есть выбор источника произволится переключением с Х плюс Y или X на X, затем Y, имеются следующие особые соображения:

1. Если дополнительный источник частоты - это цифровой источник, то текущая частота (F0-11) не требует действий по подстройке основной опорной частоты клавишами  $\blacktriangle$  и  $\blacktriangledown$  на клавиатуре (или UP и DOWN многофункциональных входных контактов).

2. Если дополнительный источник частоты - это аналоговый источник (Al1, A12), 100 % входной установки является относительным к диапазону источника дополнительной частоты (см. F0-08-F0-09). При необходимости подстройки основной опорной частоты следует установить соответствующий диапазон настройки аналогового входа в "-n% до n% (см. F5-15 и F5-24).

Подсказка: имеется различие между выбором источника дополнительной частоты Y и установленным значением источника основной частоты X, то есть источники основной и дополнительной частоты не могут использовать один и тот же канал опорной частоты.

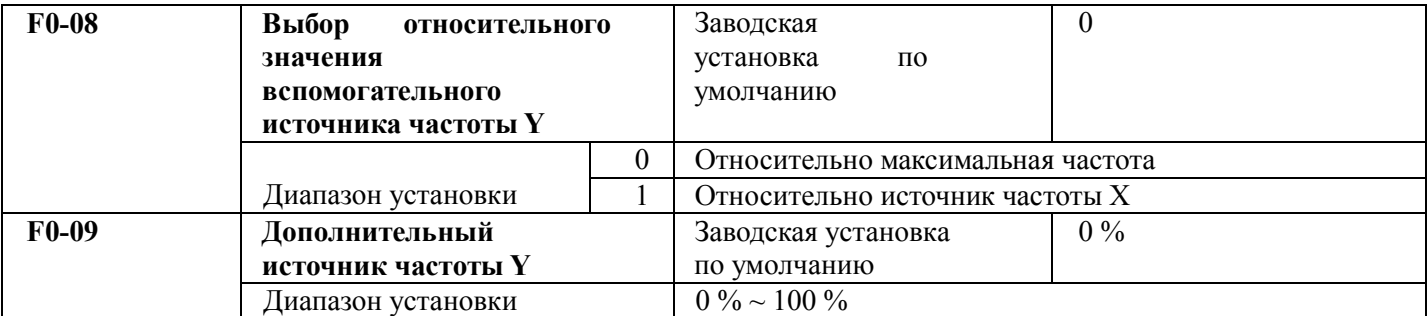

Если в качестве выбранного источника частоты используется опорная частота с перекрытием (F0-10 установлен в 1 или 3), она используется для определения диапазона подстройки источника дополнительной частоты. F0-08 используется для определения относительного объекта в этом диапазоне. Что касается относительно максимальной частоты (F0-14), ее диапазон фиксирован, если он относителен к максимальной частоте X, ее диапазон будет меняться вместе с основной частотой Х.

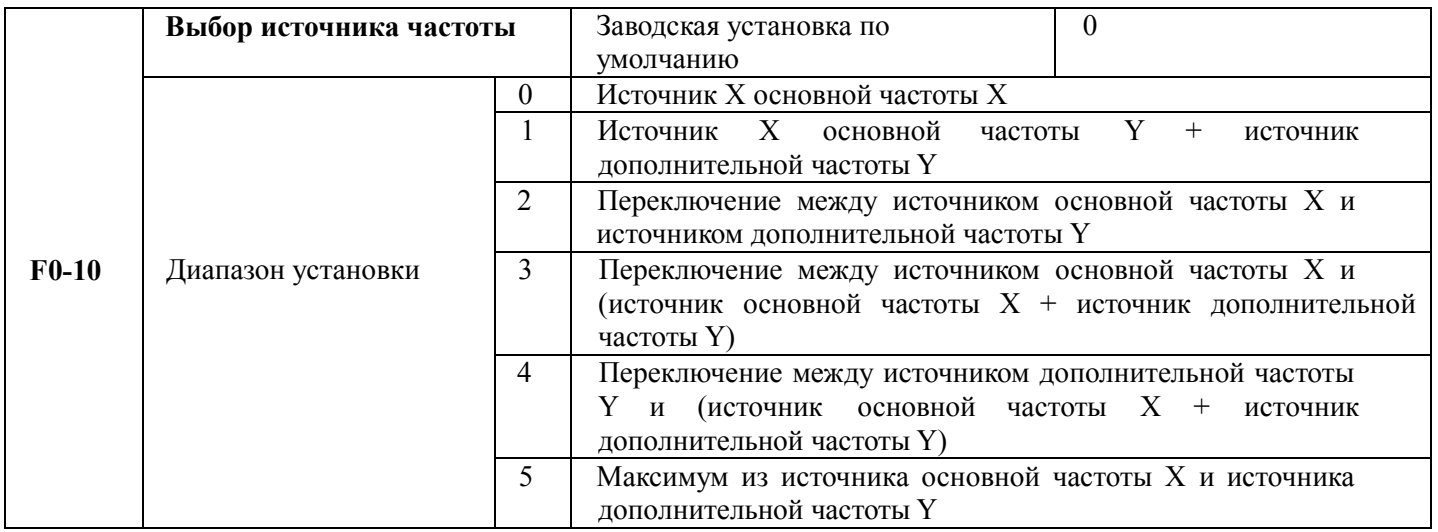

Этот параметр используется для выбора канала опорной частоты. Опорная частота формируется на основании комбинации источника основной частоты и источника дополнительной частоты.

При выборе 1 источник частоты «основной источник частоты X +» источник дополнительной частоты Y может выполнять перекрытие частот.

При выборе 2 он может переключаться между источником основной частоты Х и источником дополнительной частоты Y по командам через многофункциональные входные контакты «Переключение источника частоты». При выборе 3 он может переключаться между источником основной частоты Х и (источник основной частоты Х, затем источник дополнительной частоты Y) по командам через многофункциональные входные контакты «Переключение источника частоты».

При выборе 4 он может переключаться между источником дополнительной частоты Y и (источник основной частоты X, затем источник дополнительной частоты У) по командам через многофункциональные входные контакты «Переключение источника частоты».

Таким образом, он может реализовать взаимное переключение режимов опорной частоты, такое как переключение между работой с PID и обычным функционированием, простым PLC и обычным функционированием, аналоговой установкой и работой по командам.

При выборе 5 он может работать на основе выбора максимального источника частоты из

основного источника частоты и дополнительного источника частоты.

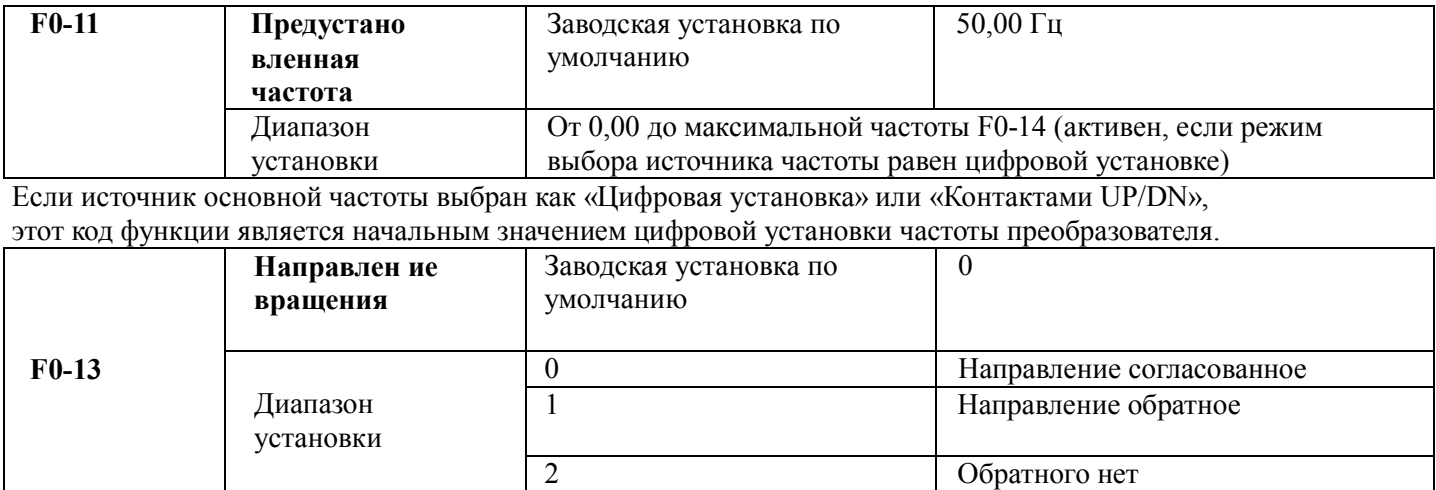

Изменение этого кода функции позволяет изменить направление вращения двигателя без изменения каких-либо других параметров. Роль этой функции - инициирование изменения направления вращения двигателя путем подстройки двух шин двигателя (U, V и W). Подсказка: после инициализации параметра направление вращения двигателя будет восстановлено в исходное состояние, это действие следует выполнять с осторожностью, если направление вращения двигателя при вводе системы в эксплуатацию изменять не разрешено.

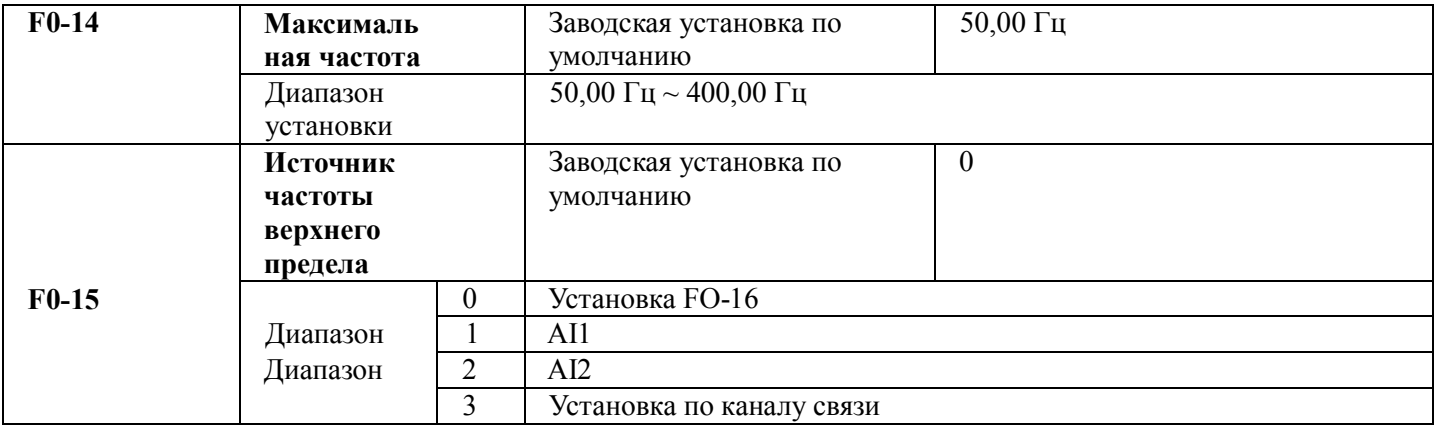

Применяется при определении источника верхнего предела частоты, который может быть на основе цифровой установки (F0-16) и на основе канала аналогового ввода. Когда аналоговый ввод предназначен для установки верхнего предела частоты. 100 % установки аналогового входа относительно F0-14.

Например, при управлении крутящим моментом управление скоростью неактивно. Чтобы избежать появления поврежденных материалов, для установки верхнего предела частоты можно использовать аналоговое значение. Когда преобразователь работает на верхней предельной частоте, управление крутящим моментом неактивно, преобразователь продолжает работать на верхней предельной частоте.

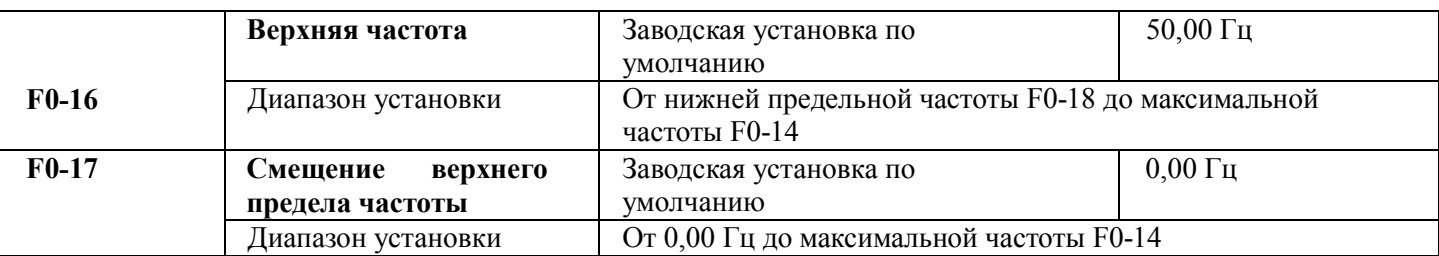

Если верхний предел частоты – это опорное аналоговое значение, этот параметр используется как смещение аналогового значения, его опорное значение равно F0-14. Добавление смещения по частоте и аналогового установленного значения верхней предельной частоты используется в качестве окончательного установленного значения верхнего предела частоты.

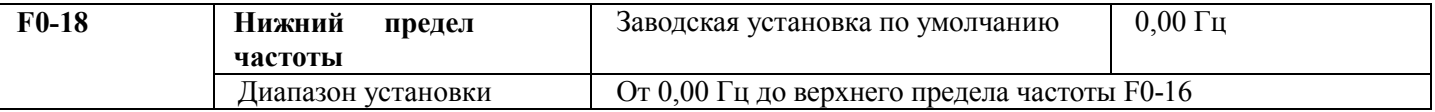

Преобразователь начинает работать на начальной частоте. Если при выполняющемся производственном процессе опорная частота ниже нижнего предела частоты, преобразователь продолжает работу на частоте ниже нижнего предела частоты0, и работает так до останова или до момента превышения частотой нижнего предела частоты.

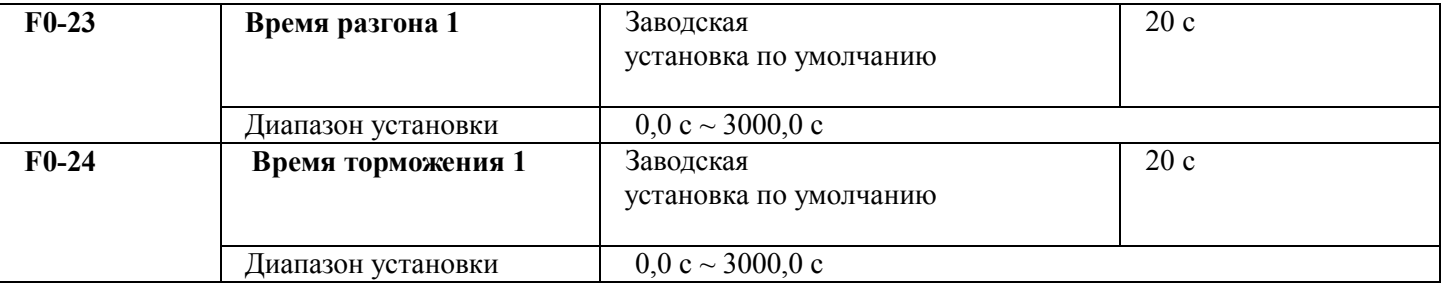

Время разгона 1 относится ко времени t1, требующемуся преобразователю для разгона с 0H2 до максимальной выходной частоты (F0-14).

Время торможения 1 относится ко времени t2, необходимому для снижения скорости преобразователем с максимальной выходной частоты до 0H2.

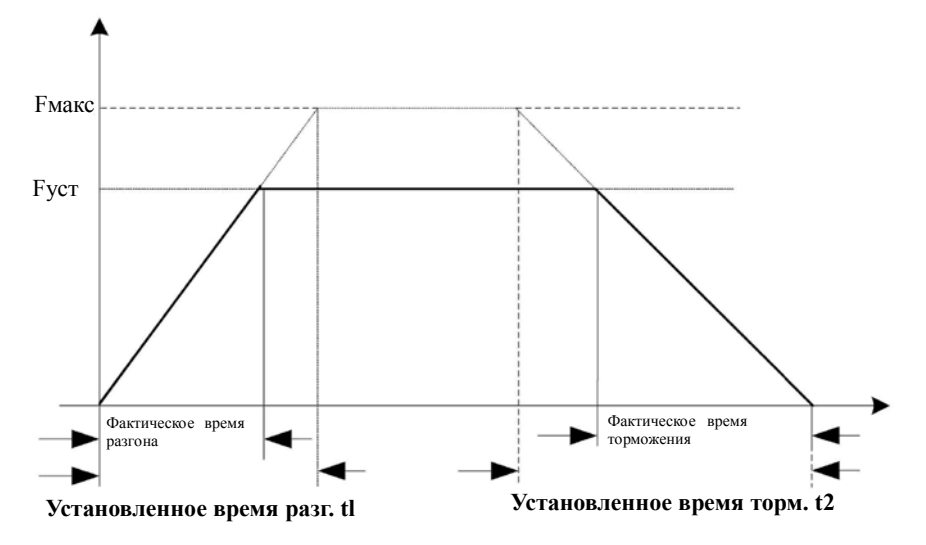

Рисунок 5-1. Диаграмма времени разгона и времени торможения

Следует обратить внимание на различие между реальным временем разгона или торможения и установленным временем разгона или торможения.

Можно выбрать одну из четырех групп времени разгона и торможения.

Группа 1: F0-23 – F0-24;

Группа 2: F7-03 – F7-04;

Группа 3: F7-05 – F7-06;

Группа 4: F7-07 – F7-08.

Время разгона и торможения можно выбрать через многофункциональные цифровые входные контакты (F5-00  $\sim$ F5-04).

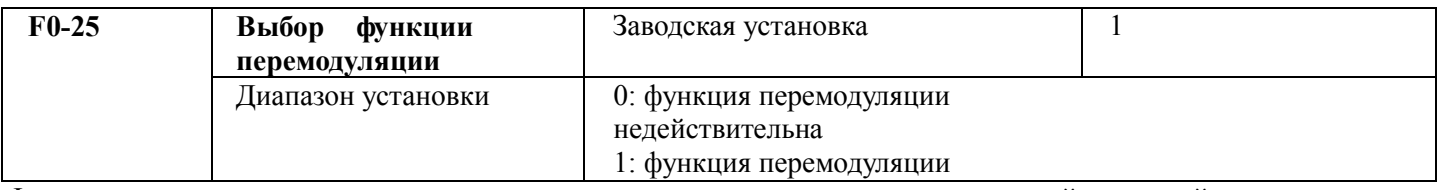

Функция перемодуляции для напряжения сети слишком мала для ситуации с высокой нагрузкой, увеличить эффективное значение выходного напряжения преобразователя.

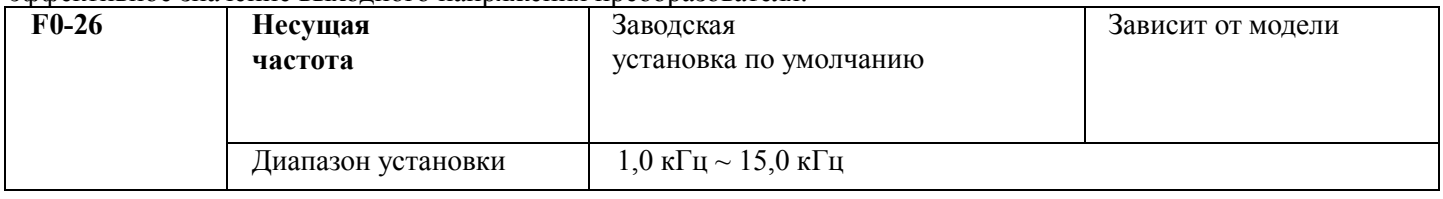

Эта функция позволяет подстроить несущую частоту преобразователя. Подстройка несущей частоты позволяет снизить шум двигателя и избежать резонанса механических систем, за счет чего можно снизить ток утечки на землю и создаваемые преобразователем помехи.

При низкой несущей частоте возрастает величина высших гармоник выходного тока, возрастают потери в двигателе, а также возрастает увеличение температуры двигателя.

При высокой несущей частоте снижаются потери в двигателе, снижается температура двигателя, но возрастают потери в преобразователе и повышение температуры, это же происходит с помехами.

Подстройка несущей частоты повлияет на следующее.

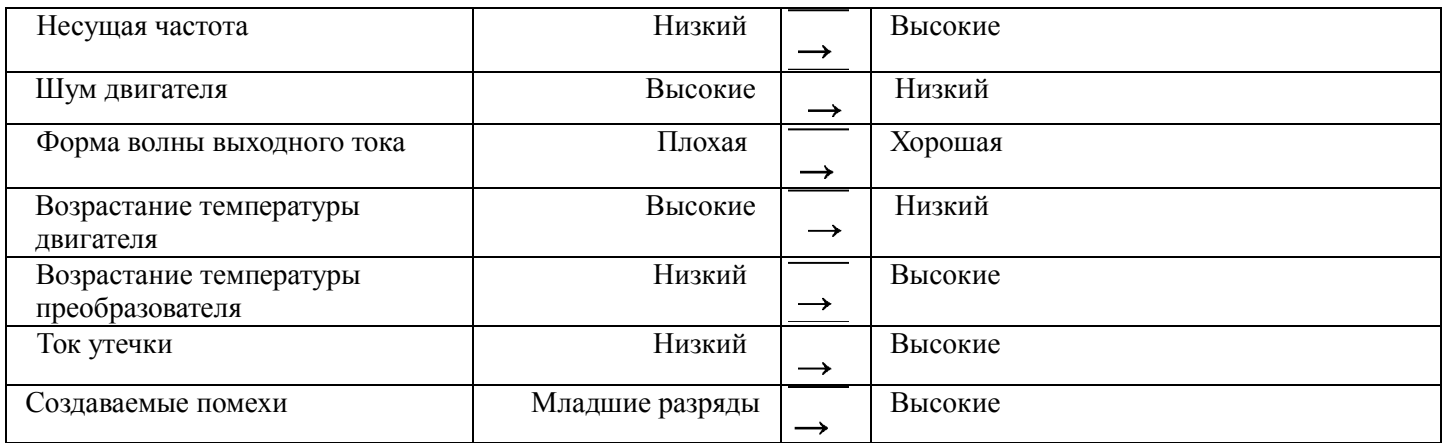

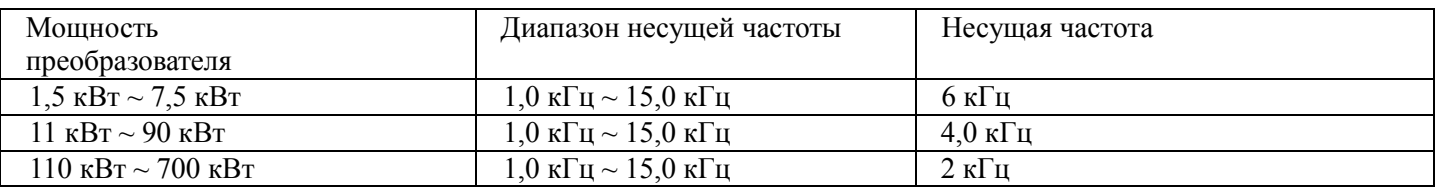

Предостережения: при увеличении несущей частоты на 1 кГц, выходной ток преобразователя частоты уменьшается на 5 % от номинального.

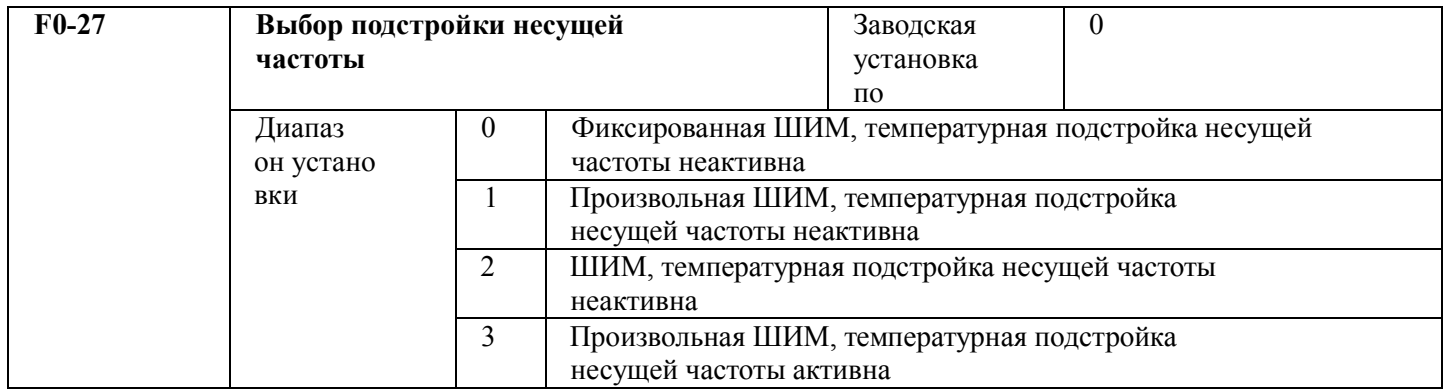

Имеются два типа режима подстройки несущей частоты ШИМ, фиксированный и произвольный. Шум двигателя при произвольной ШИМ генерируется в широком диапазоне частот, а при фиксированной ШИМ имеет фиксированную частоту.

Когда температурная подстройка несущей частоты остается активной, преобразователь может автоматически подстроить несущую частоту согласно своей температуре. Эта функция позволяет уменьшить вероятность появления аварийных сигналов преобразователя по причине его перегрева.

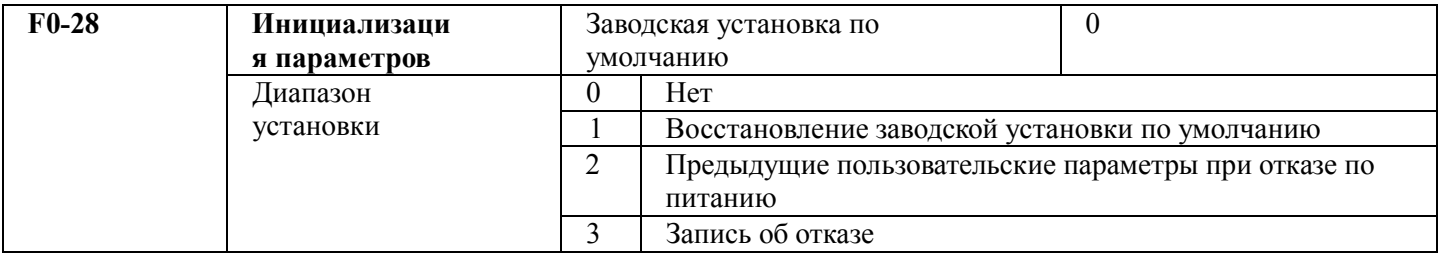

# **5.2 Группа F1. Управление запуском и остановом**

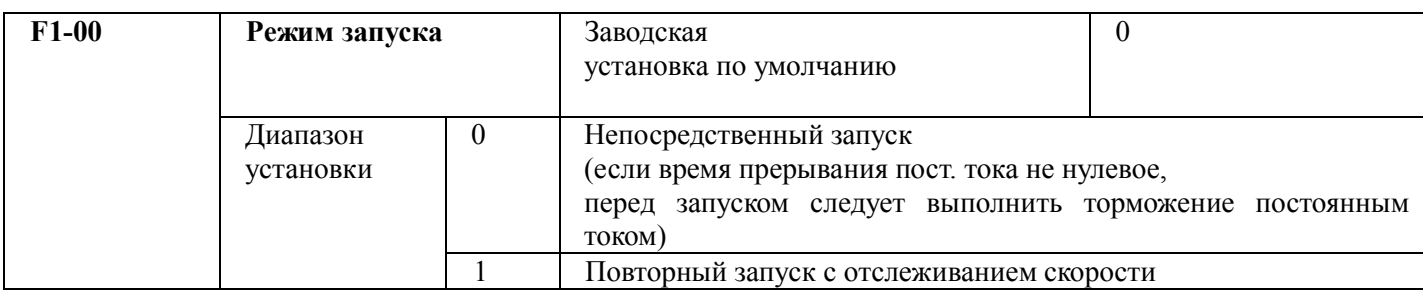

0: прямой запуск

Если время торможения пост. током установлено в 0, он начнется с начальной частоты.

Если время торможения пост. током установлено не в ноль, перед запуском он может выполнить торможение пост. током, что применимо в случаях, когда при малых стартовых нагрузках возможно возникновение обратного вращения.

1: повторный запуск с отслеживанием скорости

Во-первых, преобразователь оценивает скорость и направление вращения двигателя, затем начинает работу с частоты, определяющейся на основании отслеживания скорости двигателя. Вращающийся двигатель стартует плавно, без рывков.

Этот вариант подходит для повторного запуска в случае кратковременного пропадания питания больших нагрузок.

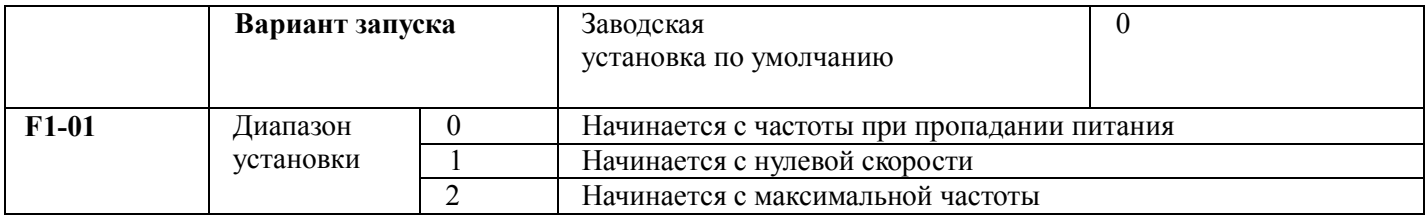

С целью выполнения процесса отслеживания скорости за наименьшее время с последующим выбором режима отслеживания преобразователем скорости вращения двигателя.

0: этот режим обычно выбирается при необходимости отслеживать, начиная с частоты при пропадании питания.

1: этот режим позволяет отслеживать, начиная с нулевой частоты и осуществлять перезапуск после

долговременного выключения источника питания.

2: этот режим позволяет отслеживать с максимальной частоты и подходит для обычной генерирующей мощность нагрузки.

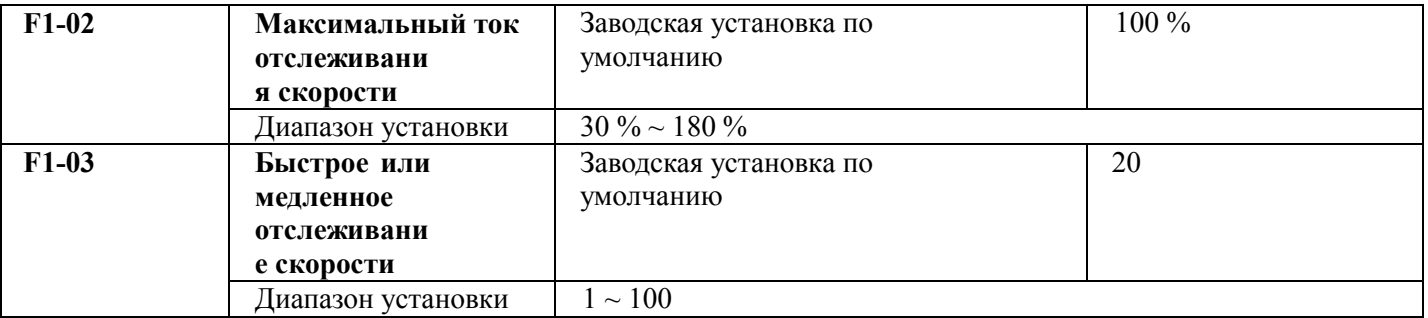

В режиме перезапуска отслеживания скорости, для выбора его быстроты и медленности. Чем больше значение параметра, тем выше скорость отслеживания, но слишком большие значения могут привести к надежному отслеживанию.

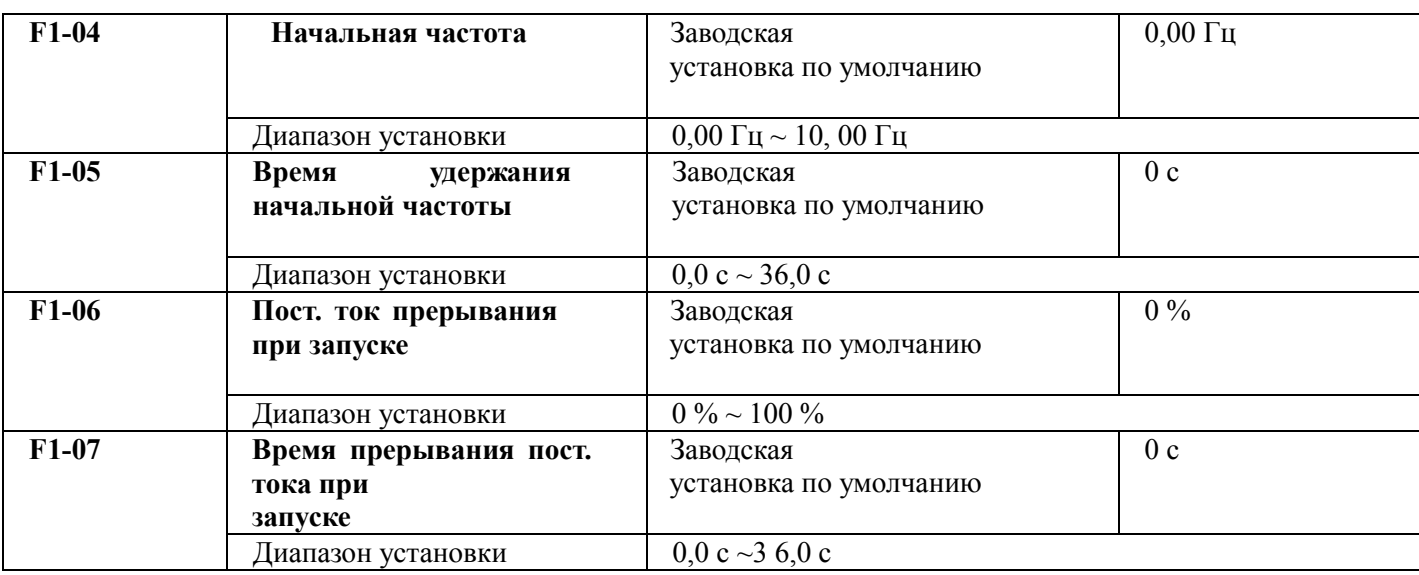

Прерывание пост. тока при запуске применяется при необходимости перезапустить двигатель после полной остановки.

Если в качестве режима запуска выбран прямой запуск, преобразователь сперва выполняет прерывание пост. тока согласно току торможения при запуске, а затем начинает работу после установки времени пост. тока торможения при запуске. При установке его в 0 преобразователь сразу начинает работу без прохождения этапа торможения пост. током.

Чем больше пост. ток торможения, тем больше сила торможения. Пост. ток торможения при запуске определяется как процент от номинального тока преобразователя.

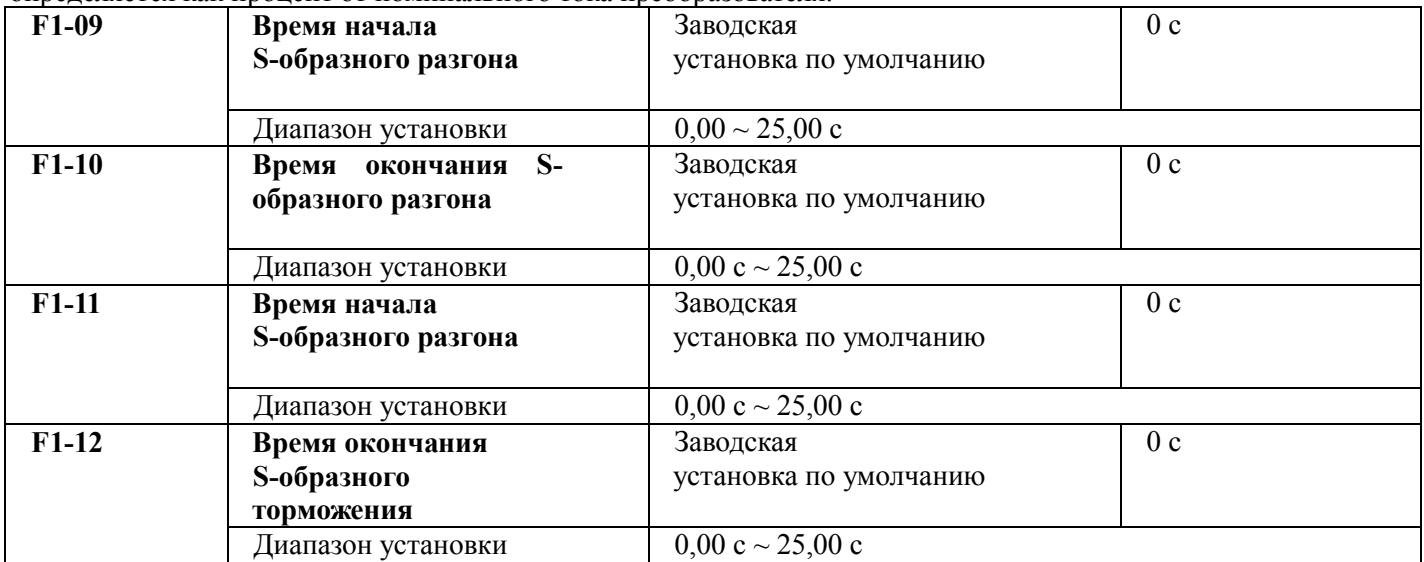

Этот параметр позволяет использовать приводы с плавным медленным запуском в начале и с последующим ускорением. Кривая ускорения и торможения имеет S-образный вид и разные количественные параметры, определяемые установленными значениями. Благодаря S-образной кривой разгона и торможения приводы могут формировать различные характеристики разгона и торможения с начального момента этого процесса.

Время разгона = 0, S-образная функция неактивна.

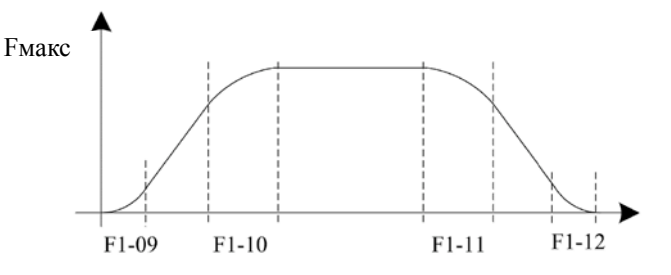

## Рисунок 5-2. Диаграмма S-образного разгона и торможения

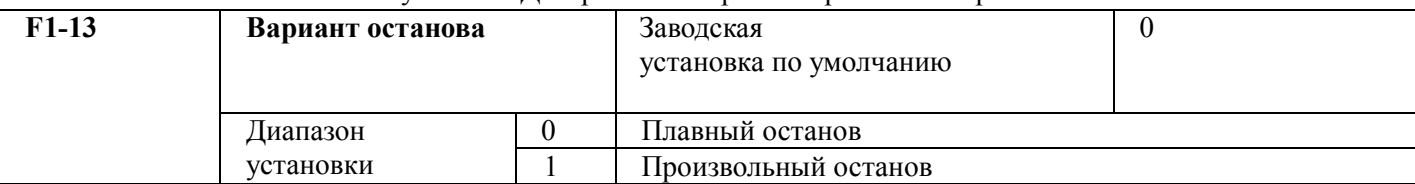

0: плавный останов

По получении команды останова преобразователь понижает выходную частоту согласно режиму торможения и указанному времени разгона и торможения и останавливается по достижении нулевого значения частоты. l: произвольный останов

По получении команды останова преобразователь немедленно прерывает питание двигателя. Нагрузка остановится исходя из е механических характеристик.

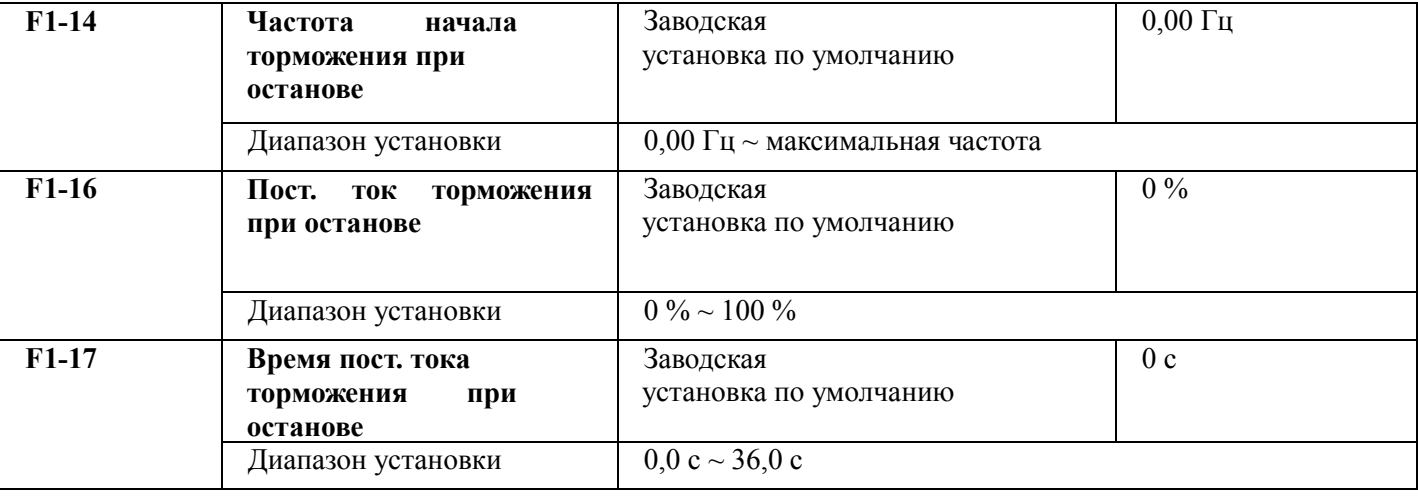

Частота начала торможения пост. током при останове: в процессе останова с торможением, когда достигается эта частота, начинается останов торможением пост. током.

Пост. ток торможения при останове: относится к добавляемой величине торможения пост. током. Чем выше это значение, тем более эффективно торможение пост. током.

Время пост. тока торможения при останове: относится к добавляемому времени величины торможения пост. током, если значение равно нулю, это говорит об отсутствии процесса торможения пост. током,

преобразователь остановится согласно данному

плавному останову.

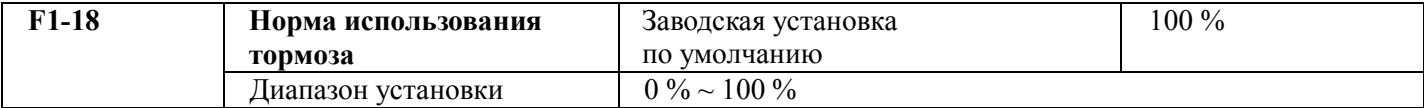

Активируется для преобразователя со встроенным блоком и служит для подстройки эффективности торможения блоком тормоза.

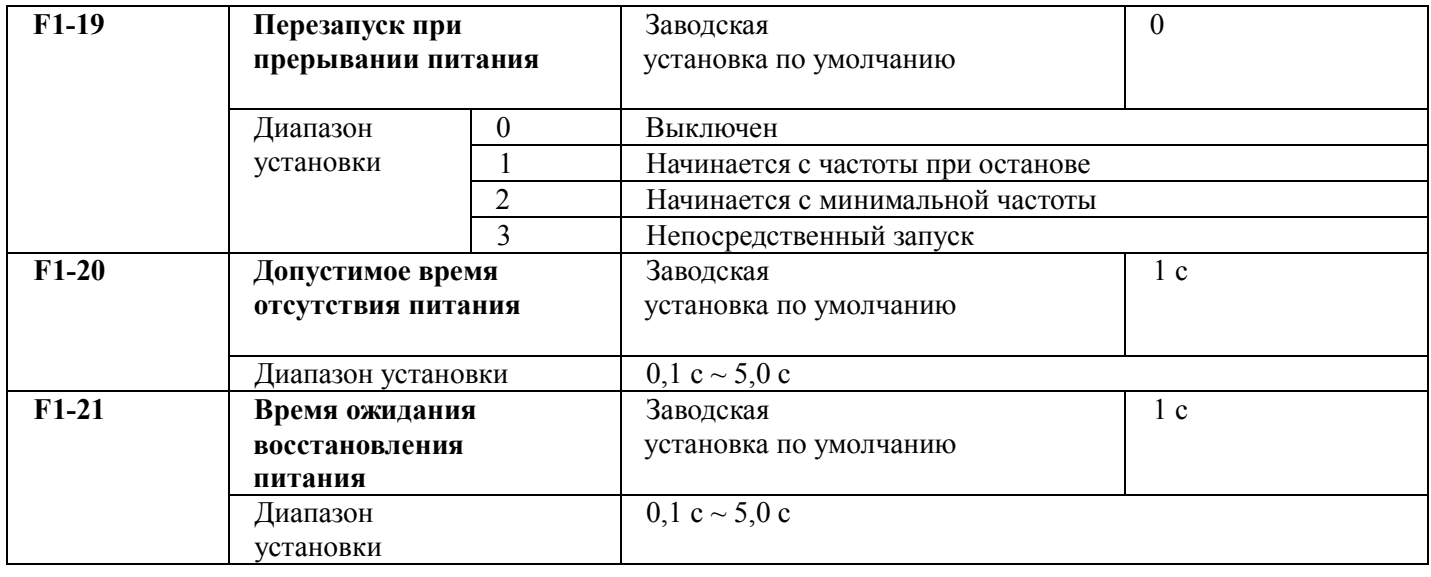

После пропадания питания преобразователь может начать восстановление согласно различным вариантам. Если F1-19 установлен в 0, преобразователь не может автоматически перезапуститься, пока не выдана команда запуска, другие установки допустимого времени (F1-20) отсутствия питания и время ожидания (F1-21) для восстановления питания определяют перезапуск преобразователя согласно установленному режиму.

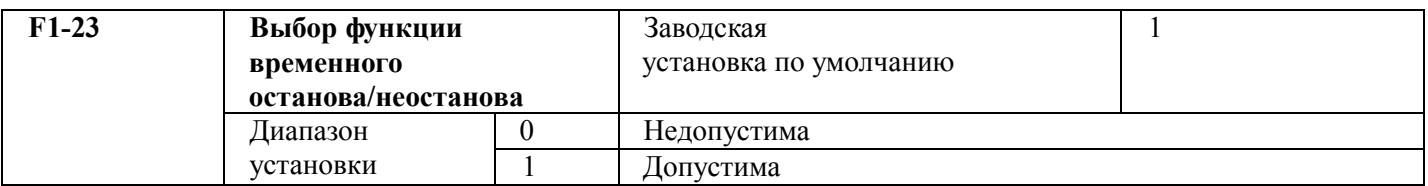

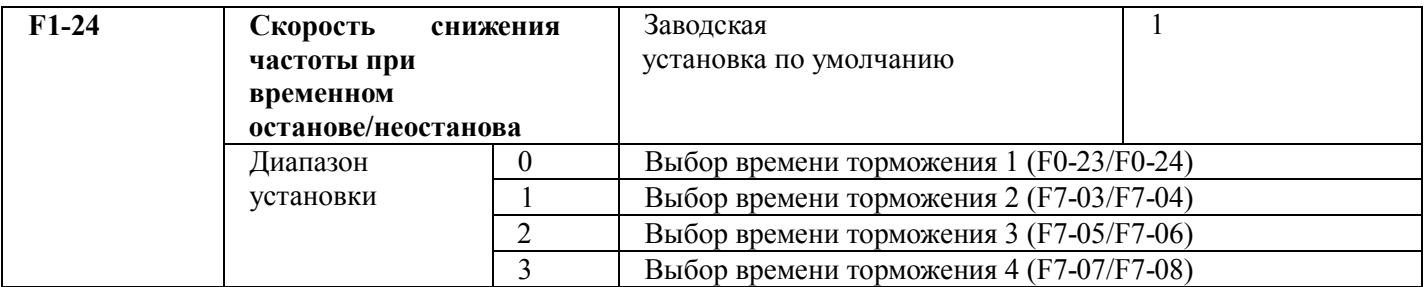

Если электропитание пропадает, эта функция позволяет снизить скорость вращения двигателя до нуля в режиме торможения, после чего преобразователь может перезапуститься в течение времени восстановления.

# **5.3 Группа F2. Параметры управления напряжением и частотой**

Это группа функций только для управления напряжением/частотой (V/F) (F0-03=2), не для управления вектором. Управление V/F применяется к нагрузкам общего типа, таким как вентилятор или насос, в случаях когда преобразователь управляет несколькими двигателями или если мощность преобразователя на одну ступень ниже или выше мощности двигателя.

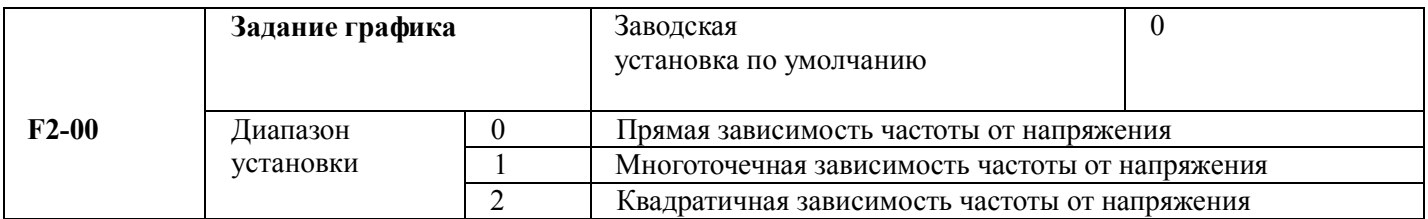

Для нагрузки типа вентилятора или насоса может быть выбрана квадратичная зависимость V/F.

0: прямая зависимость V/F, подходит для нагрузки общего типа с постоянным крутящим моментом.

1: многоточечная зависимость V/F для нагрузки особого вида, такой как водоотделитель или центрифуга.

2: квадратичная зависимость V/F для центробежной нагрузки, такой как вентилятор или насос.

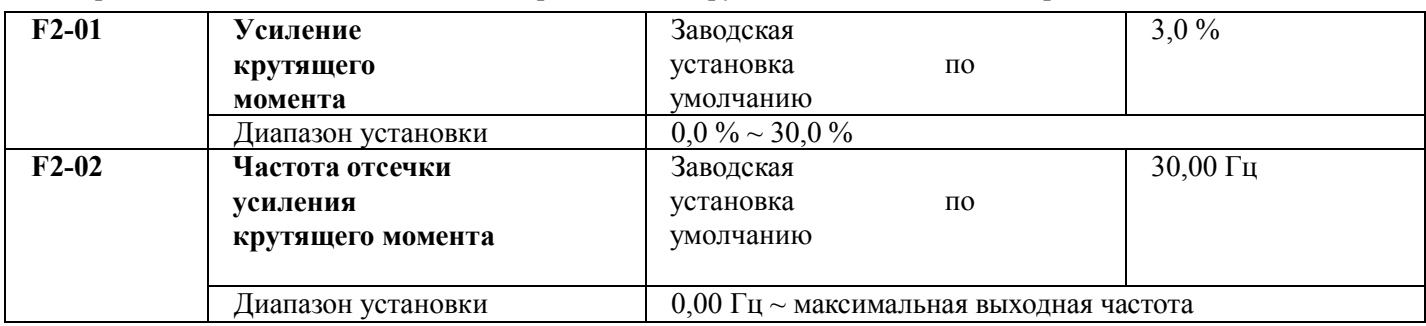

Для компенсации характеристики крутящего момента при низкой частоте и управлении V/F выходное напряжение преобразователя может быть увеличено.

Слишком большое усиление крутящего момента может вызвать перегрев

двигателя или перегрузку преобразователя по току. Обычно повышение крутящего момента не должно превышать 8 %.

Правильная установка этого параметра может исключить перегрузки по току при запуске. Для относительно больших нагрузок этот параметр рекомендуется увеличить. Для малых нагрузок значение этого параметра может быть уменьшено.

Если усиление крутящего момента установлено в 0,0, то будет работать его автоматическое усиление.

Повышение крутящего момента активно при частоте ниже частоты отсечки усиления крутящего момента. Если она превышает установленную частоту, повышение крутящего момента неактивно. Дополнительную информацию см. на рисунке 5-3.

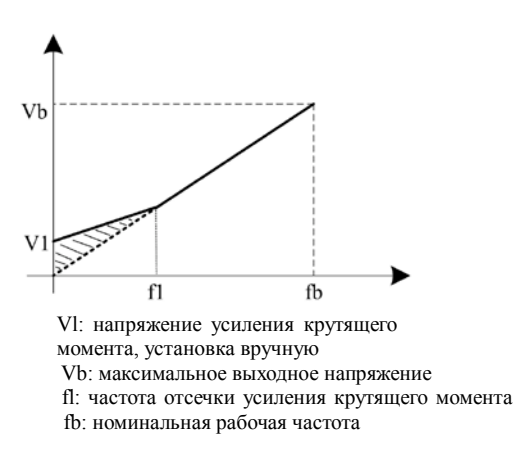

Рисунок 5-3. График усиления крутящего момента, установка вручную

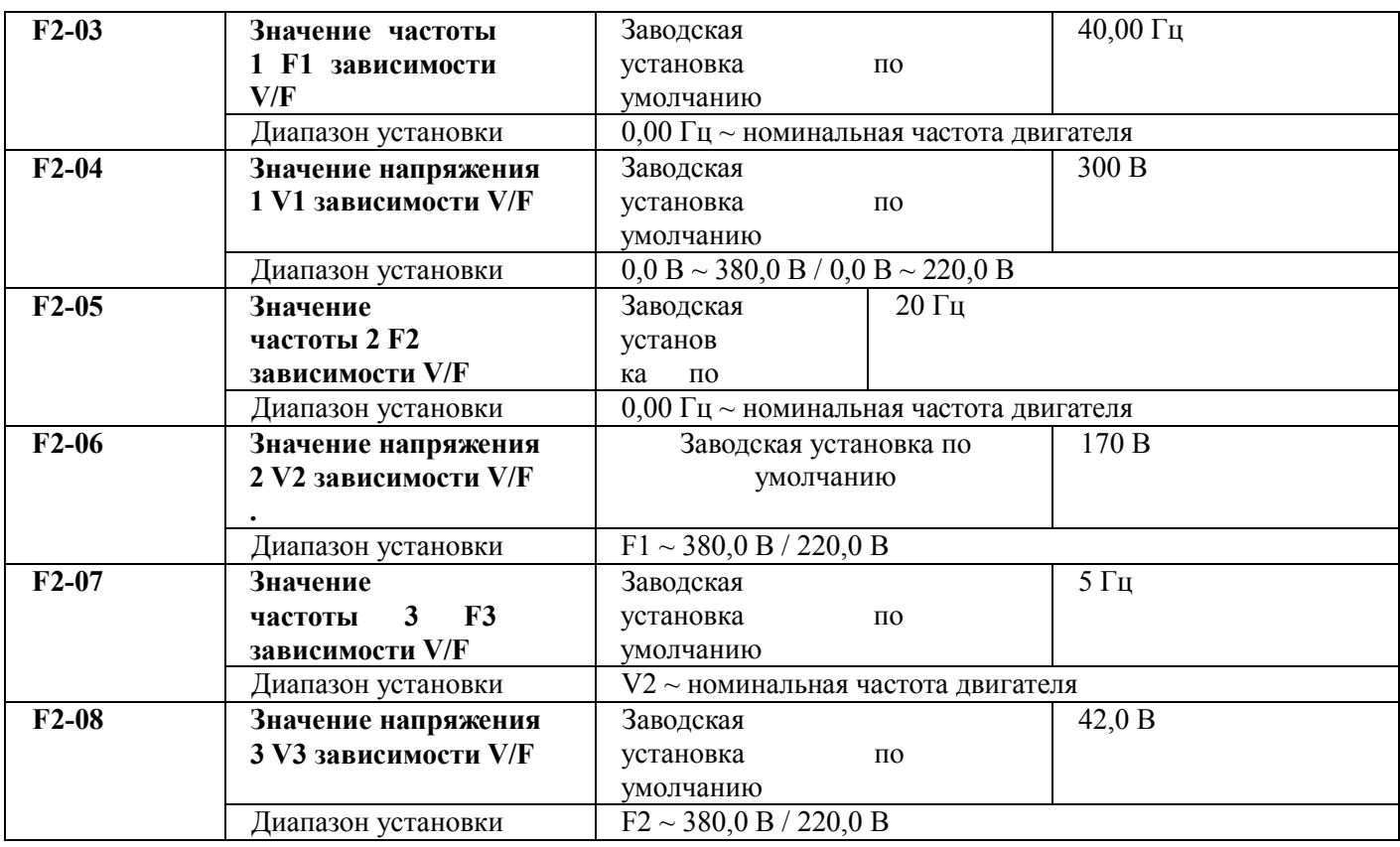

 $F2-03 \sim F2-08$  шесть параметров определяют кривую V/F MS.

Кривая V/F обычно устанавливается согласно нагрузочным характеристикам двигателя.

Предостережение:  $V1 > V2 > V3$ ,  $F1 > F2 > F3$ . При низкой частоте и высоком установленном напряжении двигатель может перегреться и даже воспламениться, а также может наступить перегрузка инвертора по току или сработать токовая защита.

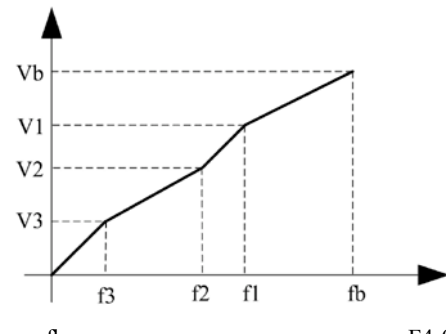

fb: номинальная частота двигателя F4-05 Vb: номинальное напряжение двигателя F4-02

## Рисунок 5-4. Пример задания кривой V/F

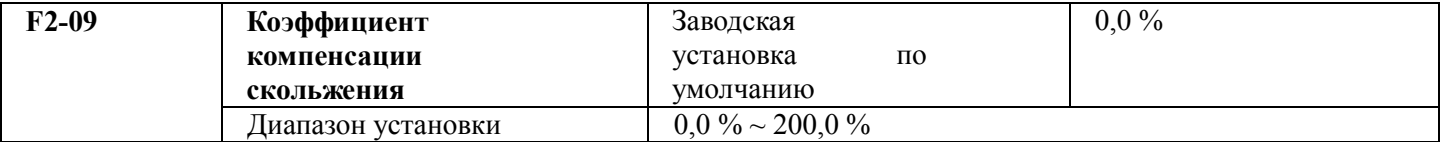

Активируется только для управления V/F. Установка этого параметра может скомпенсировать вызванное нагрузкой скольжение в режиме управления V/F и уменьшить изменение скорости вращения двигателя при изменении нагрузки. В общем случае, 100 % соответствует номинальному значению скольжения двигателя при номинальной нагрузке. Коэффициент компенсации скольжения устанавливается по следующим принципам: если нагрузка равна номинальной нагрузке и коэффициент компенсации скольжения установлен в 100 %, скорость вращения двигателя в преобразователе близка к данной скорости.

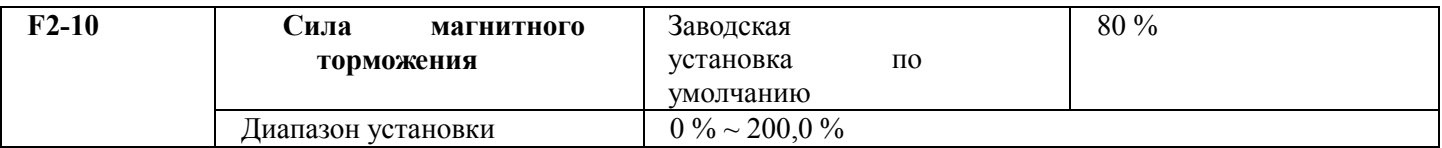

В режиме управления V/F, если необходима быстрая остановка и тормозной резистор отсутствует, выбор "inactive only at the time of deceleration" (неактивность только во время торможения) может существенно снизить вероятность появления аварийного сигнала превышения напряжения. Если тормозной резистор имеется или нет необходимости в быстром торможении, следует выбрать "active" (активно).

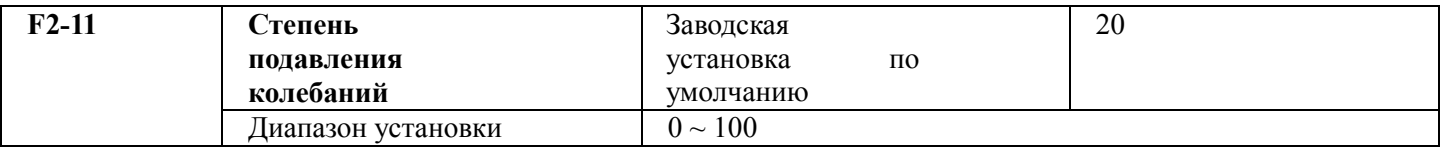

Если у двигателя колебания отсутствуют, для этого параметра выбирается «0». Этот параметр следует надлежащим образом увеличить, только если у двигателя присутствуют явные колебания и он не может нормально работать. Чем выше степень подавления, тем лучше подавляются колебания. Способ выбора этой степени заключается в выборе минимального начального значения при наличии эффективных способов подавления колебаний, что позволит снизить отрицательное воздействие на работу VF.

При работе без нагрузки или с небольшой нагрузкой двигатель способен должным образом подстраивать выходное напряжение, чтобы достичь цели автоматической экономии энергии с помощью проверки тока нагрузки. Эта функция активна для такой нагрузки, как вентилятор или насос.

# **5.4 Группа F3. Параметры управления вектором**

Группа кодов функций F2 предназначена только для управления вектором, то есть F0-03 = 0 показана активной,  $F0-03 = 1$  показана неактивной.

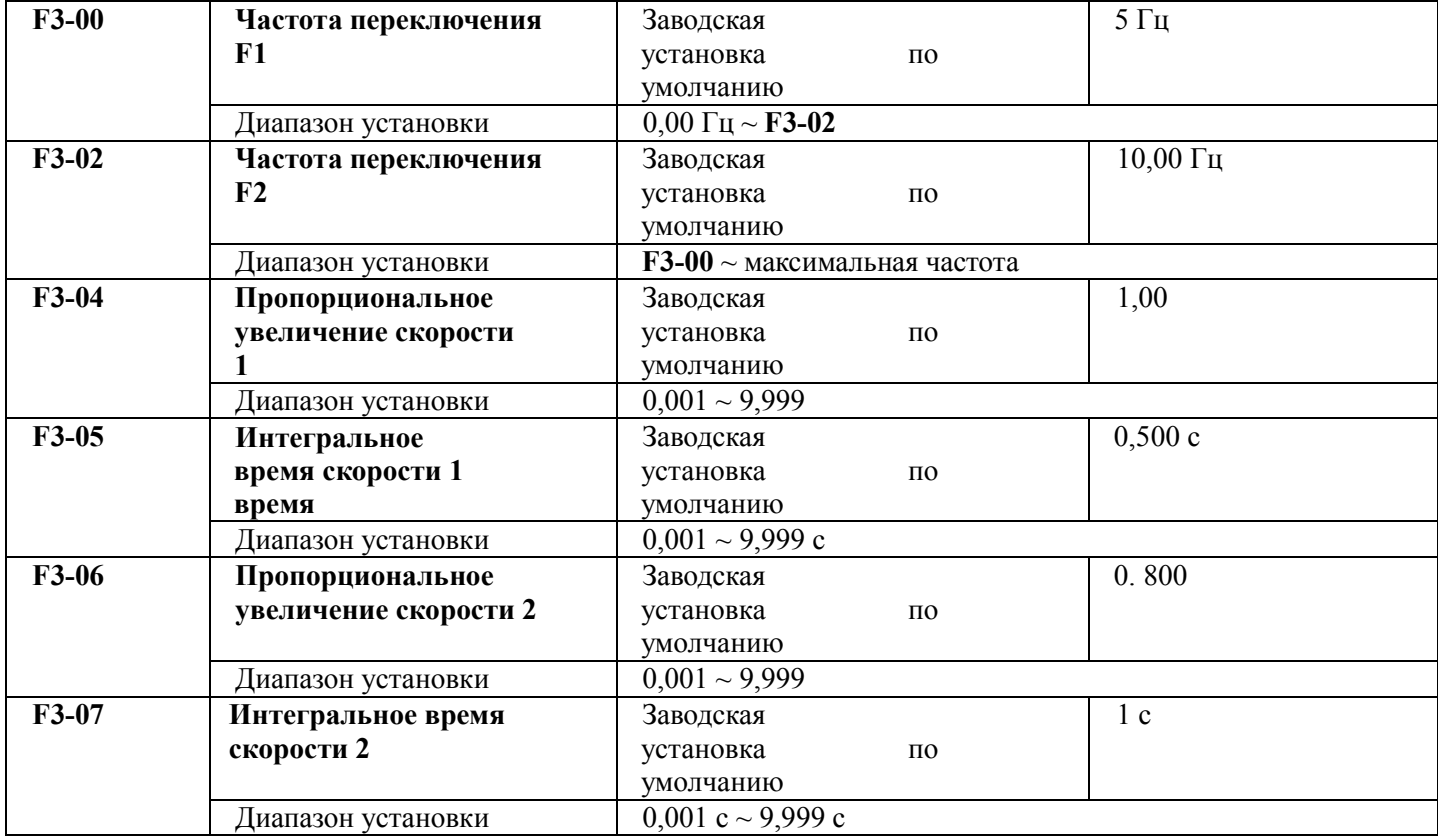

Динамическая скоростная характеристика при управлении вектором может быть подстроена установкой пропорционального коэффициента и времени интегрирования для регулятора скорости. При увеличении пропорционального усиления или уменьшении времени интегрирования может быть усилена динамическая реакция контура управления скоростью, а если пропорциональное усиление слишком велико или время интегрирования слишком мало, в системе могут возникнуть колебания.

Предлагаемый способ настройки:

если заводские установки по умолчанию не соответствуют требованиям, значения соответствующих параметров подлежат тонкой настройке. При увеличении пропорционального усиления обеспечивается отсутствие колебаний в системе, а последующее уменьшение времени интегрирования снижает время реакции системы при возникновении небольшого перерегулирования.

Предупреждение: перед установкой параметров PI следует установить надлежащее значение F3-15 (инерции системы). В противном случае неверная установка параметров PI может привести к перерегулированию на высокой скорости и даже к отказам по напряжению при уменьшении перерегулирования.

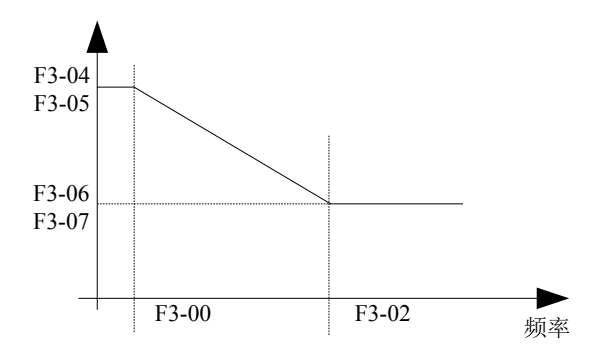

Рисунок 5-5. Диаграмма переключения параметра PI контура управления по скорости

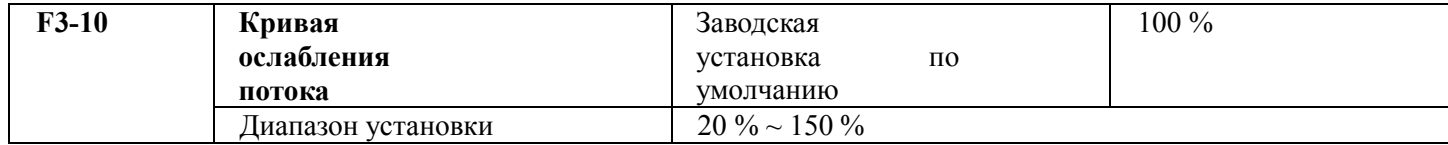

При определении области ослабления потока пользователь может подстроить F3-10,

в основном направленный на осевое применение. Способ подстройки:

1. Двигатель начинает работать на максимальной частоте.

2. Проверка выхода.

3. Подстройка параметров F3-10 так, чтобы выходное напряжение стало равным номинальному напряжению двигателя.

4. Чем больше значение, тем больше выходное напряжение

5. .

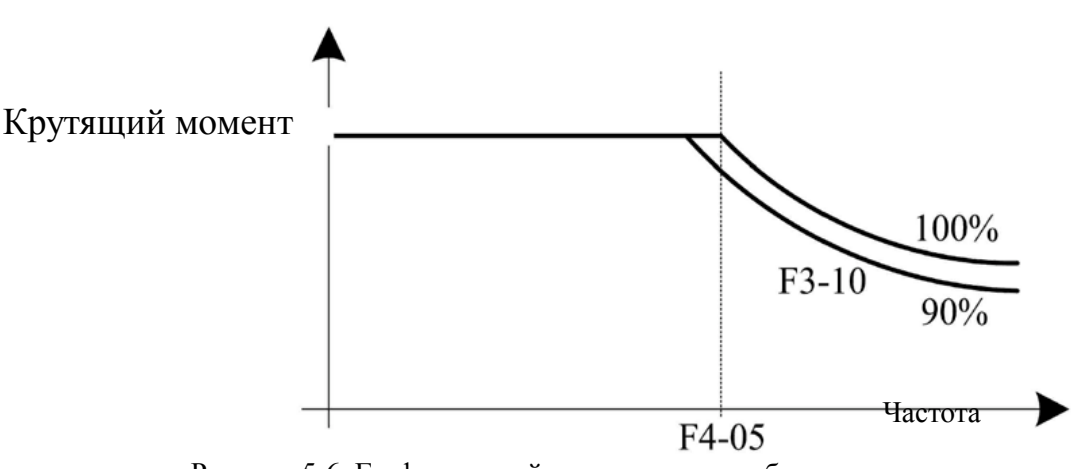

Рисунок 5-6. График кривой усиления для слабого магнитного

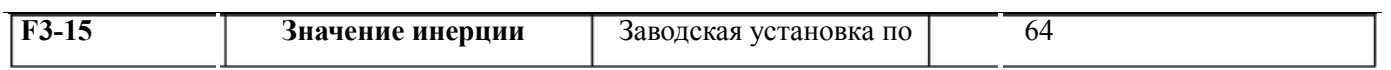

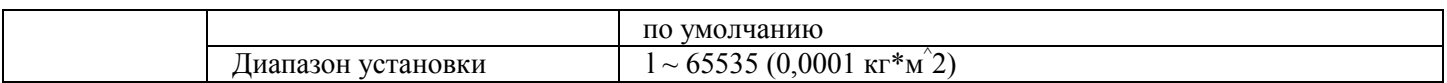

Этот параметр, являющийся инерцией нагрузки двигателя, который необходимо установить в определенное значение до начала работы двигателя, может вызвать нестабильность системы, если его значение слишком велико или мало, и в это время для улучшения характеристик системы можно настроить пропорциональное усиление контура управления скоростью и время интегрирования.

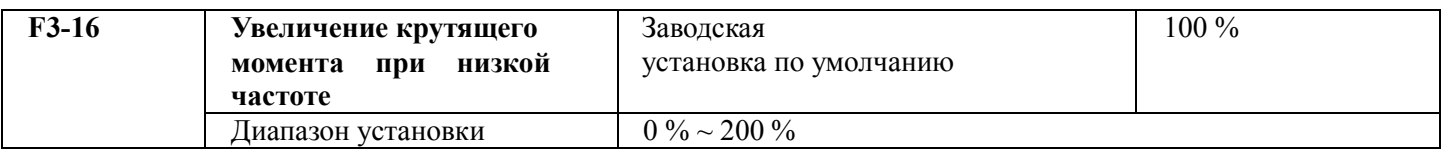

Этот параметр используется при управлении вектором 1 для усиления стартового крутящего момента при низкой частоте; чем выше его значение, тем выше крутящий момент при низкой частоте, но все это может вызвать появление слишком высокого тока холостого хода. В случае работы под нагрузкой чем меньше его значение, тем меньше увеличение температуры двигателя при низкой частоте.

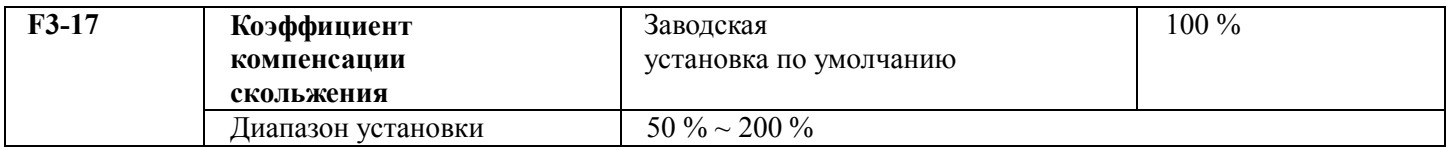

При управлении вектором с бесскоростным датчиком этот параметр позволяет настроить точность стабилизации скорости вращения двигателя, при очень высокой скорости этот параметр следует уменьшить, в противном случае его следует увеличить.

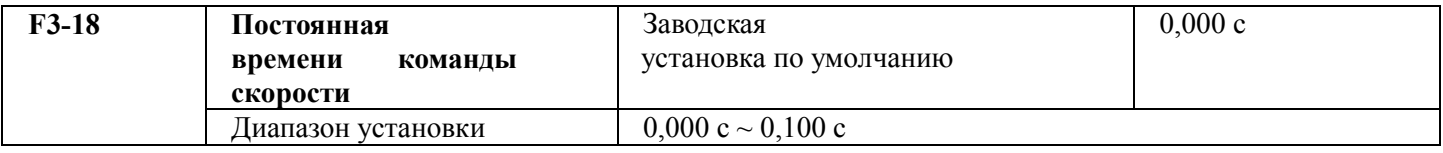

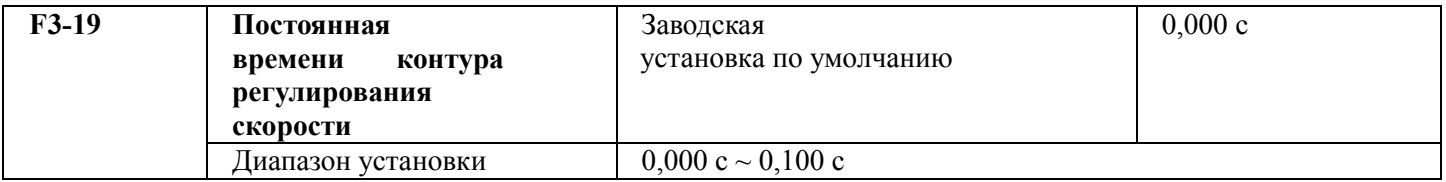

В режиме управления вектором выход регулятора контура управления скоростью – это текущая команда вращающего момента. Этот параметр применяется для общей фильтрации команды вращающего момента, подстраивать его не требуется, а время фильтрации может быть увеличено при больших колебаниях скорости. В случае возникновения колебаний двигателя этот параметр подлежит требуемому уменьшению.

Постоянная времени фильтра контура управления скоростью мала, и выходной крутящий момент на преобразователе может существенно меняться, но его реакция быстрая.
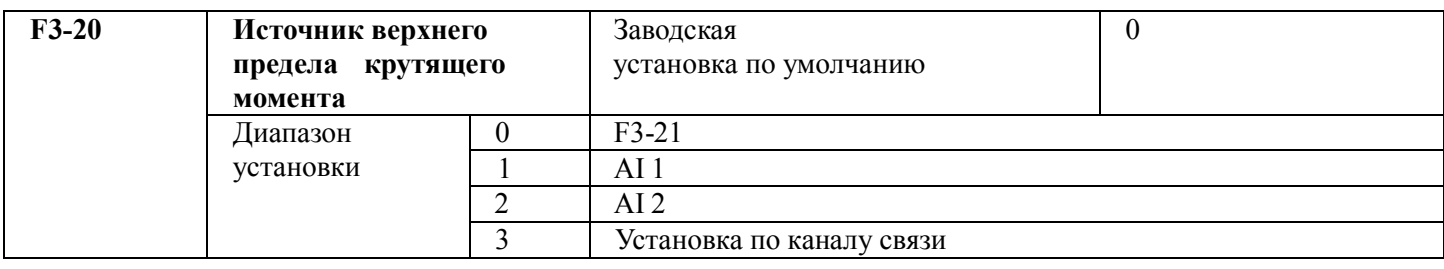

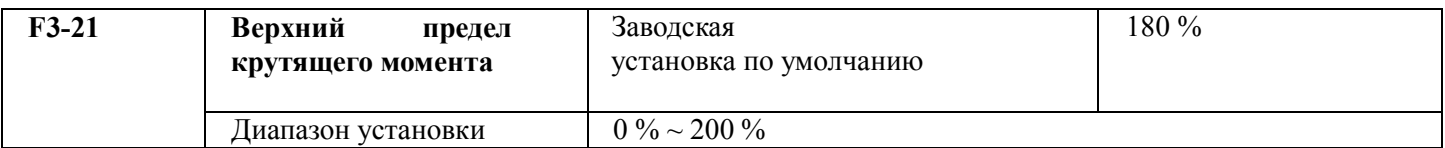

F3-20 используется для выбора источника установки верхнего предела крутящего момента, при установке его с помощью аналогового значения, 100 % установка через аналоговый вход соответствует F3-21, а установка 100 % в F3-21 соответствует номинальному крутящему моменту, соответствующему этой величине в преобразователе.

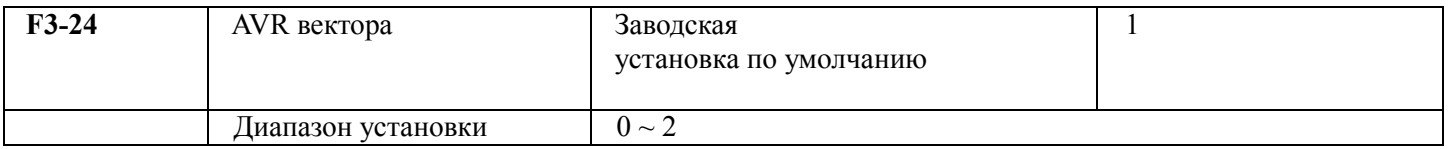

F3-24 используется для обработки AVR управления вектором, 0: полное вступление в силу, 1: все отменяется, только 2: торможение отменяется. Если активна отмена AVR, можно увеличить скорость, но может возникнуть большее потребление тока, может возникнуть превышение напряжения при торможении, предлагается установить F3-24 в 1 или 2. При конфигурации преобразователя с блоком торможения или блока обратной связи по энергии предлагается установить F3-24 в 0.

## **5.5 Группа F4. Параметры двигателя**

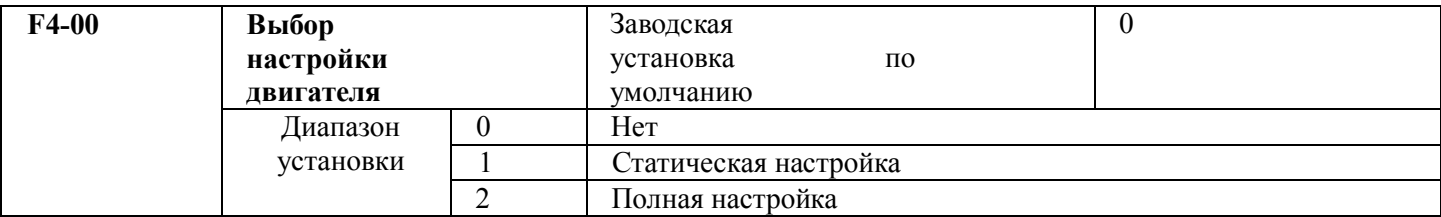

Предупреждение: перед настройкой следует установить правильные номинальные параметры двигателя (F4-01  $\sim$ F4-06) 0: нет, то есть настройки нет.

1: статическая настройка, подходит для случаев тяжелого запуска двигателя под нагрузкой, когда сложно сделать настройку при вращении.

Описание работы: установка кода функции в 1, а затем нажатие клавиши RUN с

подтверждением, и преобразователь выполнит статическую настройку.

2: полная настройка

Чтобы обеспечить нужные характеристики управления динамическими параметрами, следует выбрать настройку при вращении, в процессе настройки при вращении двигатель должен быть отключен от нагрузки (то есть нагрузка должна отсутствовать).

В случае выбора настройки при вращении преобразователь сначала выполняет статическую настройку, по окончании которой двигатель разгоняется до 80 % номинальной частоты вращения в соответствии с установленным временем разгона F4-12 и поддерживает эту скорость некоторое время. После этого двигатель снизит скорость до нуля в соответствии с установленным временем торможения F4-13, и к этому моменту настройка при вращении завершена.

Описание процедуры: установка кода функции в 2 и нажатие клавиши RUN с подтверждением, и преобразователь выполнит настройку при вращении.

Описание процедуры настройки

Если F4-00 установлен в 1 или в 2, нажать клавишу ENTER, будет выведено мигающее слово "TUNE", после чего нажать клавишу RUN для запуска настройки параметров, в это время слово "TUNE" перестает мигать. По завершении настройки дисплей вернется в состояние останова. В процессе настройки нажатие клавиши STOP может быть остановлено.

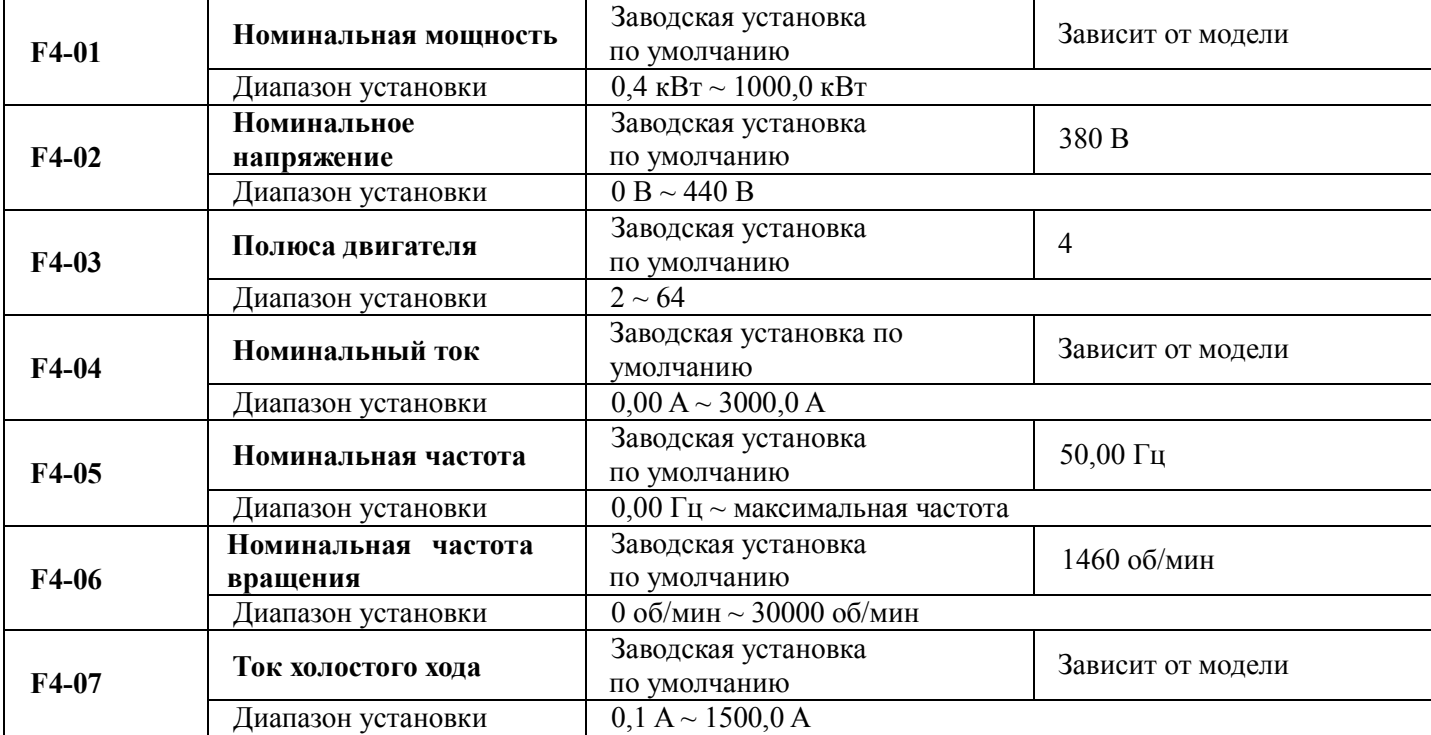

По завершении настройки значение F4-00 автоматически восстанавливается в 0.

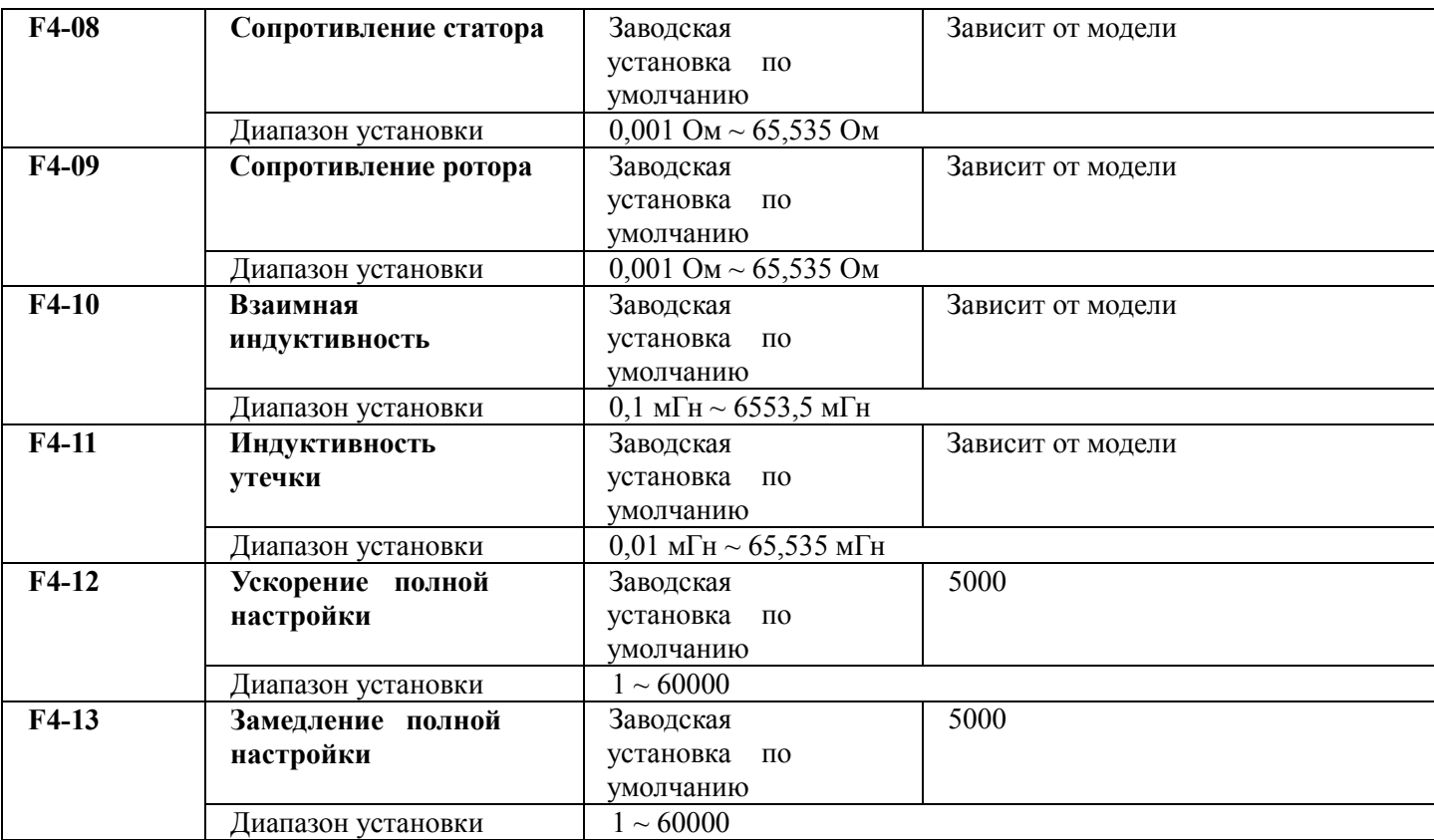

### 1 注意 Предостережение

1 Эти параметры должны быть установлены в соответствии с параметрами паспортной таблички двигателя.

- 2 Для достижения лучших характеристик управления вектором необходимо ввести точные параметры двигателя. Определение точных параметров происходит при условии верной установки номинальных параметров.
- 3 Для обеспечения нужных характеристик управления следует выполнить конфигурирование двигателя согласно стандартному штатному двигателю преобразователя. Если мощность двигателя существенно отличается от мощности стандартного штатного двигателя, характеристики управления преобразователя будут ухудшены.

## **5.6 Группа F5. Входные контакты**

У стандартного блока преобразователя серии M420 имеется пять многофункциональных цифровых входных контактов и два аналоговых входных контакта. Если требуется большее количество входных/выходных контактов, лучше всего выбрать преобразователь серии M420.

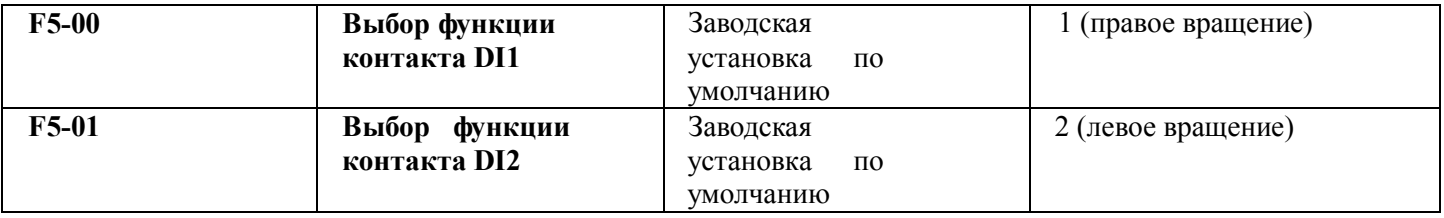

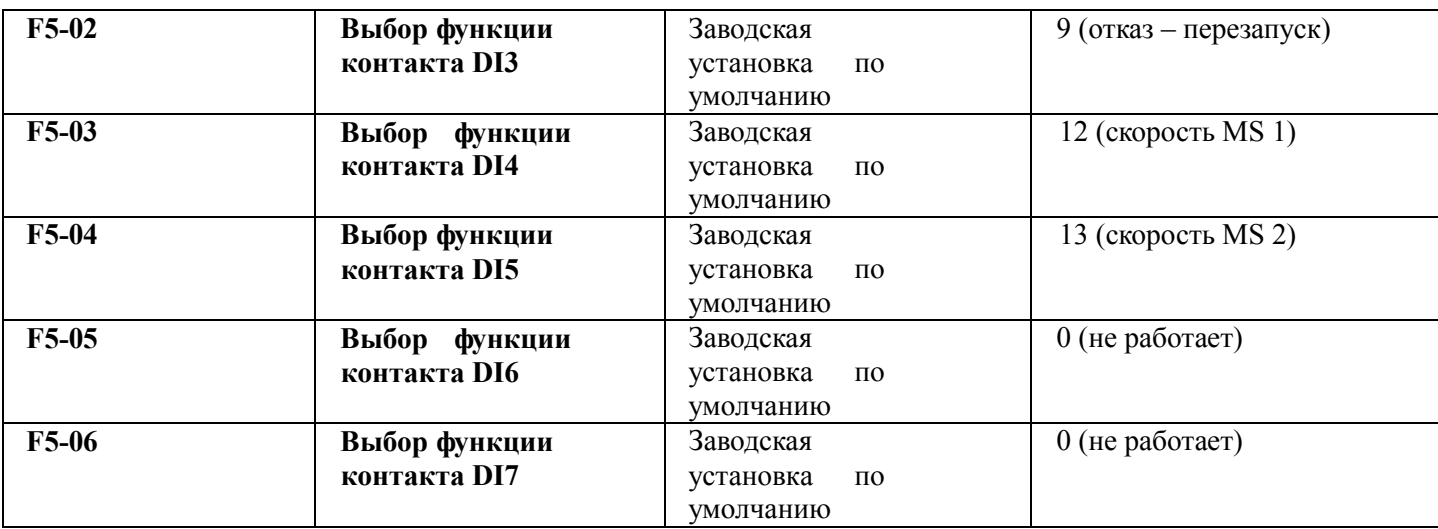

Этот параметр действует для установки функций многофункциональных входных цифровых

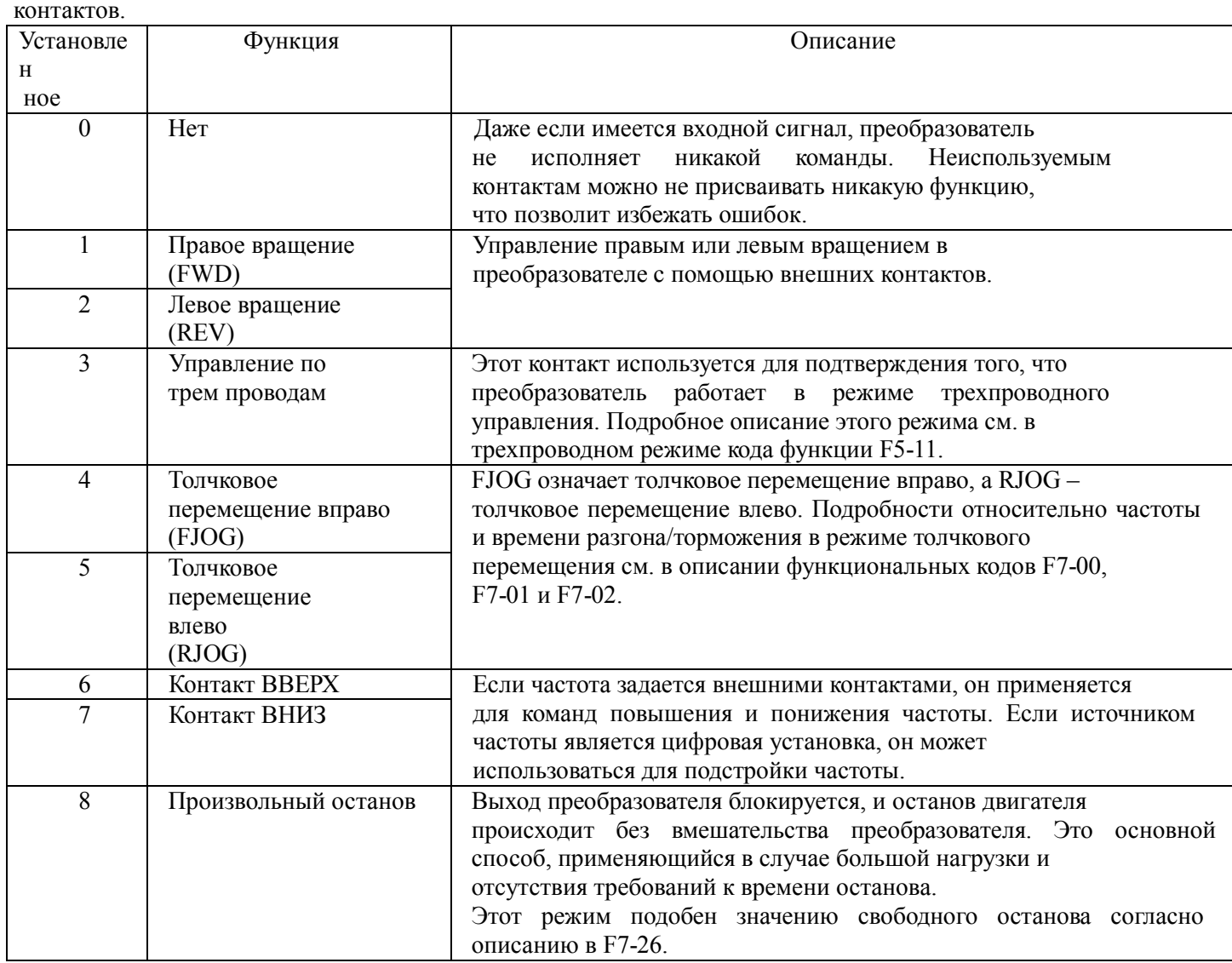

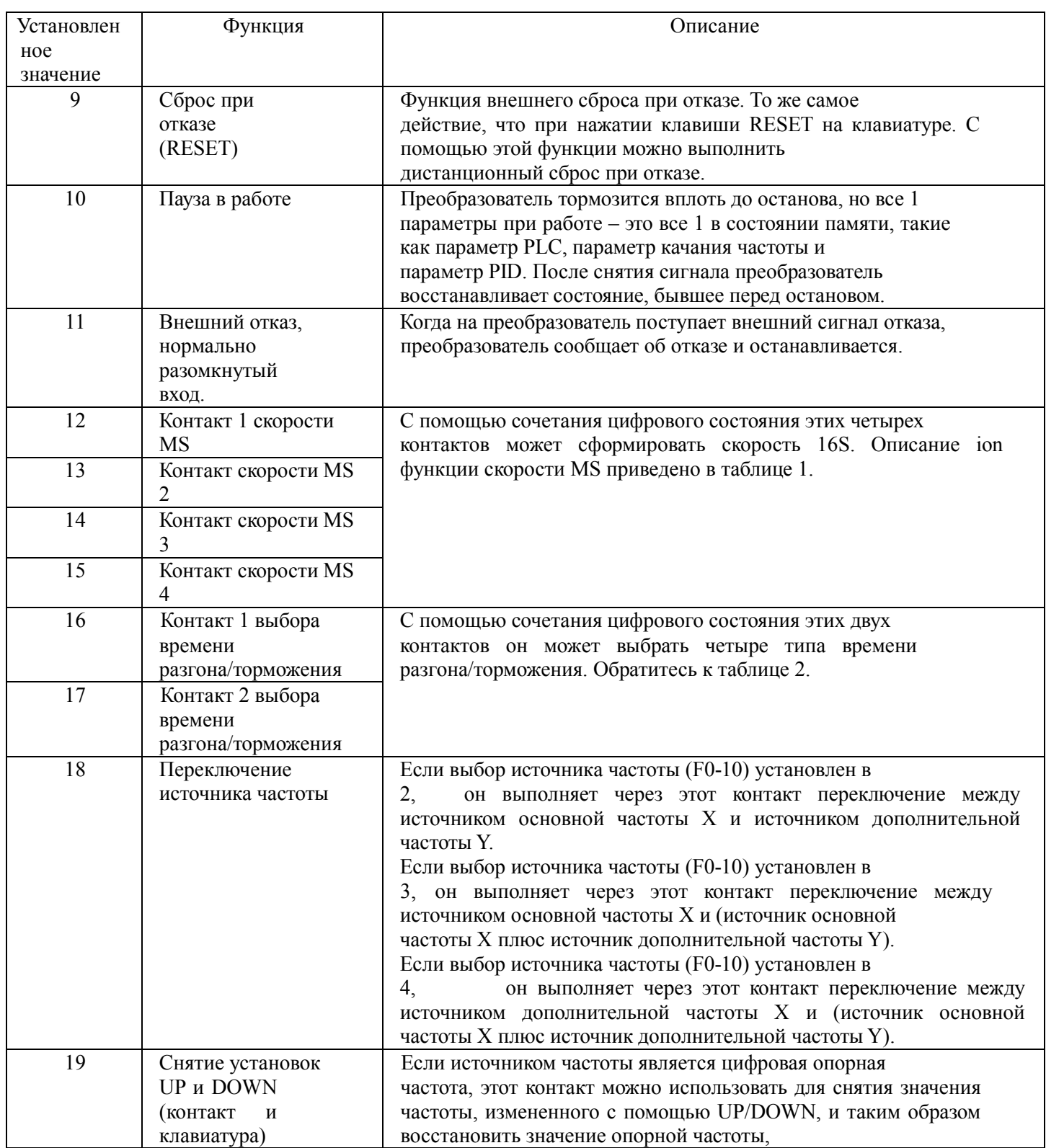

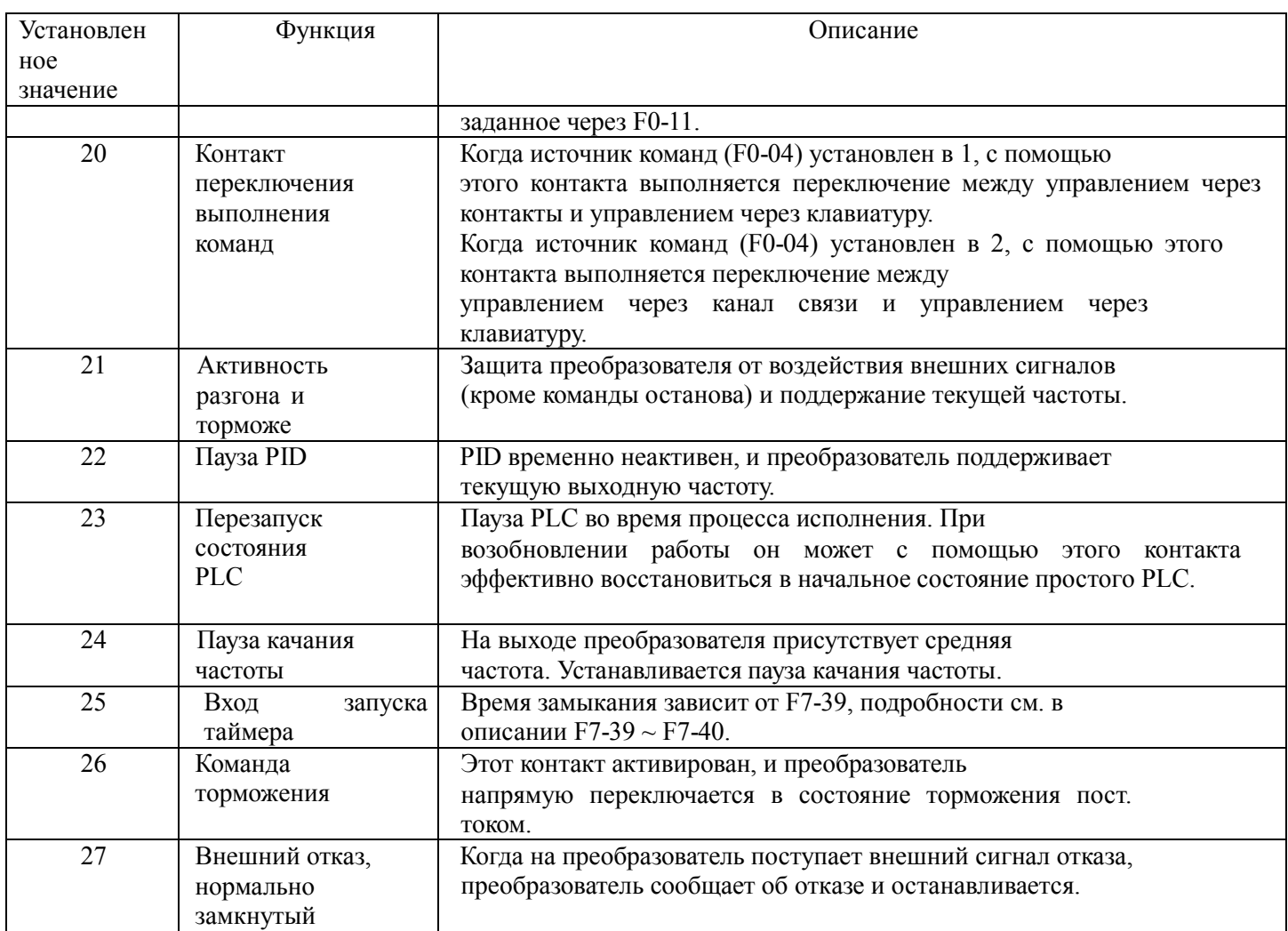

### **Таблица 1. Описание функции скорости MS**

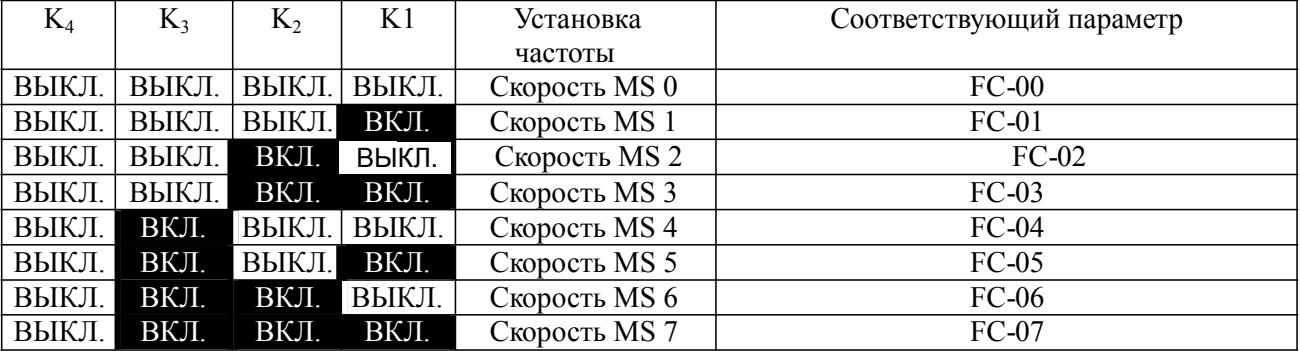

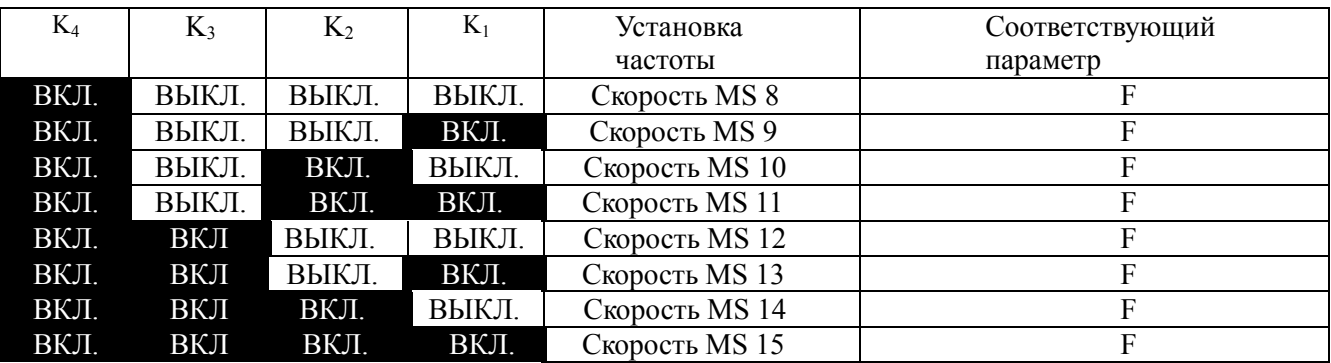

### **Таблица 2. функции скорости MS**

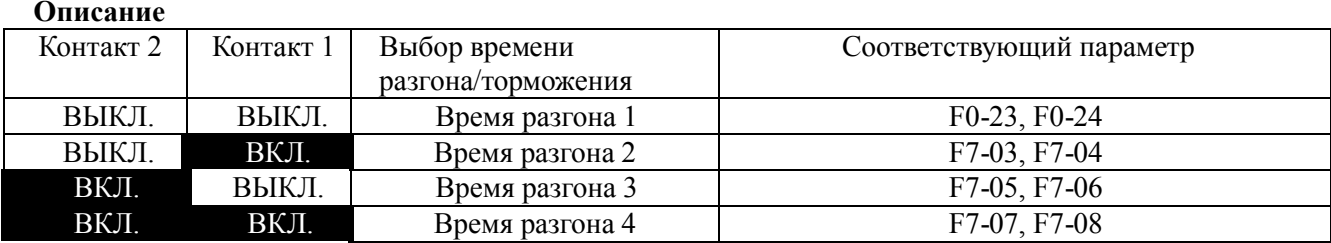

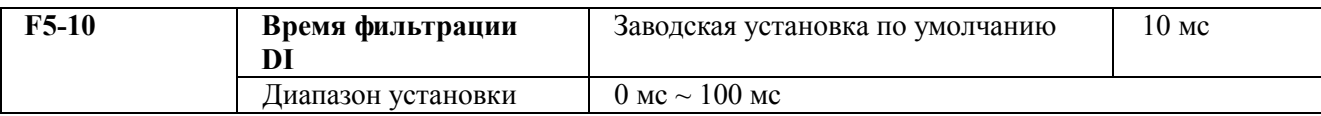

Используется для установки чувствительности контакта DI. если цифровой входной контакт подвержен помехам и может стать причиной ошибочного действия, он может увеличить значение этого параметра, что повысит помехоустойчивость. Однако при этом чувствительность контакта DI понизится.

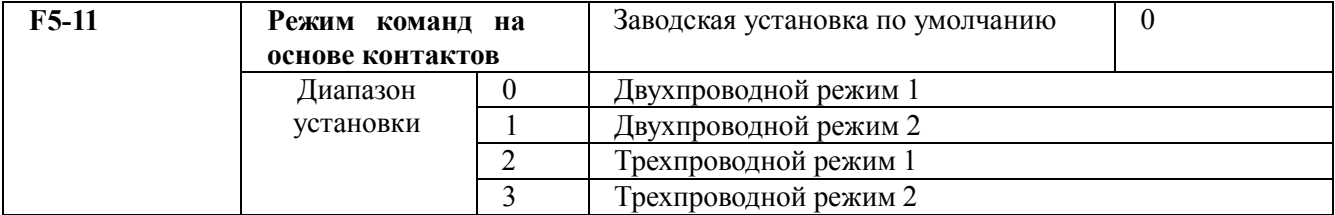

Этот параметр определяет четыре режима управления работой преобразователя с помощью внешних контактов.

0: двухпроводной режим работы 1: это наиболее часто применяемый двухпроводной режим. Вращение двигателя вправо/влево задается командами контактов FWD и REV.

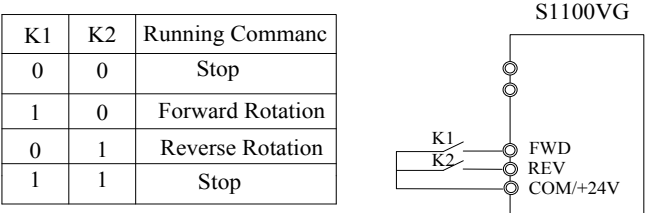

Рисунок 5-7. Двухпроводной режим работы 1 1: двухпроводной режим работы 2: в этом режиме активизирован контакт REV. Направление определяется состоянием FWD.

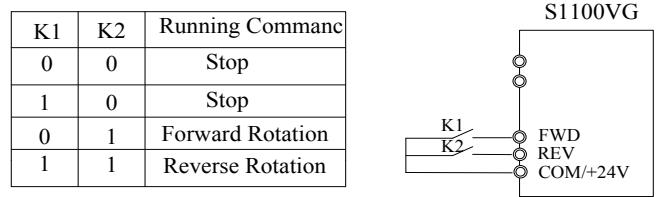

Рисунок 5-8. Трехпроводной режим работы 2

2: трехпроводной режим работы 1: в этом режиме активизирован контакт Din, а направление задается, соответственно, через FWD и REV. Однако импульс активируется при размыкании.

Сигнал контакта Din при остановке преобразователя.

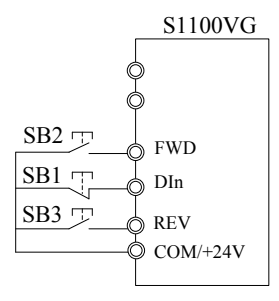

Рисунок 5-9. Трехпроводной режим работы 1

Где:

SB1: кнопка останова;

SB2: кнопка правого вращения;

SB3: кнопка правого вращения Din – это многофункциональный контакт с DI1 по DI5. Таким образом, он должен определить соответствующую функцию контакта как функцию № 3 «Трехпроводной режим управления работой».

3: трехпроводной режим работы 2: в этом режиме активирован контакт Din, а рабочая команда задается через FWD, при этом направление определяется состоянием REV. Команда останова выполняется при отключении сигнала Din.

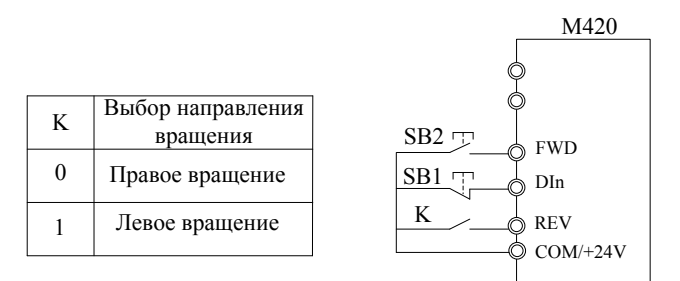

Рисунок 5-10. Трехпроводной режим работы 2

Где:

SB1: кнопка останова

SB2: кнопка запуска

Din – это многофункциональный входной контакт с DI1 по DI5. Таким образом, он должен определить соответствующую функцию контакта как функцию № 3 «Трехпроводной режим управления работой».

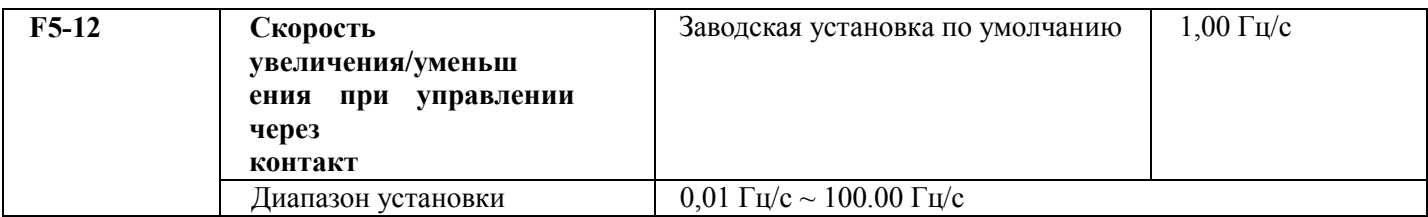

Контакты увеличения/уменьшения (UP/DOWN) используются при изменении скорости при установке частоты.

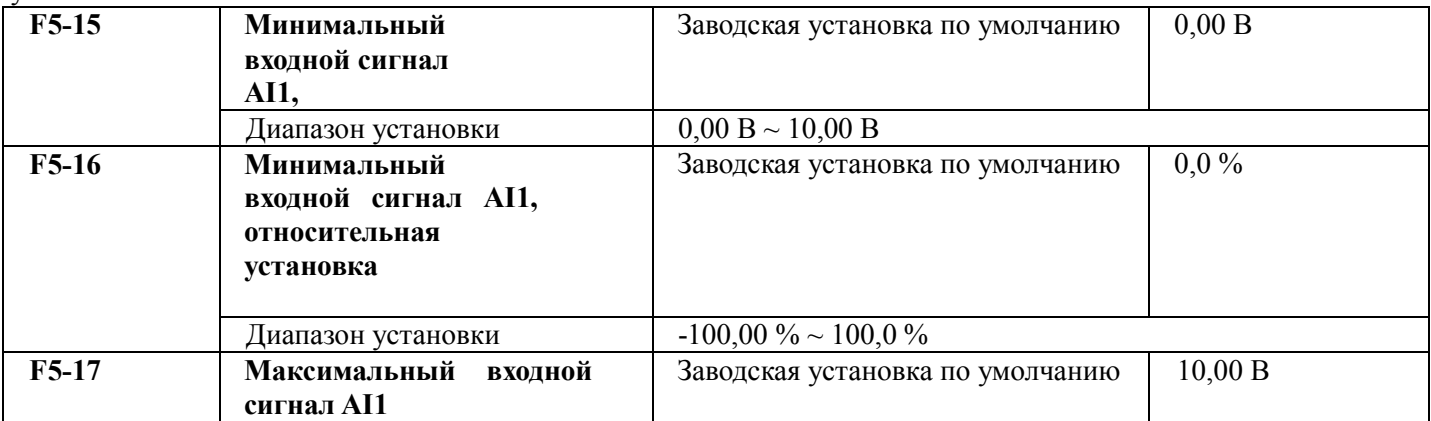

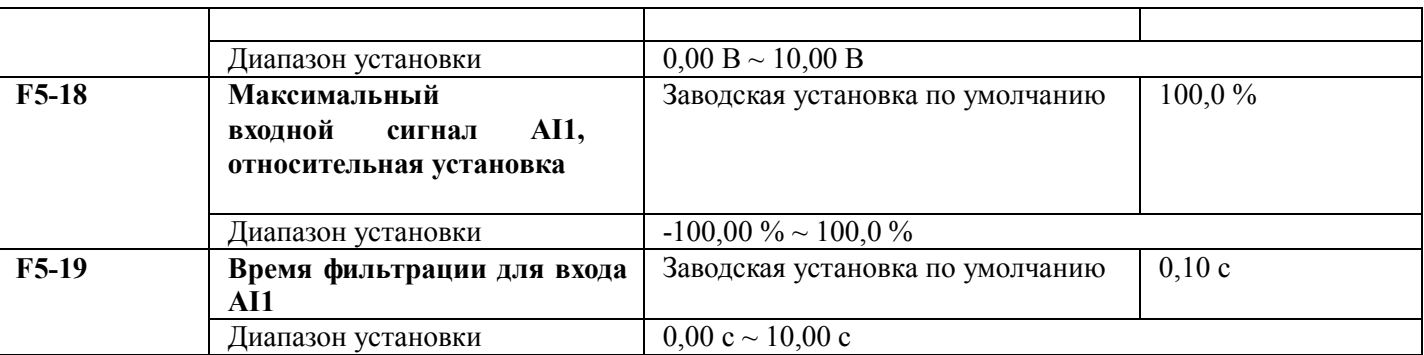

Вышеприведенные коды функций определяют соотношение аналогового входного напряжения и

установленного значения аналогового входа. Если аналоговое входное напряжение выходит за диапазон между установленным максимальным и минимальным значением, разница между входным напряжением и предельным значением будет вычислена как максимальный или минимальный вход.

Если используется аналоговый токовый вход, то ток в 1 мА соответствует напряжению в 0,5 В.

При различных вариантах применения 100 % аналогового входа соответствует различным номинальным значениям. Подробности см. во всех частях по применению.

Несколько примеров установки приведены на следующих рисунках.

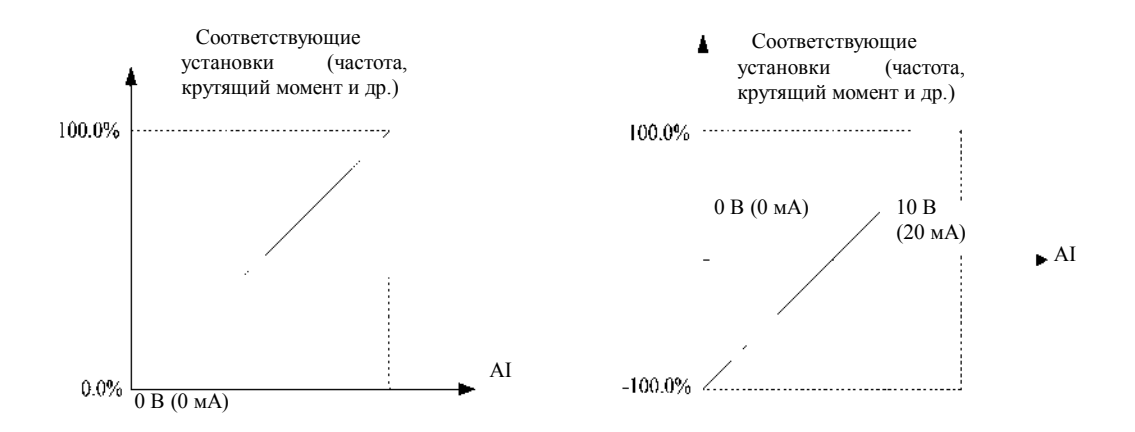

#### Рисунок 5-11. Соответствующее взаимоотношение между аналоговым опорным сигналом и установкой

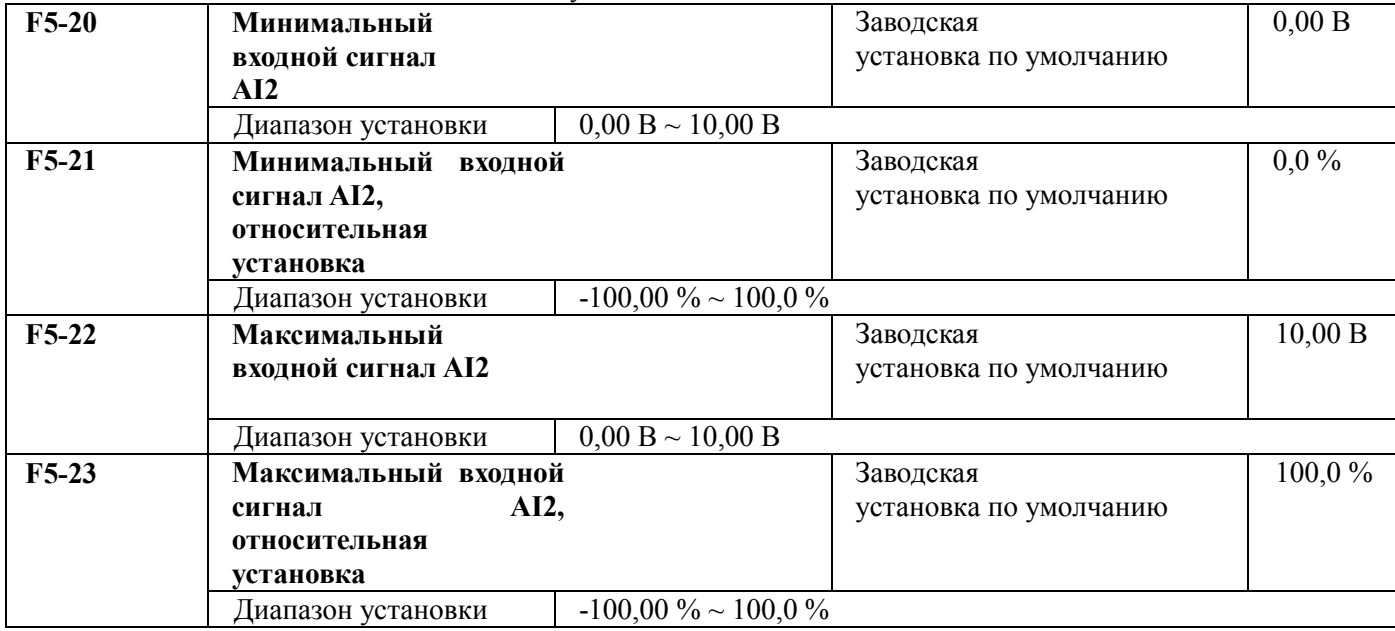

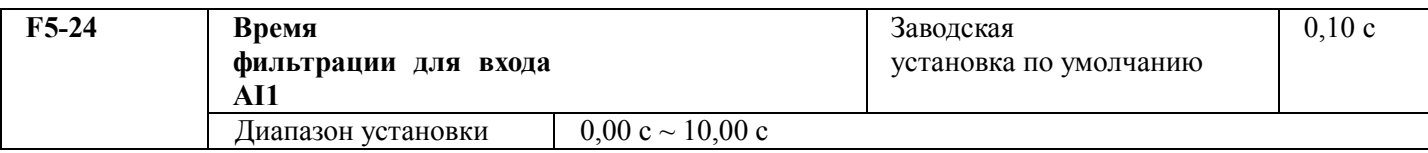

## **5.7 Группа F6. Выходные контакты**

В стандартном блоке преобразователя серии M420 имеется многофункциональный цифровой входной контакт, многофункциональный релейный выход и аналоговые выходные контакты, если требуется большее количество релейных выходных контактов и аналоговых выходных контактов, лучшим выбором будет серия M420.

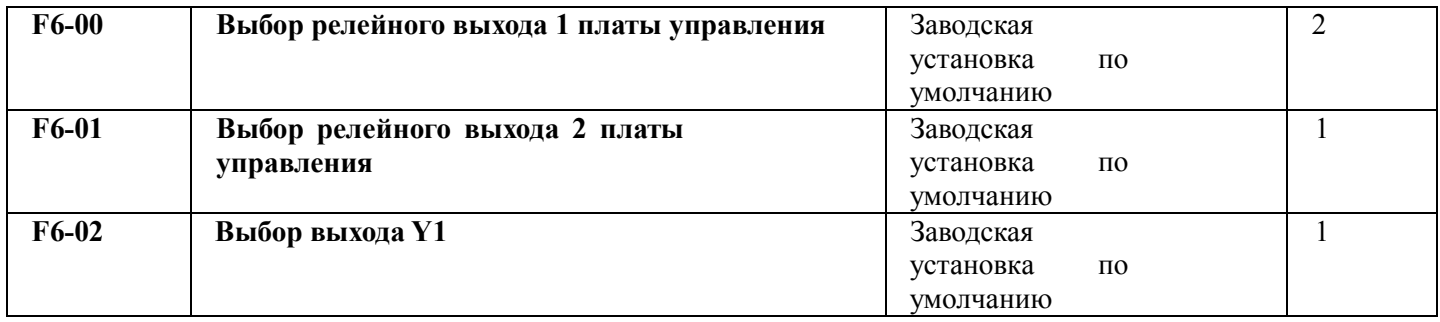

Функция многофункционального цифрового выходного контакта выбирается следующим образом.

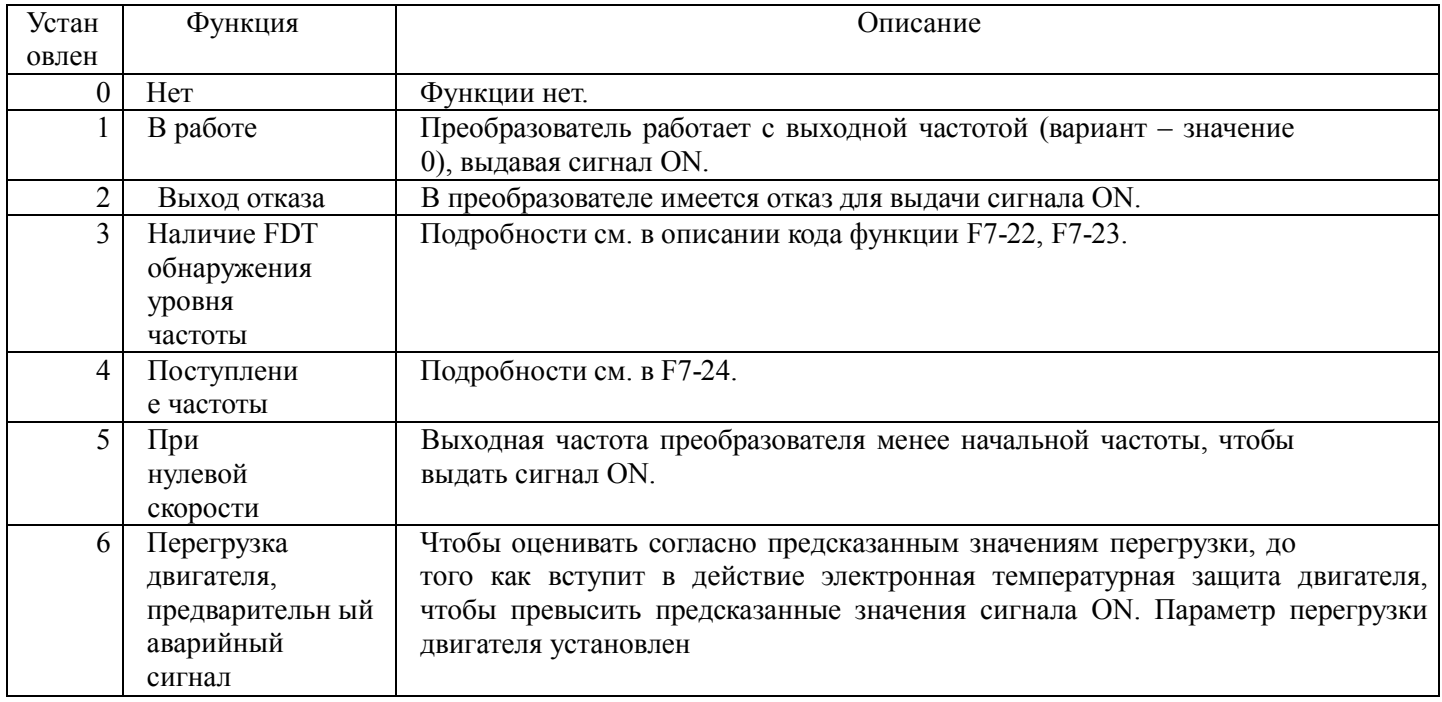

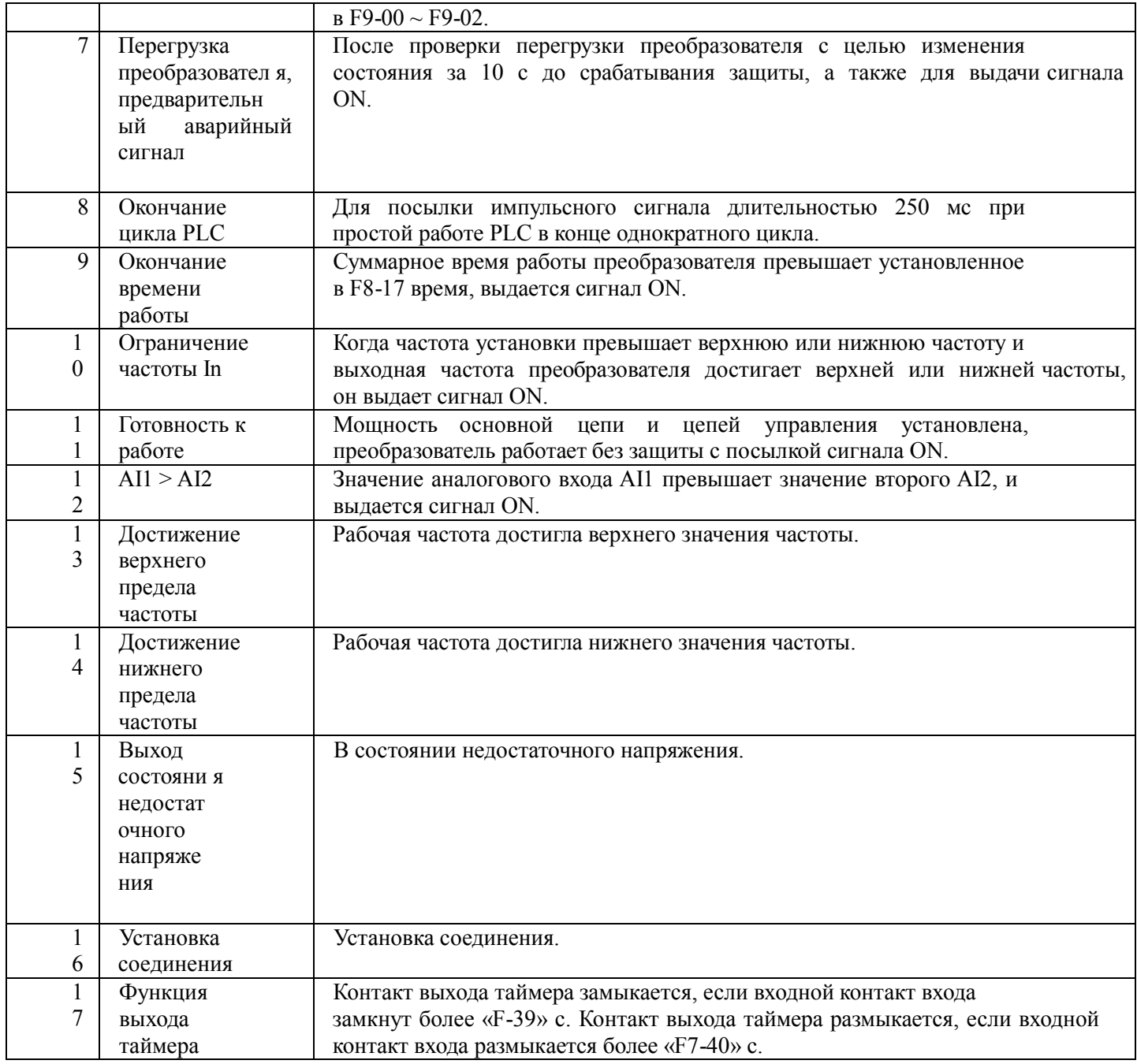

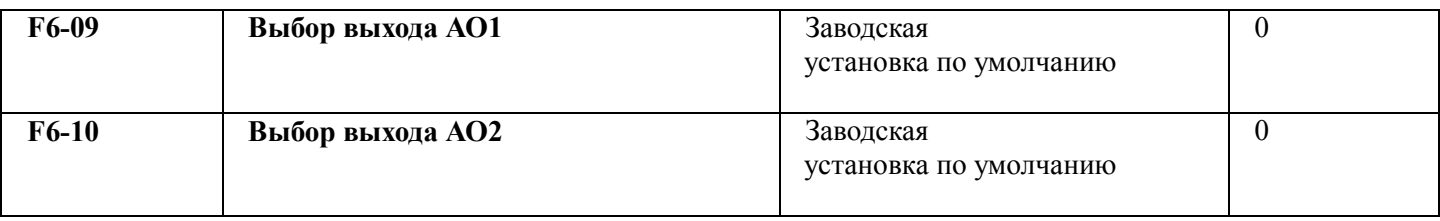

Стандартный выход аналогового сигнала со смещением, равным 0, и усилением, равным 1. Диапазон аналогового выхода от 0 до 10 В или от 0 до 20 мА. В таблице показан выбор параметра для измерения.

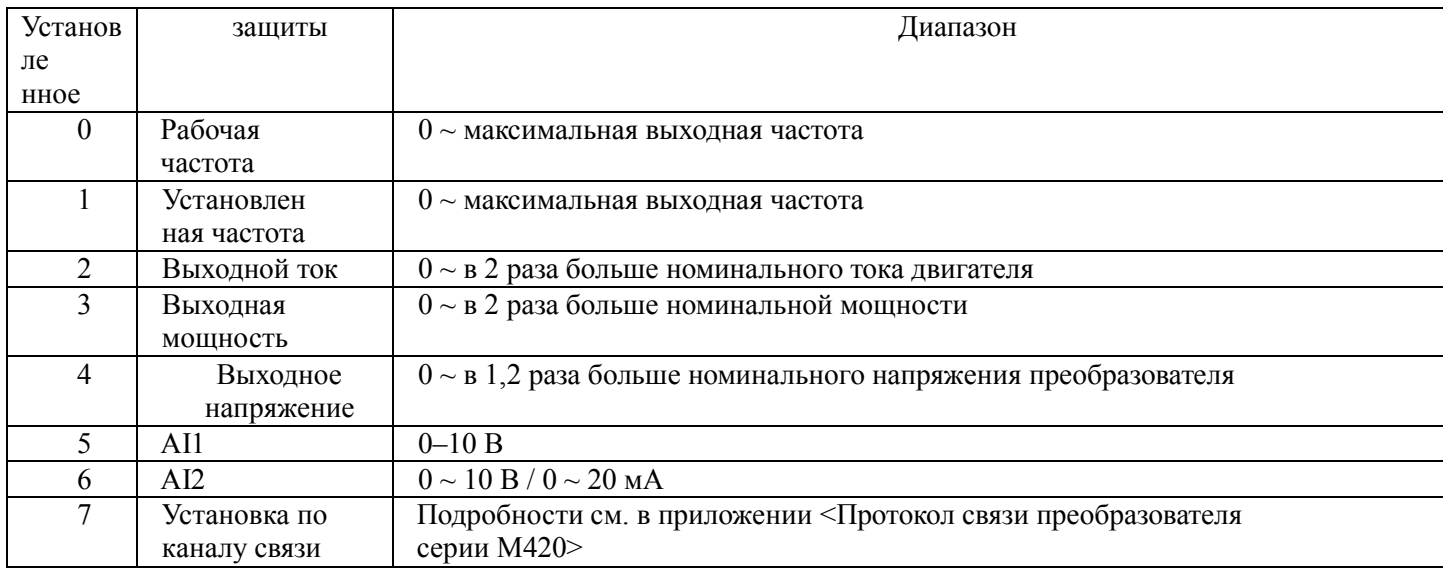

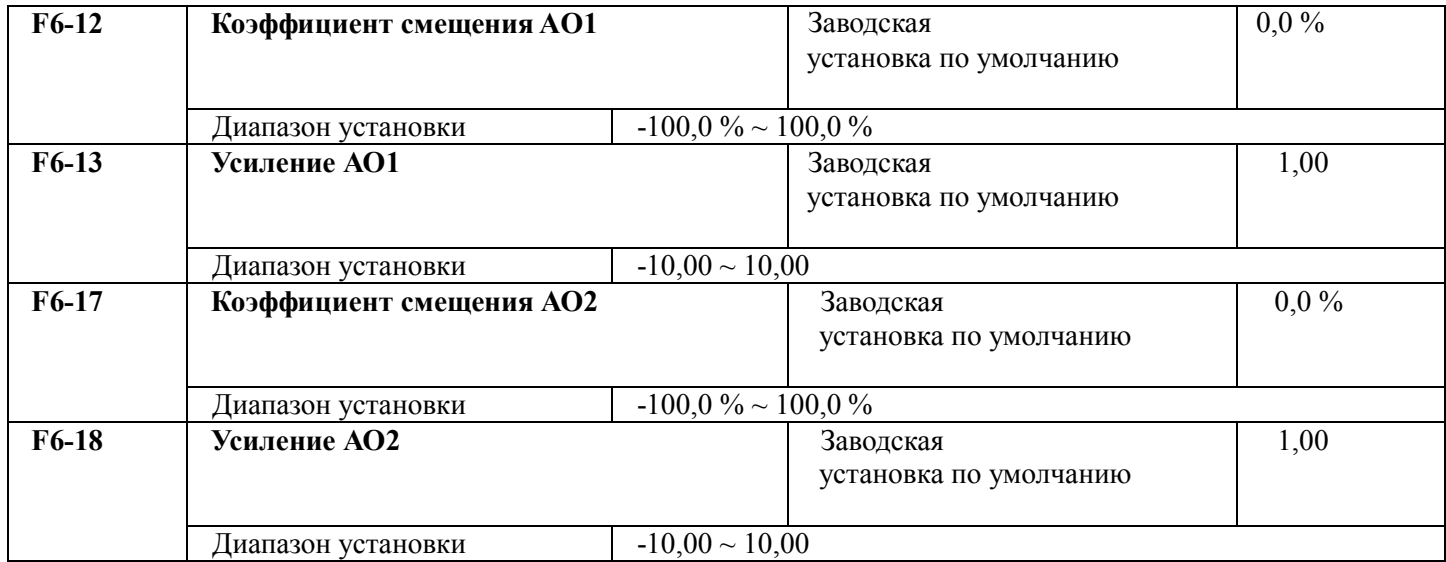

Если 'b" означает смещение нуля, k означает усиление, Υ означает фактический выход, а X означает стандартный выход, то фактический выход =  $kX + b$ .

Смещение нуля AOl и A02, эффективно равное 100 %, соответствует 10 В (стандартный выход 20 мА относится к выходу от 0 до 10 В (20 мА)), что соответствует аналоговому выходу от 0 до максимума.

Он обычно применяется для коррекции смещения нуля аналогового выхода и отклонения амплитуды на выходе, а также может быть определен в виде любой нужной выходной кривой.

Например, если аналоговый выход – это рабочая частота, ожидается, что он выдаст 8 В (16 мА) при нулевой частоте и 3 В (6 мА) при максимальной частоте, усиление должно быть установлено в "-0,5", а смещение нуля – в "80 %".

# **5.8 Группа F7 Дополнительная функция и функция интерфейса человек-машина**

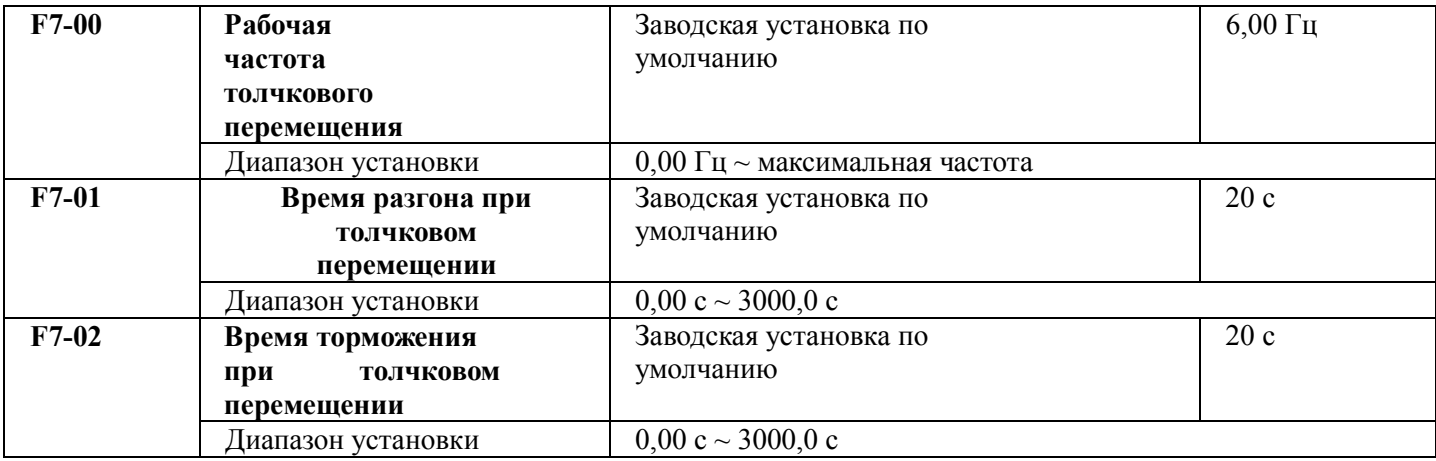

Используется для определения опорной частоты и времени разгона/торможения преобразователя при толчковом перемещении.

Процесс толчкового перемещения будет начинаться и останавливаться согласно режиму запуска (F1-00, прямой запуск) и режиму останова 0 (F1-13, время замедления до останова).

Время разгона при толчковом перемещении – это время, необходимое для разгона от Н2 до максимальной выходной частоты (F0-14).

Время торможения при толчковом перемещении – это время, необходимое для торможения от максимальной выходной частоты (F0-14) до 0Н2.

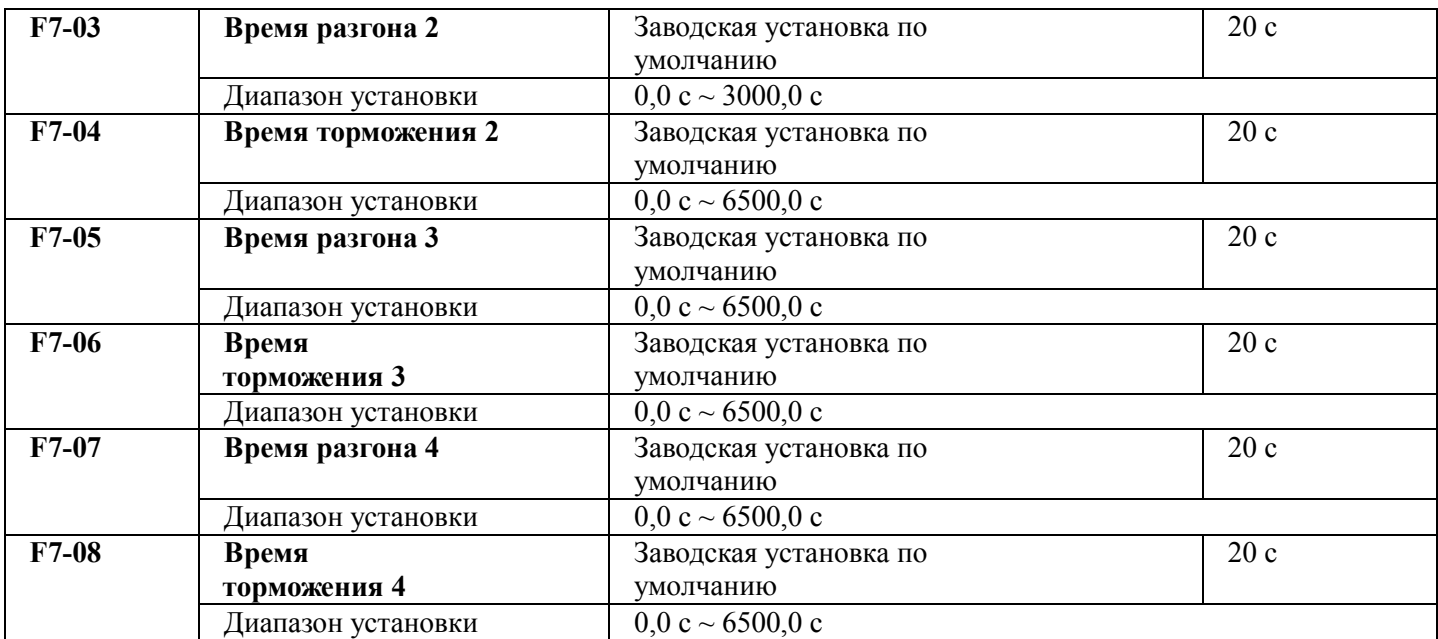

Время разгона/торможения определяется F0-23, F0-24 и предыдущими тремя типами времени разгона/торможения, смысл которых одинаковый. Подробности см. в описании F0-23 и F0-24. Для выбора времени разгона/торможения с 1 по 4 в процессе работы преобразователя с помощью различных сочетаний многофункциональных цифровых входных контактов DI все подробности см. в F5-00 ~ F5-04.

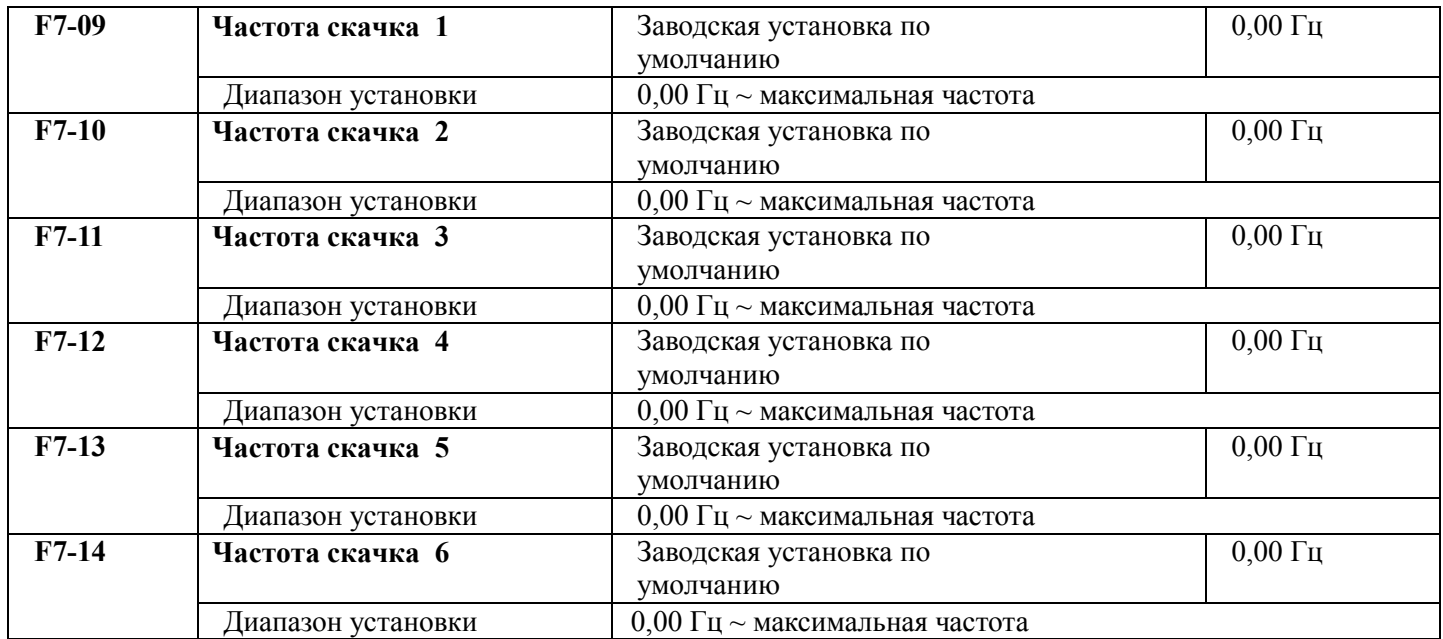

Когда заданная частота находится в диапазоне запрещенных частот, фактическая рабочая частота будет на границе запрещенных частот, ближайшей к заданной частоте.

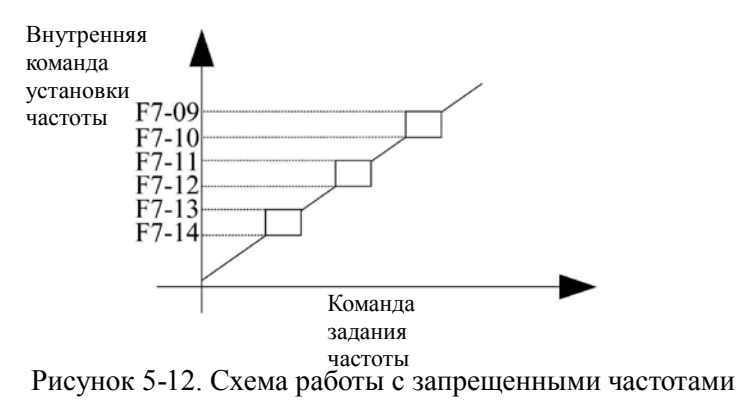

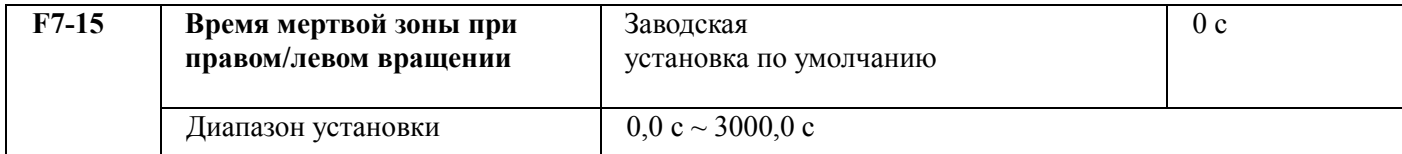

При установке правого/левого вращения в преобразователе время перехода в состояние нулевой выходной частоты показано на следующем рисунке.

 $\overline{a}$ 

 $\overline{\phantom{a}}$ 

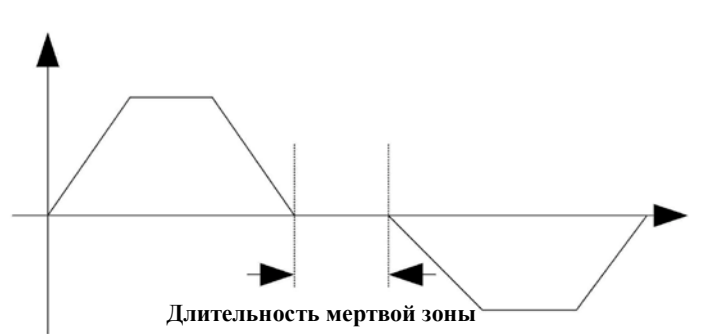

Рисунок 5-13. Диаграмма, показывающая мертвую зону при смене направления вращения

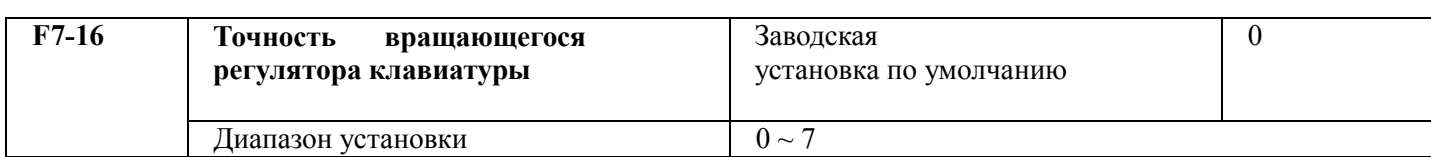

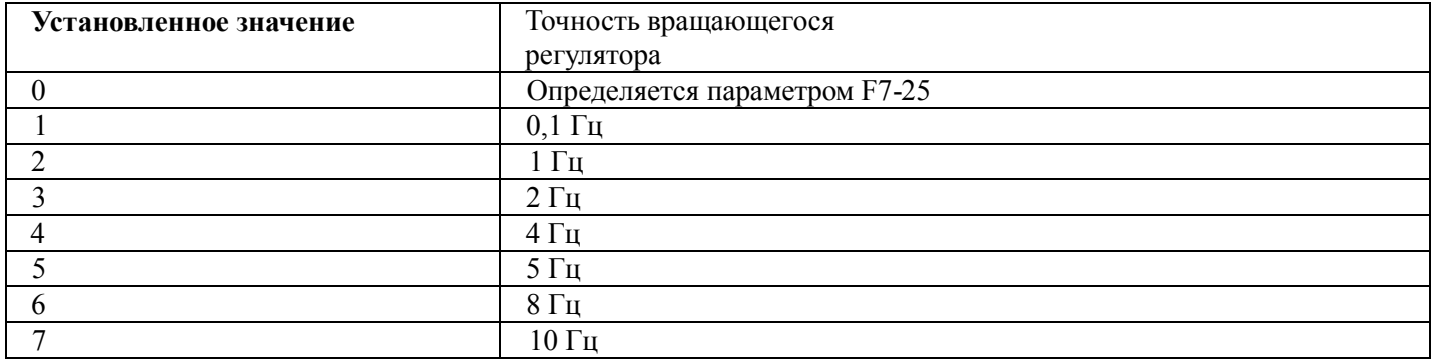

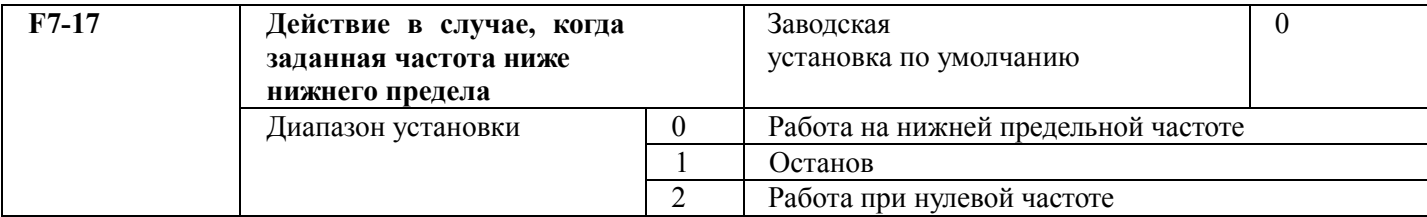

Для выбора состояния работы преобразователя в случае, когда заданная частота ниже нижнего предела. С целью предотвращения работы двигателя на низкой скорости можно использовать эту функцию для останова.

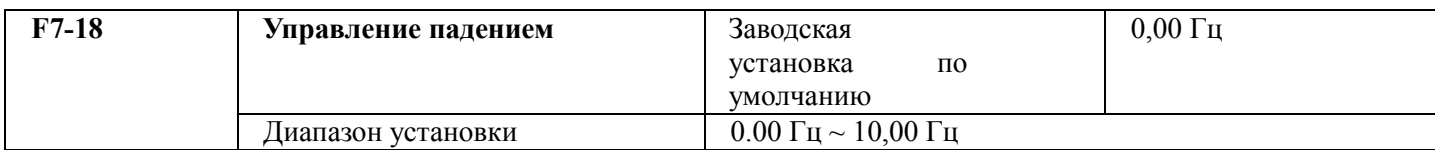

При работе нескольких преобразователей на общую нагрузку при разной скорости появляется несбалансированность распределения нагрузки, при которой нагрузка на преобразователь с большей скоростью возрастает. Характеристика управления падением изменяет падение скорости за счет дополнительной нагрузки и балансирует распределение нагрузки.

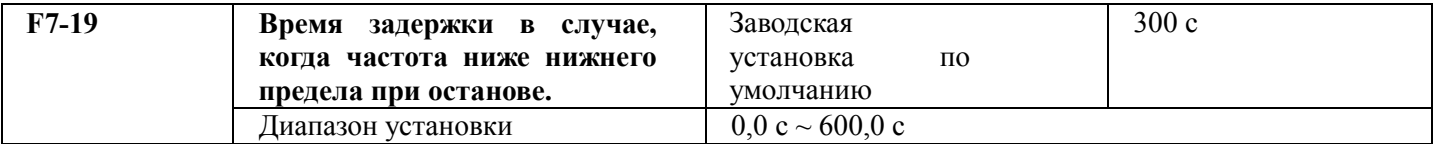

Используется для выбора состояния останова, когда заданная частота ниже действия при частоте ниже нижнего предела, а также для задержки действия F7-19.

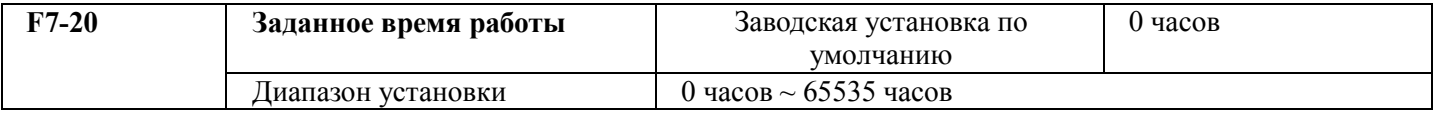

Многофункциональный цифровой DO преобразователя выдает сигнал достижения времени работы, когда суммарное время работы (F7-34 > F7-35) достигает этой установки.

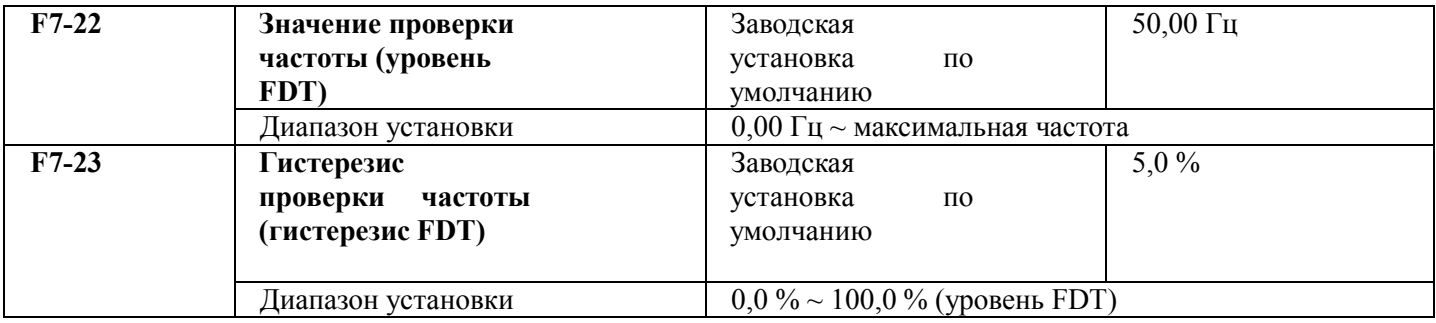

Используется для задания значения выходной частоты при проверке и значения гистерезиса для отмены выдаваемого действия.

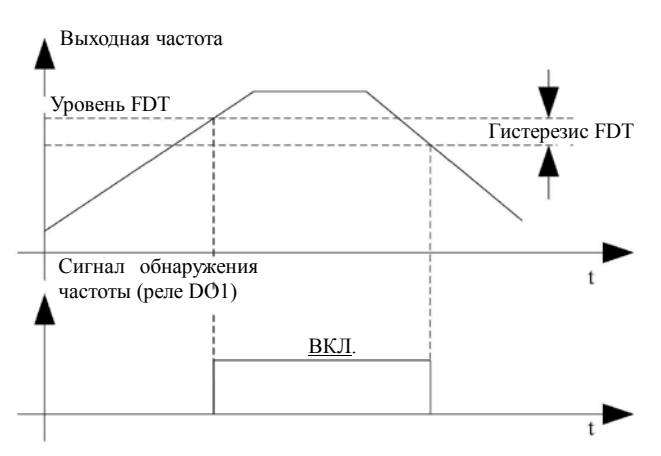

### Рисунок 5-14. Схема работы уровня FDT

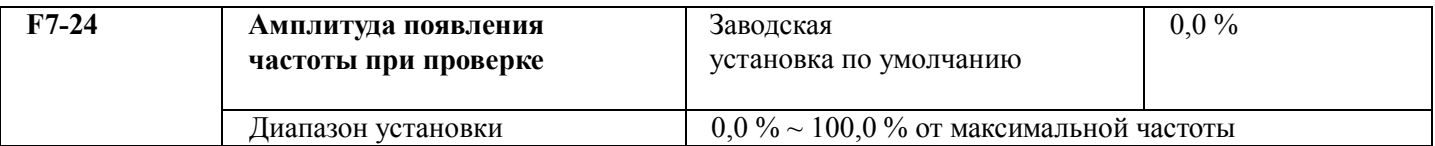

Когда выходная частота преобразователя достигает установленного значения частоты, эта функция может использоваться для подстройки амплитуды при проверке, что показано на следующем рисунке.

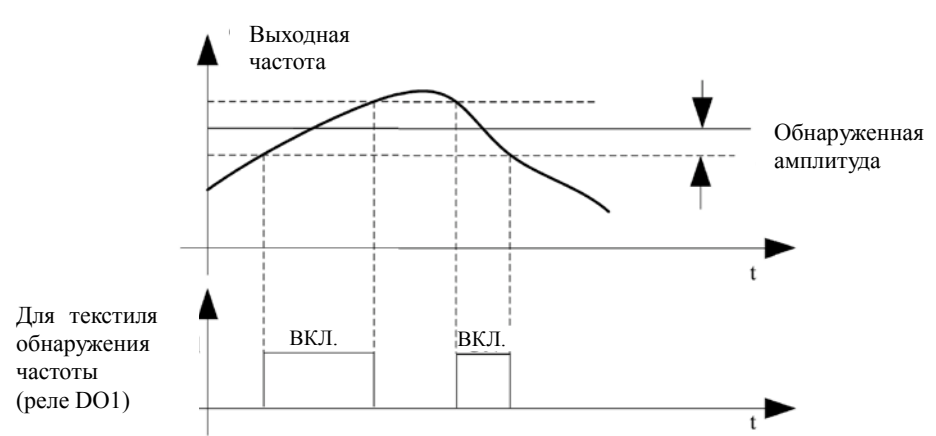

#### Рисунок 5-15. Схема проверки амплитуды

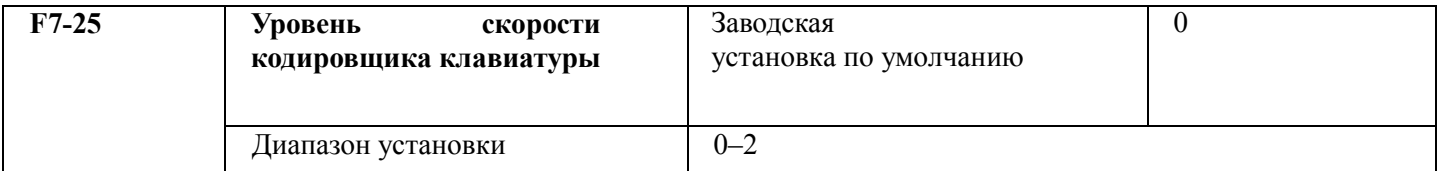

Используется для подстройки скорости кодировщика клавиатуры, изменение  $0 \rightarrow 2$  означает более быструю работу, когда подстройка скорости регулятора клавиатуры не используется, настройка этого параметра позволяет добиться удобства работы.

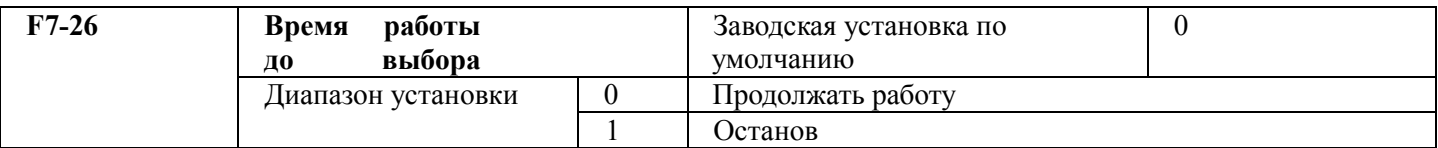

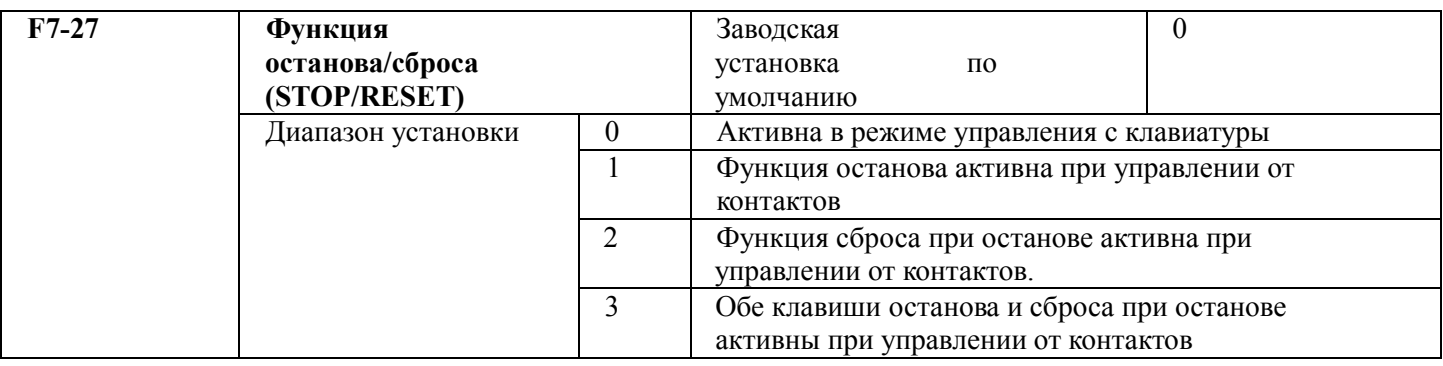

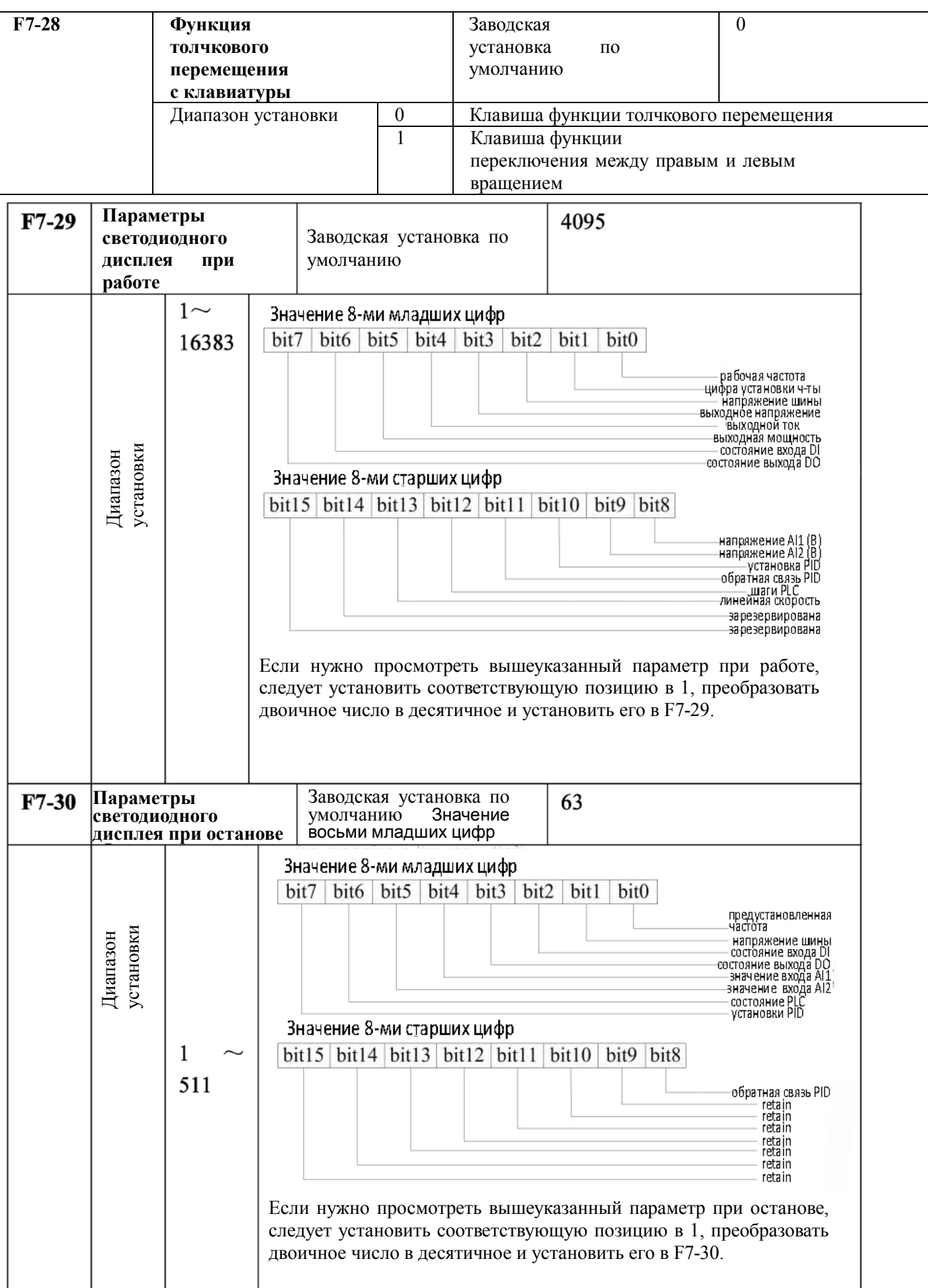

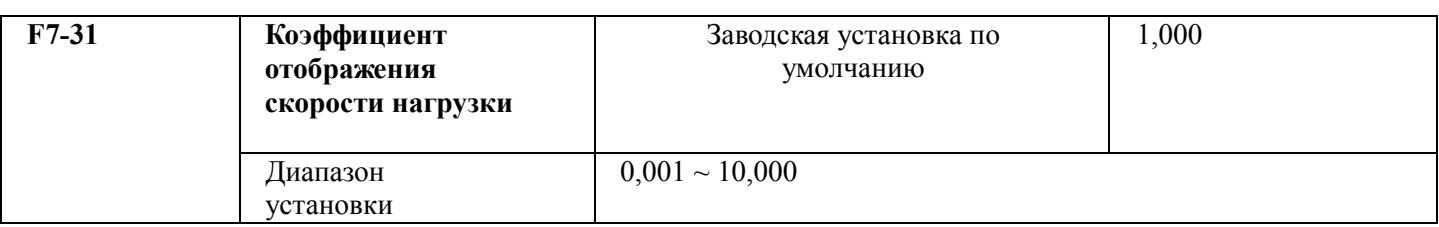

Выходная частота преобразователя и скорость нагрузки связаны друг с другом через параметр, при необходимости отображения установки скорости нагрузки скорость нагрузки = 120\*рабочая частота\*F7- 31/количество пар полюсов двигателя.

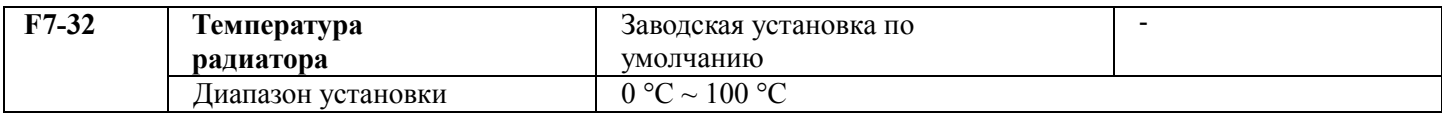

Отображается температура модуля IGBT (биполярный транзистор с изолированным затвором), различные значения температурной защиты IGBT могут различаться.

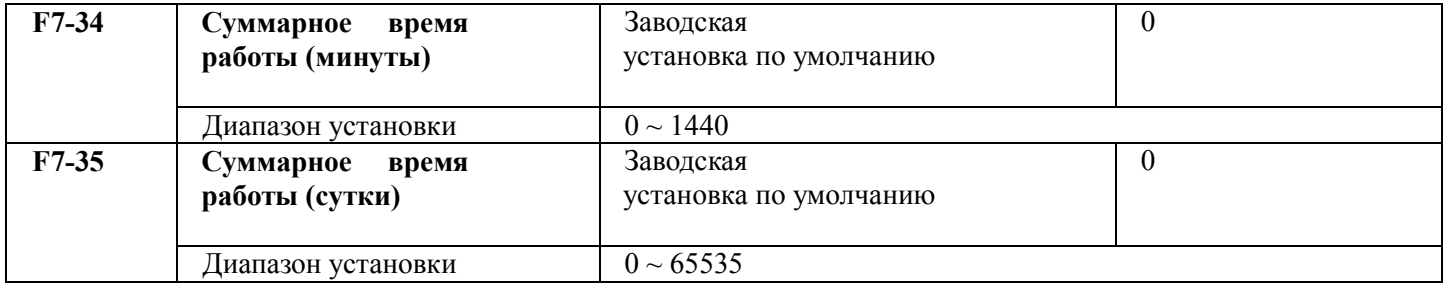

Для перекодирования времени работы двигателя (при управлении от преобразователя) должен быть установлен в 0 и отменен, когда время работы менее 60 с показывается без перекодирования.

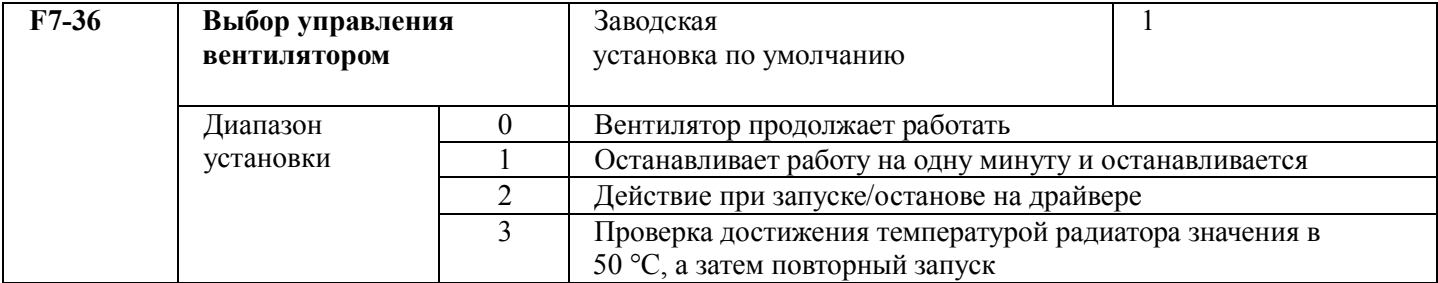

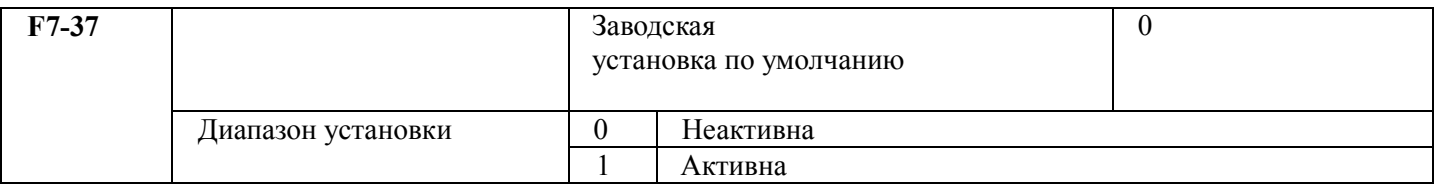

Эта функция активна, и когда частота ниже действия при снижении частоты ниже нижнего предела (F7-17), она используется для выбора останова, когда рабочая частота достигает нижнего предела (F0-18), а заданная частота меньше нижнего предела, по истечении времени F7-19 она используется для останова. Когда заданная частота выше нижнего предела, преобразователь запустится снова по истечении времени F7-38.

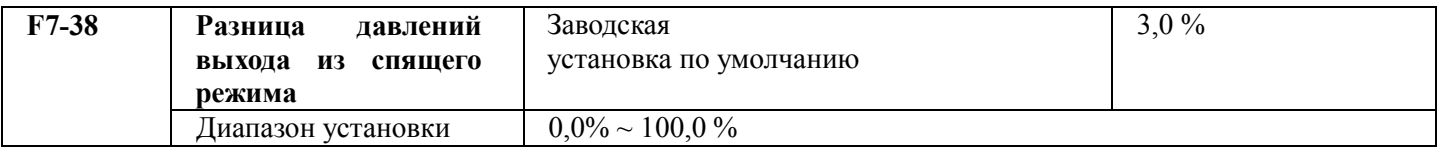

Вышеприведенные параметры используются для формирования функции выхода из спящего режима при обслуживании установок водоснабжения.

Этот параметр используется для определения минимального давления для выхода из спящего режима путем установки процента определенного давления.

Нижнее предельное значение = данное значение PI - разница давлений выхода из спящего режима; разница давлений = PI \* F7-38. Когда обратная связь регулятора значения PID ниже нижнего предела (значение давления ниже нижнего предела), преобразователь начинает работу (выходит из спящего режима), обычно устанавливается значение от 3 % до 10 %.

#### **Процедура установки спящего режима источника**

1. Выбрать частоту источника  $F0-06 = 6$ , PID задан.

2. Выбрать нижнюю частоту F0-18 = значение частоты в спящем режиме, используется для

установки частоты в режиме ожидания.

3. Выбрать нижнюю частоту  $F7-17 = 1$ , ниже нижней частоты.

4. Установка минимальной частоты времени задержки работы F7-18.

5. Выбор функции спящего режима водоснабжения при F7-37 = 1, это результат функции спящего режима водоснабжения 1.

6. Установить спад давления в процентах к поддерживаемому давлению, при котором осуществляется выход из спящего режима. Пример: при заданном давлении 3 кг, когда фактическое давление будет меньше 2,5 кг, закончится спящий режим, включится PID. FA-01 = 30 %, F7-38 = 16 %.

7. Установить группу параметров PID (FA).

**Примечание.** При использовании PID-регулирования можно устанавливать время срабатывания и время выключения PID, соответственно, параметрами F7-39, F7-40.

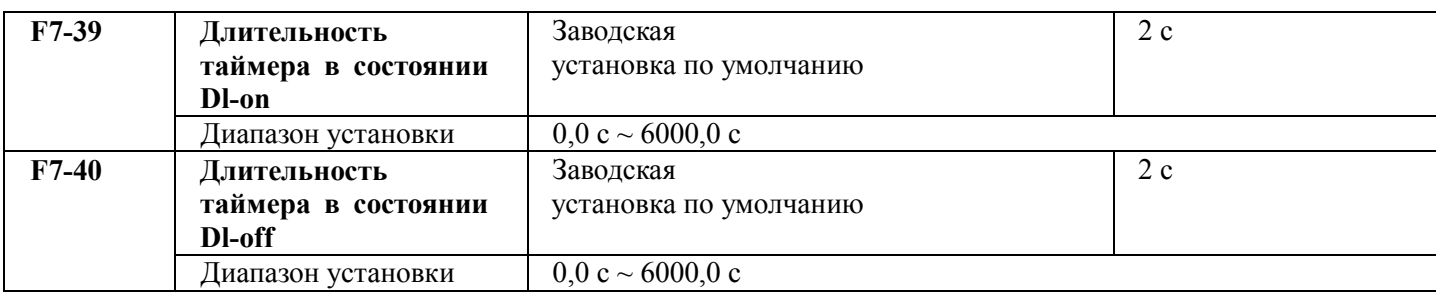

Когда «подключение» входного контакта таймера превышает F7-39, выход этой функции подключен. Когда «отключение» входного контакта таймера превышает F7-40, выход этой функции не подключен.

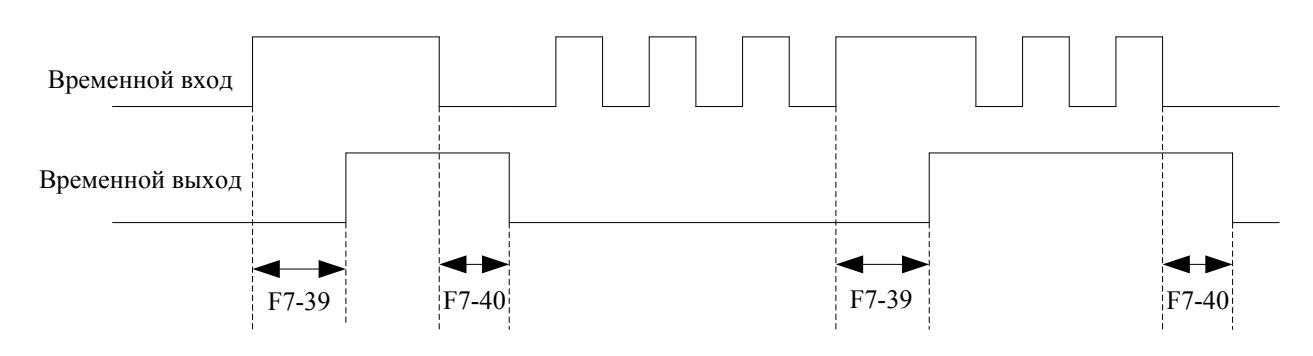

Рисунок 5-16. Диаграмма работы входа и выхода таймера

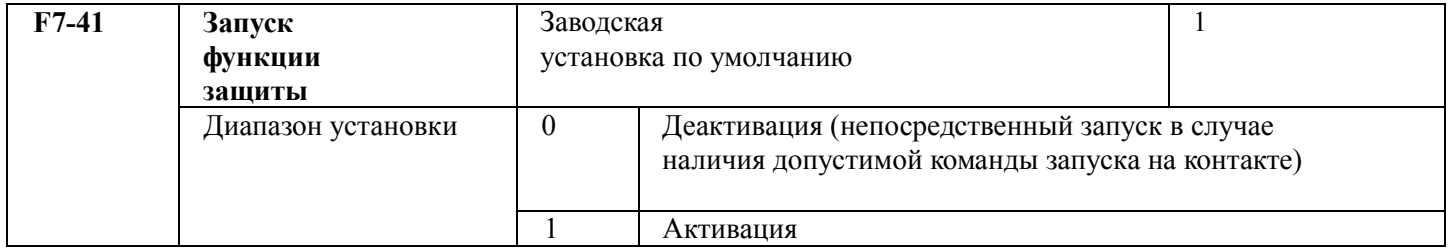

Эти параметры используются для улучшения степени защиты, при установке в 1 имеются две функции.

1) Если при подаче питания существует рабочая команда, сначала следует снять рабочую команду, а затем удалить работающую защиту.

2) Рабочая команда все еще существует, когда отказ преобразователя должен быть сброшен, сначала следует снять рабочую команду, а затем удалить работающую защиту.

Так можно предотвратить автозапуск двигателя при отсутствии информации о возникшей опасности, при установке в 0 и имеющейся рабочей команде в момент подачи питания преобразователь непосредственно запустится по прошествии установленного в F7-42 времени.

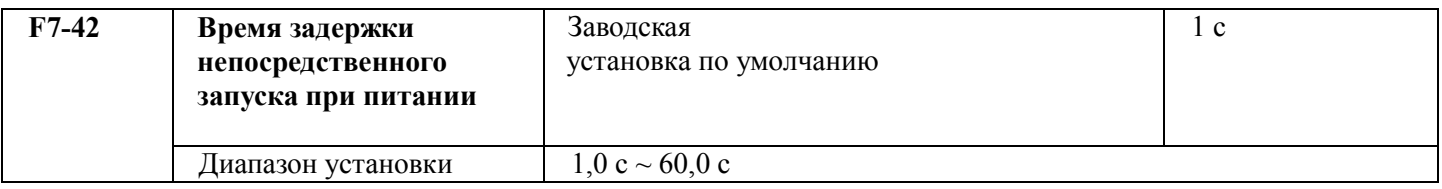

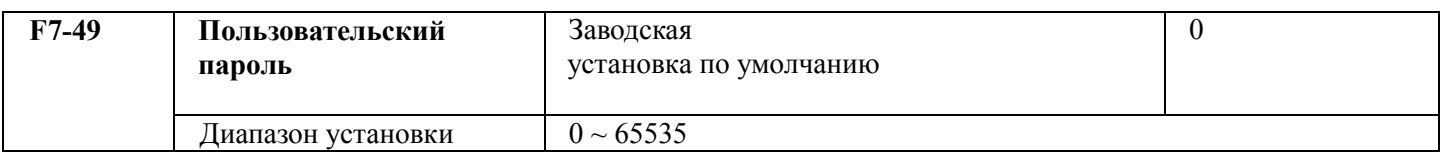

С помощью этой функции пользователь устанавливает пароль. Способ установки описан в разделе «Установка пароля» главы 4 «Эксплуатация и дисплей».

# **5.9 Группа F8. Описание параметров соединения**

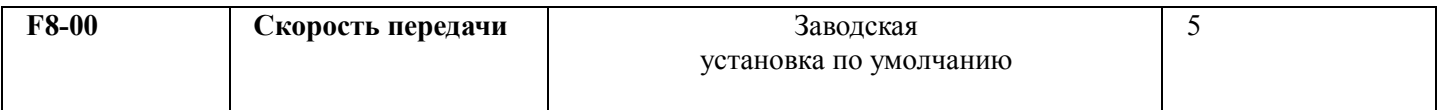

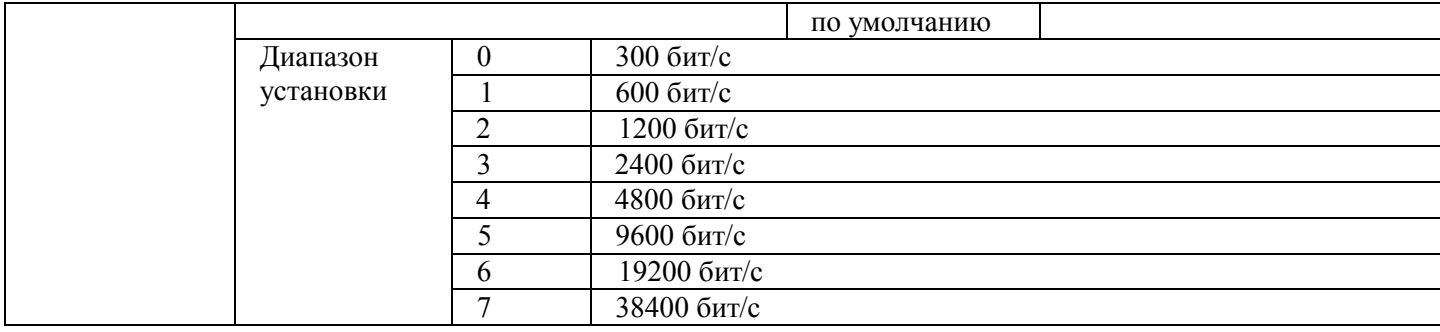

Этот параметр позволяет установить скорость передачи данных между управляющим компьютером и преобразователем.

Предостережение: установленные в управляющем компьютере и преобразователе скорости передачи должны соответствовать друг другу. В противном случае соединение не будет установлено. Чем выше скорость передачи, тем быстрее работает соединение.

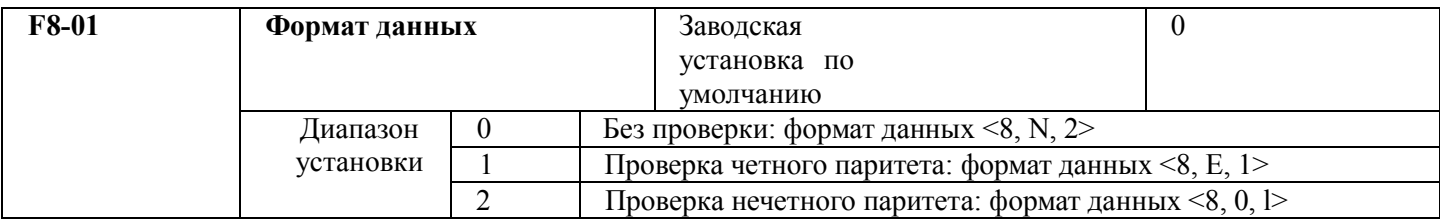

Формат данных управляющего компьютера должен соответствовать формату данных преобразователя, в противном случае соединение невозможно.

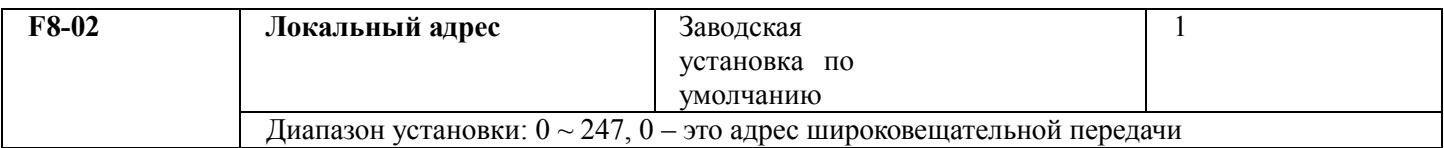

Этот код функции применяется при определении локального адреса преобразователя. Локальный адрес уникален (за исключением адреса широковещательной передачи), который может использоваться при широковещательной передаче с управляющего компьютера.

Предостережение: когда локальный адрес устанавливается равным нулю (широковещательный адрес), то устройство может только принимать сообщения с главного компьютера, но не отвечать ему.

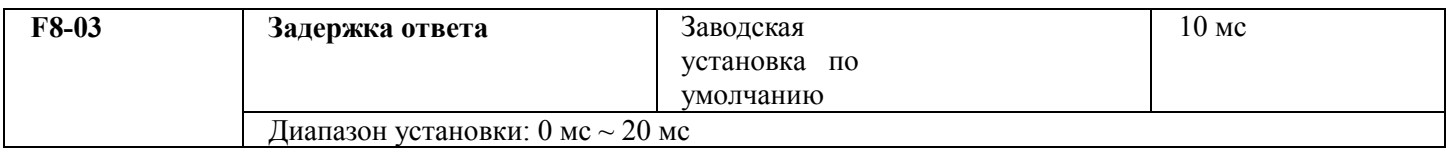

Задержка ответа: она относится к временному интервалу, начинающемуся при завершении приема данных преобразователем и оканчивающемуся при посылке данных в управляющую электронную вычислительную машину. Если задержка ответа меньше времени обработки в системе, то задержка основана на времени задержки времени обработки в системе. Если задержка ответа больше времени обработки в системе, то после обработки данных в системе ее работа должна быть задержана на время

задержки ответа, после чего данные должны быть отправлены в управляющий компьютер.

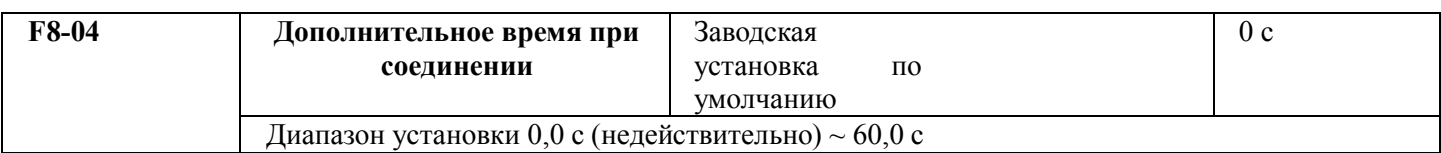

В системе с непрерывной связью параметр равен 0 и не используется. При обычных условиях он будет установлен как недействительный. В системе с непрерывной связью установите второй параметр, вы сможете контролировать состояние соединения.

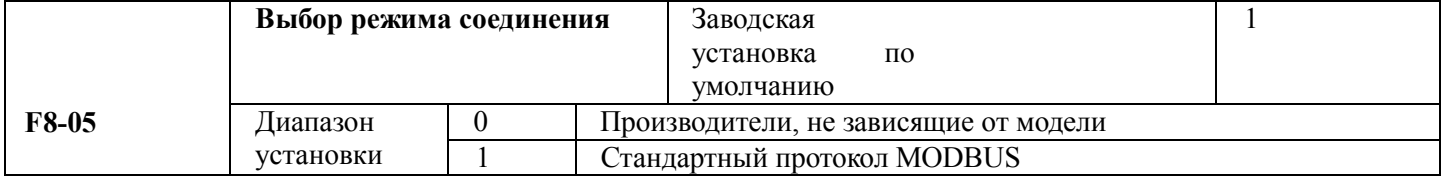

## **5.10 Группа F9. Неисправности и защита**

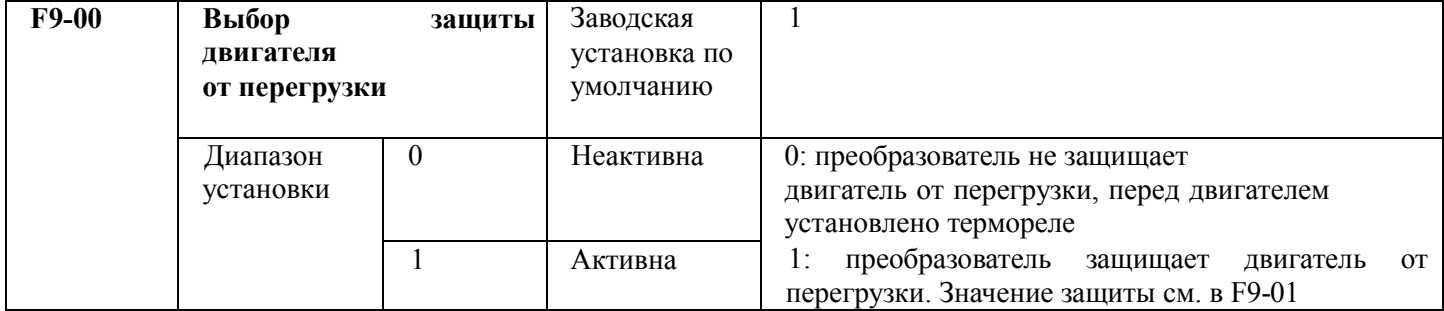

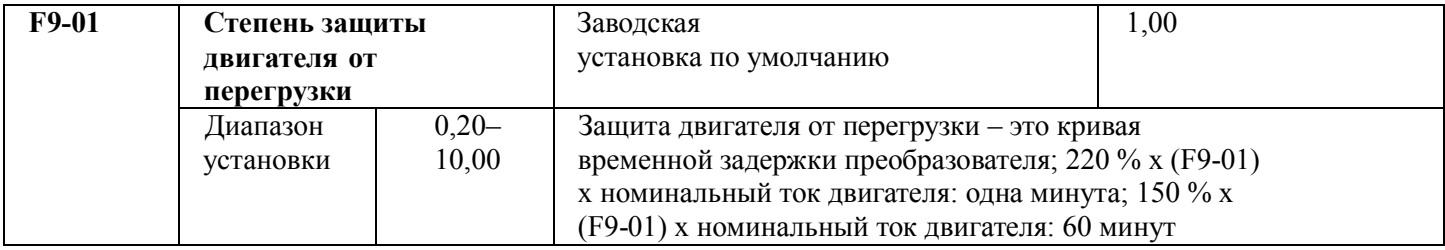

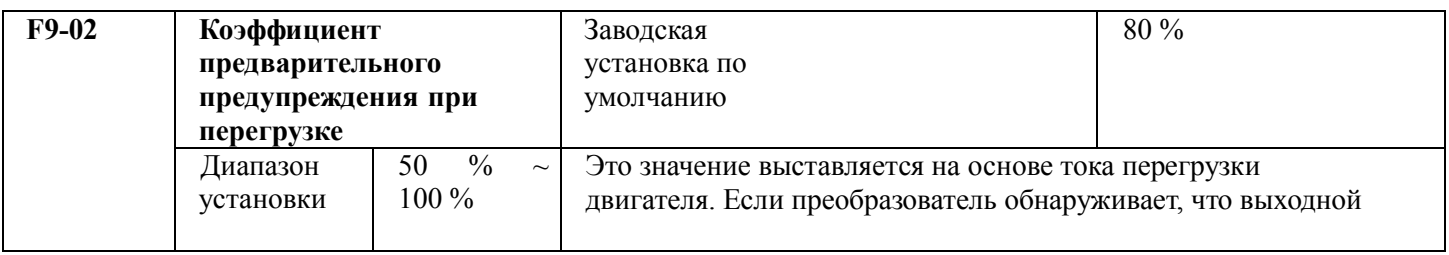

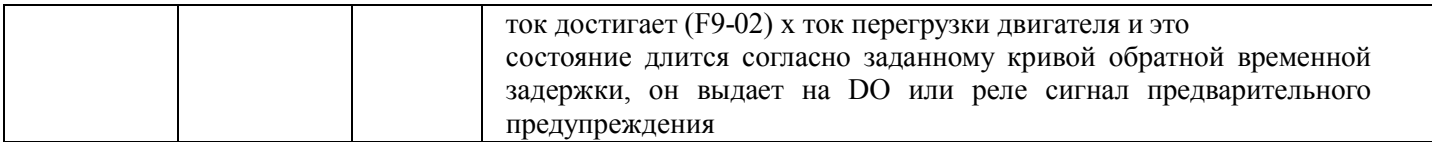

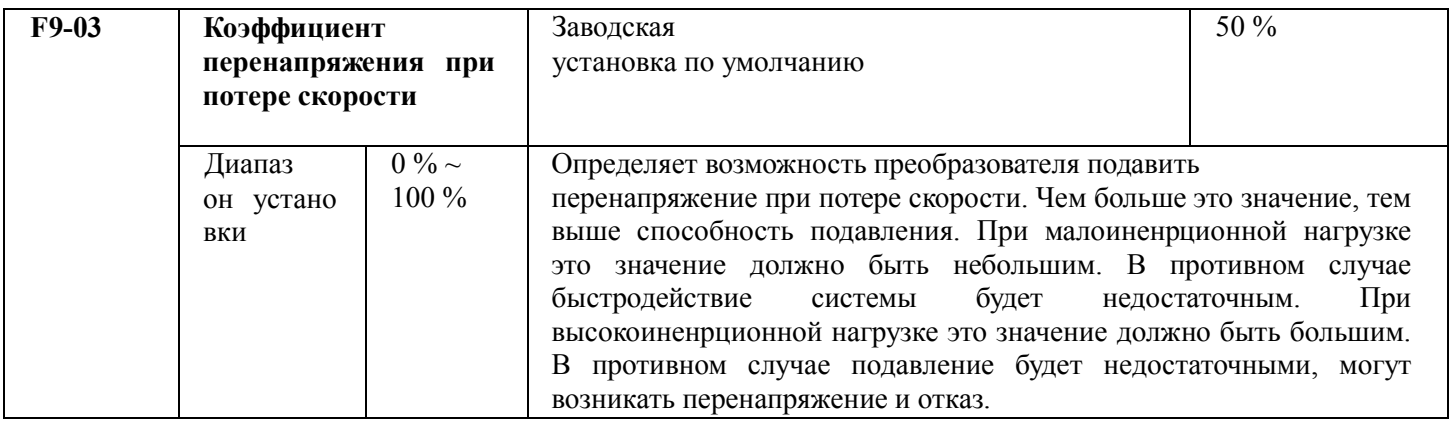

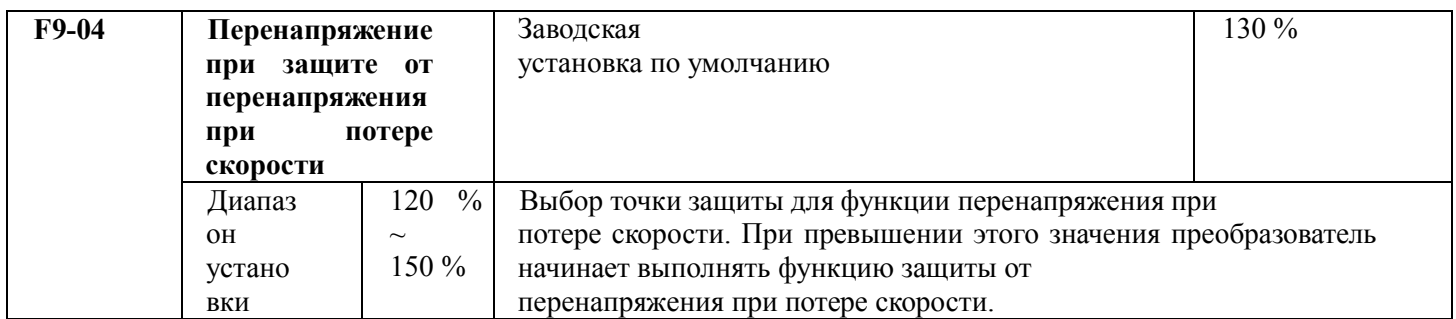

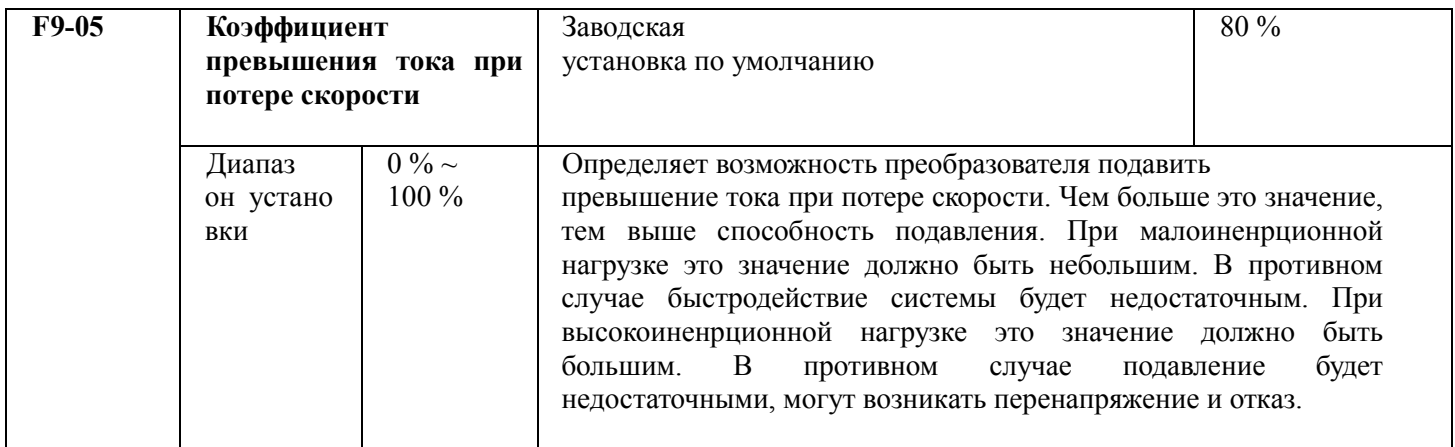

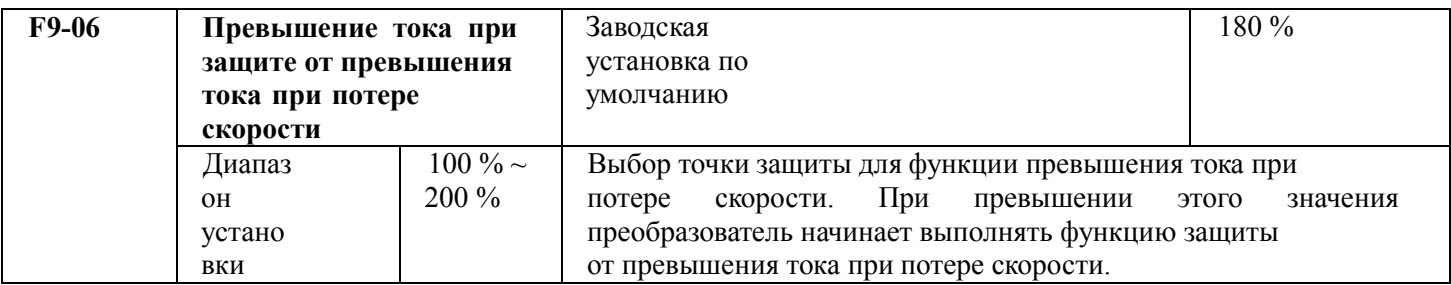

Преобразователь М 420 общего назначения с управлением вектором потока. Описание параметров Руководство пользователя

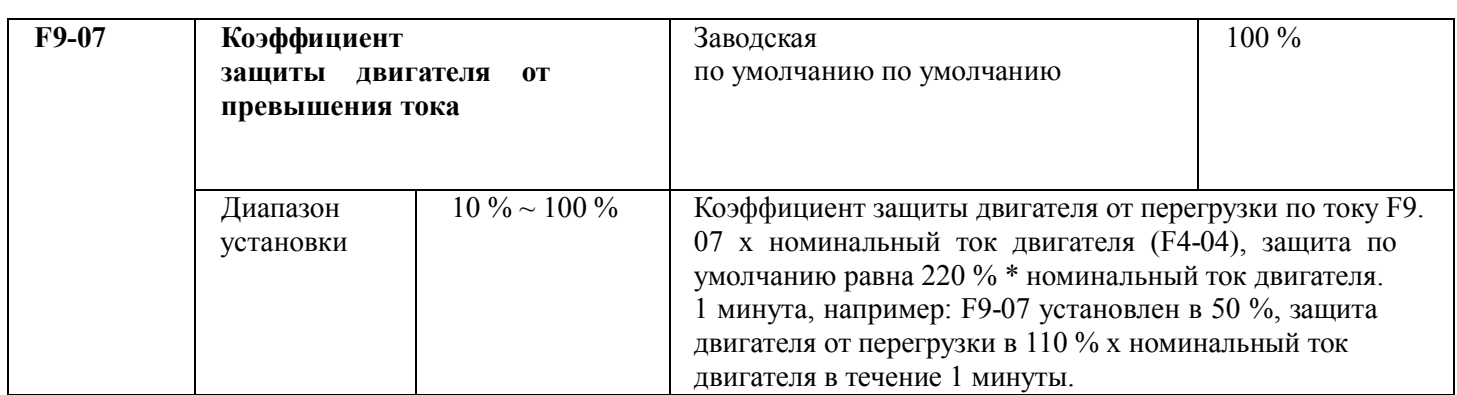

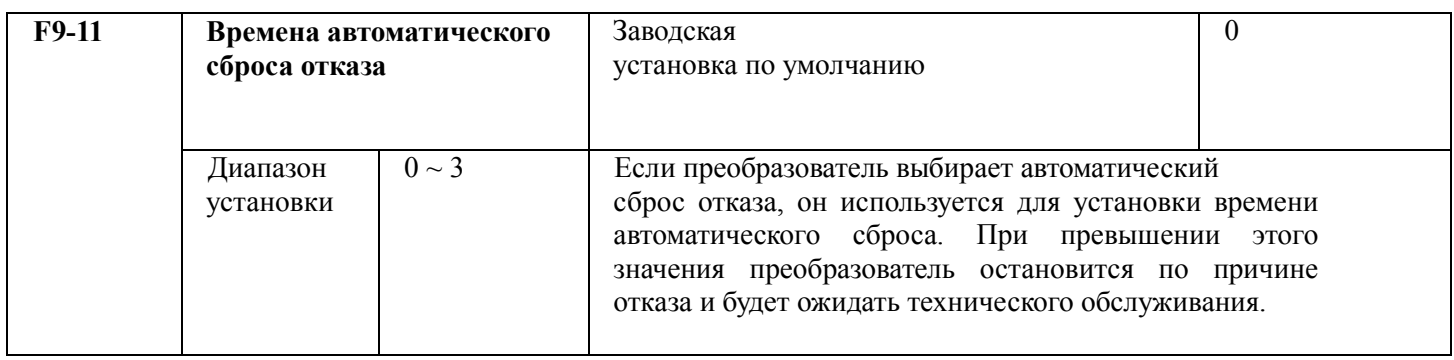

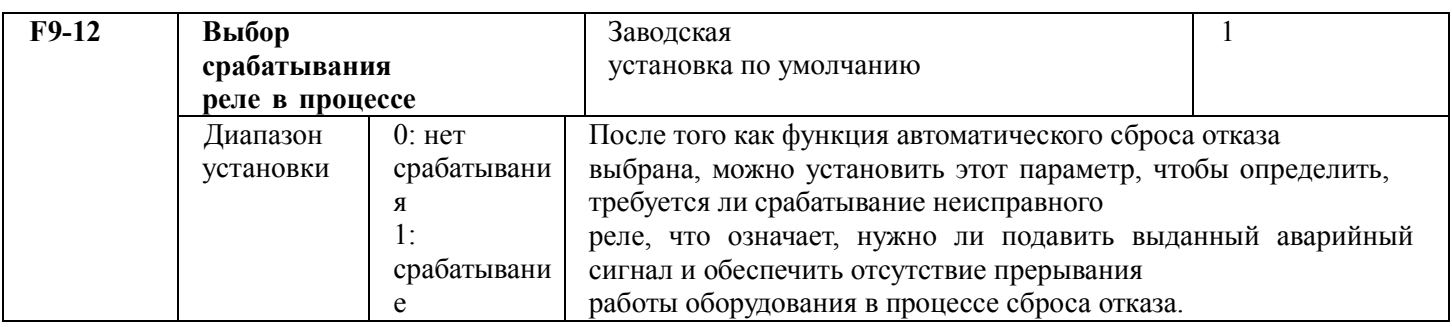

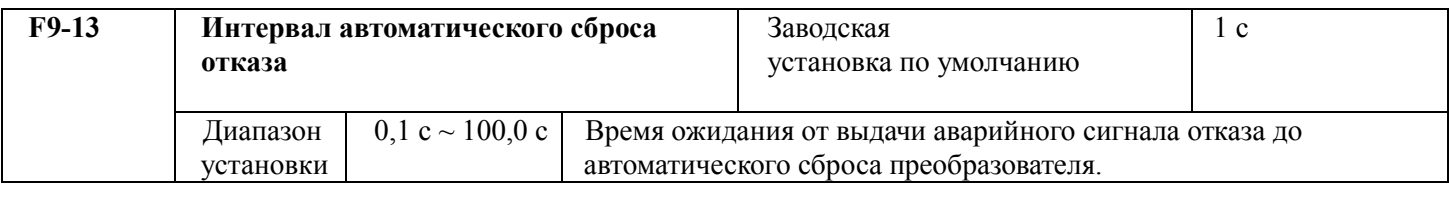

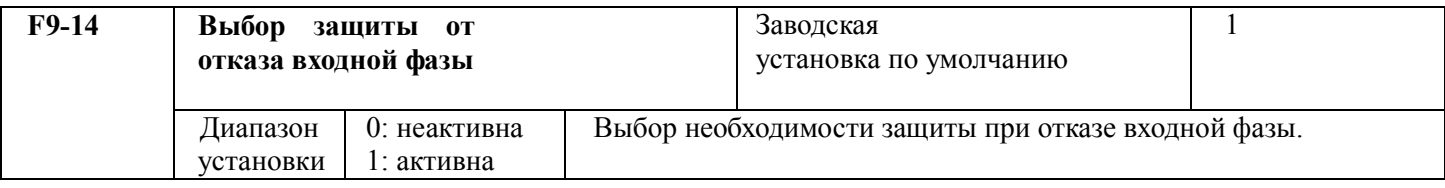

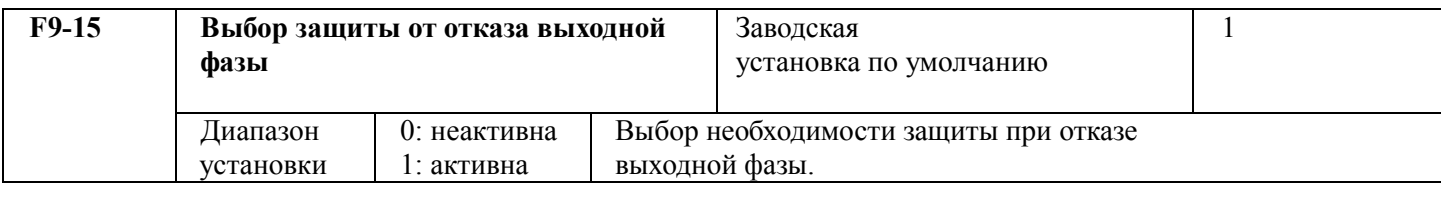

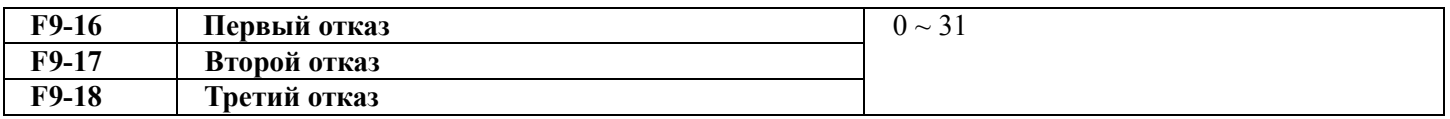

Используется для регистрации трех последних типов отказа преобразователя: 0 означает отсутствие отказа, а числа с 1 по 31 означают ошибки с ERR01 по ERR31. Подробности см. в главе 7.

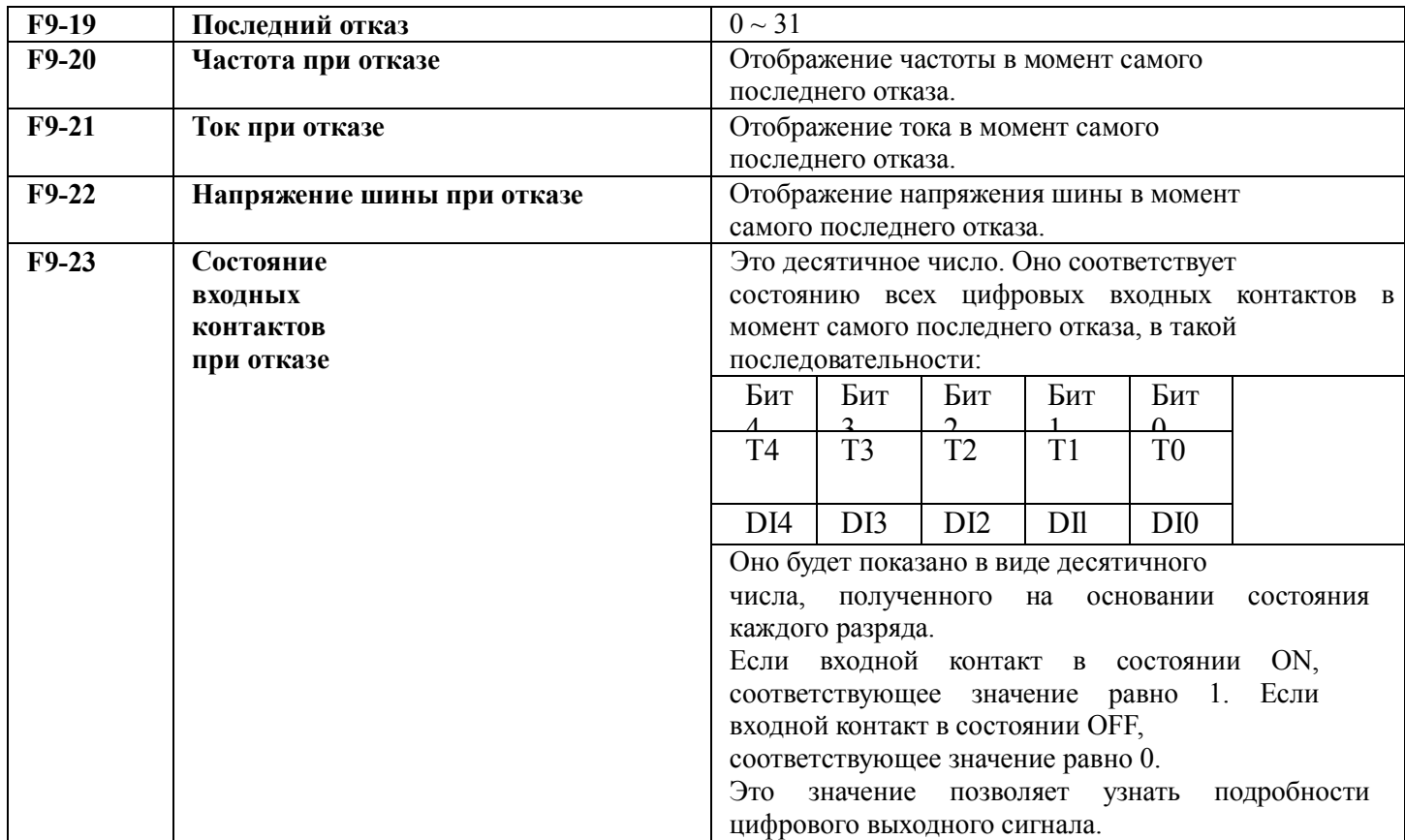

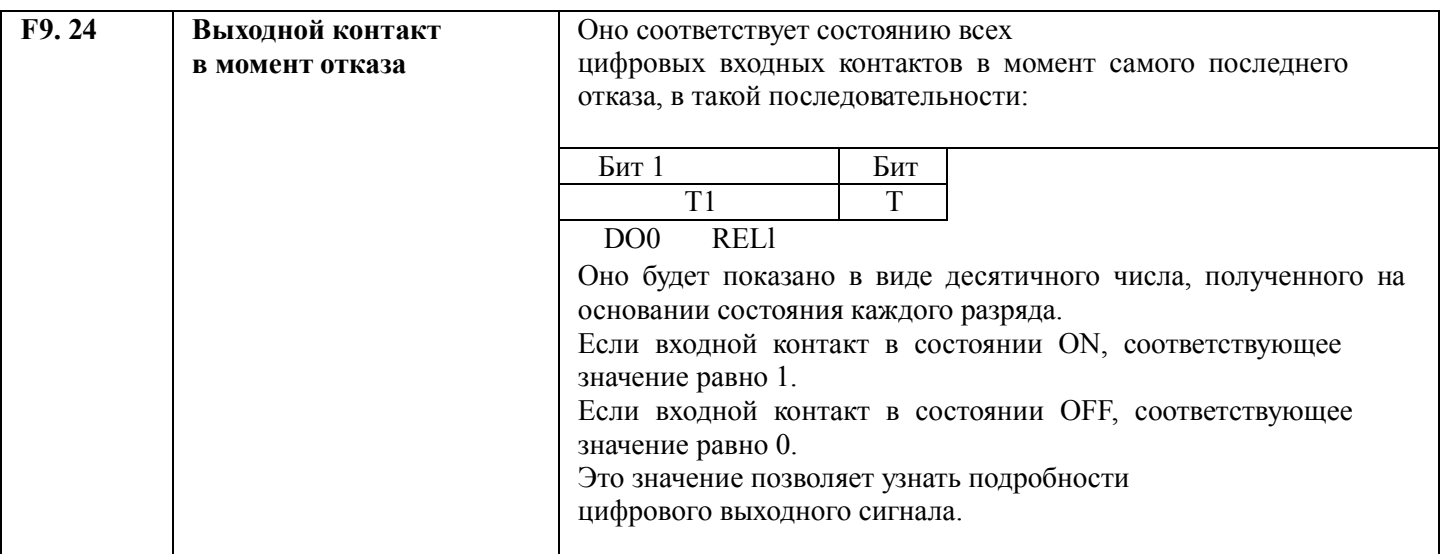

# **5.11 Группа FA. Функция PID управления процессом**

Управление PID – это обычный способ управления процессом. Он подстраивает выходную частоту с помощью пропорциональных, интегральных и дифференциальных вычислений различия между сигналом обратной связи управляемой величины и представляет собой систему с обратной связью, предназначенную для стабилизации управляемой величины с заданным качеством. Он применяется к управлению такими процессами, как управление потоком, давлением и температурой. Базовая структура организации управления представлена на следующем рисунке.

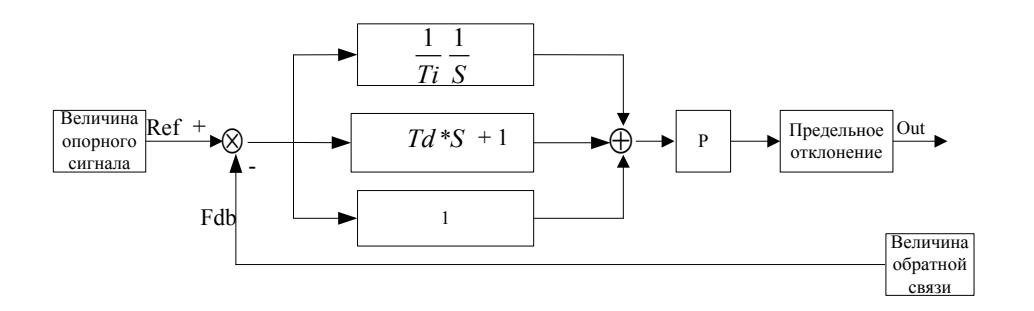

Рисунок 5-17. Принципиальная структура PID процесса

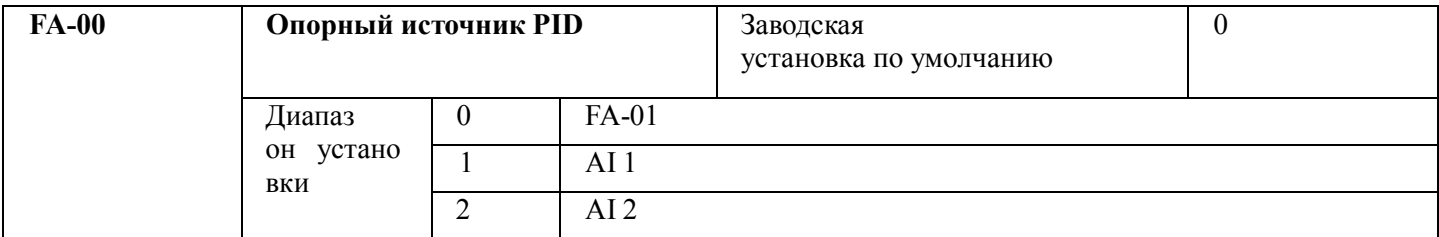

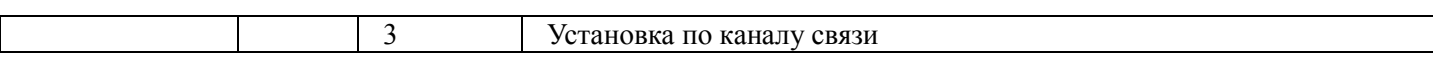

Когда источник частоты выбирает PID, то есть F0-06 или F0-07 = 6, эта группа функций активизируется (см. описание F0-06 и F0-07).

Этот параметр определяет заданный канал опорной величины PID-процесса.

Заданная величина PID процесса – это относительная величина, и установка в 100 % относительна 100 % сигнала обратной связи управляемой системы.

Диапазон PID (FA-06) не имеет решающего значения, потому что система будет всегда производить вычисления согласно относительному значению (от 0 до 100 %) вне зависимости от установленного диапазона. Однако если диапазон PID установлен, он может видеть фактические значения относительно опорного и обратную связь по PID через параметры отображения на клавиатуре.

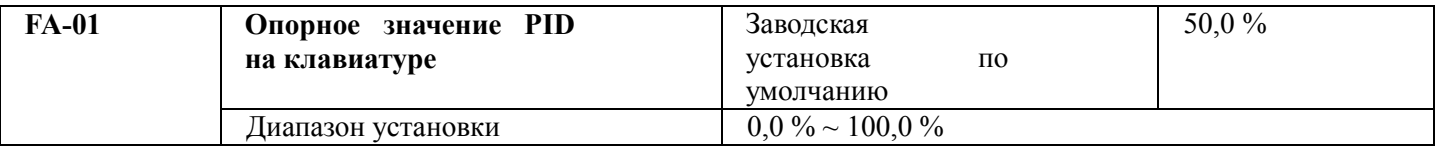

Если выбрано FA-00 = 0, заданный источник – это опорное значение на клавиатуре. Оно требует установки этого параметра. Эталонное значение этого параметра – это величина обратной связи системы.

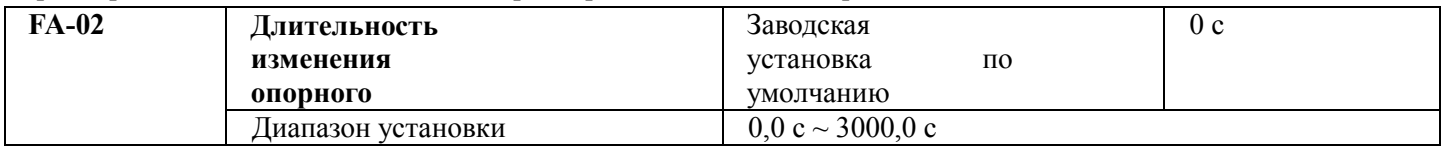

Опорное значение PID изменяется в соответствии со значением этого параметра, которое соответствует времени, в течение которого опорное значение PID изменяется от 0 % до 100 %.

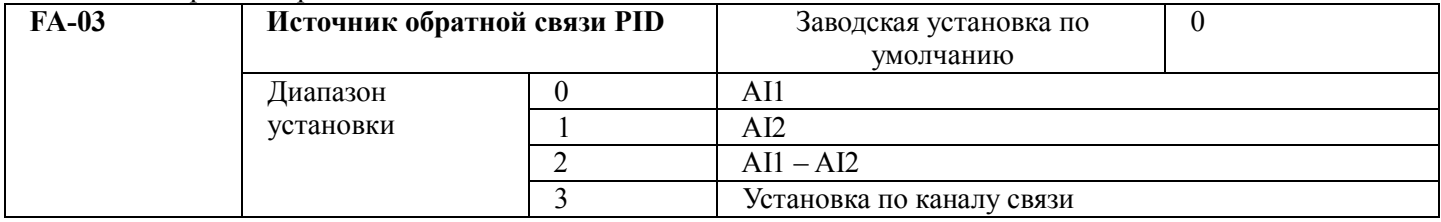

Этот параметр используется для выбора опорного канала PID.

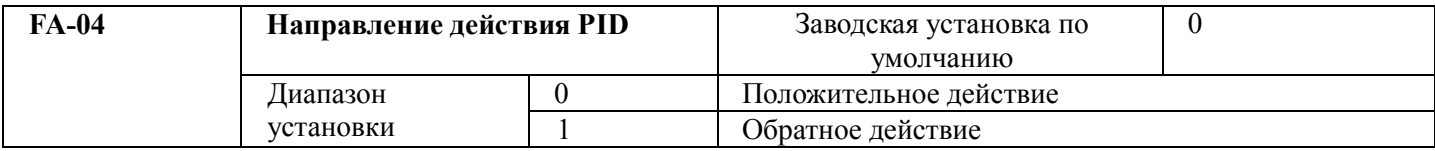

Положительное действие: если сигнал обратной связи превышает опорный сигнал PID, он требует снизить выходную частоту преобразователя с целью балансировки PID. Примером может служить управление PID для усилия намотки.

Обратное действие: Если сигнал обратной связи превышает опорный сигнал PID, он требует повысить выходную частоту преобразователя с целью балансировки PID. Примером может служить управление PID для усилия разматывания.

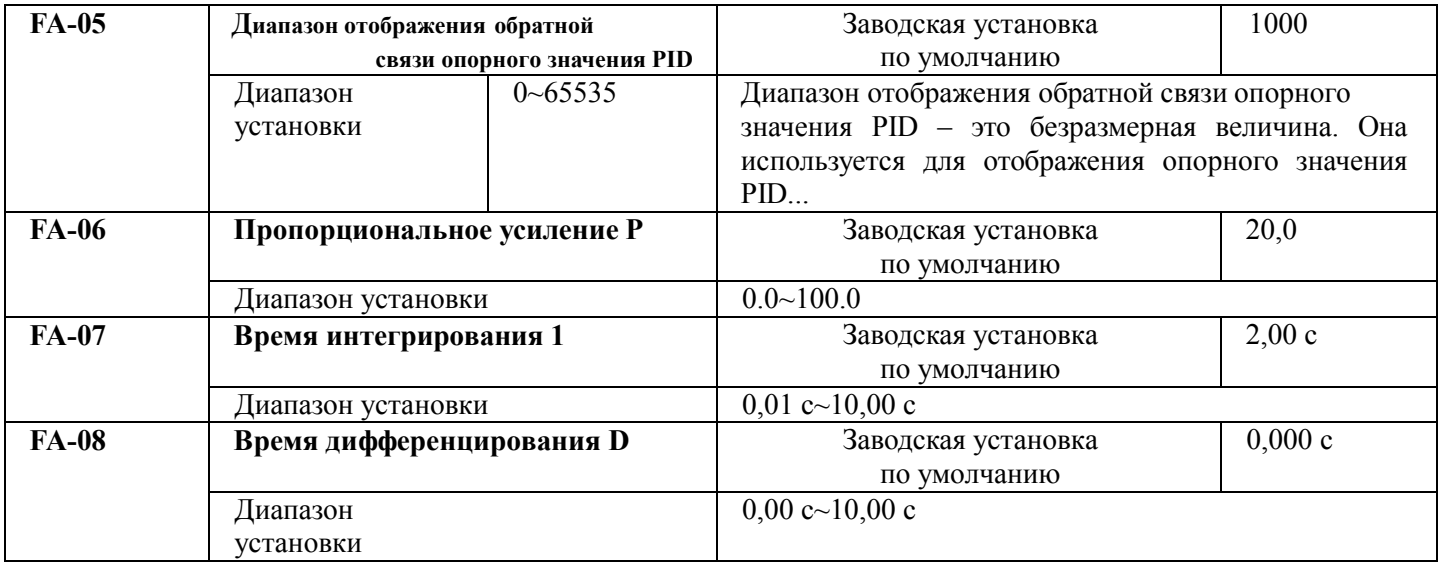

Пропорциональное усиление P: Определяет интенсивность подстройки всего регулятора PID. Чем больше значение Р, тем выше интенсивность подстройки. Если этот параметр установлен в 100, что означает отклонение величины обратной связи PID от опорного значения, равное 100 %, амплитуда подстройки регулятора PID по команде выходной частоты равна максимальной частоте (функции интегрирования и дифференцирования не учитываются).

Время интегрирования I: Определяет скорость регулятора PID при подстройке отклонения величины обратной связи PID от опорной величины. Время интегрирования – это время, в течение которого интегрирующий регулятор (пропорциональная и дифференцирующая функции не учитываются) выполняет постоянную подстройку, и величина подстройки достигает максимальной частоты (F0-09), когда отклонение величины обратной связи PID от опорной величины равно 100 %. Чем меньше время интегрирования, тем выше интенсивность подстройки.

Время дифференцирования D: Определяет скорость регулятора PID при подстройке скорости изменения отклонения величины обратной связи PID от опорной величины. Время дифференцирования – это время, в течение которого величина обратной связи меняется на 100 %, величина постройки достигает максимальной частоты (F0-09) (пропорциональная и интегральная функции не учитываются). Чем больше время дифференцирования, тем выше интенсивность подстройки.

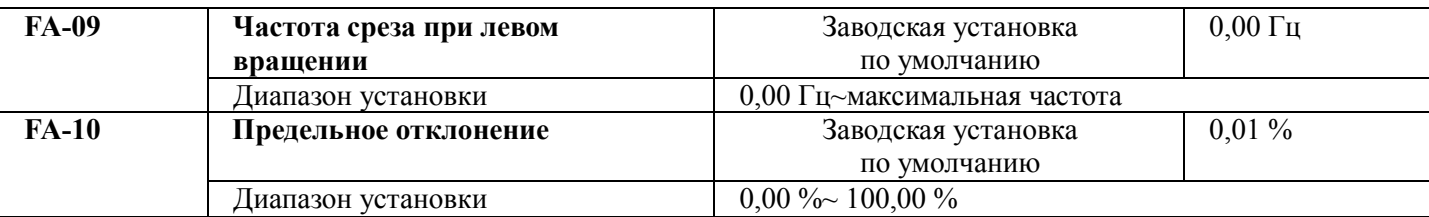

Предельное отклонение: Если отклонение обратной связи PID находится в этом диапазоне, PID прекращает подстройку.

## **5.12 Группа FB. Функция качающейся частоты**

Функция качающейся частоты может найти применение в текстильной отрасли и отрасли химволокна, а также в иных областях, в которых требуются функции поперечного перемещения и намотки.

Функция качающейся частоты заключается в том, что выходная частота преобразователя возрастает и уменьшается с заданной частотой относительно центральной частоты (команда задания частоты выбирается с помощью F0-06 или F0-07). График изменения рабочей частоты представлен на следующем рисунке, при этом амплитуда качания устанавливается параметрами FB-00 и FB-01. Если FB-01 установлен в 1, что соответствует нулевой амплитуде качания, эта функция деактивизирована.

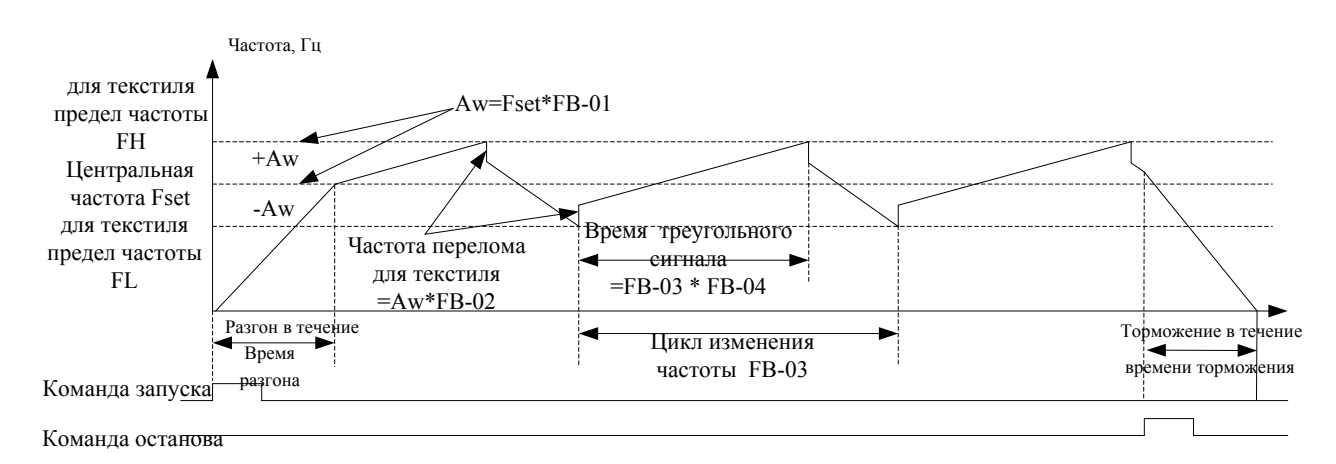

исунок 5-18. Диаграмма работы режима качающейся частоты

Р

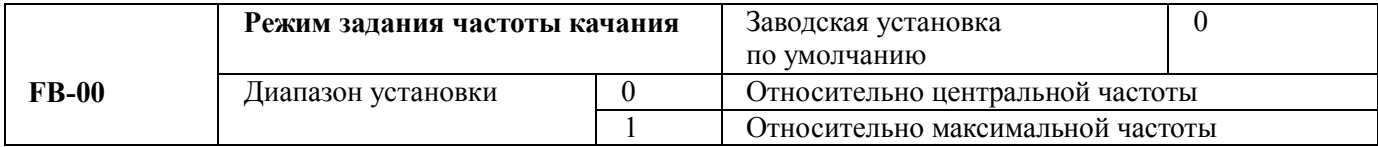

Этот параметр используется для выбора опорной точки амплитуды качания.

0: относительно центральной частоты (выбор источника частоты F0-07 или F0-06), и это система с переменной амплитудой качания. Амплитуда качания зависит от центральной частоты (заданной частоты).

1: относительно максимальной частоты (максимальная выходная частота F0-14), и это система с фиксированной амплитудой качания. Амплитуда качания фиксирована.

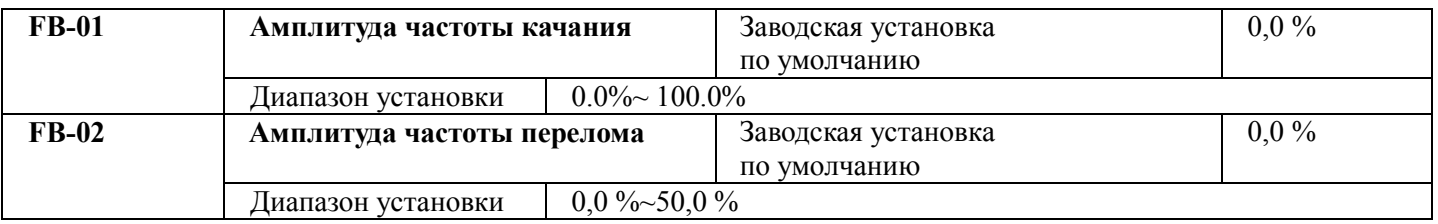

Этот параметр используется для определения значений амплитуды качания и частоты перелома. Частота качания ограничена верхней и нижней предельной частотой.

Частота качания определяется относительно центральной частоты (переменная амплитуда качания, выбрать FB-00=0): амплитуда качания AW=источник частоты F0-07 помножить на амплитуду качания FB-01.

Амплитуда качания определяется относительно максимальной частоты (постоянная амплитуда качания, выбрать FB-00=1): амплитуда качания AW=максимальная частота F0-12 помножить на амплитуду качания FB-01.

Частота перелома=амплитуда качания AW помножить на амплитуду частоты перелома FB-02. Это значение частоты перелома относительно амплитуды качания при работе частоты качания.

Если выбрано определение амплитуды качания относительно центральной частоты (переменная амплитуда качания, выбрать FB-00=0), то частота перелома непостоянна.

Если выбрано определение амплитуды качания относительно максимальной частоты (фиксированная амплитуда качания, выбрать FB-00=1), то частота перелома постоянна.

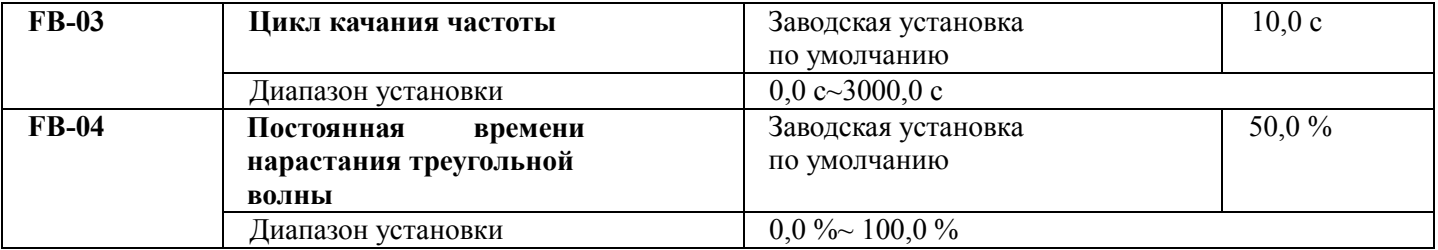

Цикл качания частоты: относится ко времени полного цикла качания частоты.

FB-04 постоянная времени нарастания треугольной волны определяется относительно цикла частоты качания FB-03.

Время нарастания треугольной волны =цикл качания частоты FB-03 × постоянную времени нарастания треугольной волны FB-04 (единица измерения: с)

Время спада треугольной волны =цикл качания частоты FB-03 × (1-постоянная времени нарастания треугольной волны FB-04 (единица измерения: с)

# **5.13 Группа FC. Функция скорости MS и простая функция PLC**

Простая функция PLC, которая предназначена для автоматического управления логикой частоты MS с помощью преобразователя со встроенным PLC, может устанавливать время работы, направление вращения и частоту вращения, таким образом удовлетворяя все требования к производственному процессу. Преобразователь общего назначения серии М420 с управлением вектором магнитного потока поддерживает 16-сегментное переменное управление, а также позволяет выбрать четыре типа времени разгона и торможения. Когда завершается один цикл установленного PLC, может быть выдан сигнал ON через многофункциональный выходной контакт Yl и многофункциональное реле RELAY1. Подробности см. в описании F6-00~F6-02.

Когда источник частоты выбран F0-06, F0-07, F0-10 в качестве рабочего режима MS, и необходимо

установить FC-00~FC-15 для того, чтобы убедиться в том, что это его характеристики.

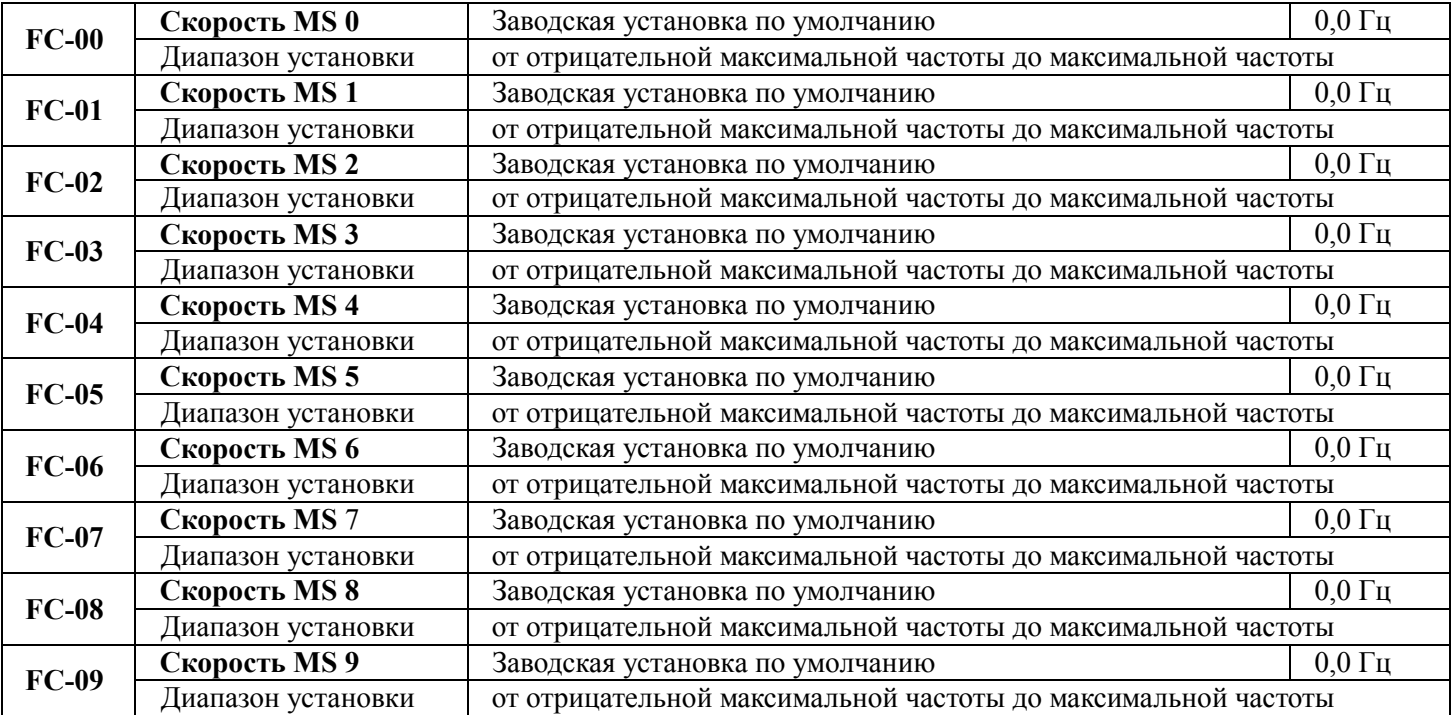

Преобразователь М 420 общего назначения с управлением вектором потока. Описание параметров Руководство пользователя

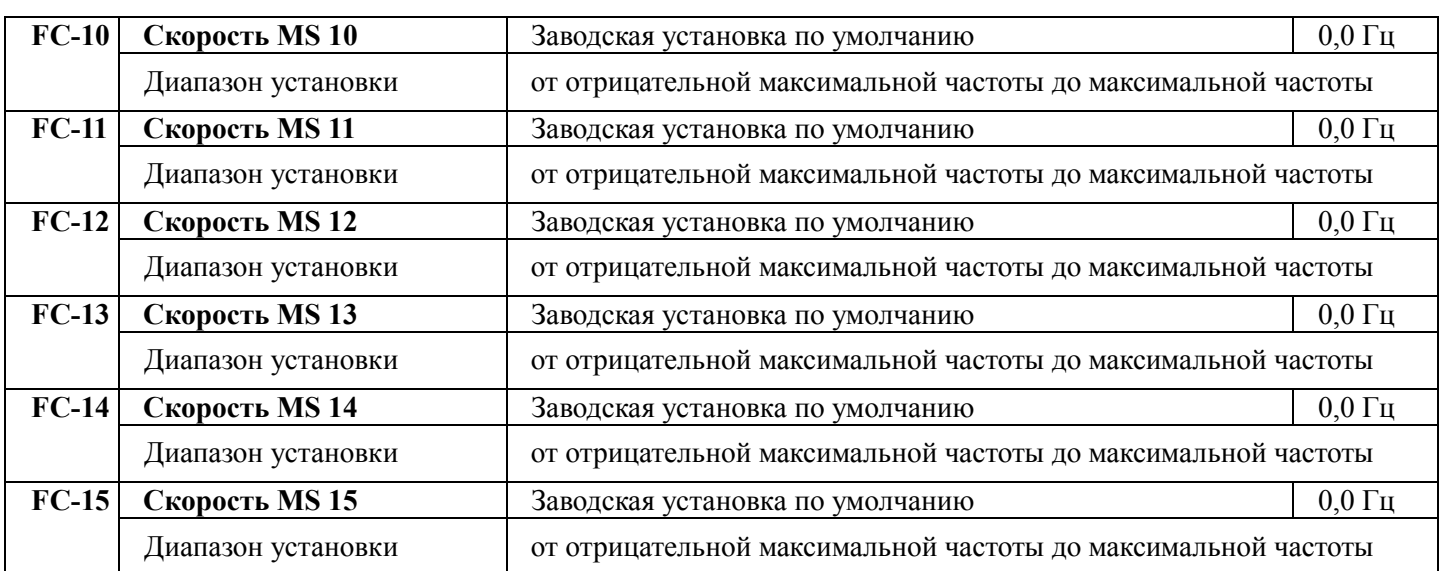

Предостережение: Символы на FC-00~FC-15 определяют направление вращения простого PLC, если они отрицательные, это означает модифицированное вращение.

Простой PLC показан на следующем рисунке

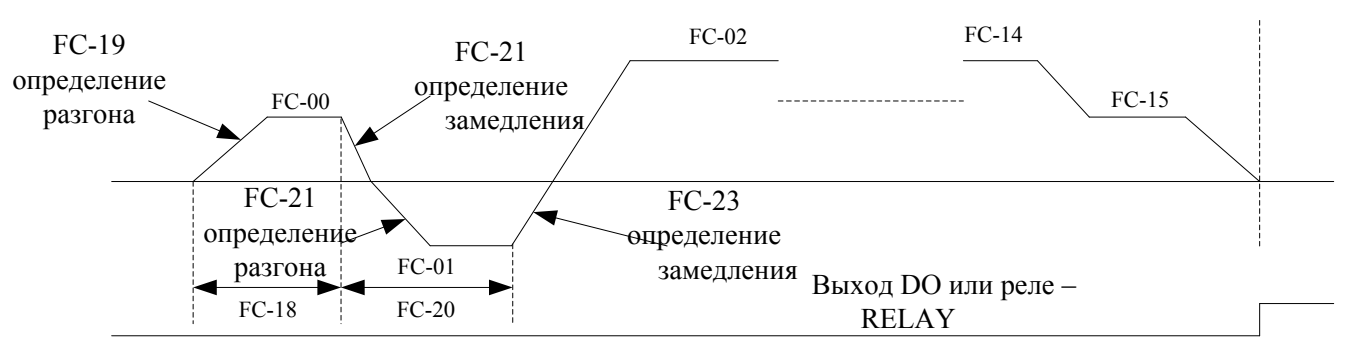

Рисунок 5-19. Схематическая диаграмма простого PLC

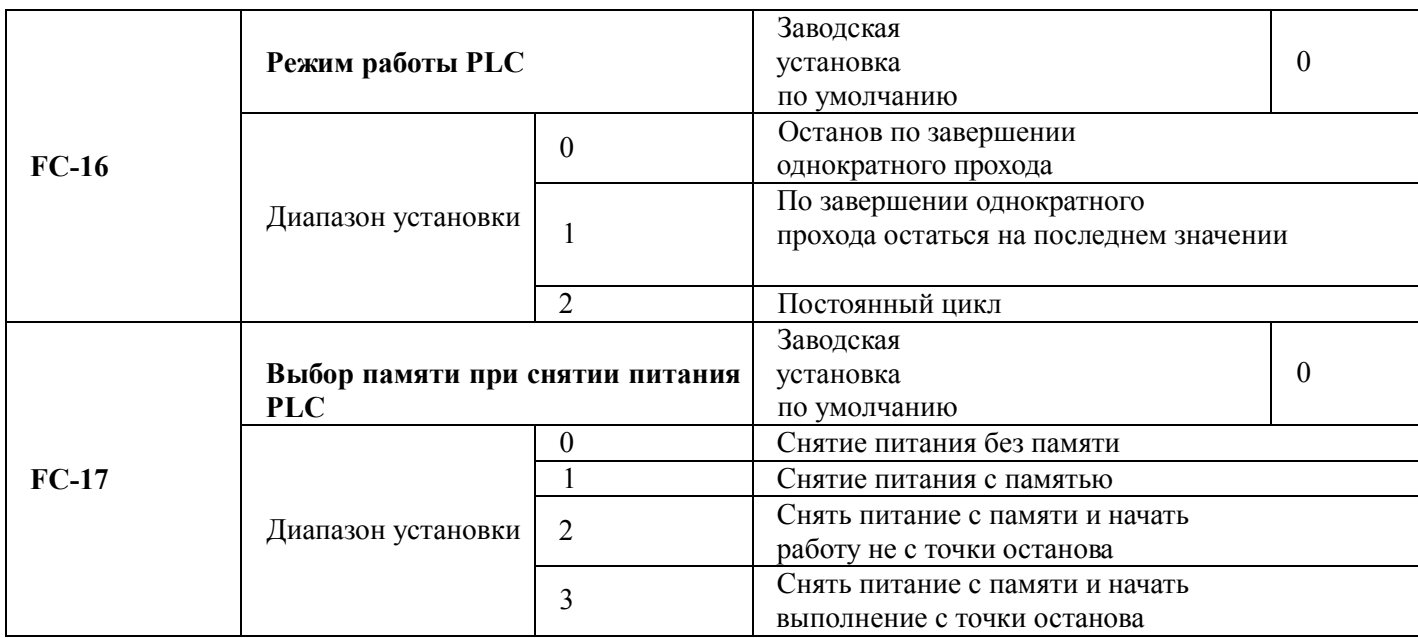

0: останов по завершении однократного прохода

Преобразователь автоматически остановится по завершении одного цикла и не сможет перезапуститься, пока не выдана новая рабочая команда.

1: по завершении однократного прохода остаться на последних значениях

По завершении одного цикла преобразователь автоматически сохранит рабочую частоту и направление последнего сегмента.

2: циклическая работа

По завершении данного цикла преобразователь автоматически начнет следующий цикл, и не может остановиться, пока не будет выдана команда останова.

3: снять питания с памяти и начать выполнение с точки останова. Снять питания с памяти и остановиться после перезапуска из сегмента простоя PLC.

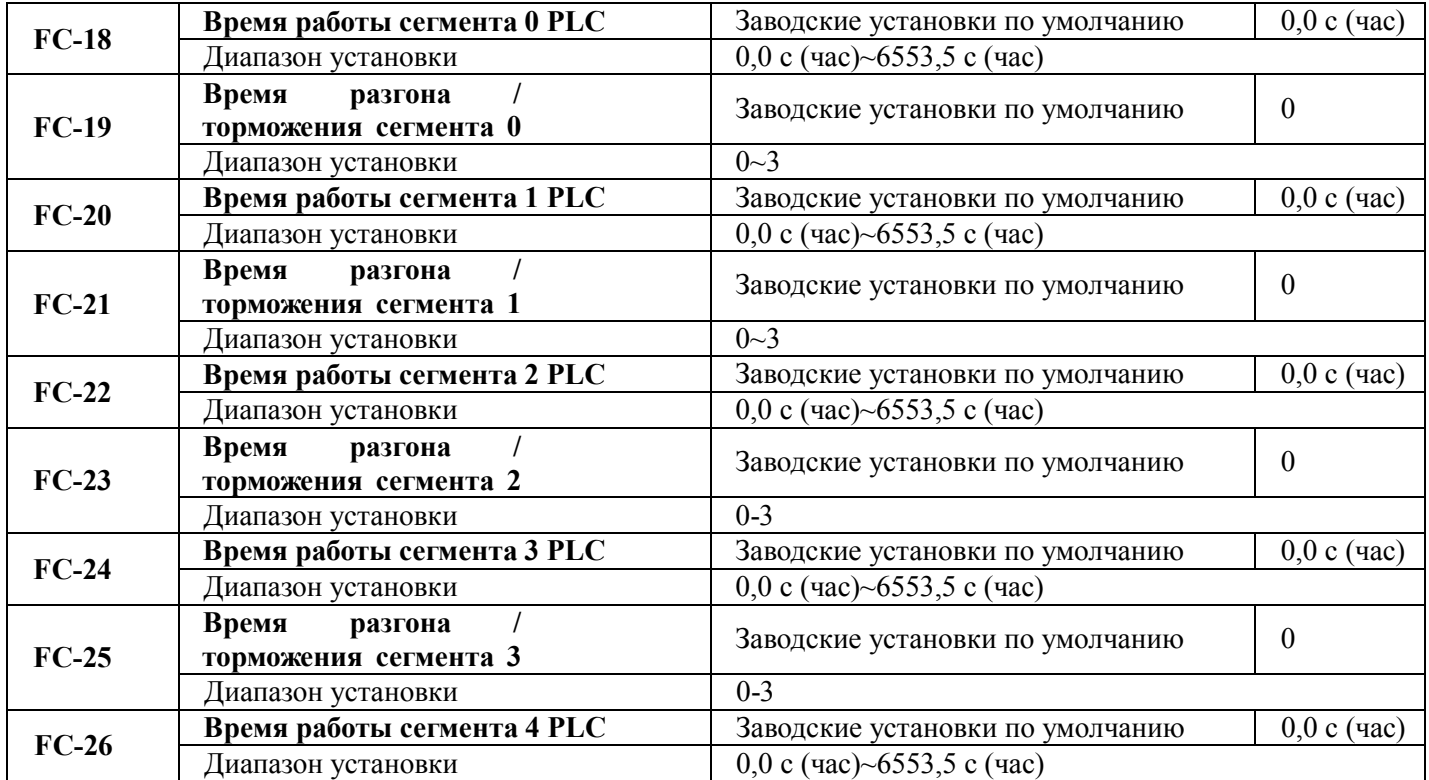

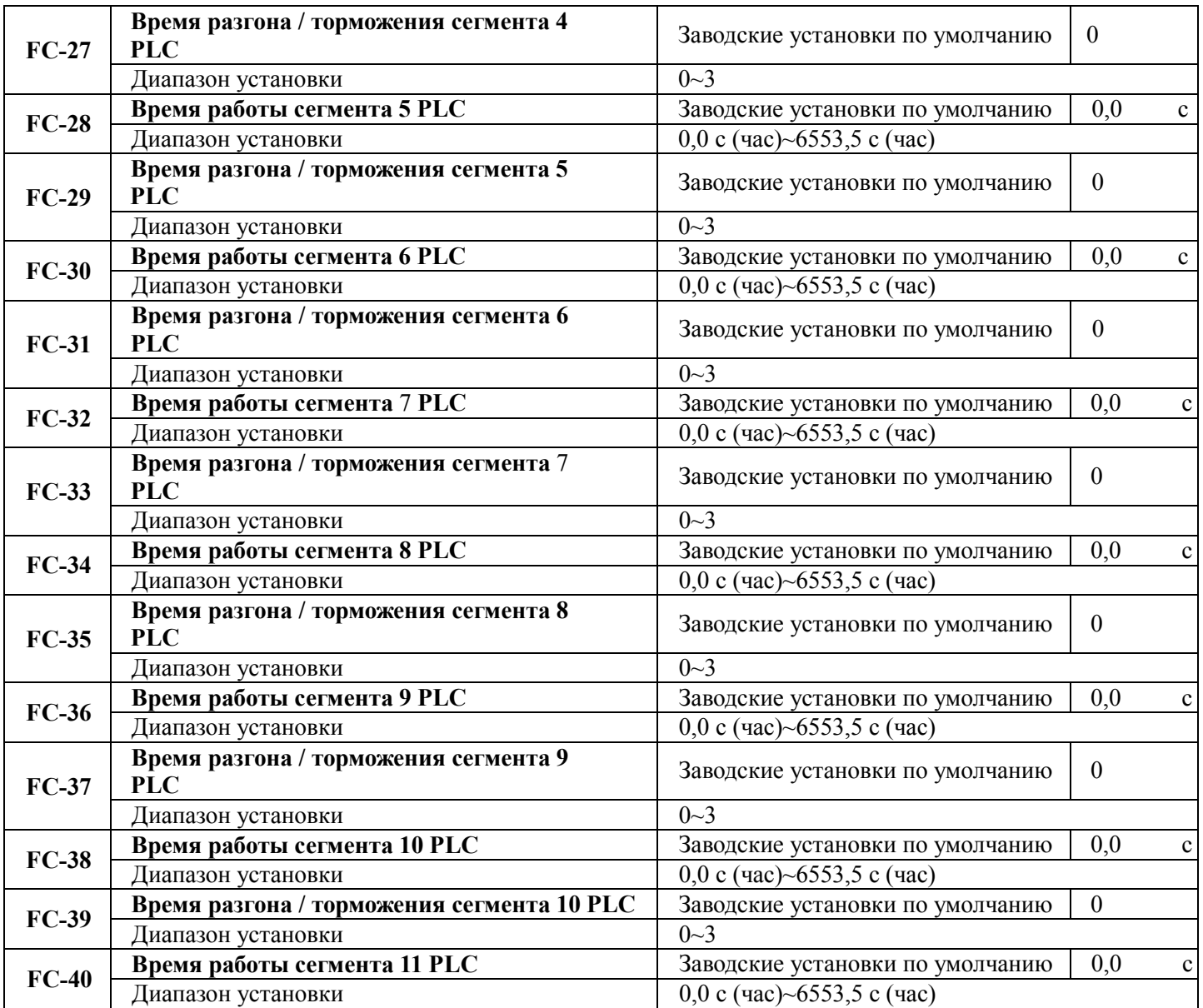
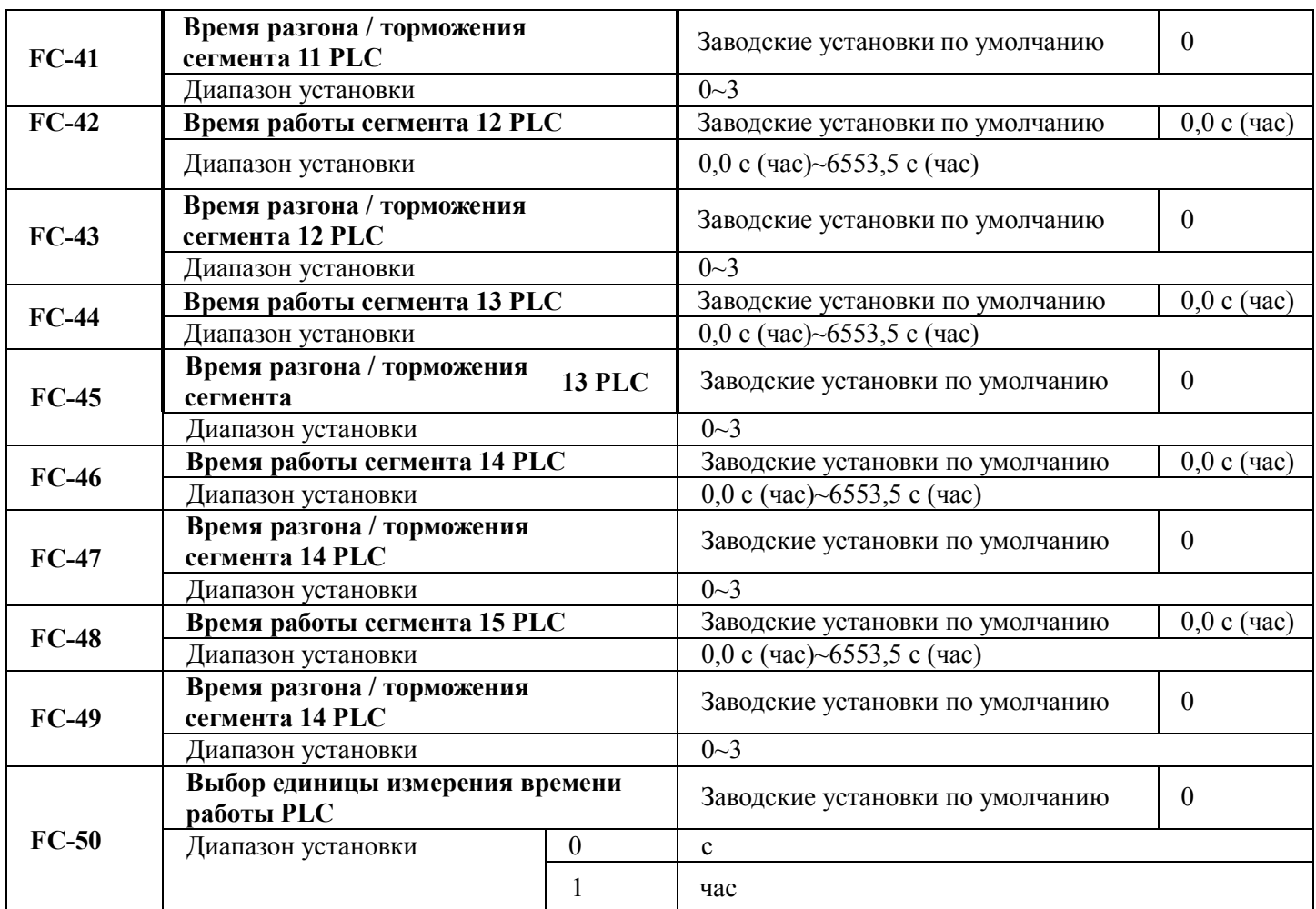

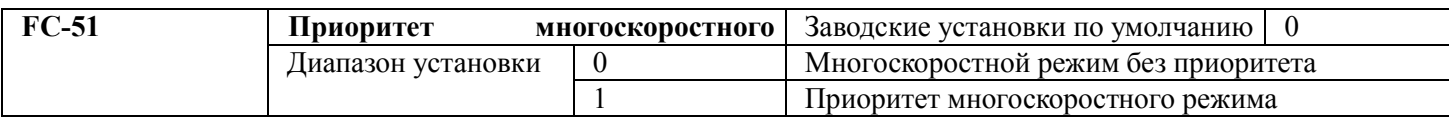

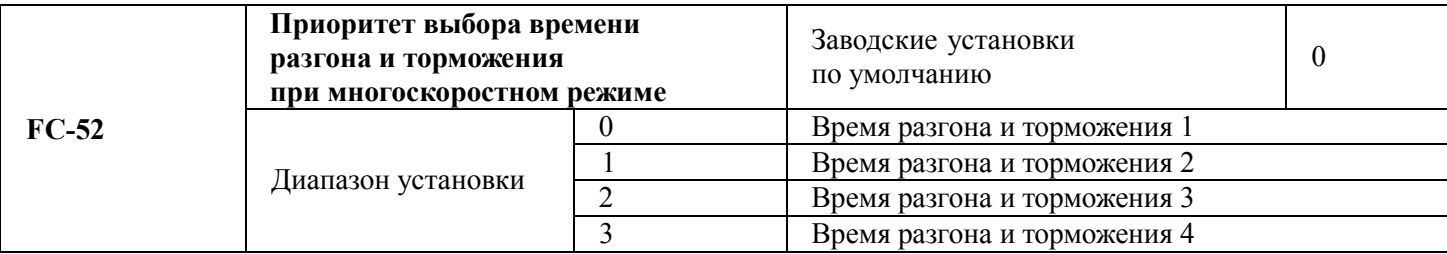

Определено каждое время выполнения 16 программ.

# **5.14 Группа FD, FE (зарезервированы) 5.15 Группа FF. Заводской параметр**

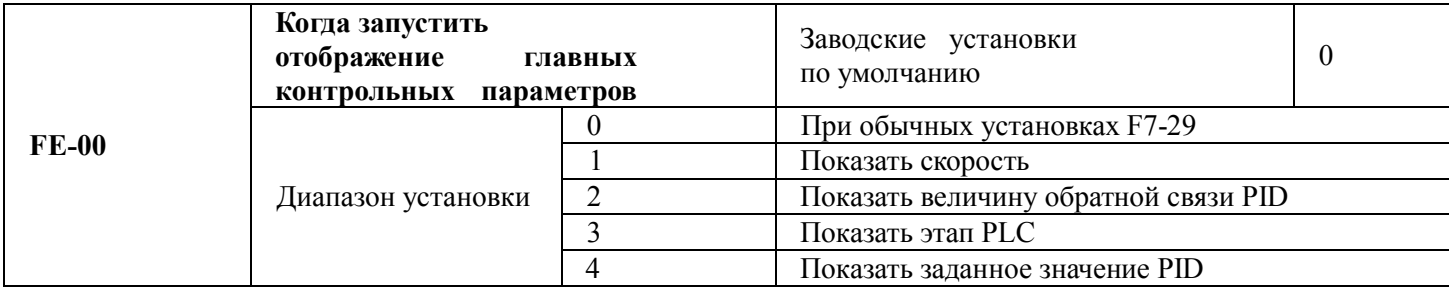

Этот параметр используется для просмотра основных параметров контроля работы

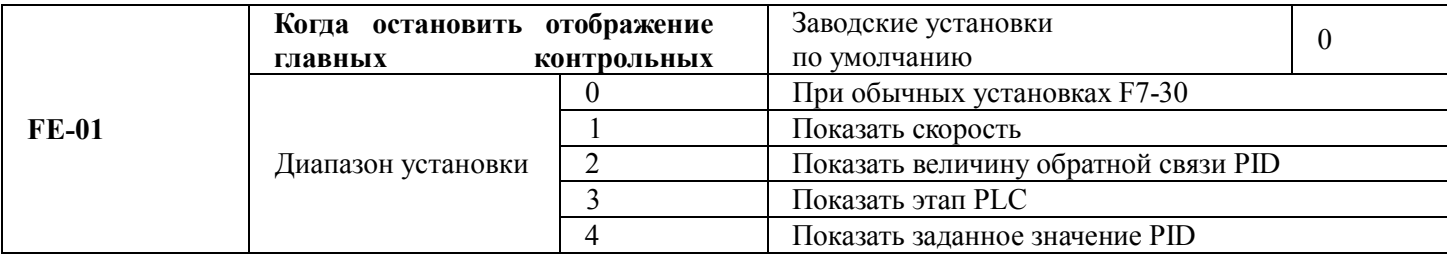

# **5.16 Группа FF. Группа параметров производителей**

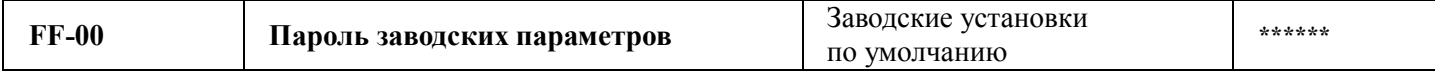

## **Глава 6 ЭМС (электромагнитная совместимость)**

## **6.1 Определение**

Электромагнитная совместимость – это способность электрооборудования работать в среде с электромагнитными помехами и стабильно исполнять свои функции без создания помех в среде с электромагнитными помехами.

### **6.2 Описание стандарта**

В соответствии с требованиями государственного стандарта GB/T12668.3, преобразователь должен соответствовать требованиям по электромагнитным помехам и защите от электромагнитных помех.

Существующие изделия нашей компании соответствуют самому последнему международному стандарту IEC/EN61800-3.

2004(системыуправленияэлектропитаниемснастройкойскоростичасть3: требования к ЭМС и соответствующие способы испытания), который эквивалентен GB/T12668.3.

IEC/EN61800-3 оценивает преобразователь с точки зрения создаваемых электромагнитных помех и защиты от электронных помех. Испытания на устойчивость к электромагнитным помехам включают в основном проверки на воздействие на преобразователь излучений, помех от электропроводности и гармонических помех (эти испытания необходимы для проверки пригодности преобразователя для гражданского применения). При проверке защиты от электромагнитных помех в основном проверяется подавление помех, подавление излучений, подавление помех от разряда, от групп коротких импульсов, от электростатических разрядов и прекращения низкочастотного питания (к конкретным испытаниям относятся: 1. Проверки подавления помех от кратковременного падения, прерывания и изменения входного напряжения; 2. Проверки подавления помех от преобразования фаз; 3. Проверки подавления гармонических помех; 4. Проверка изменением входной частоты; 5. Проверка несбалансированностью входного напряжения; 6. Проверка при колебаниях входного напряжения).

В соответствии с проверками соответствия вышеуказанному IEC/EN61800-3, наши изделия монтируются и применяются в соответствии с разделом 6.3 и обладают хорошей электромагнитной совместимостью в типовой промышленной среде.

# **6.3 Руководство по ЭМС**

#### **6.3.1 Воздействие гармоник**

Наличие гармоник высокого порядка может повредить преобразователь. Поэтому в некоторых местах с плохим качеством электропитания рекомендуется устанавливать на входе фильтр переменного тока.

#### 6. 3. 2 **Предупреждения по защите от электромагнитных помех и монтажу**

Имеется два вида электромагнитных помех. Один – это помехи от электромагнитного шума в месте установки преобразователя, а второй – это воздействие преобразователя на находящееся рядом оборудование. Предупреждения при монтаже:

- A. земляной проводник преобразователя и проводники заземления иных электрических изделий должны быть надежно заземлены.
- Β. входные и выходные кабели питания преобразователя и кабели слаботочных цепей (например, кабель управления) не должны располагаться параллельно, рекомендуется вертикальное размещение.
- C. в качестве выходных кабелей питания преобразователя рекомендуется использовать экранированные кабели или кабели в стальной трубе-экране, при этом экран должен быть надежно заземлен, освинцованный кабель оборудования, подверженный помехам, рекомендуется выполнять в виде управляющих кабелей экранированной витой пары с надежным заземлением экрана.
- D. если длина кабеля двигателя превышает 100 метров, требуется установить на выходе фильтр или реактор.

#### **6. 3. 3 Методы снижения воздействия на преобразователь помех от окружающего оборудования**

Обычно источниками электромагнитных помех для преобразователя служат установленные в непосредственной близости от него многочисленные реле, автоматические выключатели и электромагнитные тормоза. Если в работе преобразователя наблюдаются вызванные электромагнитными помехами сбои, можно принять следующие меры:

- Α. установить на создающем помехи устройстве ограничитель перенапряжений;
- B. установить фильтр на входе преобразователя, конкретные действия рассмотрены в разделе 7.3.6;
- C. использовать в качестве кабеля управляющих сигналов и кабеля датчиков экранированный кабель с надлежаще заземленными экранами.

#### **6. 3. 4 Методы снижения воздействия помех от преобразователя на окружающее оборудование**

Эти помехи могут быть двух типов: помехами излучения преобразователя и помехами проводимости. Эти два типа помех вызывают нарушение работы окружающего оборудования по причине отдельной магнитной или электростатической индукции. Меры борьбы с различными помехами следующие:

- Α. Для измерителей, приемников и датчиков эти сигналы обычно малы, если они расположены недалеко от преобразователя или вместе с ним в одном шкафу управления, они легко могут пострадать от помех и работать неверно. Предлагаются следующие методы борьбы: размещение далеко от источника помех; не размещать сигнальные кабели параллельно кабелям питания и никогда не жгутовать их вместе; использовать хорошо экранированные сигнальные и силовые кабели; на выходной стороне преобразователя установить ферромагнитные кольца (с частотой подавления от 30h2 до 1000h2) и намотать 2~3 витка; при более серьезной ситуации установить выходной фильтр ЭМС.
- B. если подверженное помехам оборудование и преобразователь питаются от одного источника, могут возникнуть помехи проводимости. Если вышеуказанными способами от них не избавиться, он может установить фильтр ЭМС между преобразователем и источником питания (подобная процедура рассмотрена в разделе 7.3.6).
- C. окружающее оборудование заземлено отдельно, что может позволить избежать помех, вызванных током утечки земляного проводника преобразователя, в случае общего заземления.

### **6.3.5** Ток утечки и борьба с ним

При использовании преобразователя возникает ток утечки двух типов. Один из них – это ток утечки на землю, второй – ток утечки между кабелями.

1) Факторы, влияющие на ток утечки на землю, и решения проблемы:

Между освинцованными кабелями и землей имеется распределенная емкость. Чем больше эта распределенная емкость, тем больше будет ток утечки. Распределенная емкость может быть уменьшена за счет сокращения расстояния между преобразователем и двигателем. Чем больше несущая частота, тем больше будет ток утечки. Ток утечки можно снизить, уменьшив несущую частоту. Однако уменьшение несущей частоты может привести к возрастанию шума двигателя. Следует отметить, что существенно снизить ток утечки можно, установив дополнительный реактор.

Ток утечки возрастает при увеличении тока в цепи. Поэтому при большой мощности двигателя соответствующий ток утечки также будет большим.

2) Факторы, влияющие на возникновение тока утечки между кабелями, и решение проблемы:

Между выходными кабелями преобразователя имеется распределенная емкость. Если проходящий по ним ток содержит высшие гармоники, может возникнуть резонанс и появиться ток утечки. В случае

применения термореле может быть выдан сигнал неисправности.

Решение заключается в снижении несущей частоты или установке выходного реактора. В случае применения преобразователя устанавливать термореле перед двигателем не рекомендуется, вместо этого следует использовать имеющуюся в преобразователе функцию электронной защиты по току.

**6.3.6** Меры предосторожности при установке входного фильтра ЭМС на входе источника питания

1) При использовании преобразователя следует жестко учитывать номинальные значения. Поскольку фильтр относится к электрическим устройствам класса 1, металлический корпус фильтра должен быть большим, а металлическое заземление шкафа, в котором он устанавливается, должно быть надежным и с хорошей проводимостью. В противном случае может возникнуть опасность поражения электрическим током и может быть существенно нарушена ЭМС.

2) При проведении испытаний на ЭМС было обнаружено, что земля фильтра должна быть соединена со стороной РЕ преобразователя в общей точке подключения к промышленному заземлению. В противном случае будет существенно нарушена ЭМС.

3) Фильтр должен монтироваться в непосредственной близости к входной стороне источника питания.

# Глава 7. Диагностика неисправностей и меры по их устранению

## 7.1 Аварийный сигнал неисправности и меры по устранению неисправности

Преобразователь серии М420 обеспечивает 28 предупреждений и функций защиты. При возникновении ненормальной неисправности активизируется функция защиты, преобразователь прекратит выдачу выходного напряжения, контакт реле неисправности преобразователя сработает, и на панели дисплея преобразователя появится код неисправности. Перед обращением в отдел обслуживания пользователь может провести самопроверку согласно указаниям в данной главе, проанализировать причину неисправности и найти решения. Если неисправность такая, как указано в следующей штрихпунктирной рамке, следует напрямую обратиться к продавцам преобразователя или в нашу компанию.

Преобразователь М 420 общего назначения с управлением вектором потока. Руководство пользователя

Диагностика неисправностей и меры по их устранению

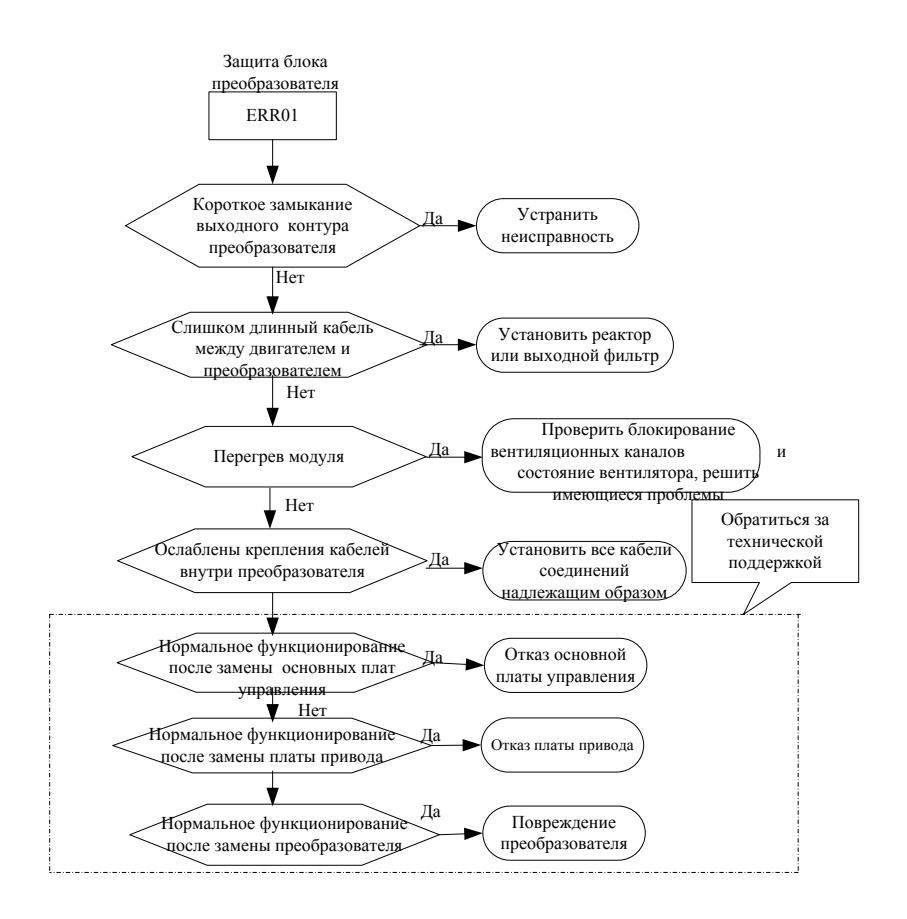

### Рисунок 7-1. Защита блока преобразователя (Err0l)

Перегрузка аппаратных средств по току

Перегрузка аппаратных средств по напряжению

С помощью мер по устранению перегрузки по току / напряжению

Рисунок 7-2. Защита аппаратных средств (ERR02, ERR03)

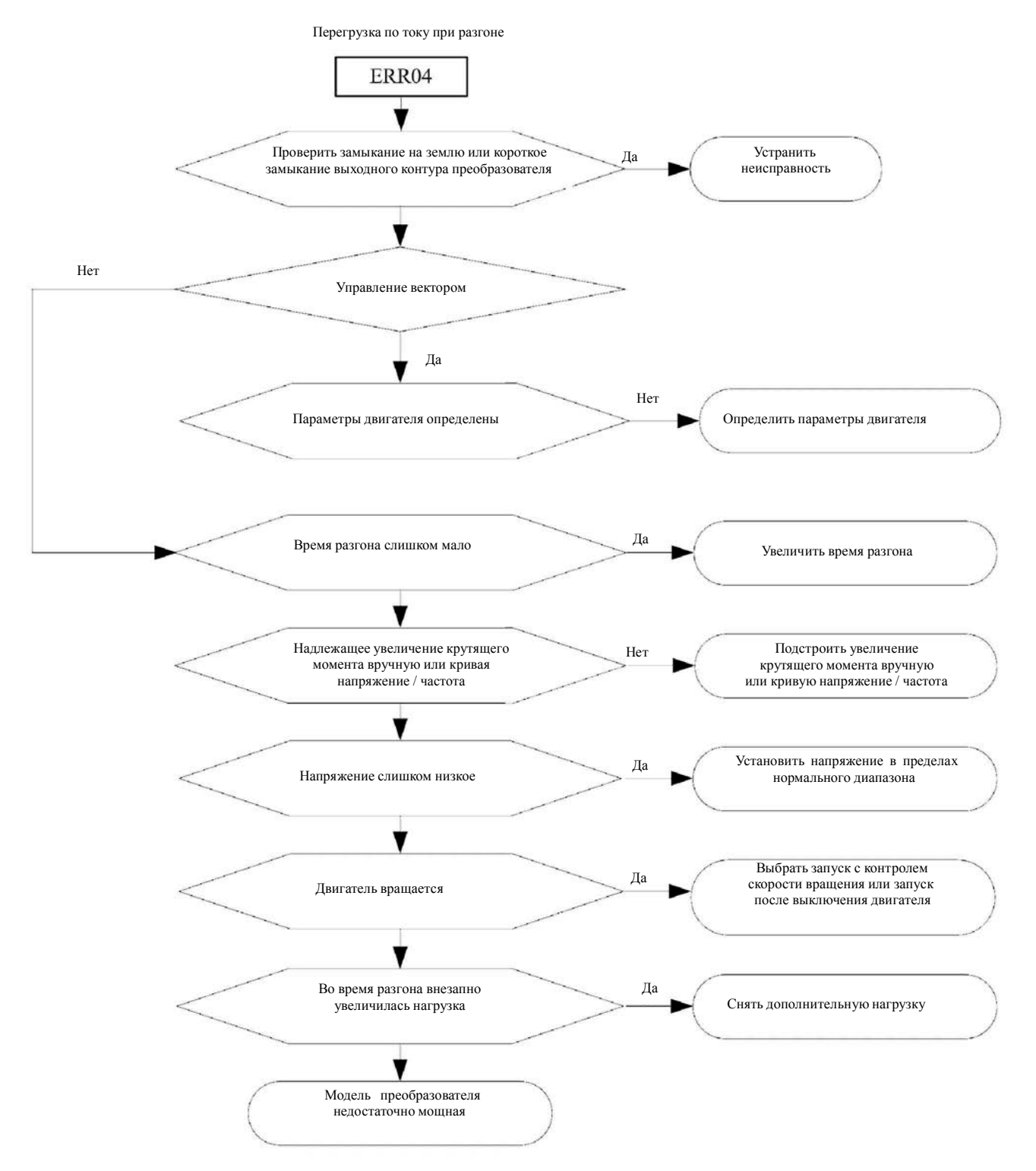

Рисунок 7-3. Перегрузка по току при разгоне (Err04)

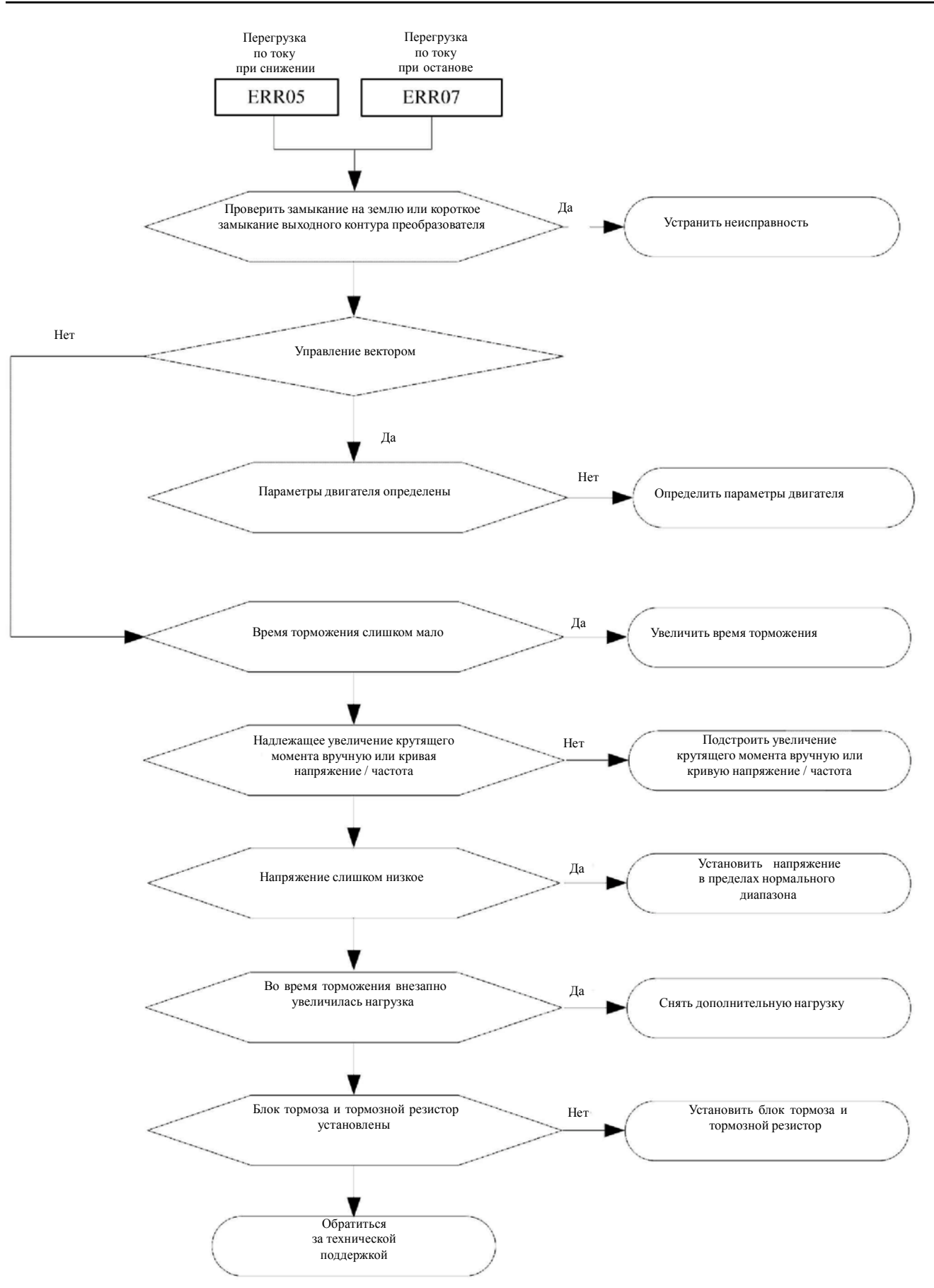

Рисунок 7-4. Перегрузка по току при снижении скорости / останове (Err05/Err07)

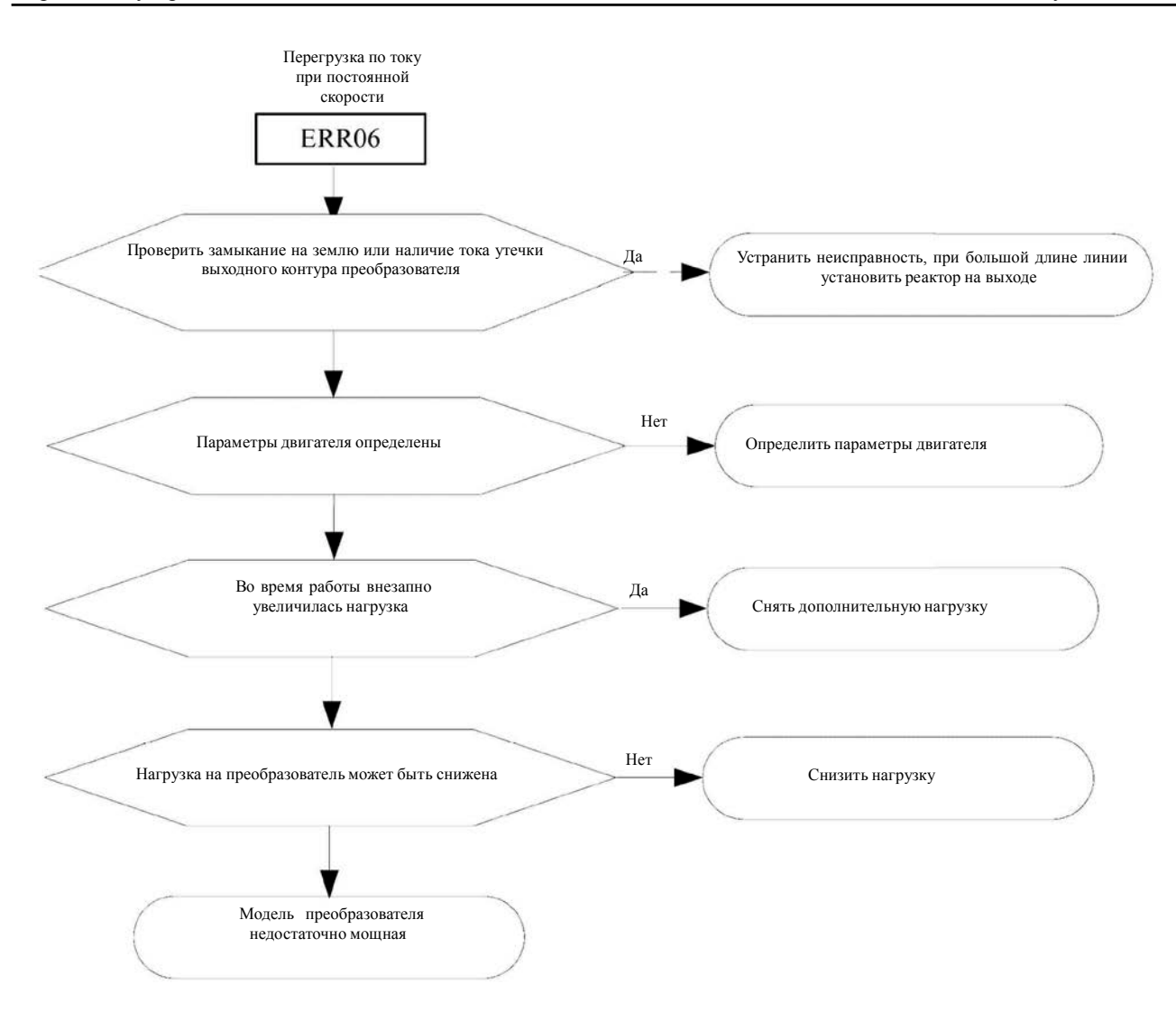

Рисунок 7-5. Перегрузка по току при постоянной скорости (Err06)

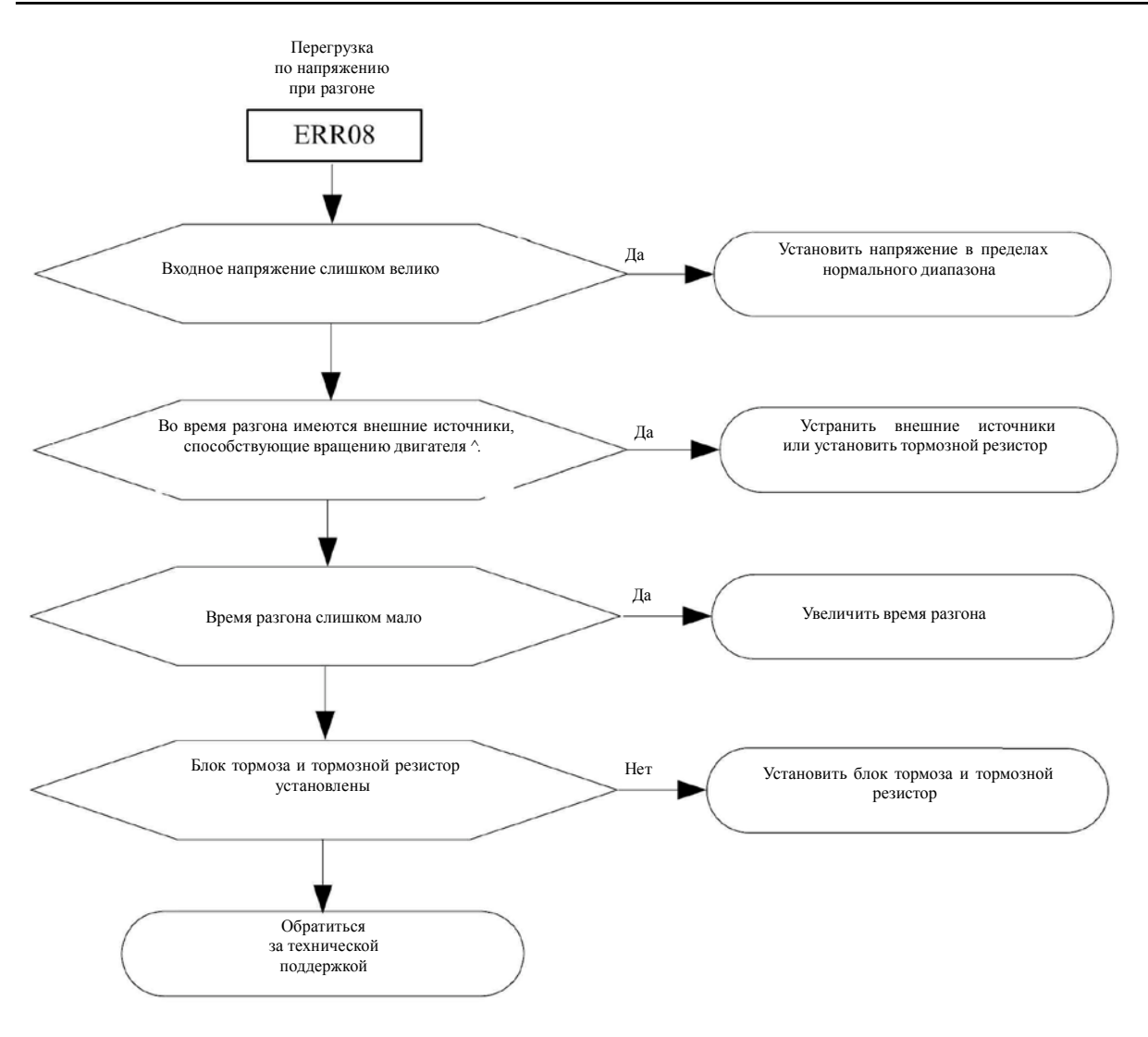

Рисунок 7-6. Перегрузка по напряжению при разгоне (Err08)

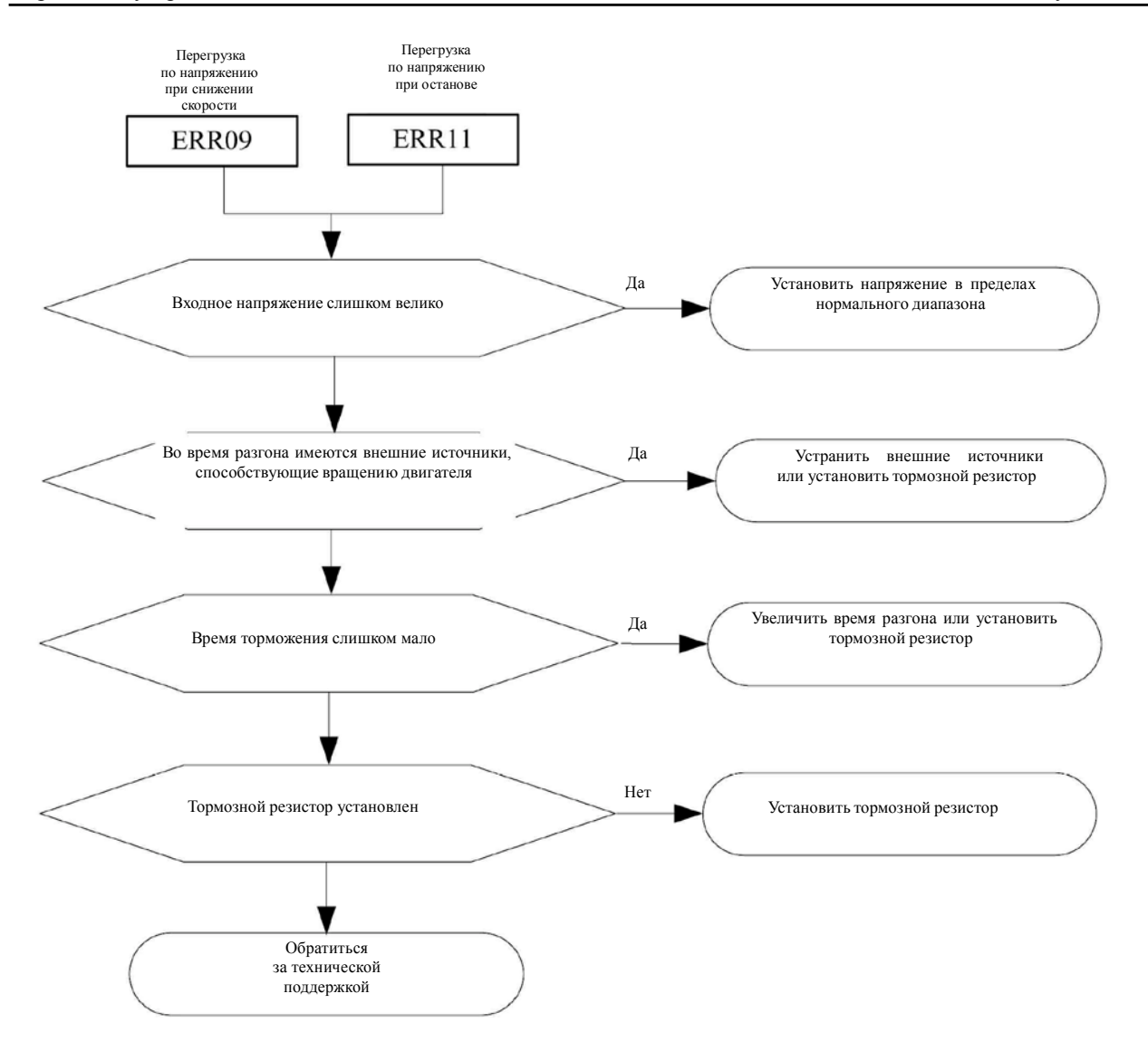

**Рисунок 7-7.** Перегрузка по напряжению при снижении скорости / останове (Err09/Err11)

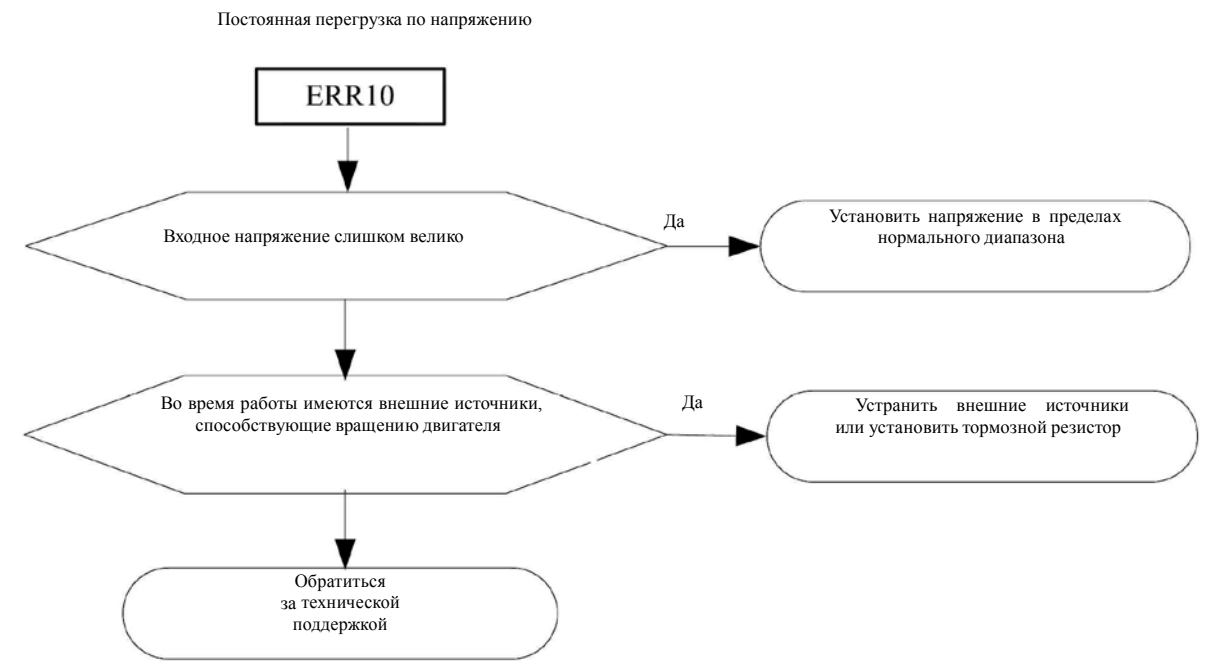

Рисунок 7-8. Постоянная перегрузка по напряжению (Err10)

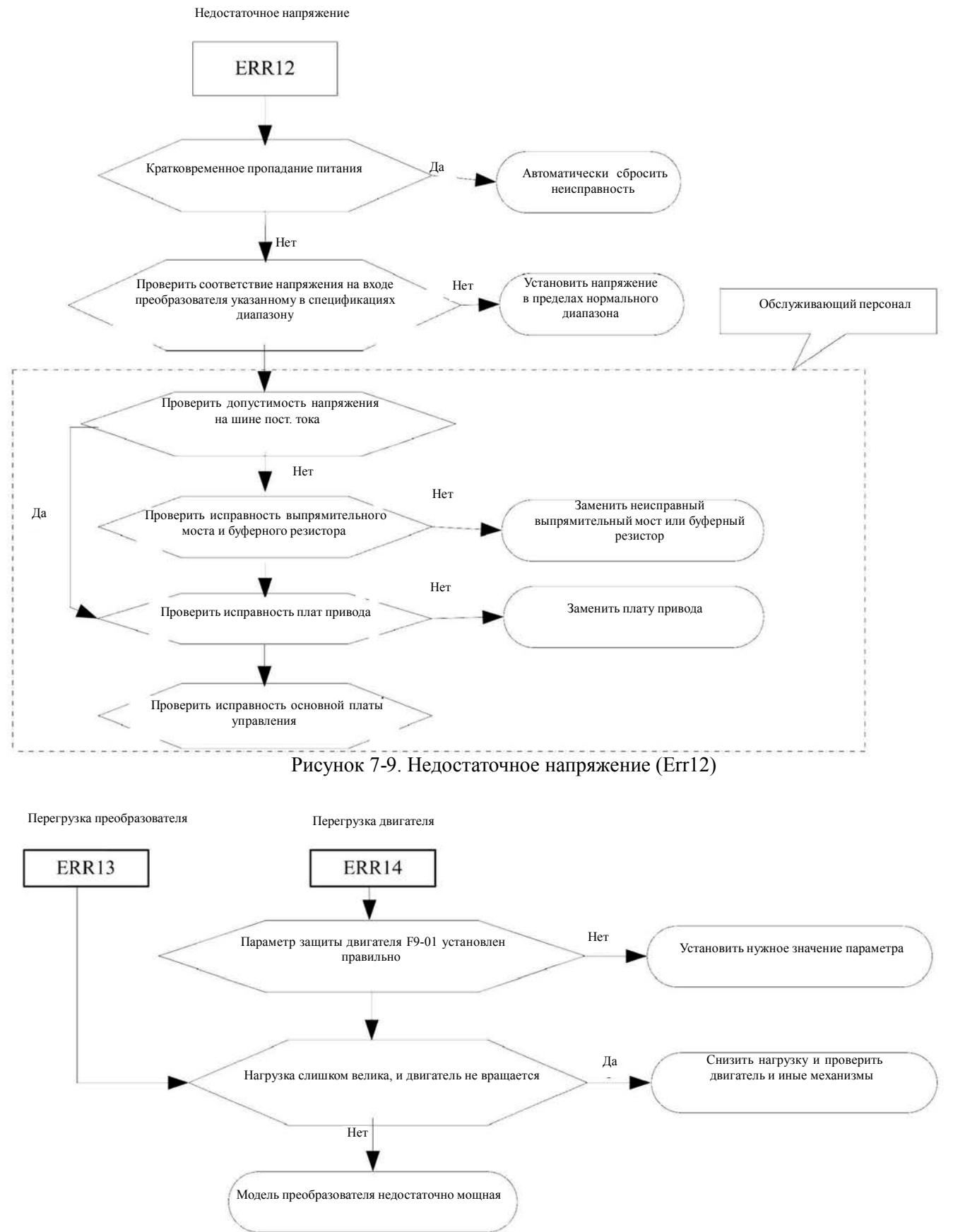

Рисунок 7-10. Перегрузка преобразователя / двигателя (Err13/Err14)

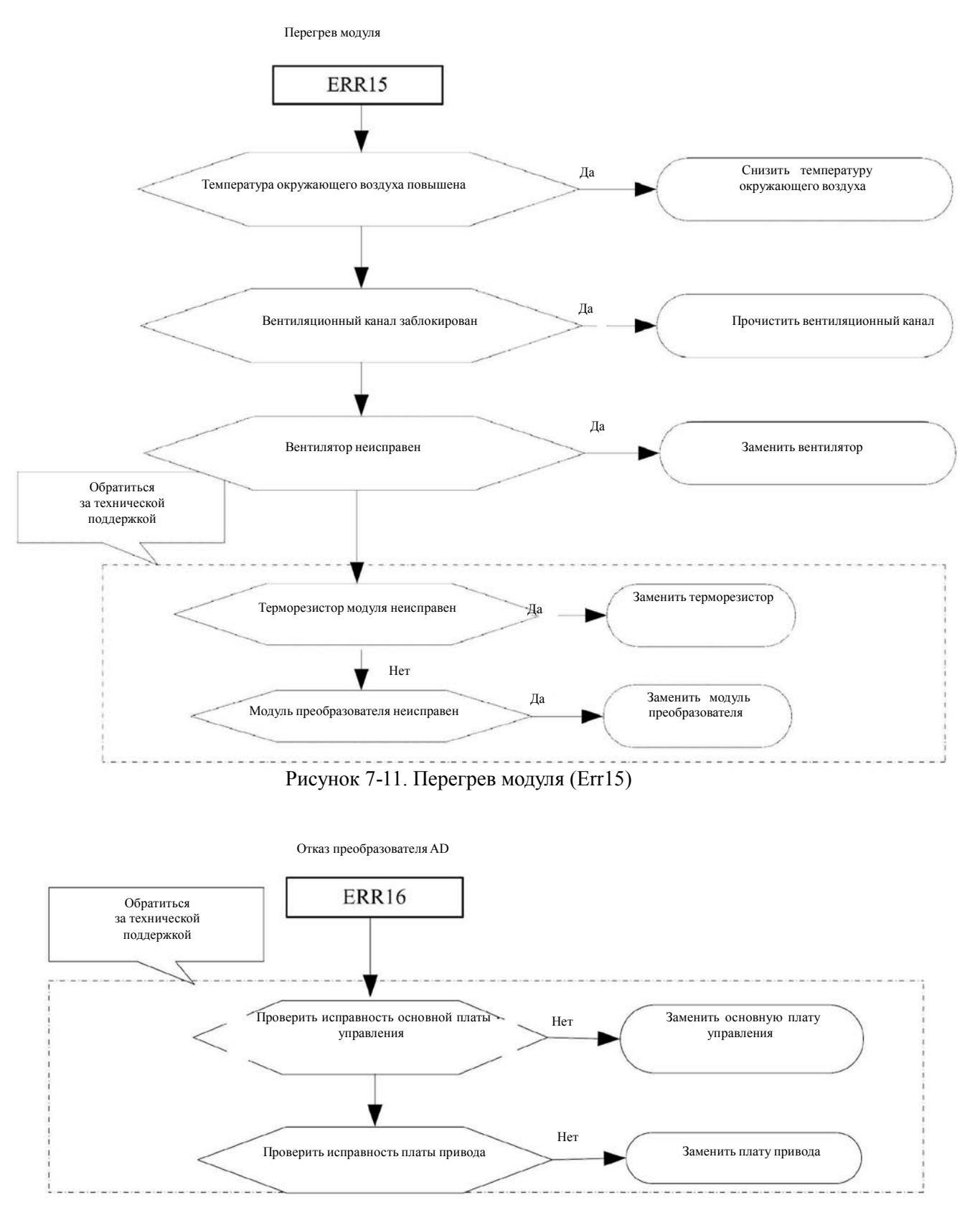

Рисунок 7-12. Отказ преобразователя AD (Err16)

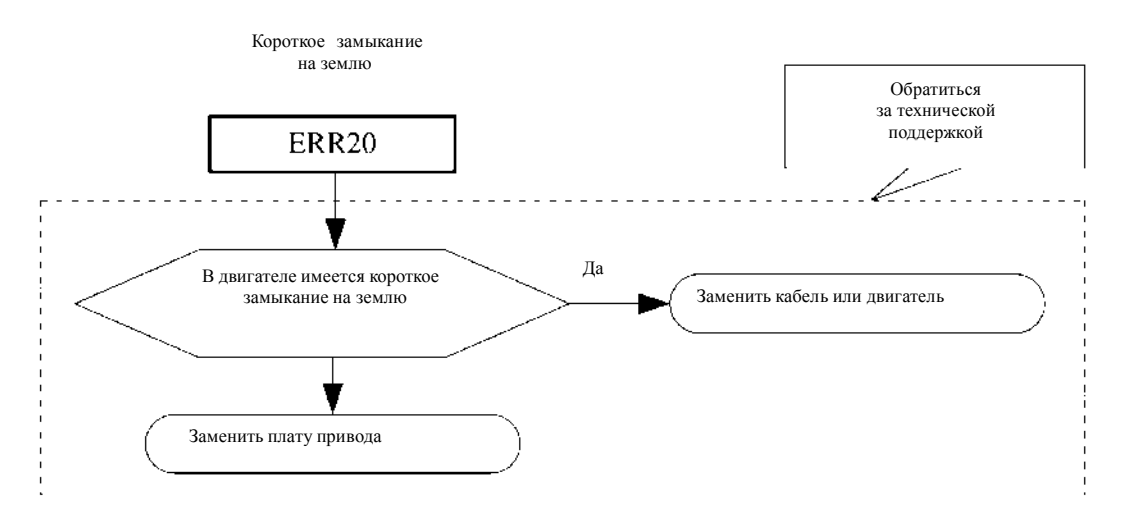

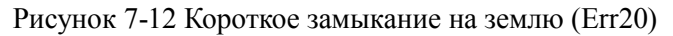

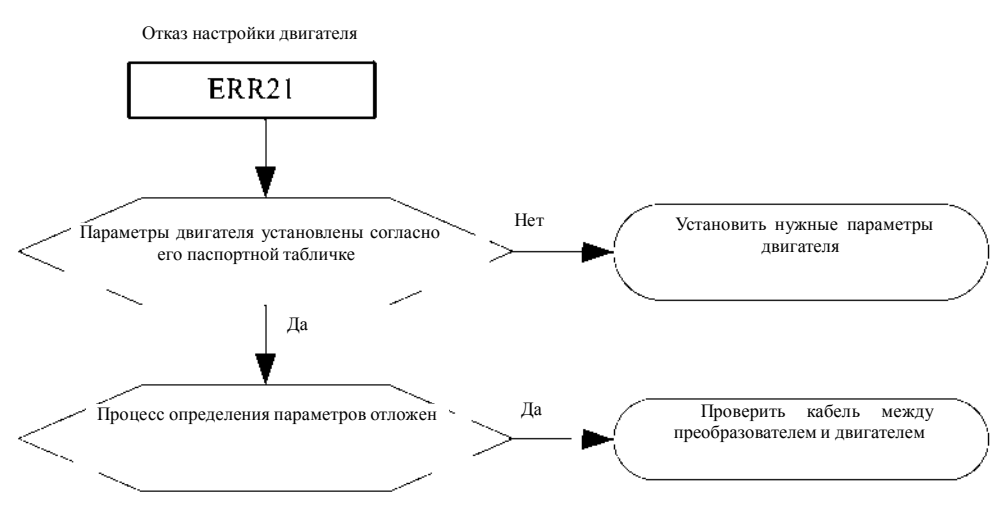

Рисунок 7-15. Отказ настройки двигателя (Err21)

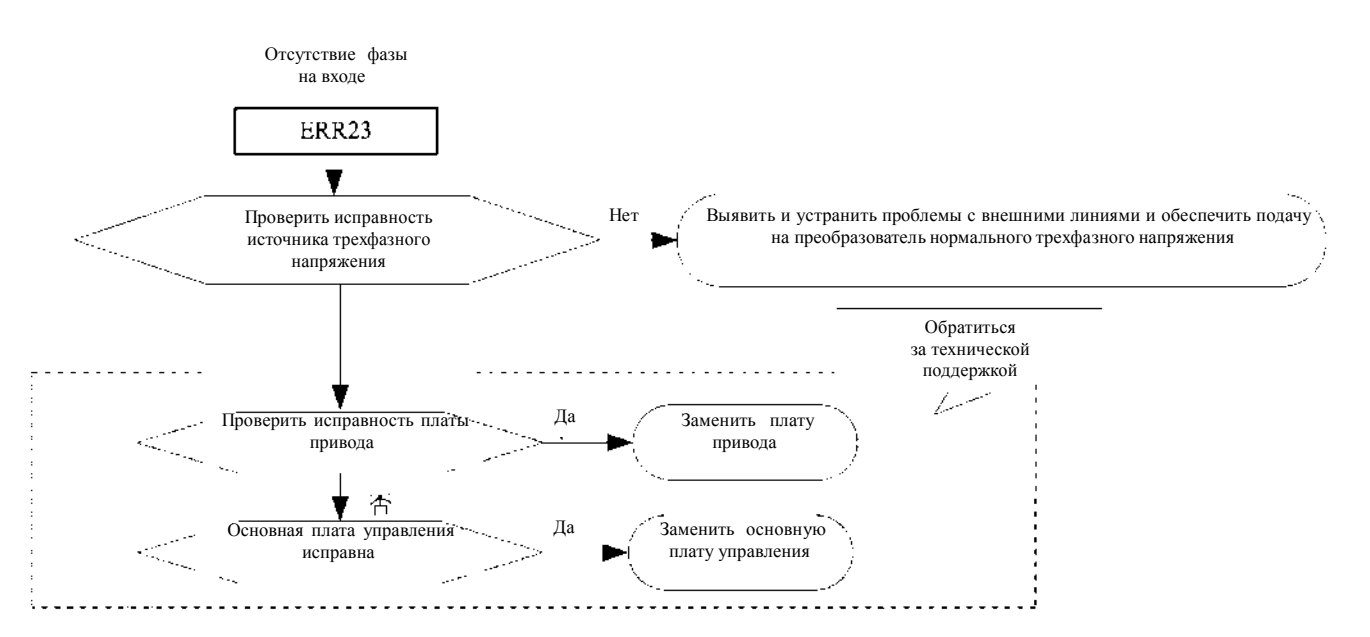

Рисунок 7-16. Отсутствие фазы на входе (Err23)

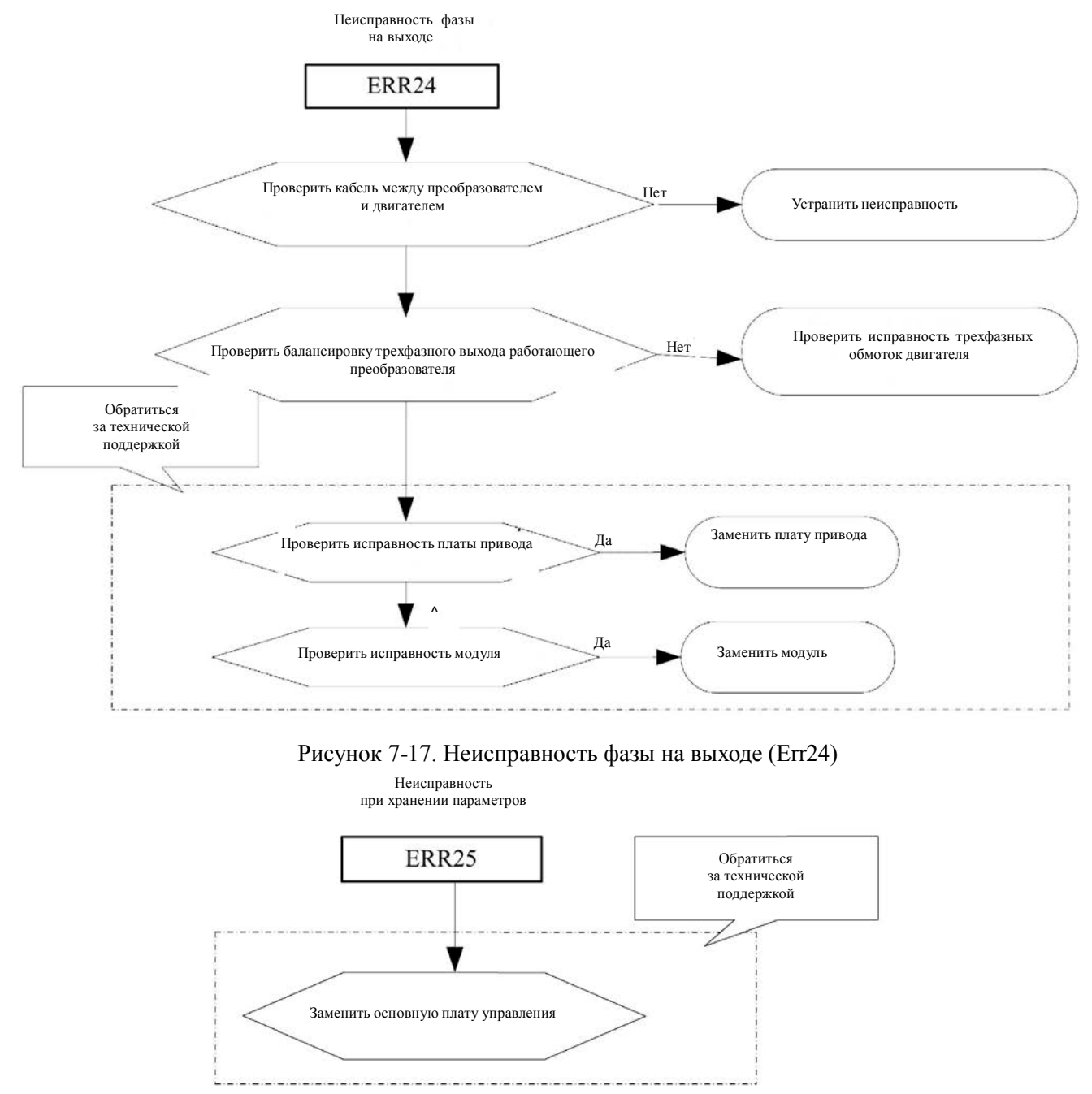

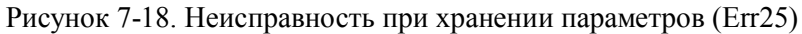

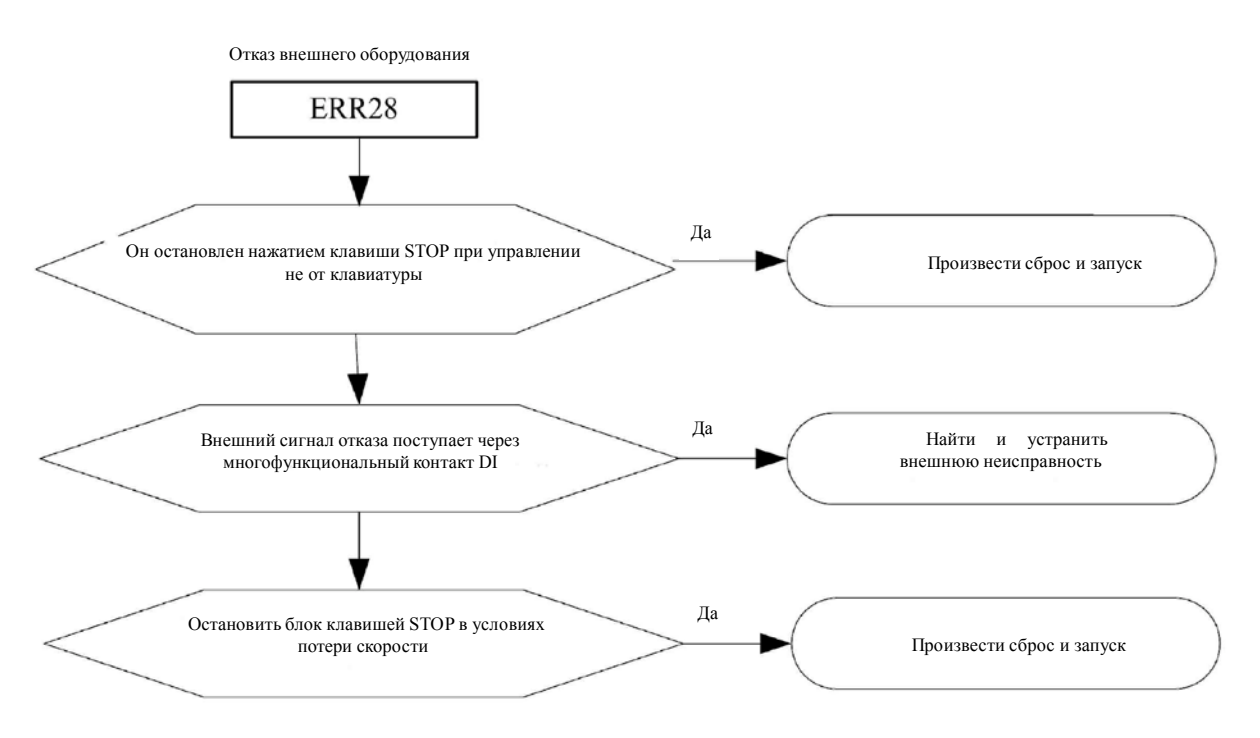

Рисунок 7-19. Отказ внешнего оборудования (Err28)

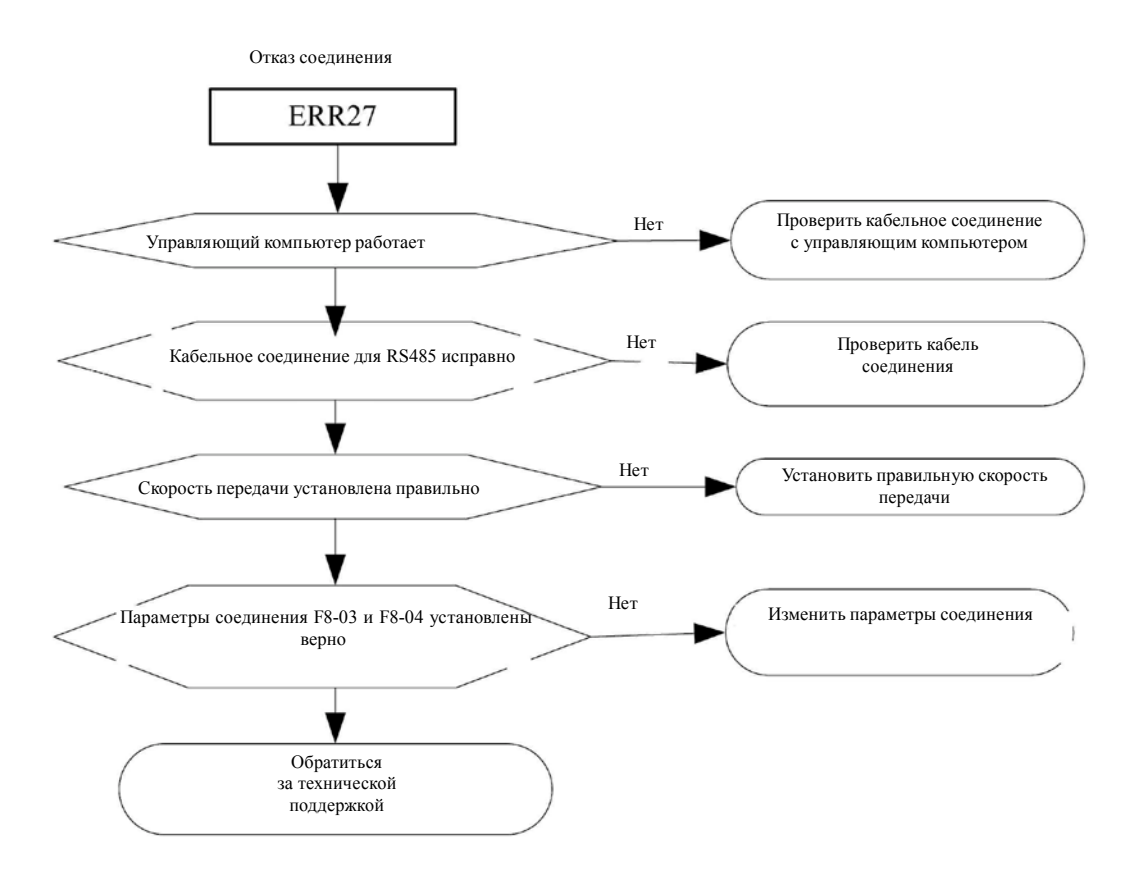

Рисунок 7-20. Отказ соединения (Err27)

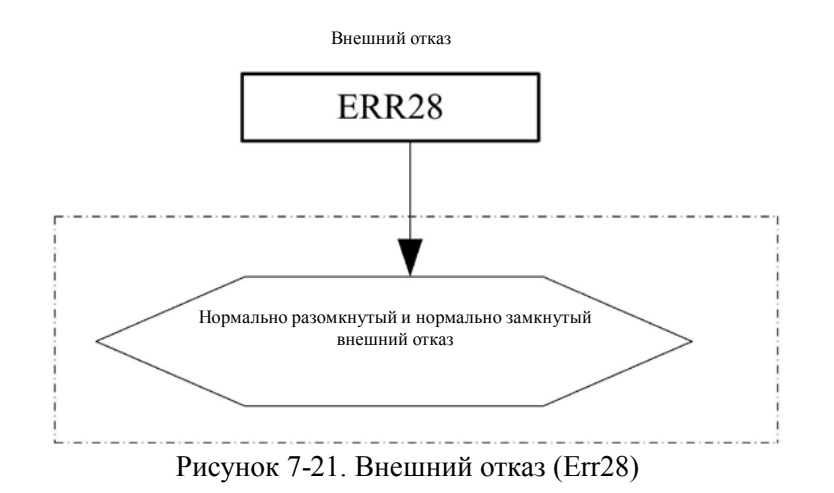

# **7.2 Типовые неисправности и меры по их устранению**

В процессе эксплуатации преобразователя могут возникнуть следующие неисправности. Следует провести простой анализ неисправности согласно нижеприведенным указаниям.

### 1. **При включении на дисплее ничего не отображается**

1) Проверить источник питания на входе.

2) Проверить исправность трехфазного выпрямительного моста. В случае его повреждения обратиться за технической поддержкой.

### **2. При работающем преобразователе двигатель не вращается.**

1) Заменить двигатель или устранить механическое повреждение.

2) Проверить и сбросить параметры.

3) При отсутствии выходного напряжения обратиться за технической поддержкой.

### **3. Двигатель не вращается 3, работа преобразователя:**

1) Проверить U, V, W на балансировку трехфазного выхода. Если она есть, кабель подключения двигателя или он сам поврежден, или двигатель блокирован по техническим причинам. Следует исключить.

2) Выход есть, но три фазы не сбалансированы, это может повредить плату привода или выходной модуль преобразователя, следует обратиться за обслуживанием.

3) Если выходное напряжение отсутствует, может иметься повреждение платы привода или выходного модуля, следует обратиться за обслуживанием.

**4. Дисплей преобразователя мощности нормальный, работает после переключения воздушного выключателя питания:**

1) Между выходным модулем и проверить наличие короткого замыкания. Если есть, обратиться за обслуживанием.

2) Короткое замыкание или замыкание на землю между проверочными проводниками двигателя. Если есть, устранить.

3) Если переключение происходит нерегулярно и между двигателем и преобразователем имеется расстояние, рассмотреть возможность добавления переменного тока.

### Глава 8. Протокол связи через последовательный порт для серии М420

Преобразователи серии М420 поддерживают протокол связи MODBUS и интерфейс связи RS485, который может применяться пользователем для организации централизованного управления от компьютера или PLC, задавать рабочие команды преобразователя и изменять или просматривать параметры кодов функций, рабочее состояние преобразователя и информацию о его неисправностях.

### 8.1 Описание протокола

Этот протокол последовательной передачи определяет информацию о передаче и применяемый в последовательной связи формат, и включает формат опроса ведущим устройством (или широковещательной передачи), способ кодирования в ведущем устройстве, а содержимое включает код функции действия, передаваемые данные и проверку на ошибки. Ответ ведомого устройства имеет ту же структуру и извещает о подтверждении действия, возвращает данные, проверят наличие ошибок и т. д. Если ведомое устройство претерпевает ошибку при приеме информации или не может завершить запрошенное ведущим устройством действие, оно посылает ведущему устройству в качестве отклика один сигнал неисправности.

### 8.2 Режим применения

Преобразователи получают доступ к сети управления ПК / PLC по шине RS485 в режиме «single primly».

# 8.3 Структура шины

### 8.3.1 Режим интерфейса

Аппаратный интерфейс RS485

### 8.3.2 Режим передачи

Полудуплексный асинхронный режим последовательной передачи. В одно и то же время ведущий и ведомый компьютеры, но только один может послать данные, а другой может их принять. В процессе последовательной

асинхронной связи данные посылаются покадрово в виде сообщения.

#### 8.3.3 Топология

В системе с одним ведущим компьютером диапазон адресов ведомых устройств – от 0 до 247. Ноль означает адрес широковещательной передачи. Адрес ведомого устройства должен быть уникальным в пределах сети. Это одно условие одного ведомого компьютера.

### 8.4 Характеристики протокола

Протокол связи для преобразователя серии М420 - это асинхронный последовательный протокол связи ведущийведомый, установить который может только одно оборудование в сети и ведущий узел, делается с помощью операции «Inquire/Command». Другое ведомое оборудование отвечает на «Inquire/Command» ведущего, предоставляя данные или выполняя действия в соответствии с «Inquiry/Command» от ведущего. В данном случае ведущим является персональный компьютер, промышленный компьютер или программируемый логический контроллер, а ведомым является преобразователь. Ведущее устройство не только обращается к определенному ведомому, но и рассылает широковещательную информацию всем ведомым. По одной команде «Inquiry/Command» от ведущего все ведомые возвращают сигнал ответа; при передача ведущим широковещательной информации ведомый не должен выдавать ответ ведущему компьютеру.

## 8.5 Структура кадра

Формат данных протокола связи ModBus преобразователя серии M420 представляет из себя следующее. (В режиме RTU сообщения начинаются с интервала длительностью не менее трех символов. Затем передается адрес устройства. Допустимые для всех полей символы - это шестнадцатеричные 0... 9, А ... F. Подключенные к сети устройства постоянно контролируют сетевую шину, включая паузы. По приеме первого поля (поле адреса) каждое устройство декодирует его и определяет, не оно ли является адресуемым. После последнего переданного символа выдается интервал не менее 3,5 символов, означающий конец сообщения. После этого интервала может начинаться новое сообщение).

Кадр всего сообщения должен передаваться как непрерывный поток. Если до завершения кадра возникает пауза дольше 1,5 символов, принимающее устройство выдает признак неоконченного сообщения и предполагает, что следующий байт является адресом нового сообщения. Аналогично, если новое сообщение начинается ранее промежутка в 3,5 символа после предыдущего сообщения, принимающее устройство считает его продолжением предыдущего сообщения. При этом будет зафиксирована ошибка, поскольку последнее поле CRC не будет соответствовать объединенному сообщению. Типовой кадр сообщения представлен далее.

### Формат кадра RTU

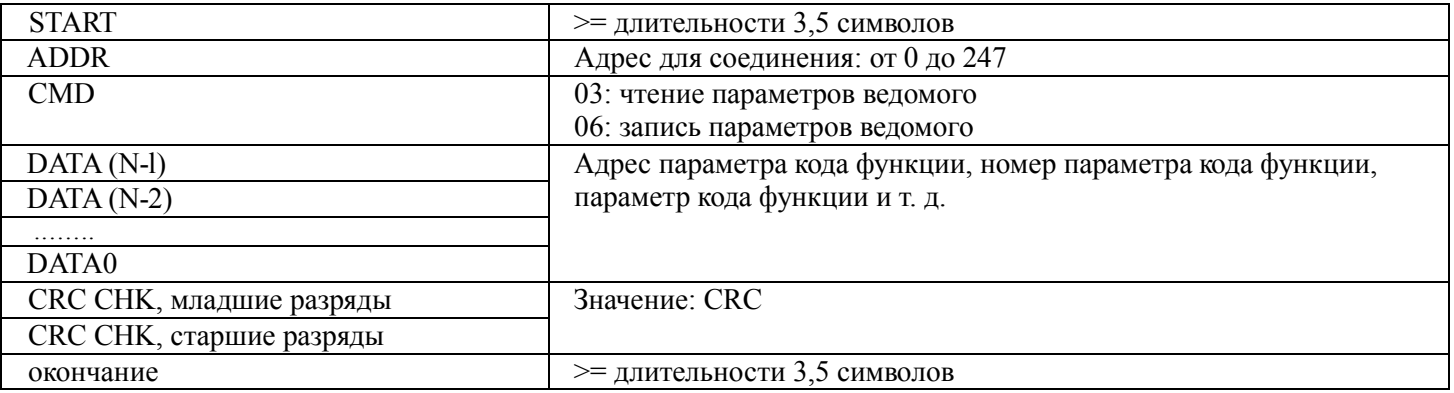

### КОМАНДА И ДАННЫЕ

### Код команды: 03H читает N слов (можно прочитать максимум 12 символов).

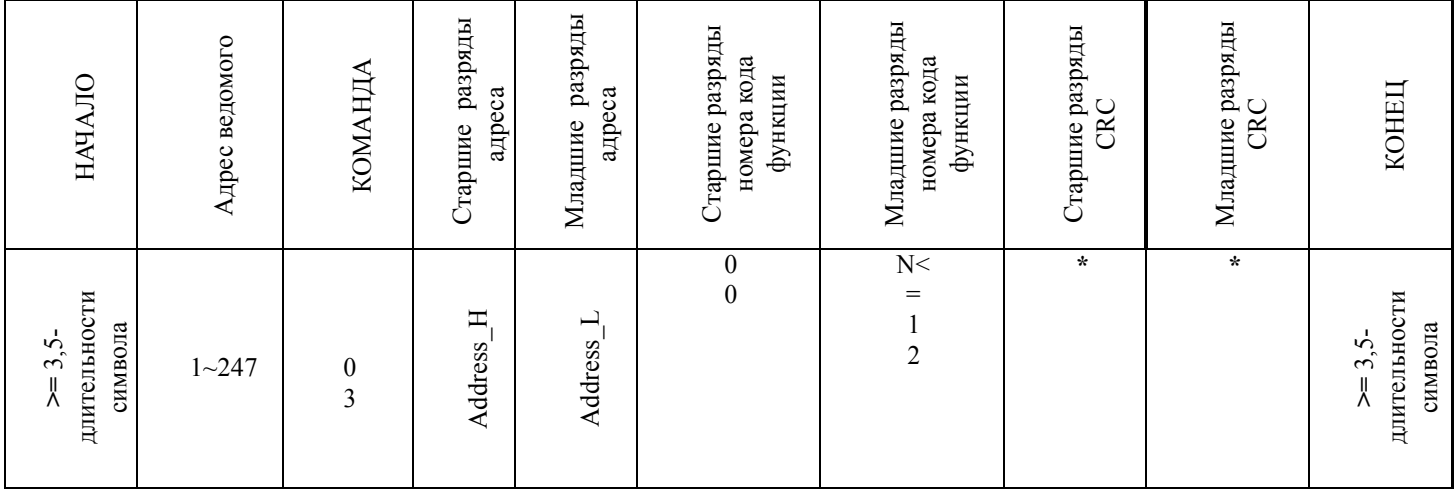

### Пример: начальный адрес преобразователя F0-03 ведомого 01 постоянно считывает два последовательных значения.

### Ведущий отправляет:

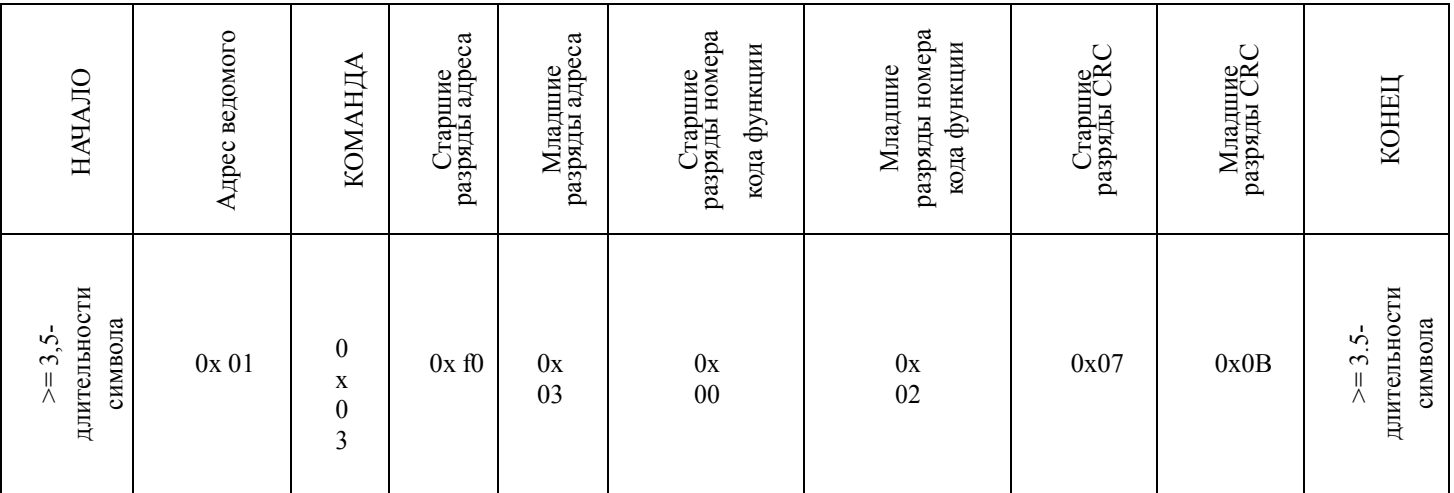

Ведомое возвращает

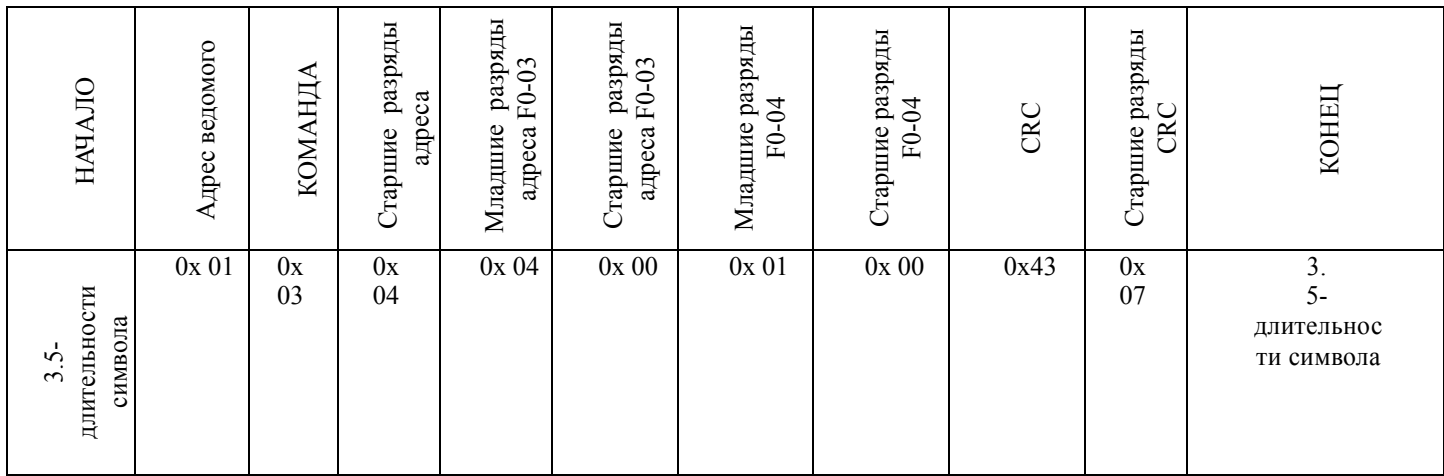

Режим управления F0-03 устанавливается в VF (F0-03=l), возвращаемые данные - перевод источника команд под управление контактами (F 0-04=1)

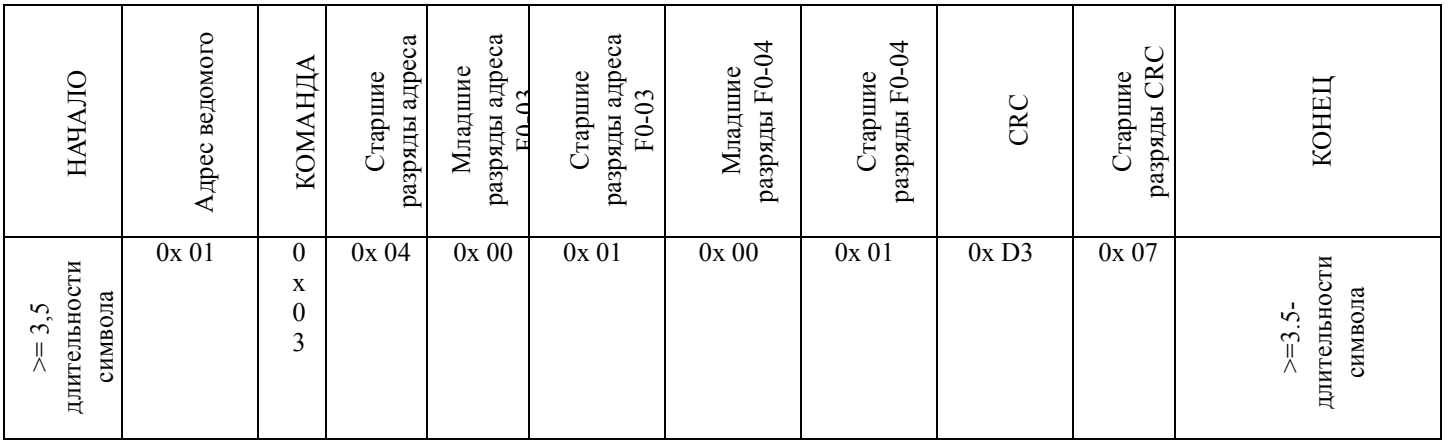

#### Код команды: 06Н, запись слова.

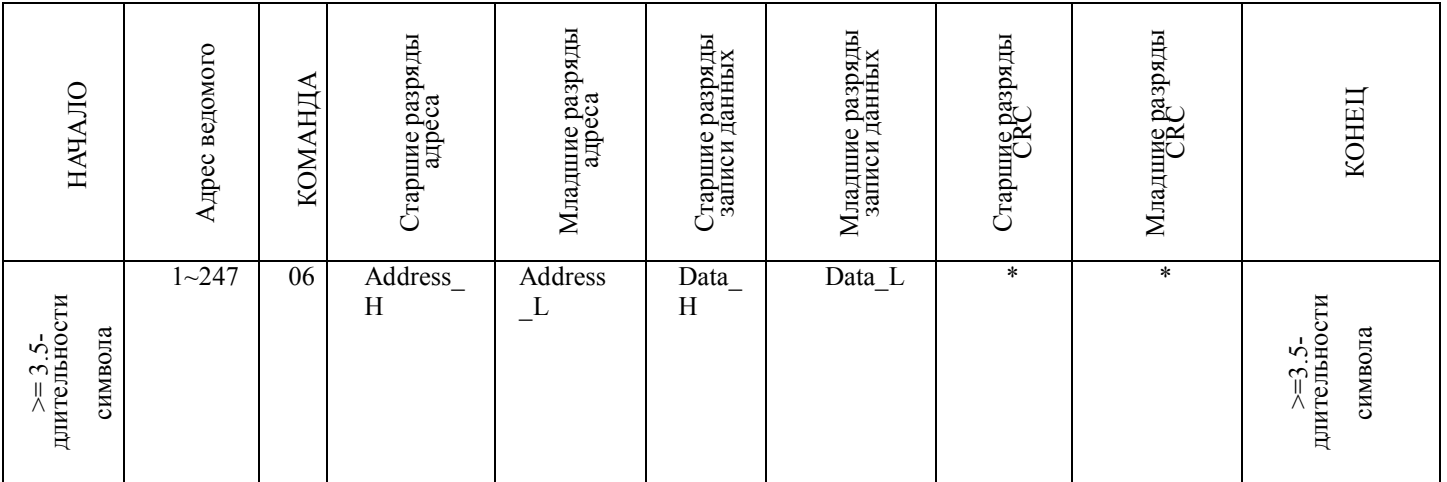

Пример: Запись 0х01 в F0-03 по адресу ведомого 1.

Ведущий отправляет

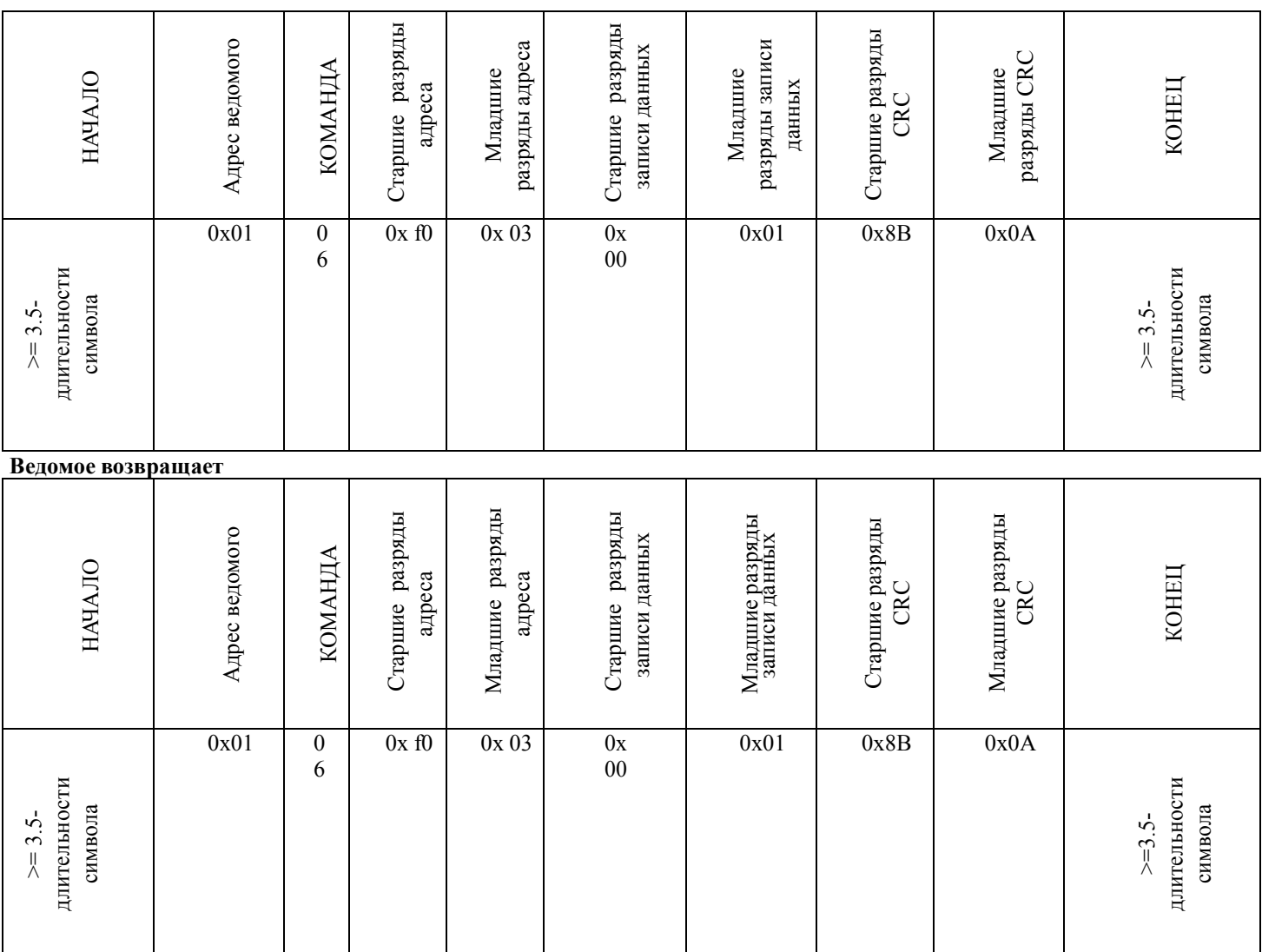

Действие: При неуспехе выдается ошибка.

## 8.6 Контроль циклическим избыточным кодом

В режиме RTU в сообщения включается поле проверки на ошибки, основанное на методе CRC. Поле CRC служит для проверки содержимого всего сообщения. Поле CRC содержит два байта с 16-битовым двоичным значением. Значение CRC вычисляется передающим устройством, которое добавляет CRC в сообщение. Принимающее устройство вычисляет CRC при приеме сообщения и сравнивает вычисленное значение с полученным в поле CRC. Если два значения не совпадают, фиксируется ошибка.

СКС начинается с ОхFFFF. Затем процесс начинает применять восьмибитовые байты сообщения к текущему содержимому регистра. При формировании CRC используются только восемь битов данных каждого символа. В CRC не учитываются стартовые и стоповые биты, а также биты паритета.

При формировании CRC определяется результат исключающего ИЛИ для каждого восьмибитового символа и содержимого регистра. Затем результат смещается в сторону младшего разряда (LSB), если бит перевернут, а на место старшего разряда (MSB) ставится нуль. LSB извлекается и исследуется. Если LSB был равен 1, то выполняется исключающее ИЛИ для регистра и заранее определенного постоянного значения. Если LSB был равен 0, исключающее ИЛИ не выполняется. Этот процесс повторяется вплоть до восьмого сдвига. После последнего восьмого сдвига выполняется исключающее ИЛИ следующего восьмибитового байта и текущего значения регистра, а затем процесс повторяется для следующих восьми сдвигов согласно предыдущему описанию. Окончательное содержимое регистра после обработки всех байтов сообщения является значением CRC.

Когда CRC добавляется к сообщению, сначала добавляется младший байт, а затем старший байт.

### Unsigned int CrcCalValue (Unsigned int \*data, Unsigned int length)

```
\{Unsigned int crcValue = Oxffff;int i;
      while (length--)
      \{Crc Value A = *data++;
             for(i = 8-1; i>=0; i~)
             \{if (crc Value & 0x0001)
                   \{Crc alue = (crcValue » 1)<sup>\Lambda</sup> OXaOOl;
                   ₹
                   else
                    \{Cre Value = crcValue » 1;
                  }
             \mathcal{E}\mathcal{E}return (crcValue);
}
```
### 8.7 CMD и состояние

### Параметр останова / запуска (0x1000)

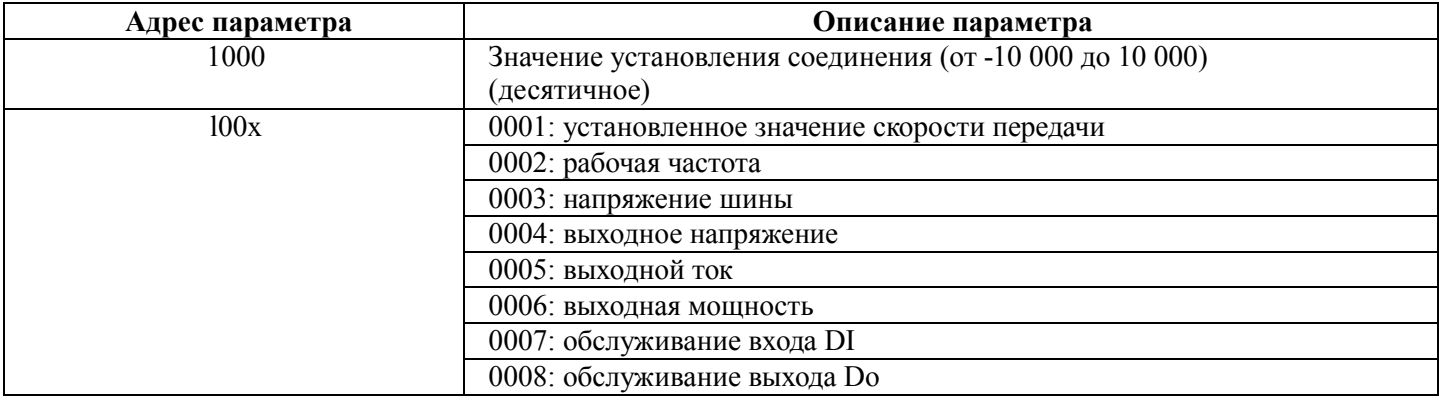

**Пример:** 0x01 0x03 0x10 0x02 считать рабочую частоту в 0x000x01 + проверка СКС.

В то же самое время считать рабочую частоту, напряжение, выходное напряжение

0х01 0х03 0х10 0х02 0х00 0х03 + проверка СКС.

Команда управления, поданная на преобразователь (2000) (только запись)

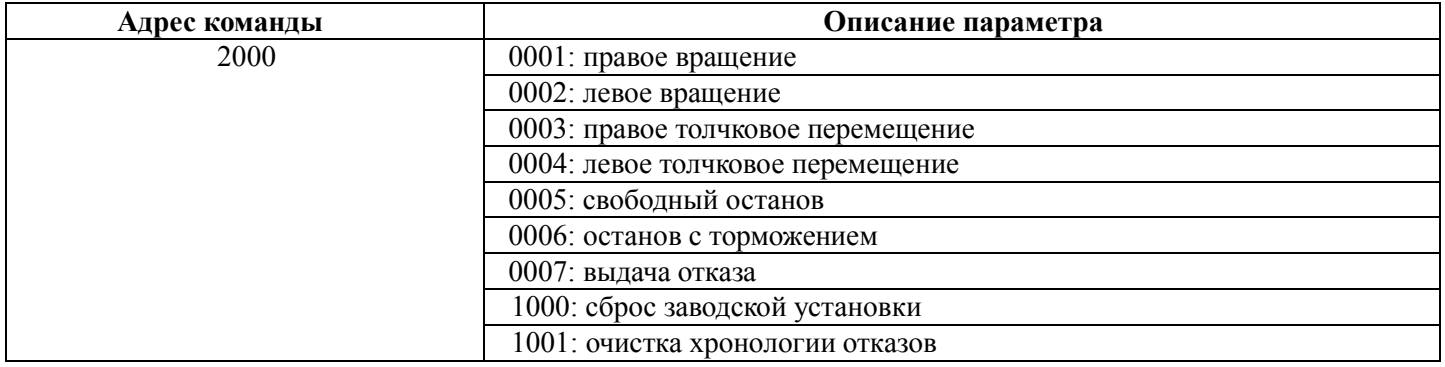

#### Чтение состояния преобразователя (только чтение) (0х3000)

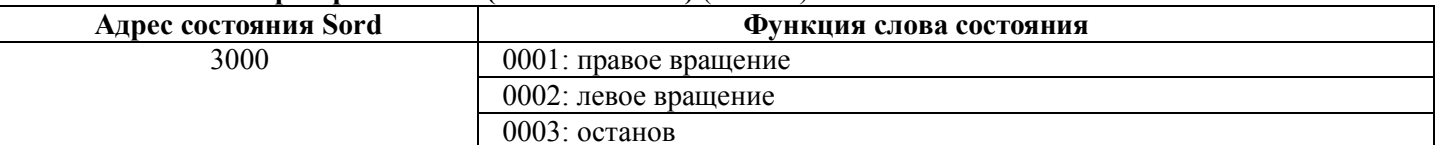

### Пример: 0x01 0x30 0x00 0x00 0x01 + СRС (чтение состояния преобразователя)

Контрольная сумма пароля, блокирующая параметры (если возвращается 8888Н, то контрольная сумма пароля верна)

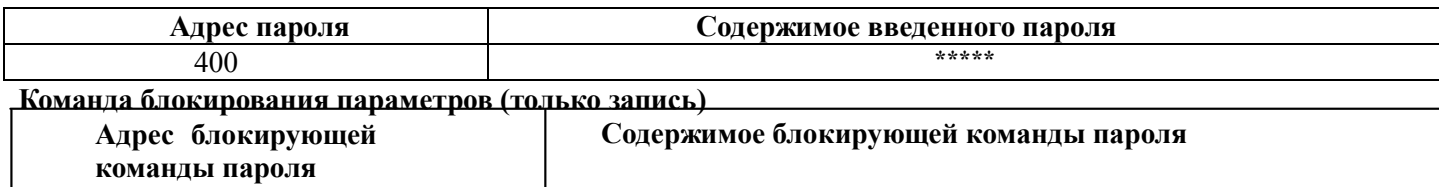

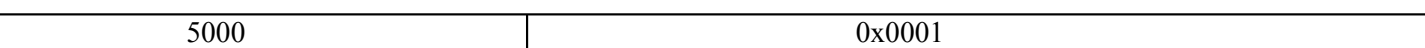

#### Управление цифровыми выходными контактами (только запись)

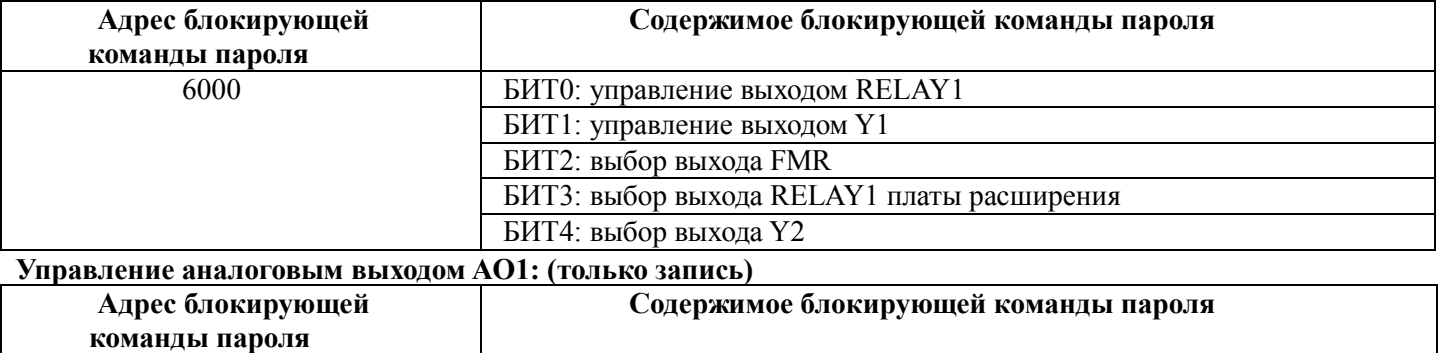

0~7FFF соответствует 0 %~100 %

### Описание отказа преобразователя: (только чтение)

7000

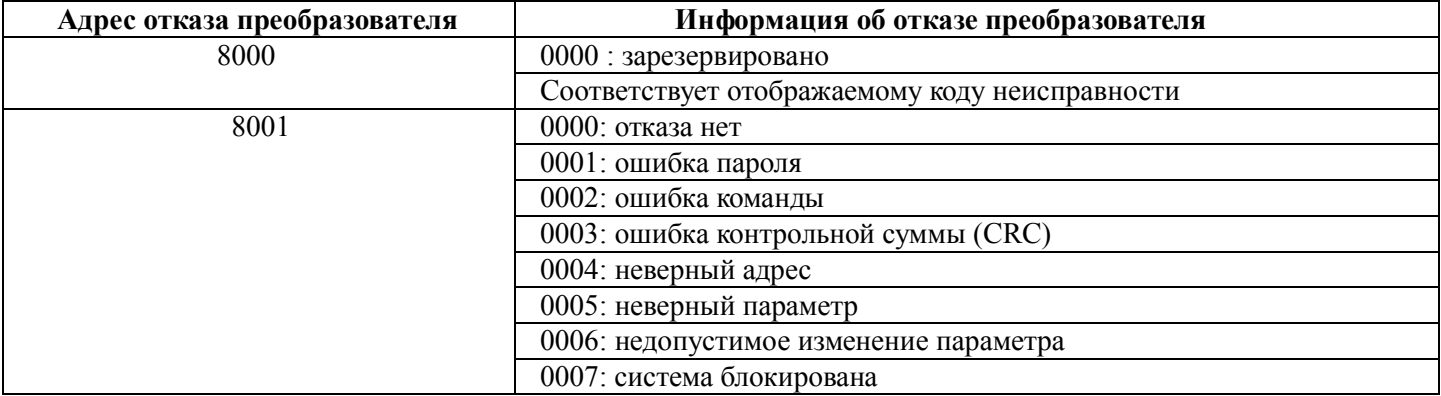

Напоминание: в случае только чтения после посылки команды данные должны быть такими:  $0x01.$ 

## **Глава 9. Опции для серии M420**

### **9.1 Дроссель звена постоянного тока**

Дроссели применяются для стабилизации напряжения в звене постоянного тока и для коррекции коэффициента мощности (за счет снижения гармонических составляющих).

1. Стабилизация напряжения питания:

- Устанавливайте дроссель в случаях, когда мощность трансформатора питания более 500 кВА, а так же , если она превышает номинальную мощность ПЧ в 10 и более раз.

При отсутствии дросселя снижается реактивное сопротивление источника питания, а доля гармонических составляющих вместе с их пиковыми значениями возрастает. Это может привести к пробою выпрямителя или конденсаторов звена постоянного тока ПЧ, или ускоренному снижению емкости этих конденсаторов.

- Используйте дроссель, если у вас установлены тиристорные преобразователи или выравнивающие конденсаторные установки.

- Дроссель звена постоянного тока также необходим, если межфазный разбаланс питающего напряжения ПЧ превышает 2%.

*разбаланс (%) макс. напряжение (В) – мин. напряжение (В) среднее напряжение трех фаз (В) 67 х* 

2. Коррекция коэффициента мощности (снижение гармонических составляющих). Обычно для коррекции коэффициента мощности применяются конденсаторы. Однако на выход ПЧ нельзя подключать конденсаторы. Применение дросселя позволяет довести коэффициент мощности до 90 – 95%.

## **9.2 Выходной фильтр**

Выходной фильтр следует использовать в следующих случаях:

1. Для подавления пульсаций напряжения на клеммах двигателя (защищает двигатель от возможных пробоев изоляции при скачках напряжения)

2. Для подавления высокочастотных токов утечки (большие токи утечки возникают из-за усиления гармонической составляющей выходного напряжения при большой длине питающей линии между ПЧ и двигателем). Длинна кабеля питания от ПЧ до двигателя, при применении выходного фильтра не должна быть более 400 м.

3. Для минимизации электромагнитных помех, излучаемых кабелем питания двигателя

Примечание: Используйте фильтр в допустимом для него диапазоне несущих частот. При несоблюдении этого условия фильтр будет перегреваться.

## **9.3 Дроссель на ферритовом сердечнике для снижения радиочастотных помех**

Дроссель предназначен для подавления радиопомех, излучаемых ПЧ. Он подавляет высокочастотные гармоники, возникающие при коммутации напряжения IGBT транзисторами.

Если длина кабеля от ПЧ до двигателя менее 20 м, то фильтр устанавливается на входе ПЧ, если более – на выходе.

# **9.4 Фильтр электромагнитной совместимости**

Специальный фильтр разработанный для ПЧ, чтобы он соответствовал европейским стандартам по электромагнитной совместимости.

### **9.5 Входной дроссель**

Дроссель устанавливается со стороны ввода питания ПЧ, если разбаланс входного напряжений фаз находится в диапазоне от 2 до 3 %.

*разбаланс (%) макс. напряжение (В) – мин. напряжение (В) среднее напряжение трех фаз (В) 67 х* 

Если разбаланс входного напряжения превышает 3 % то необходимо так же использовать дроссель звена постоянного тока.

## **Приложение: Таблица функциональных параметров**

Если значение F 7-41 не равно нулю, это значит, что установлен пароль защиты параметров, и вход в меню параметров запрещен, если не введен правильный пароль. Чтобы отменить пароль, необходимо установить F7-41 в «0».

Параметры меню быстрого доступа паролем не защищаются.

В таблице функций используются следующие символы.

означает, что установленное значение параметра можно менять, когда преобразователь работает или остановлен.

означает, что установленное значение параметра можно менять только когда преобразователь не работает.

"o"**:** означает, что числовое значение параметра является измеренным и не может быть изменено.

 означает, что это заводской параметр по умолчанию и может быть установлен только производителем.

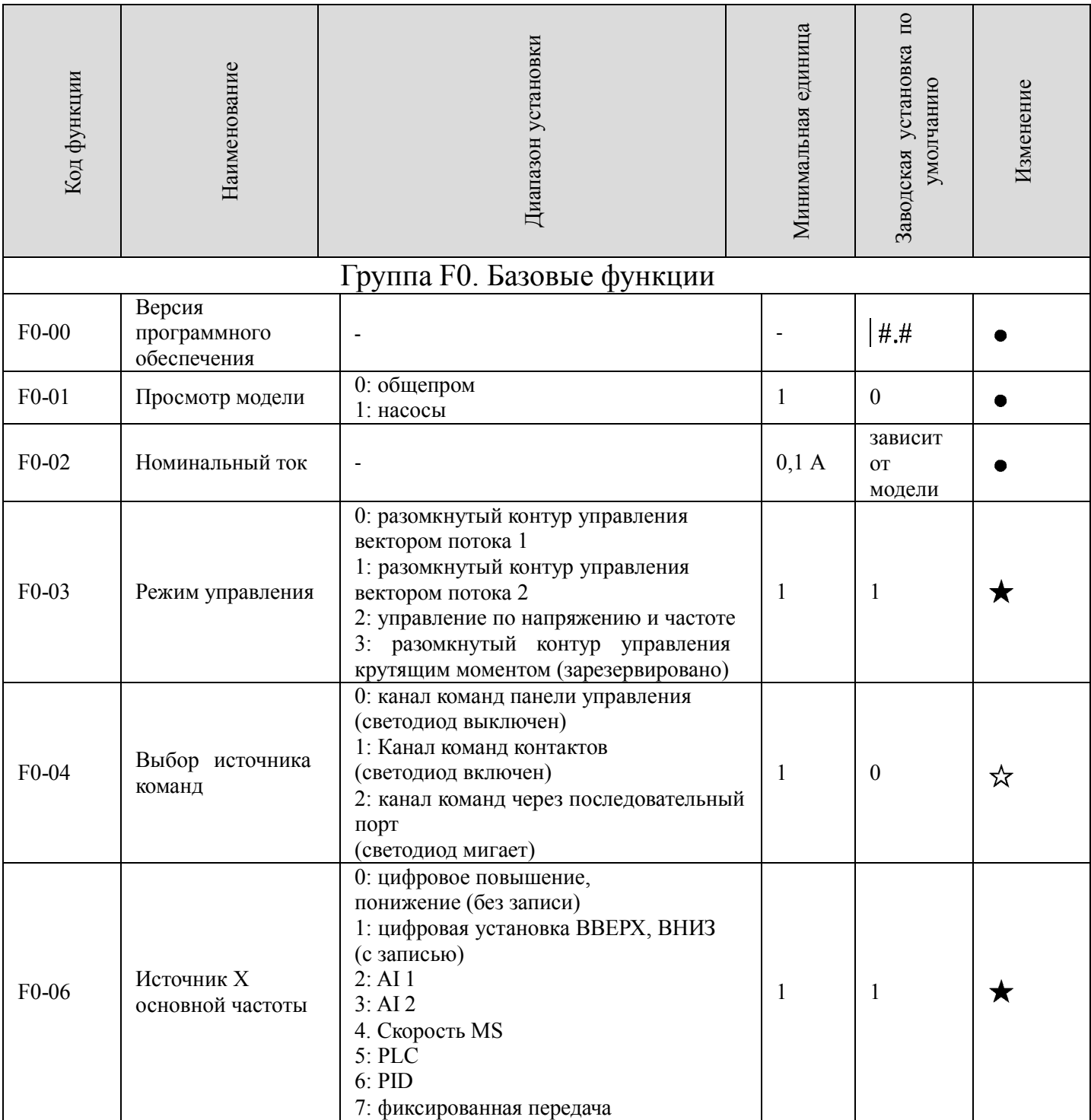

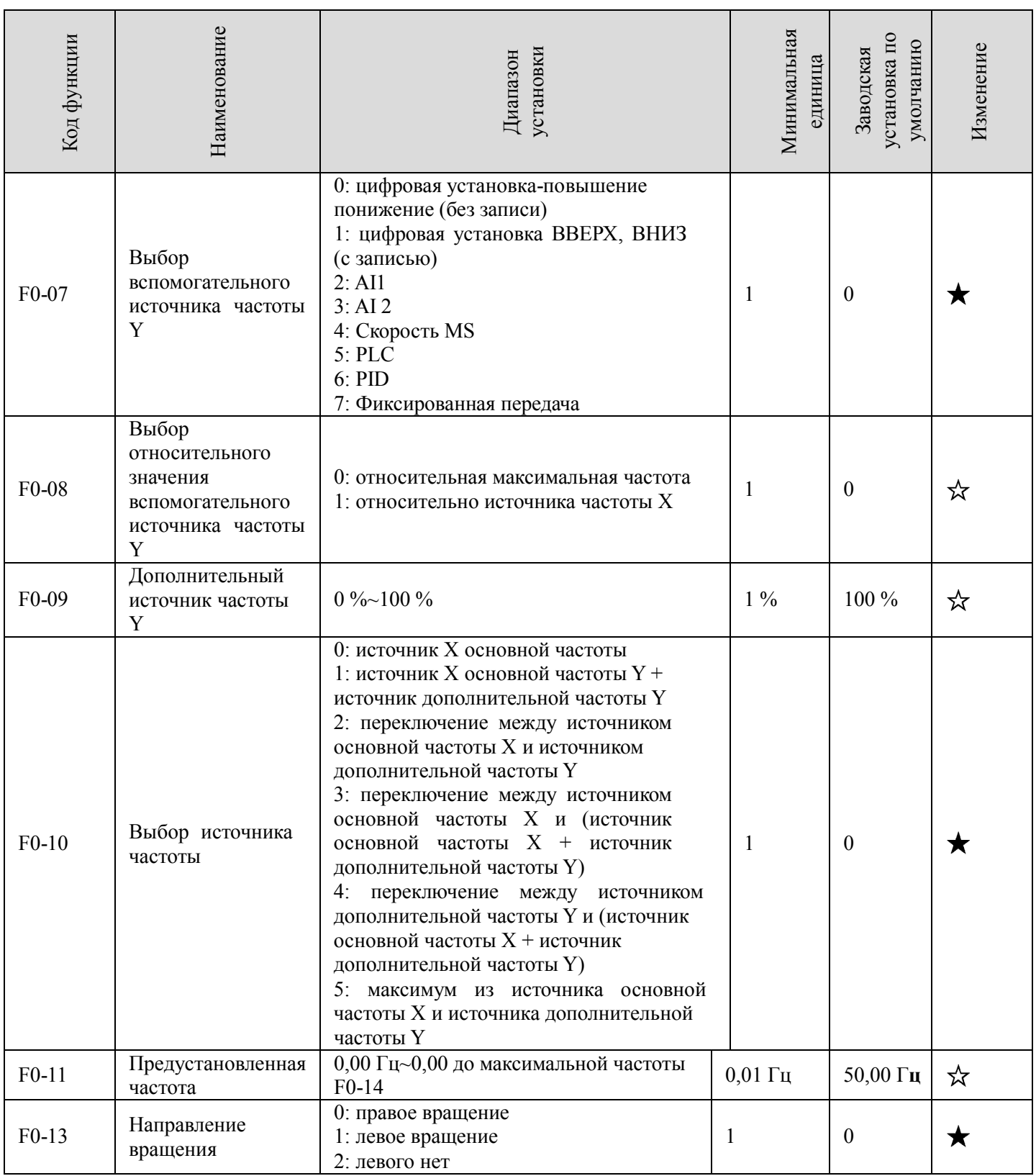

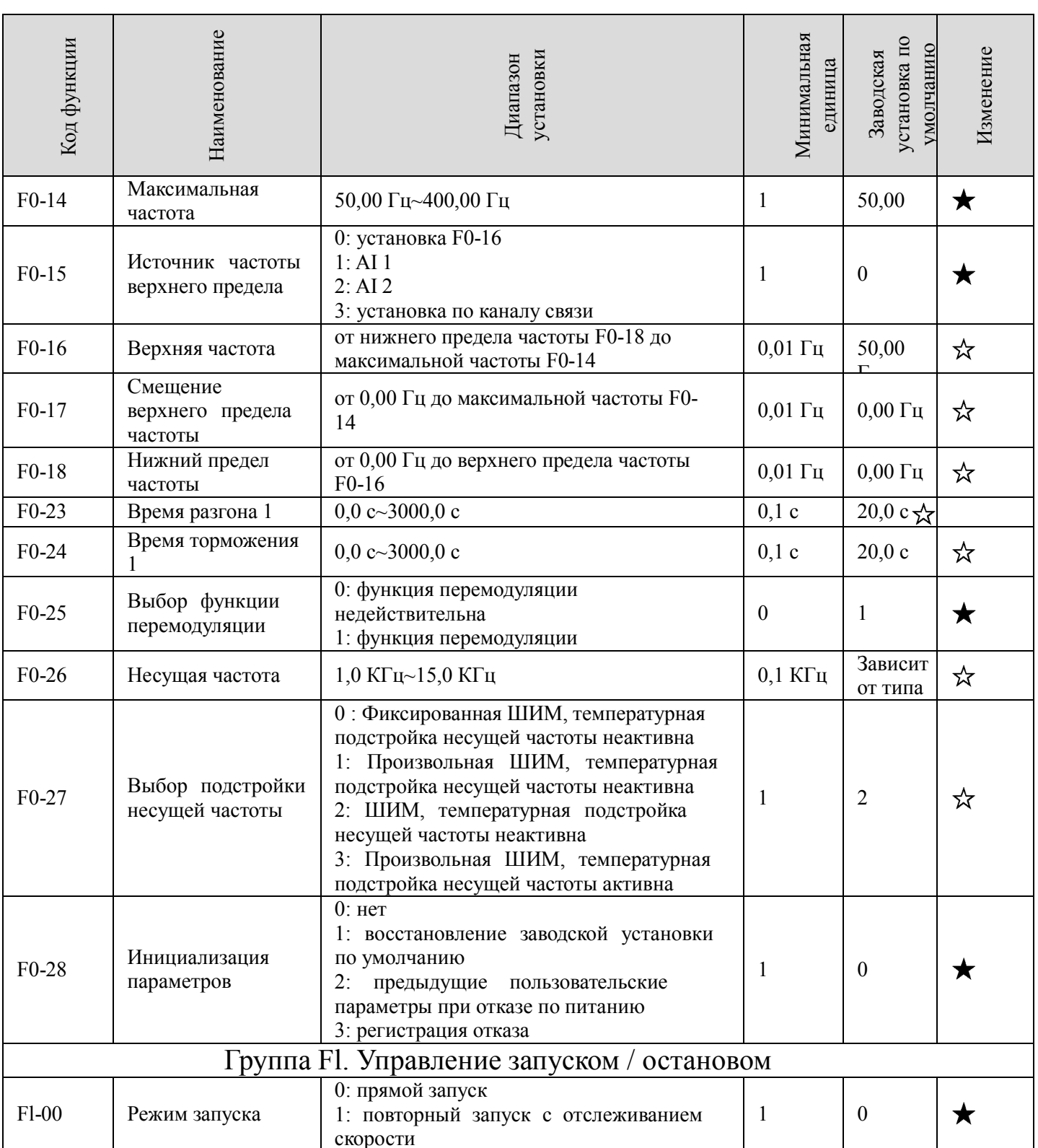

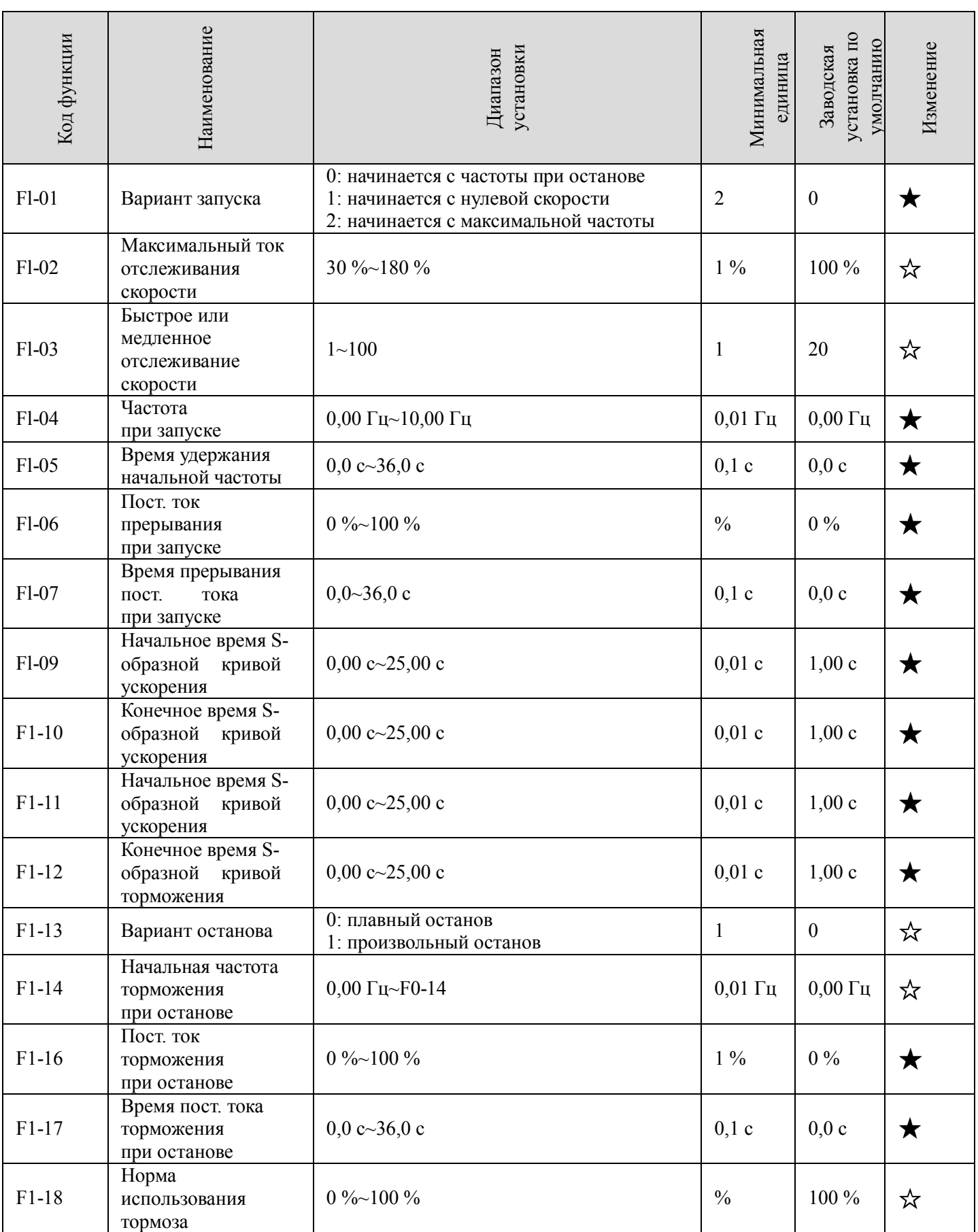

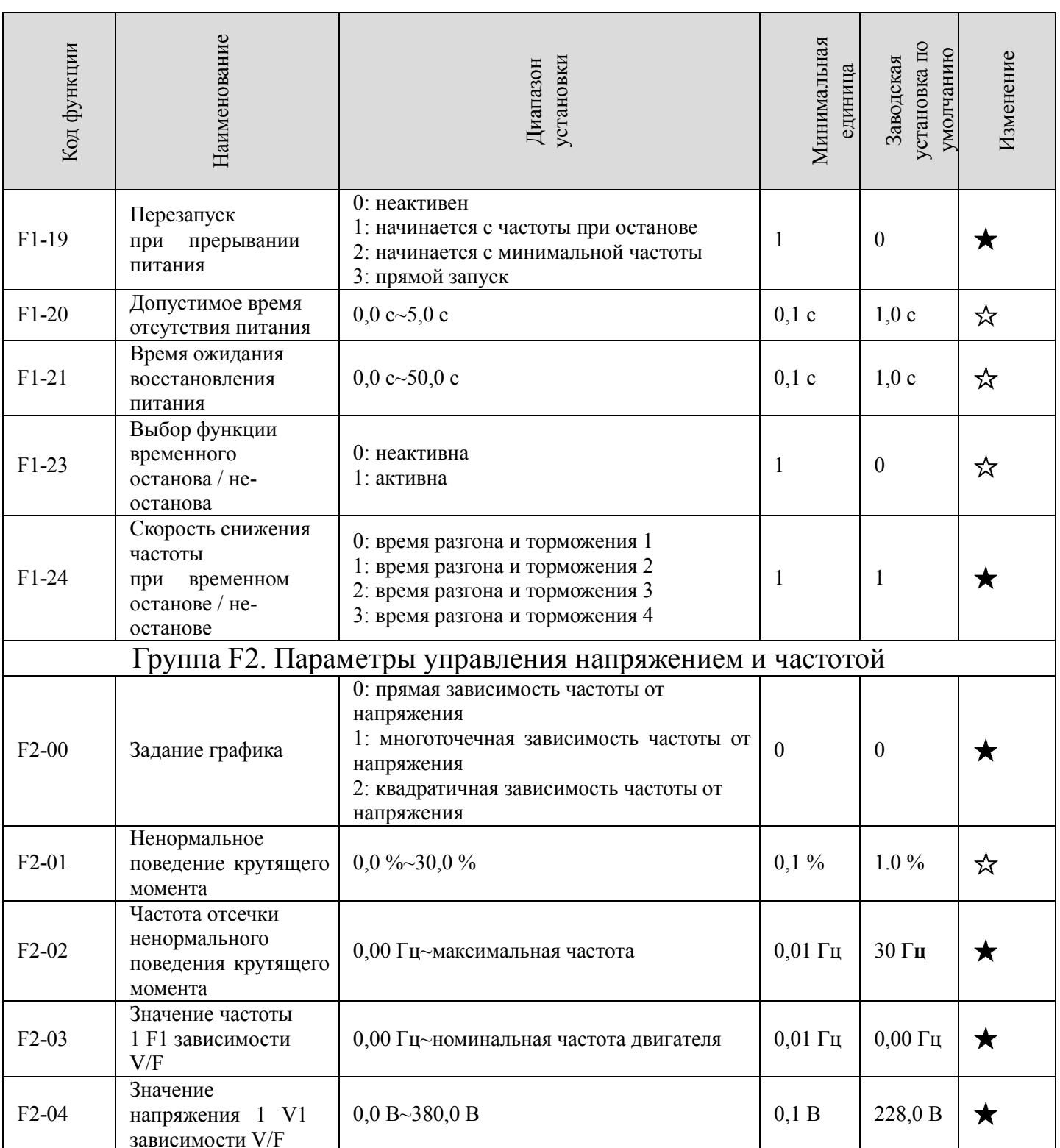

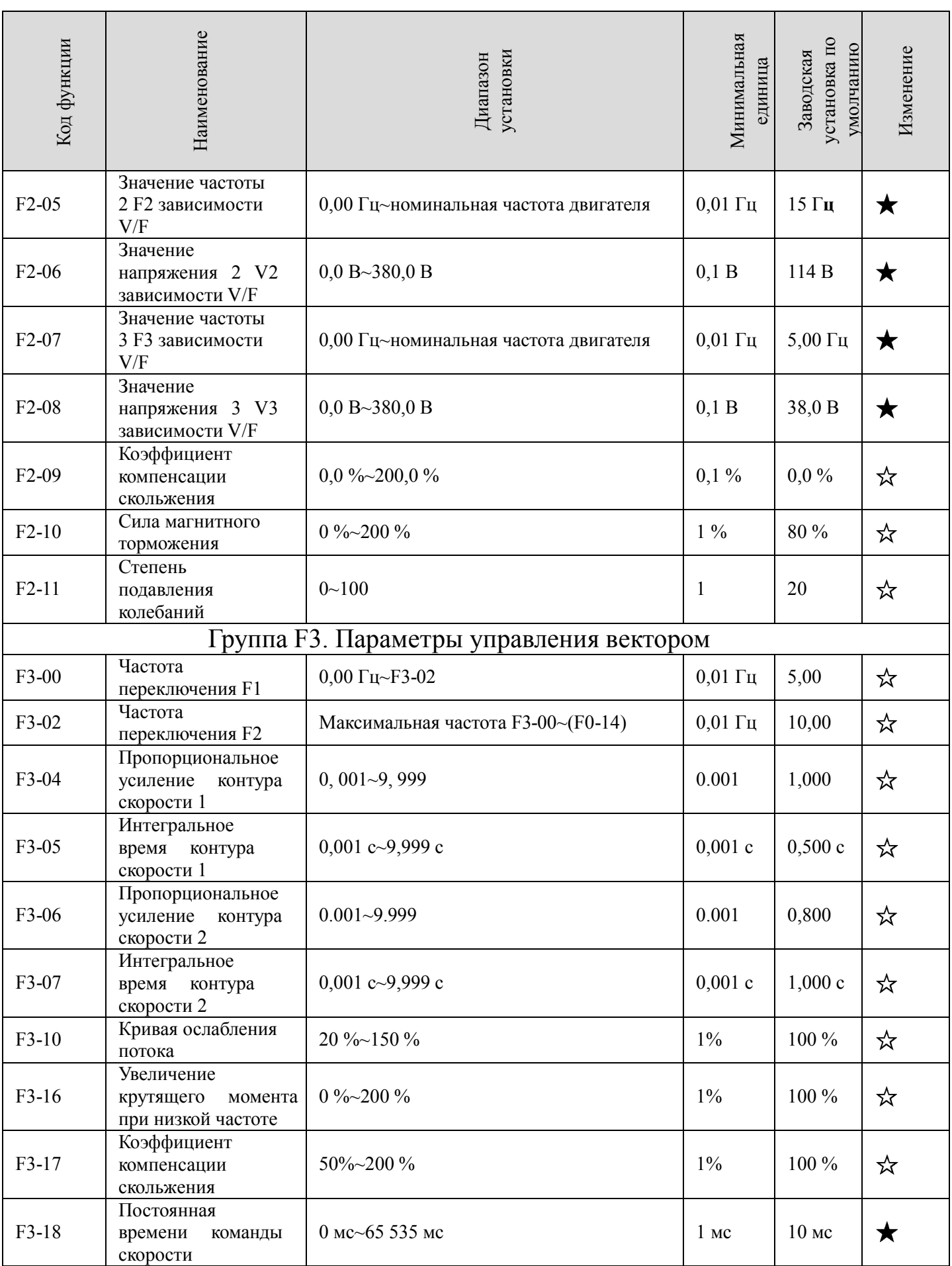
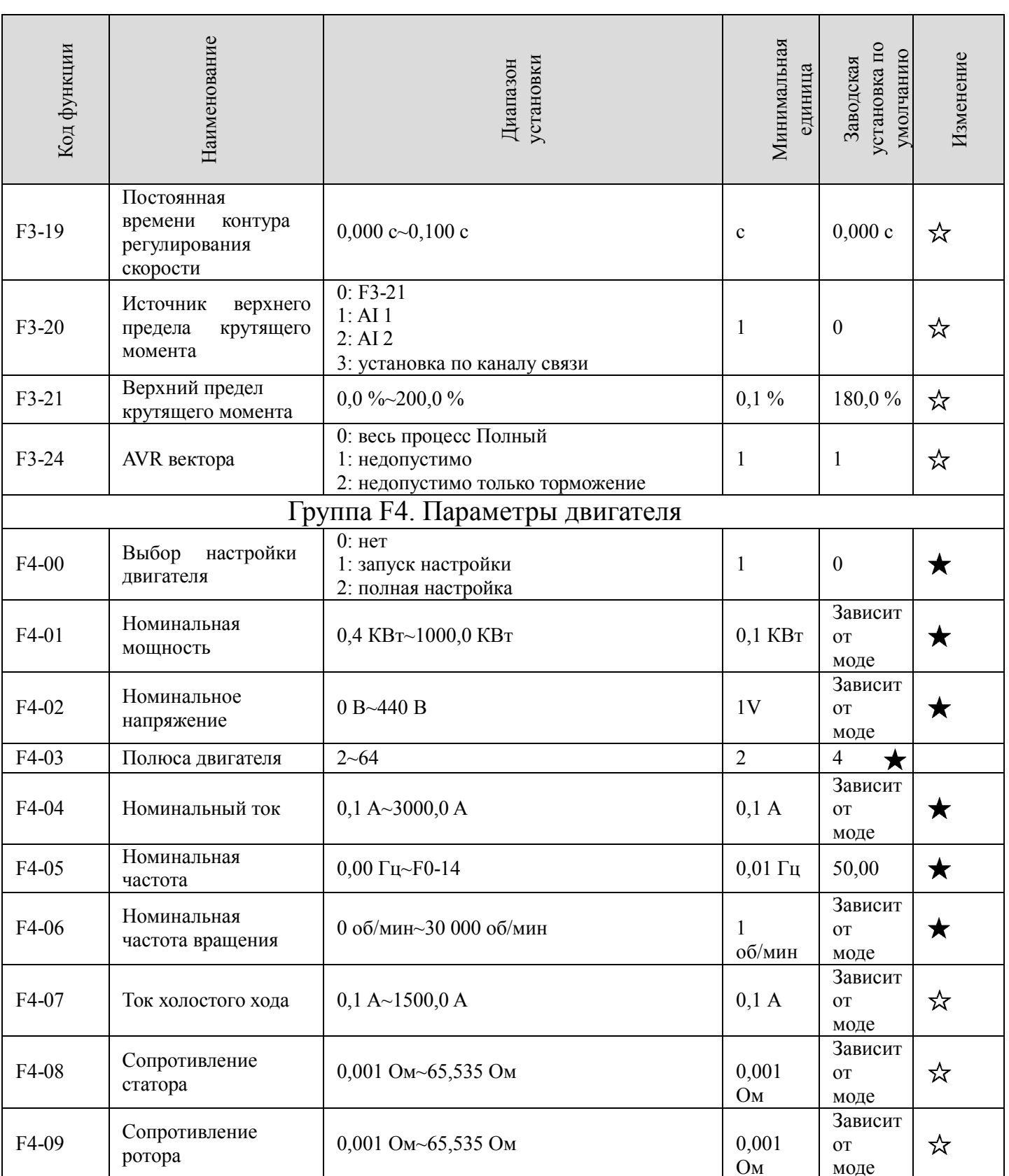

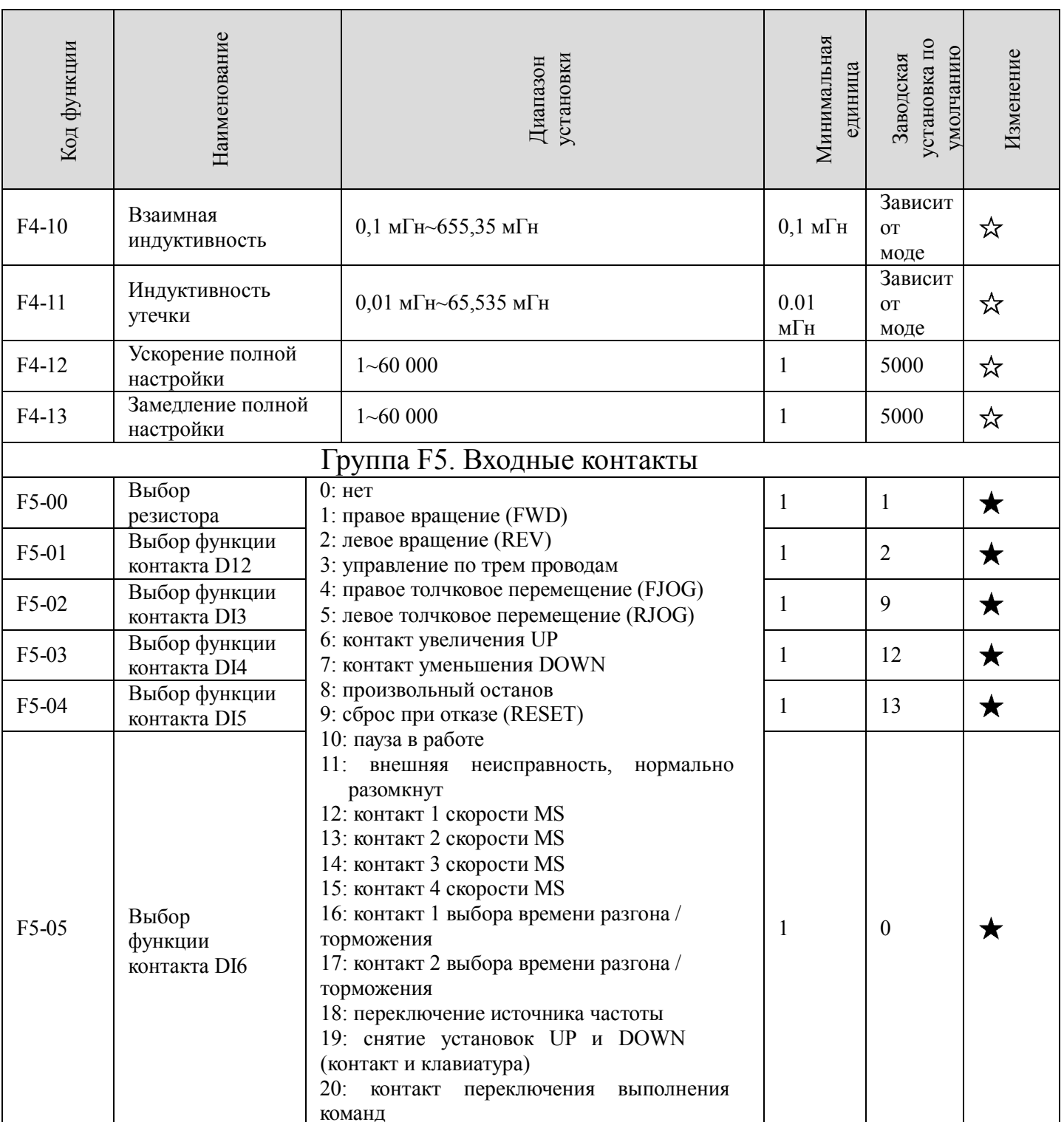

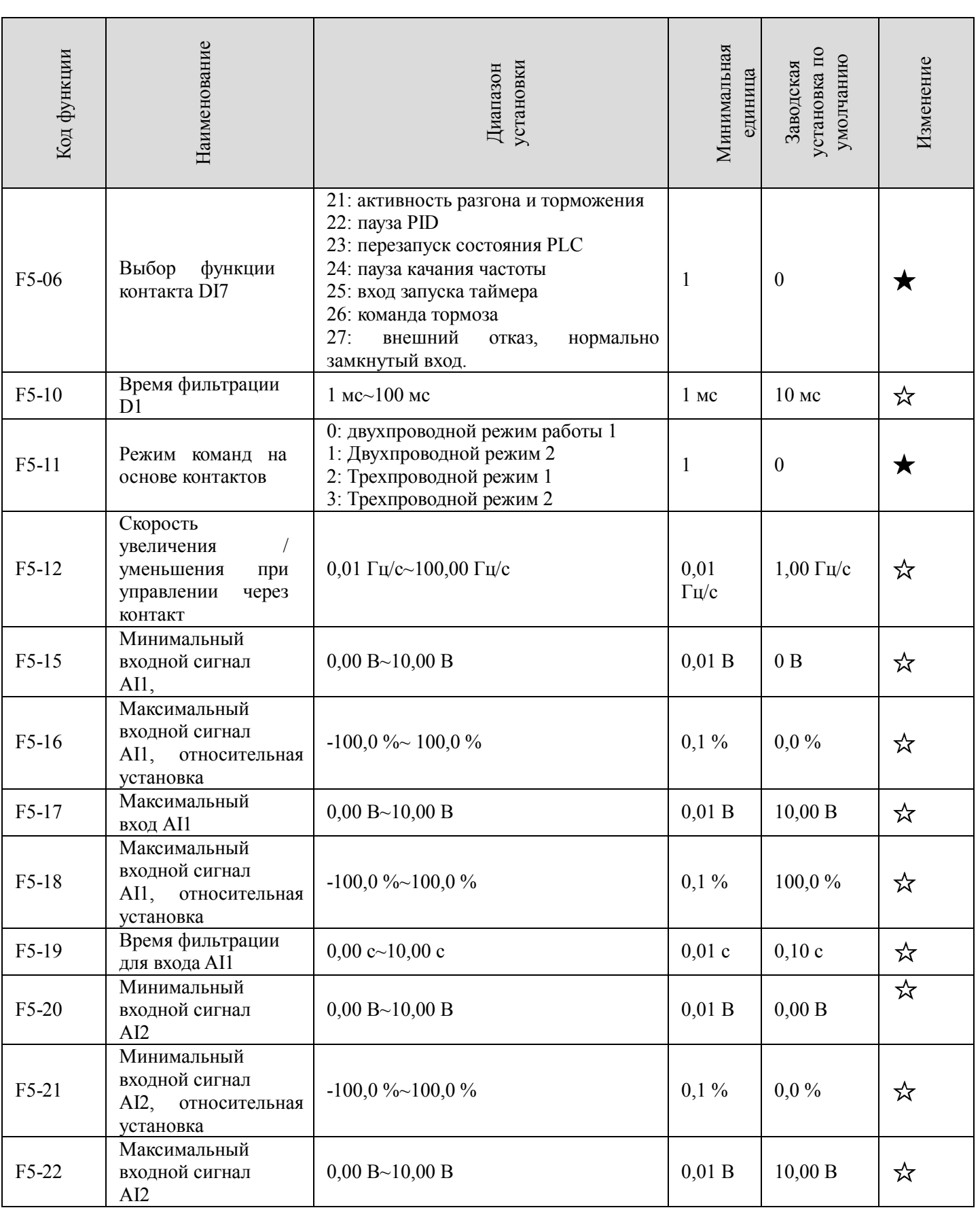

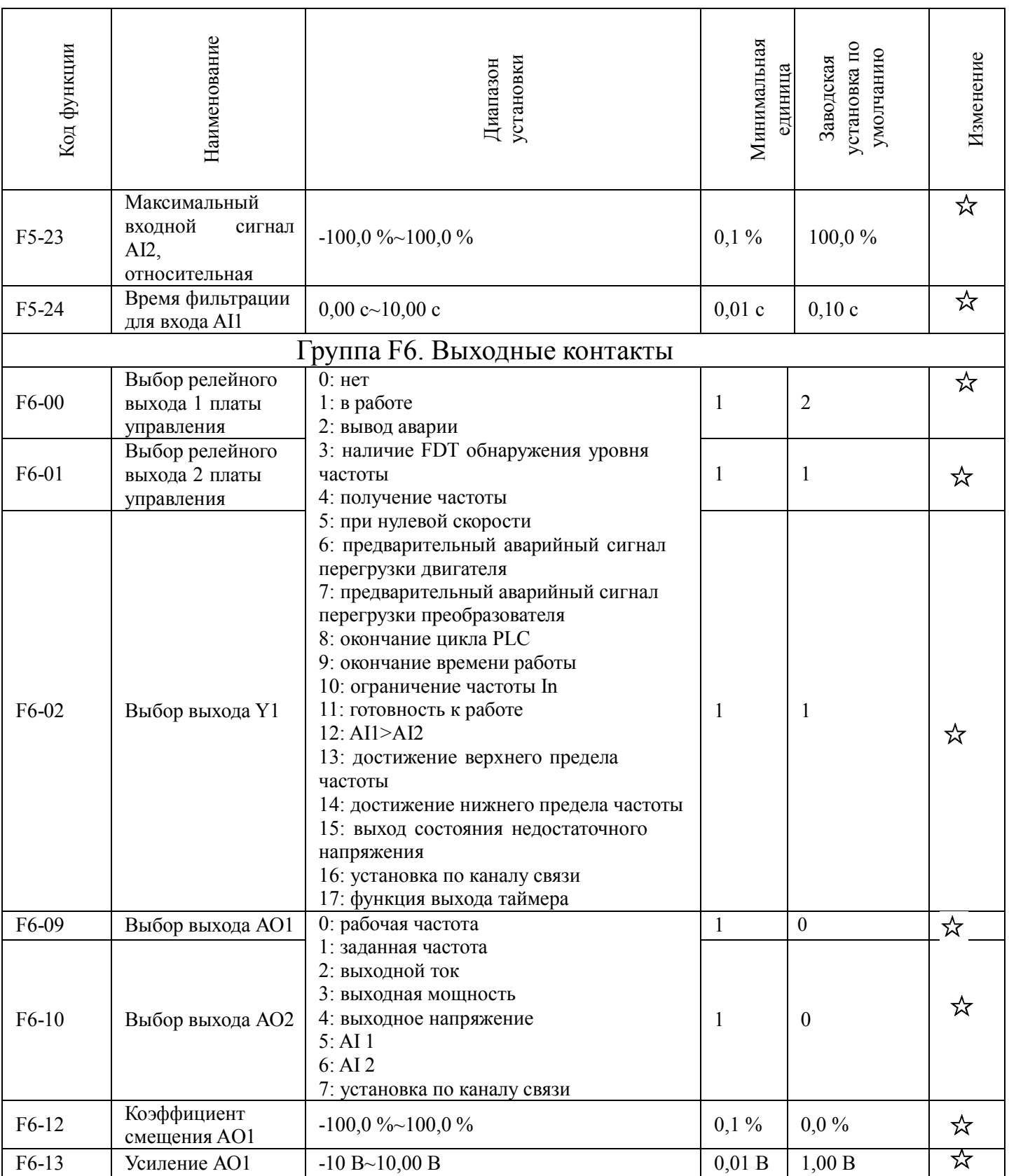

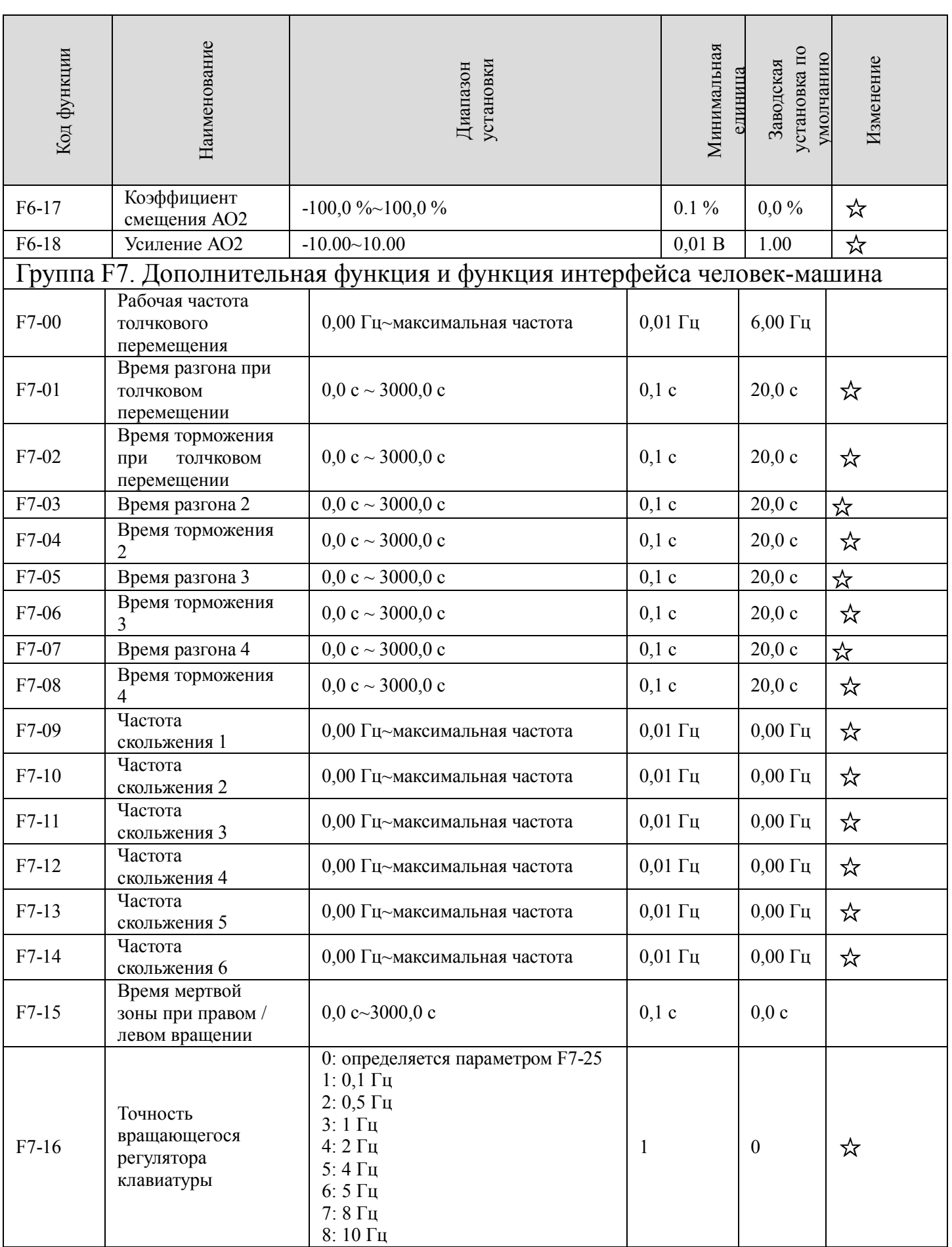

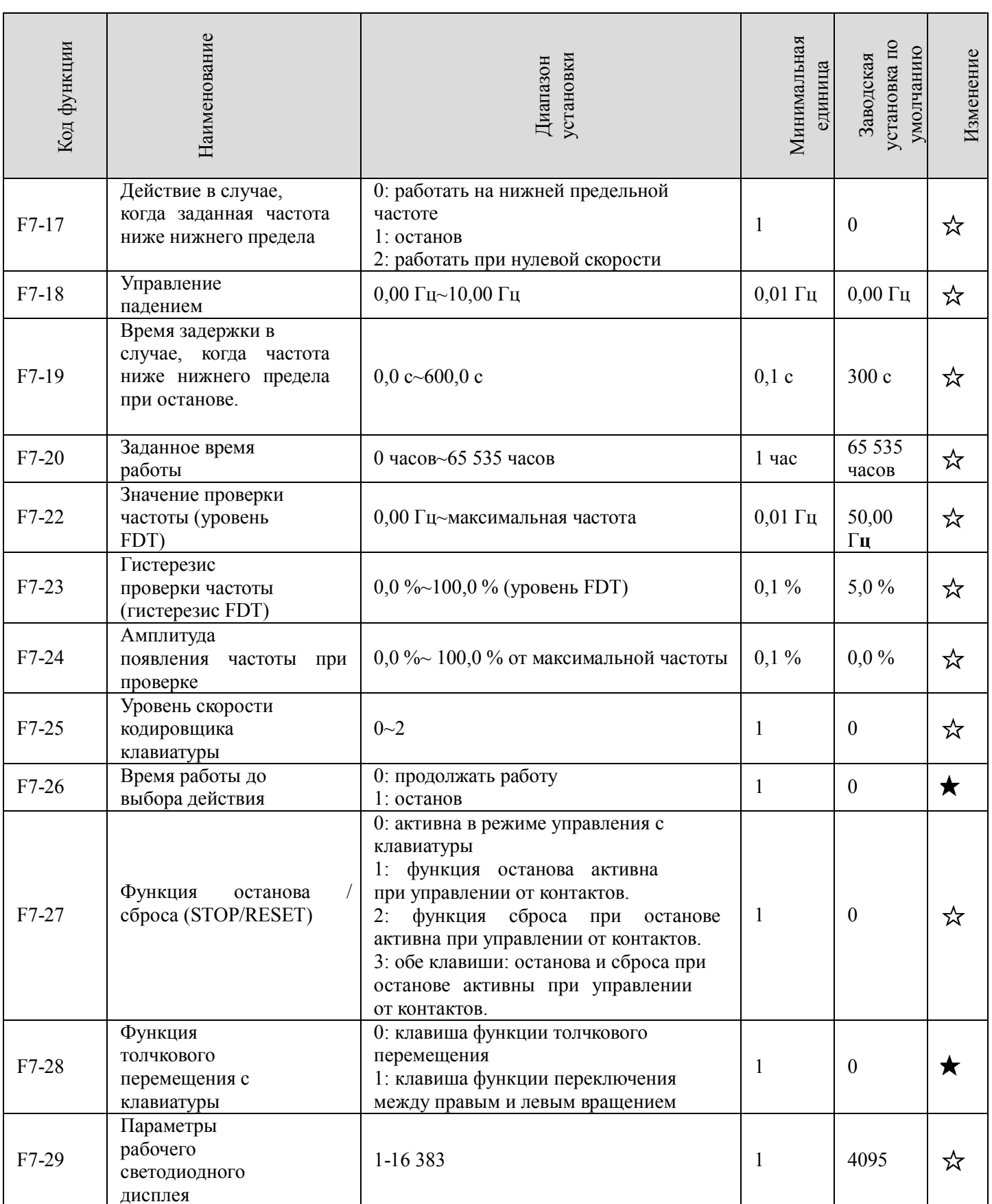

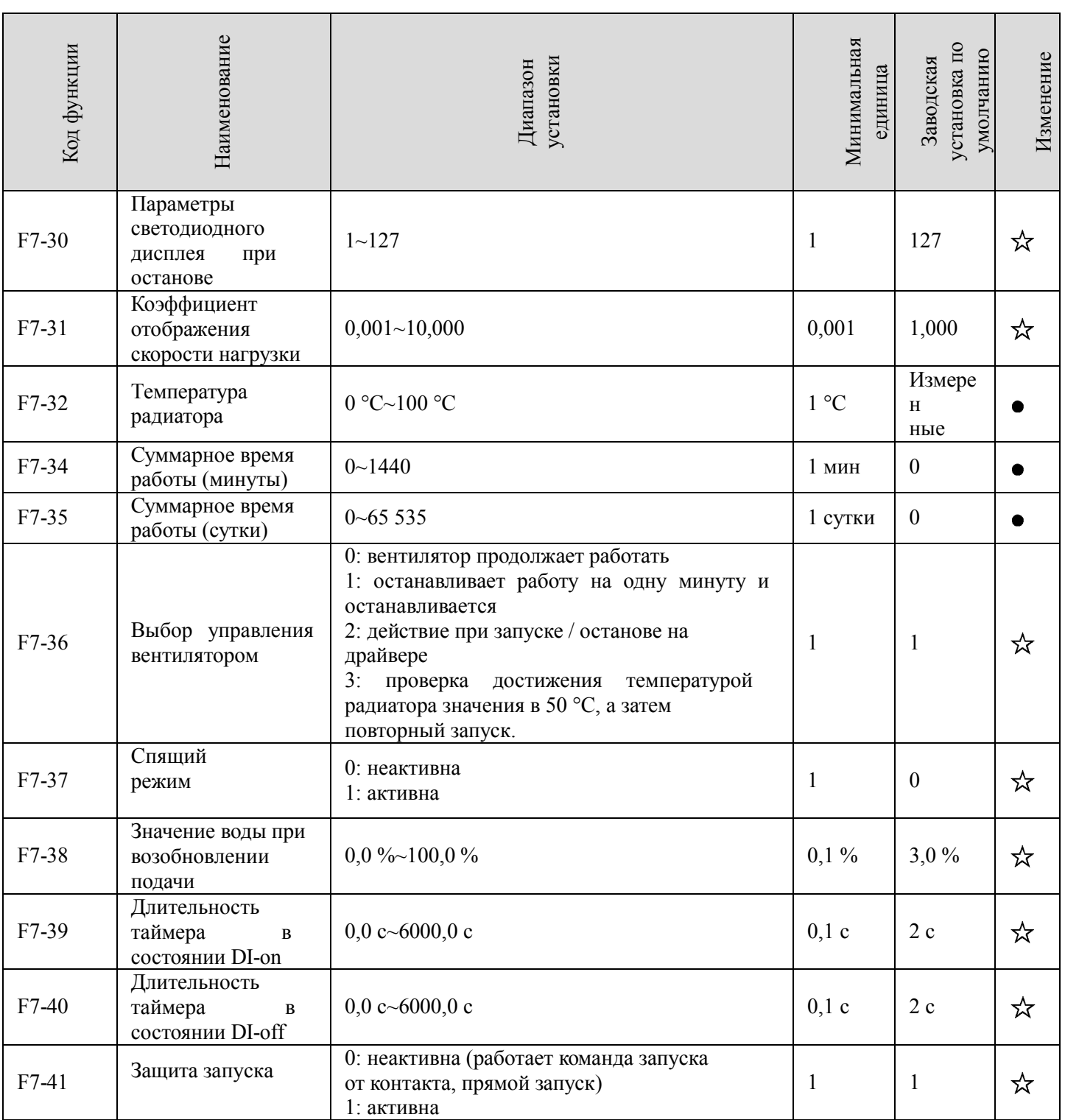

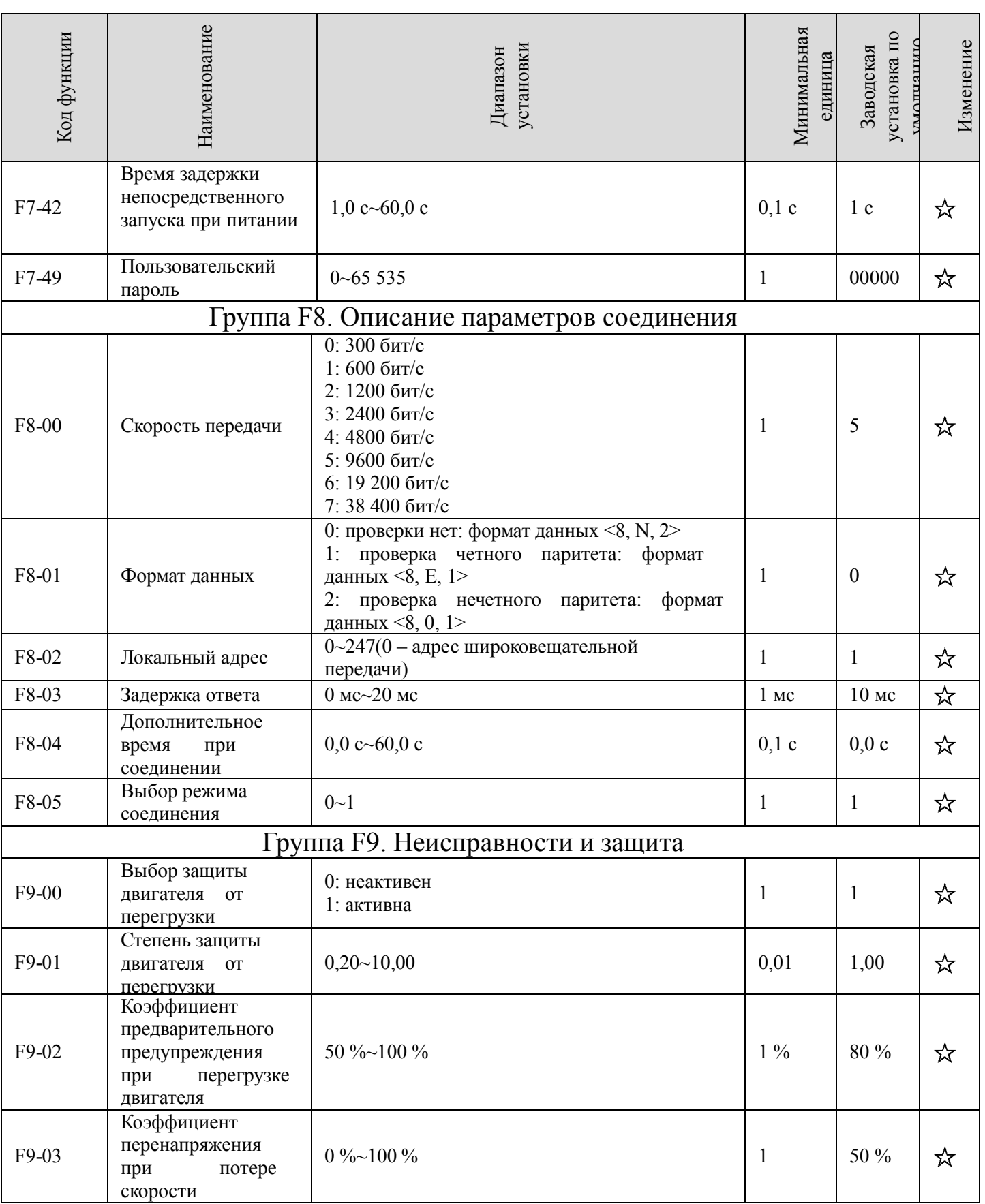

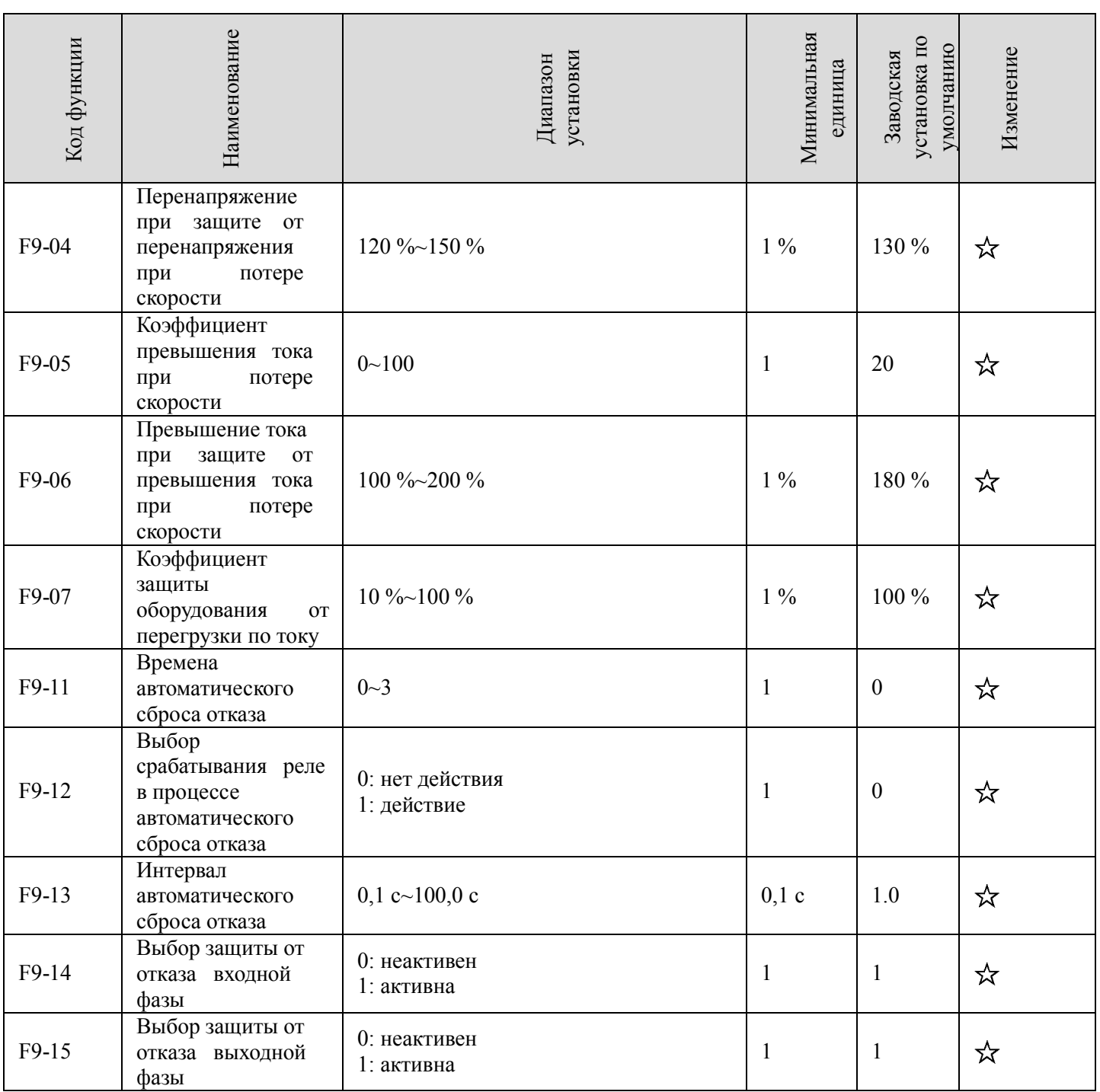

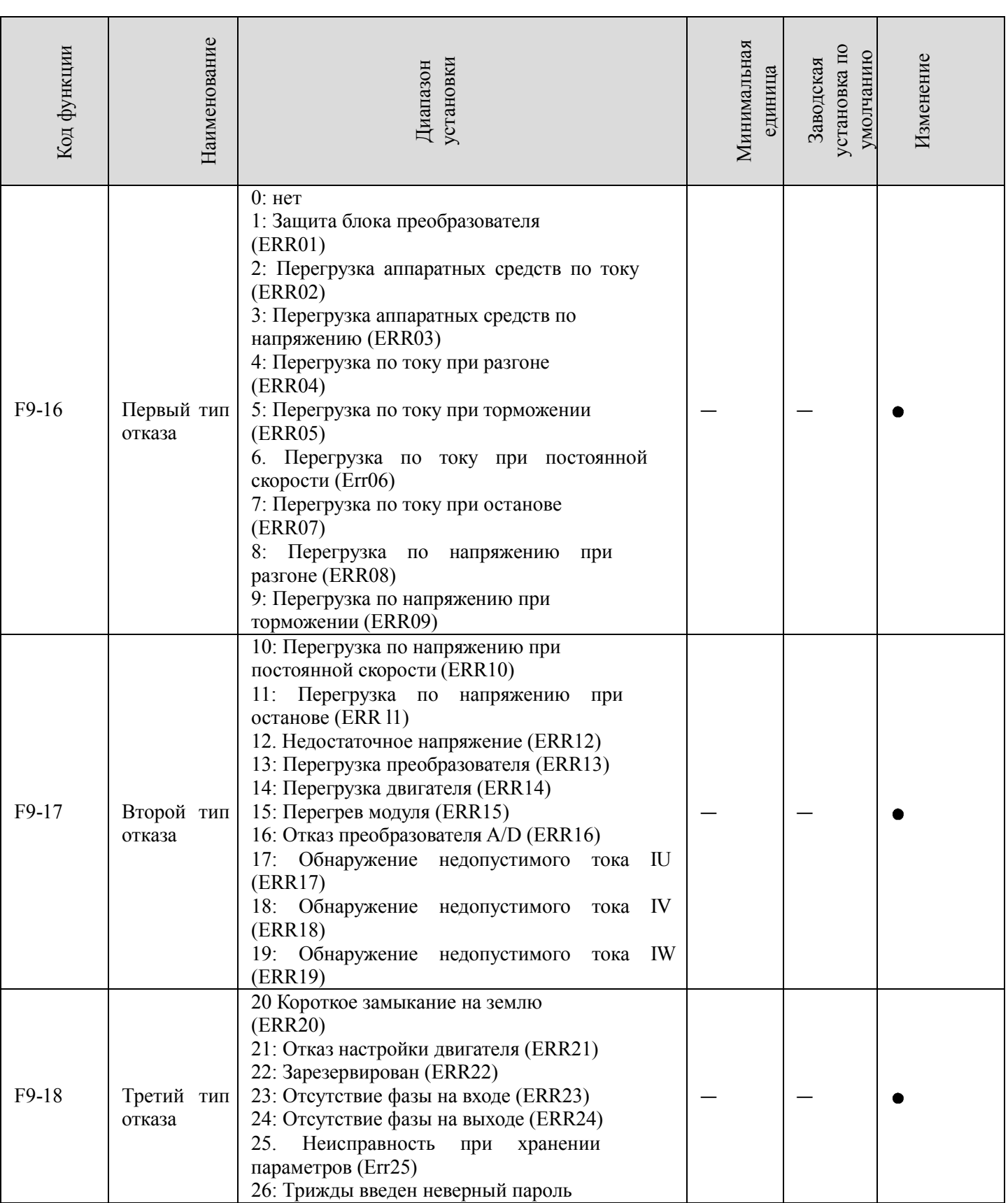

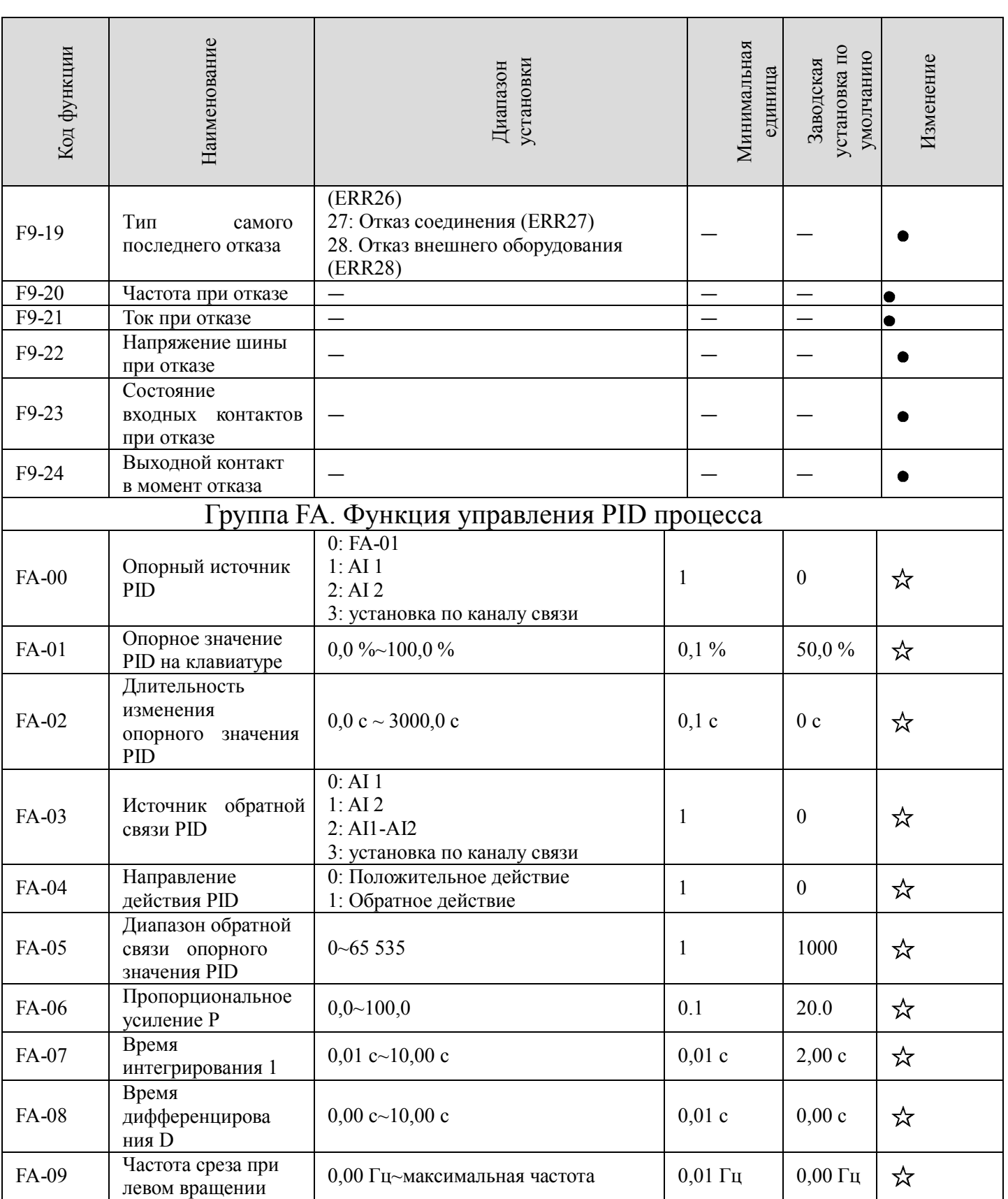

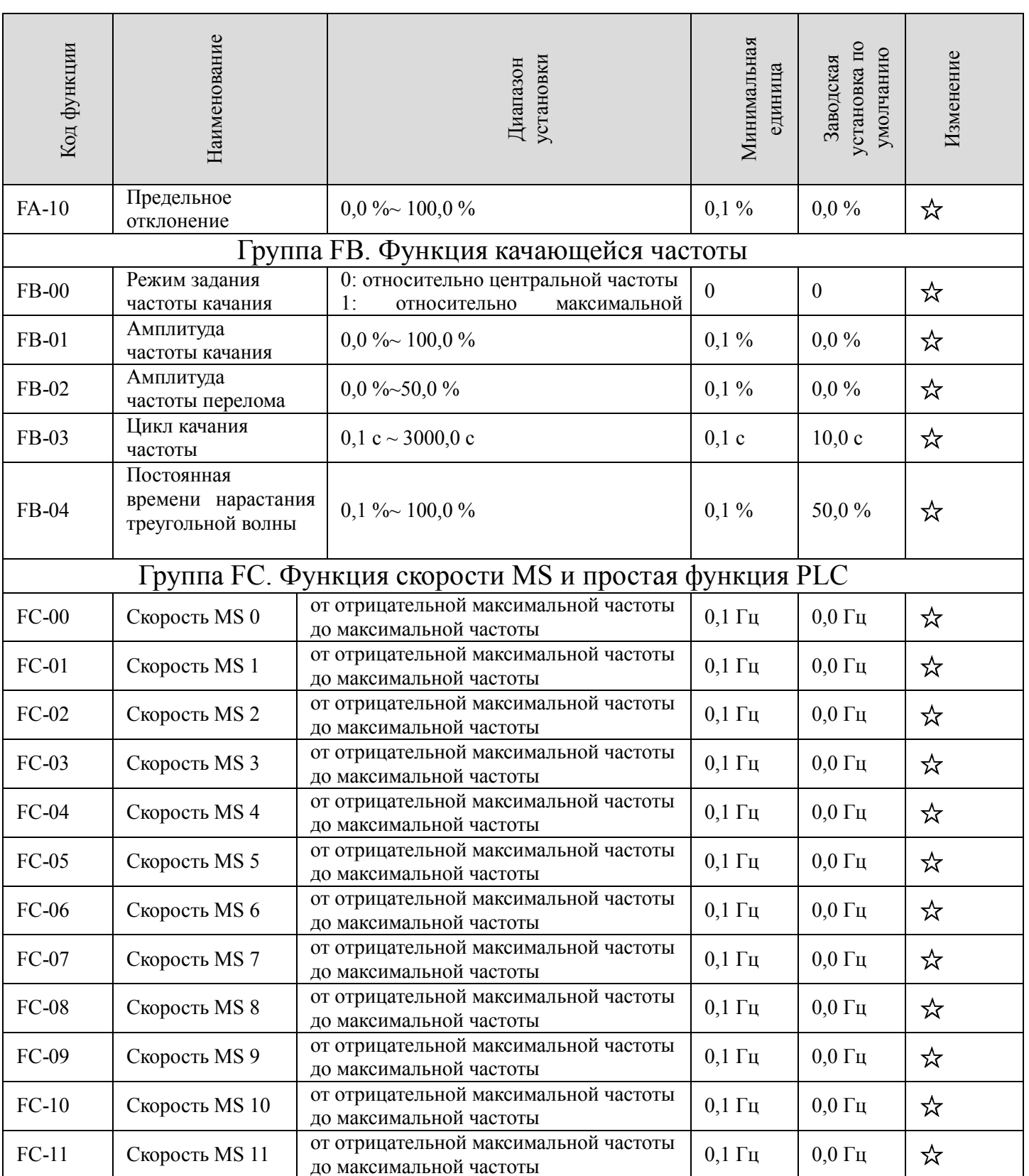

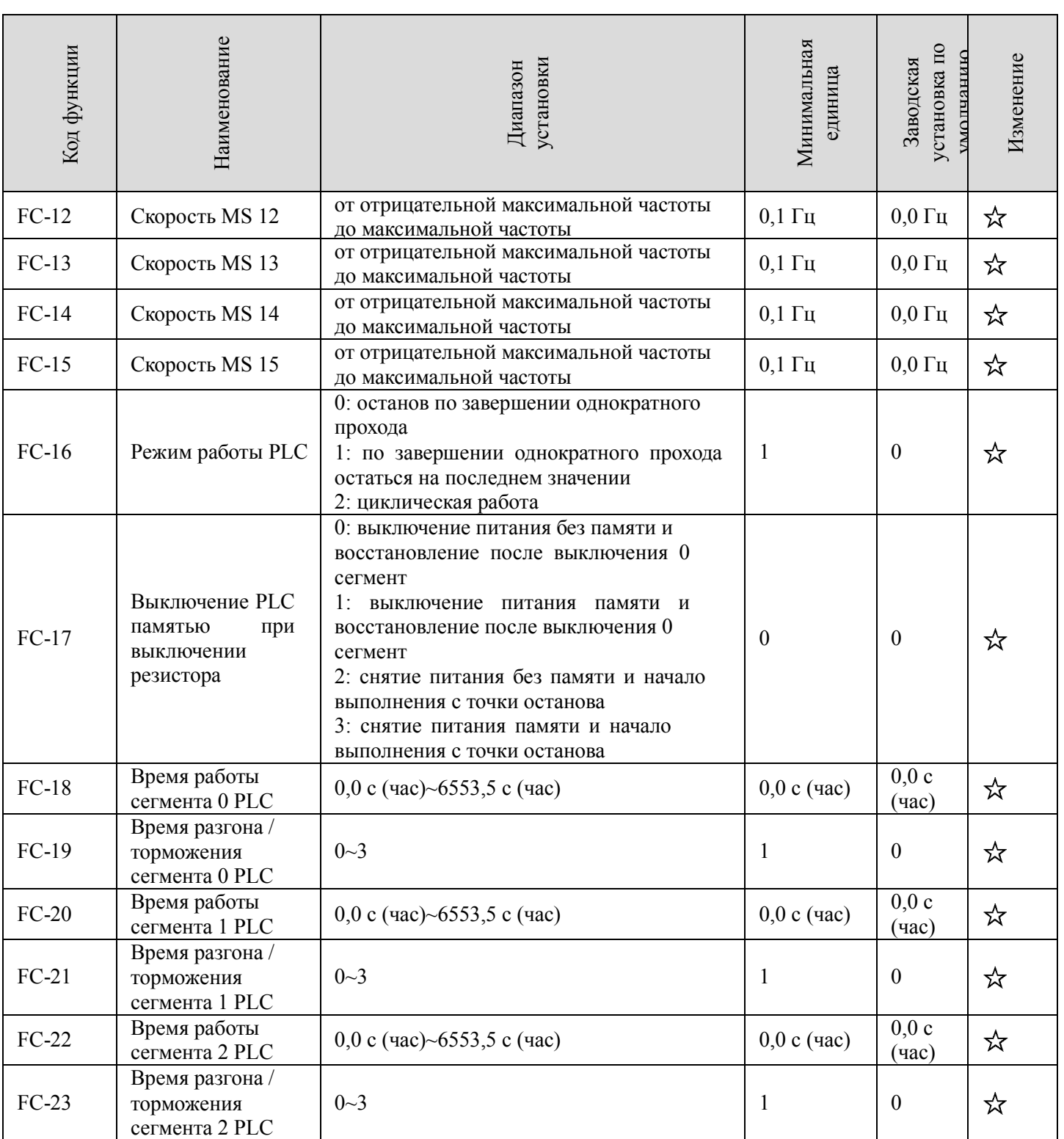

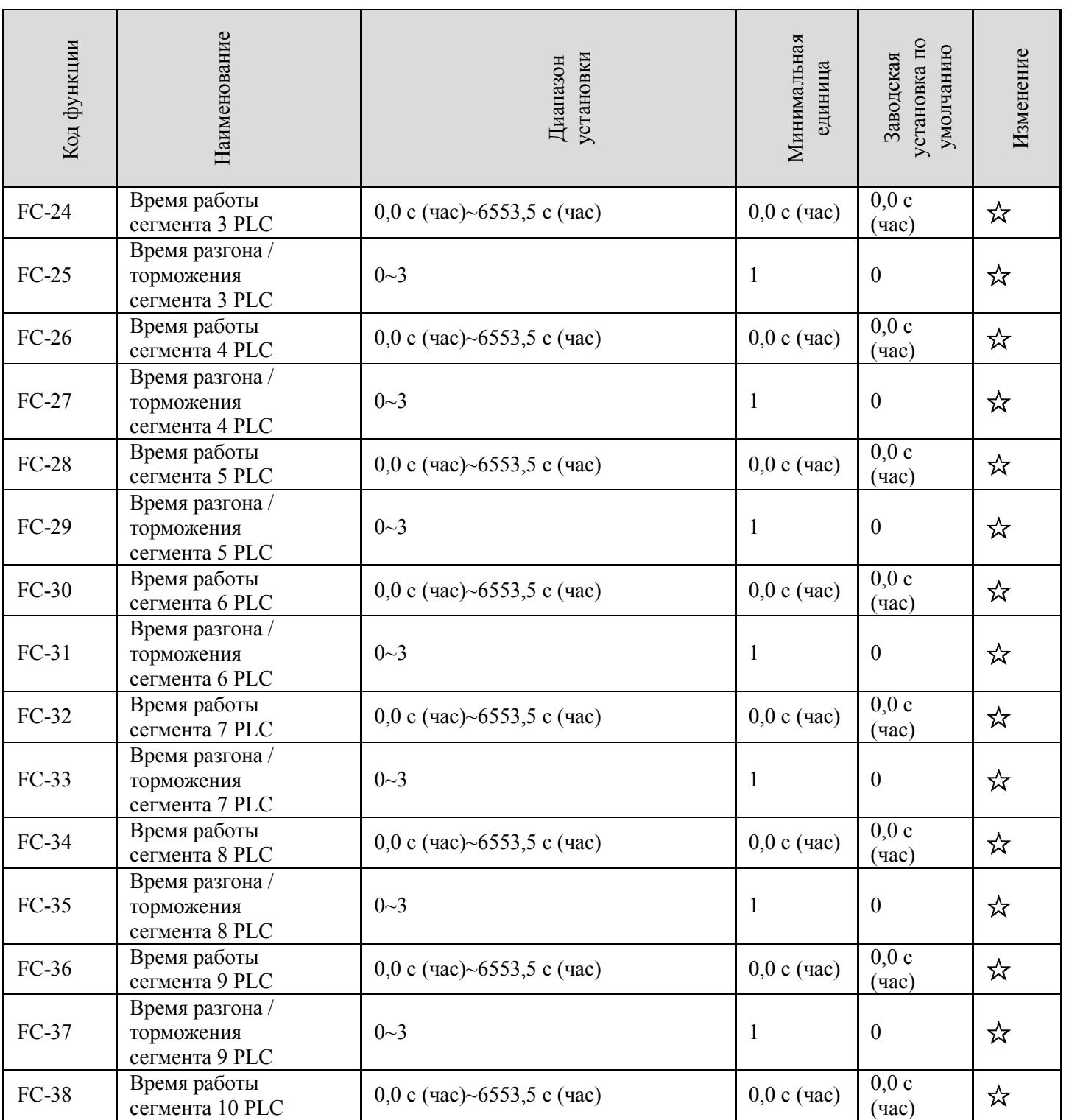

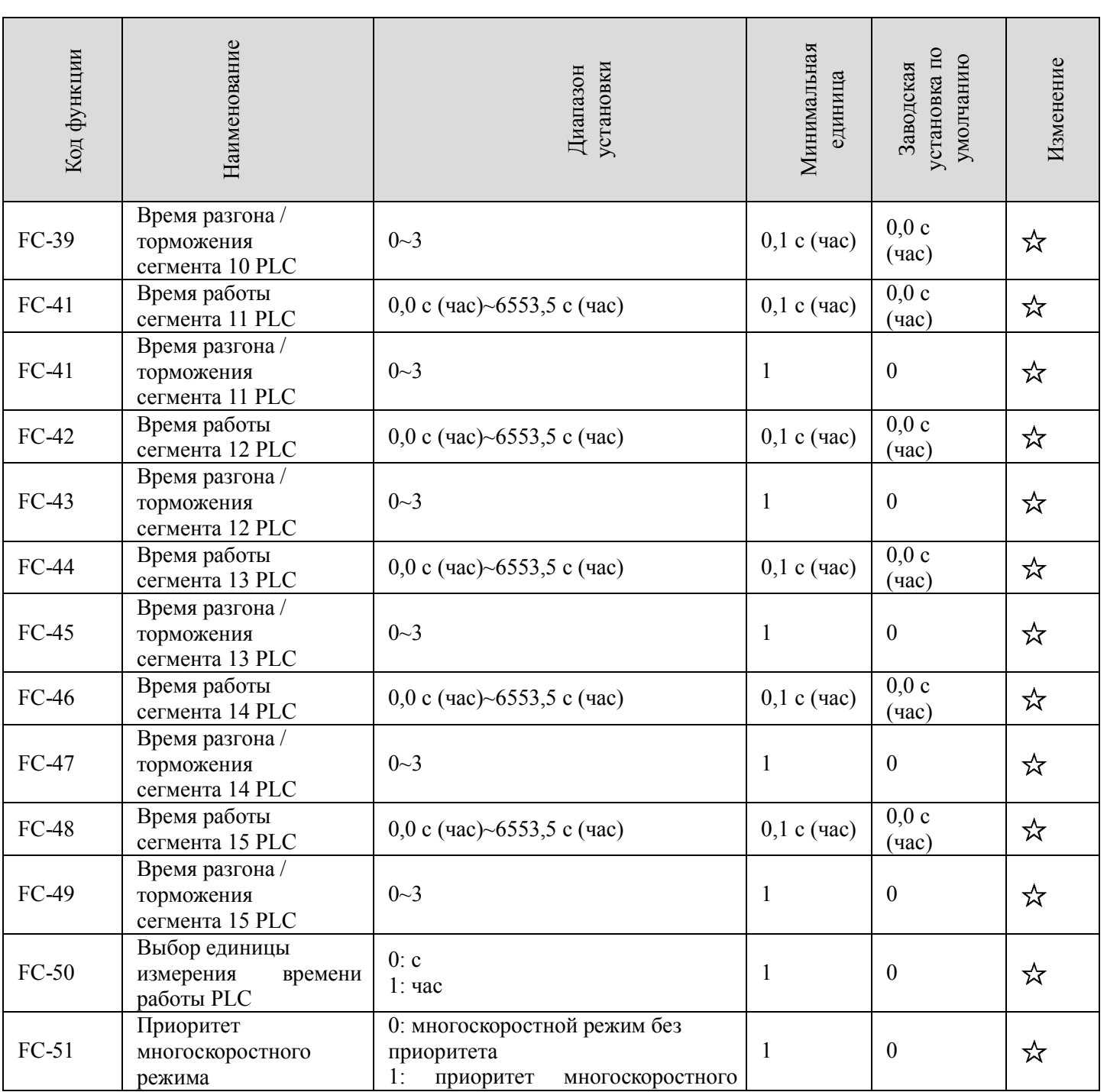

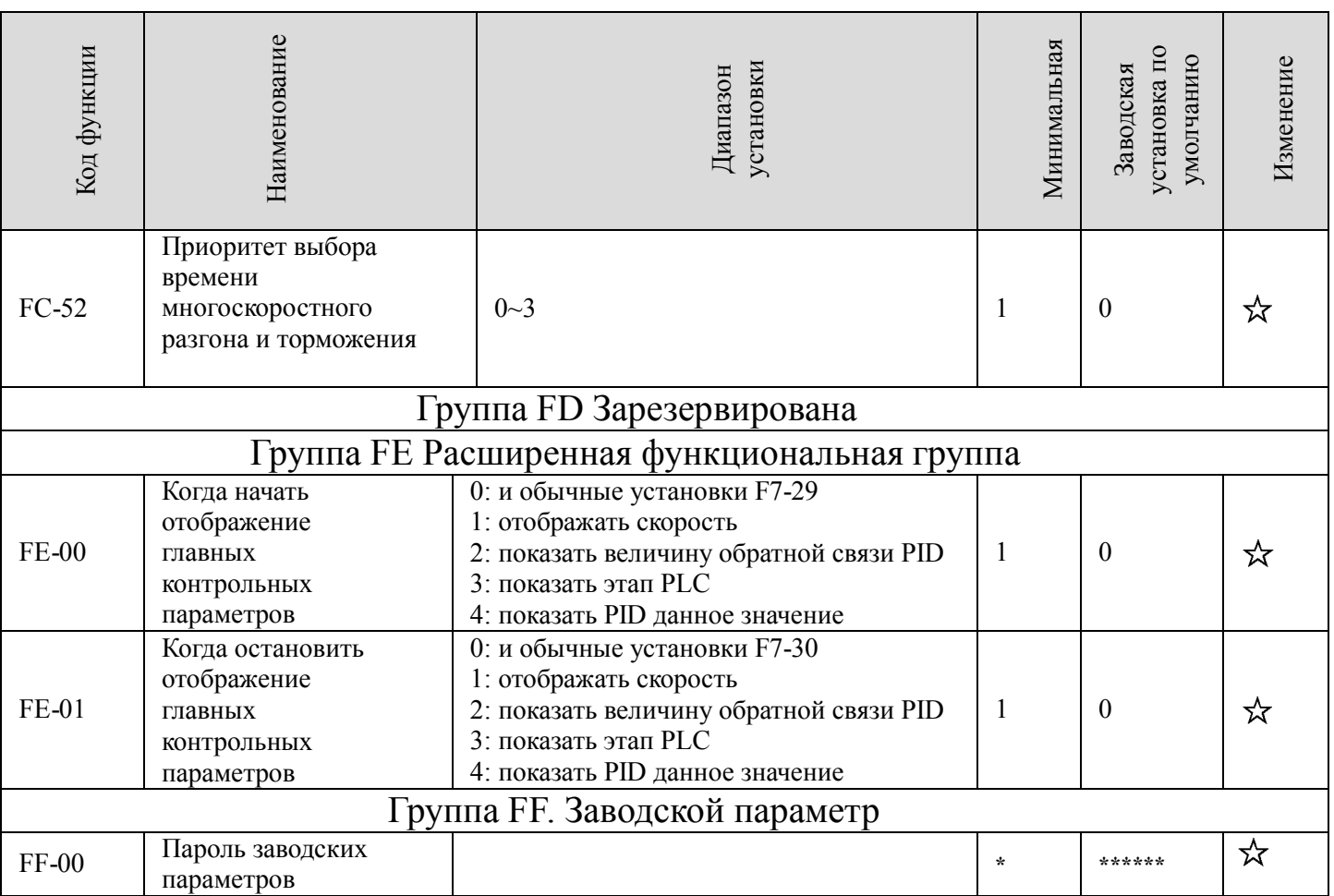